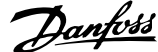

## **Sisällysluettelo**

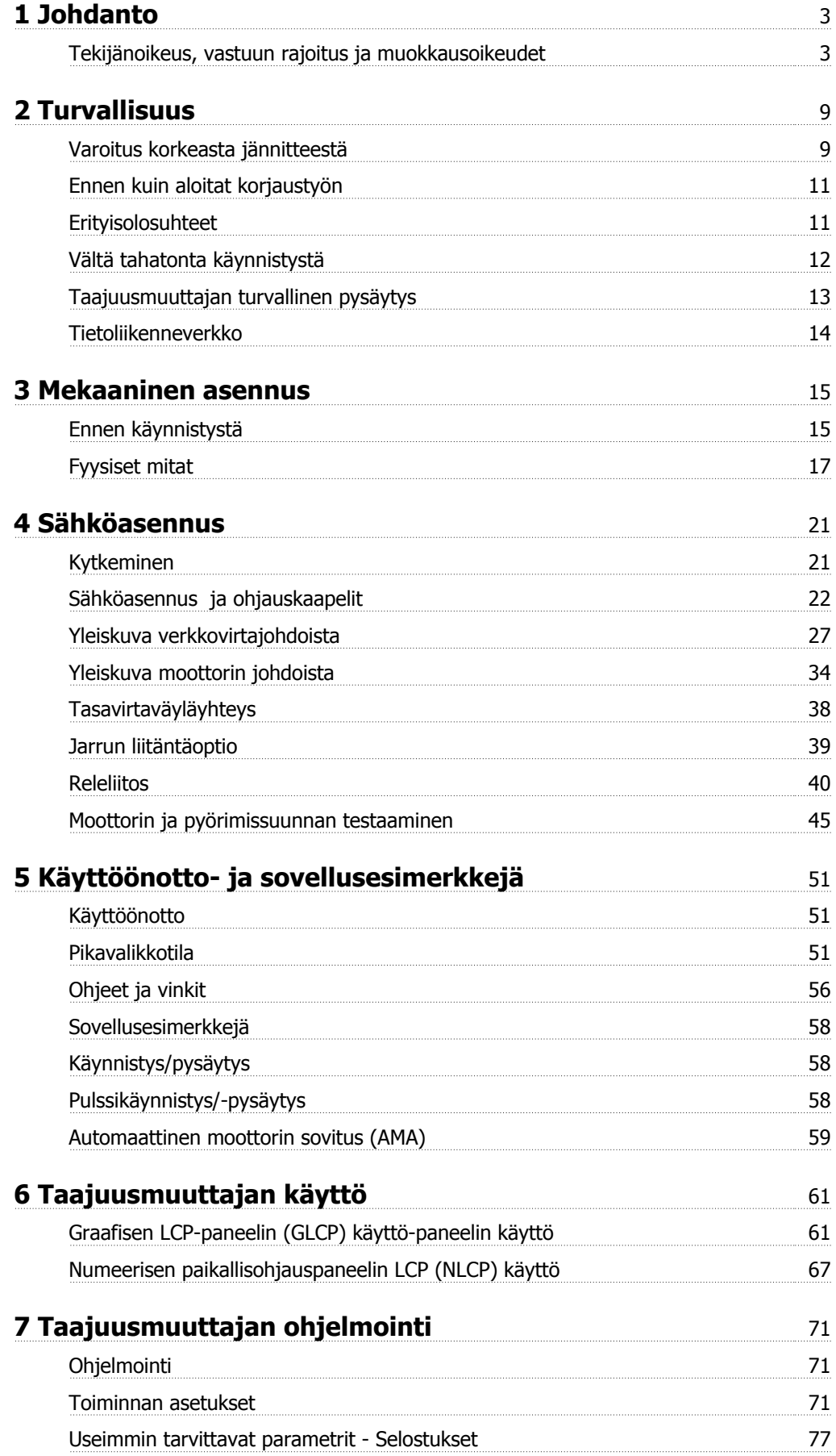

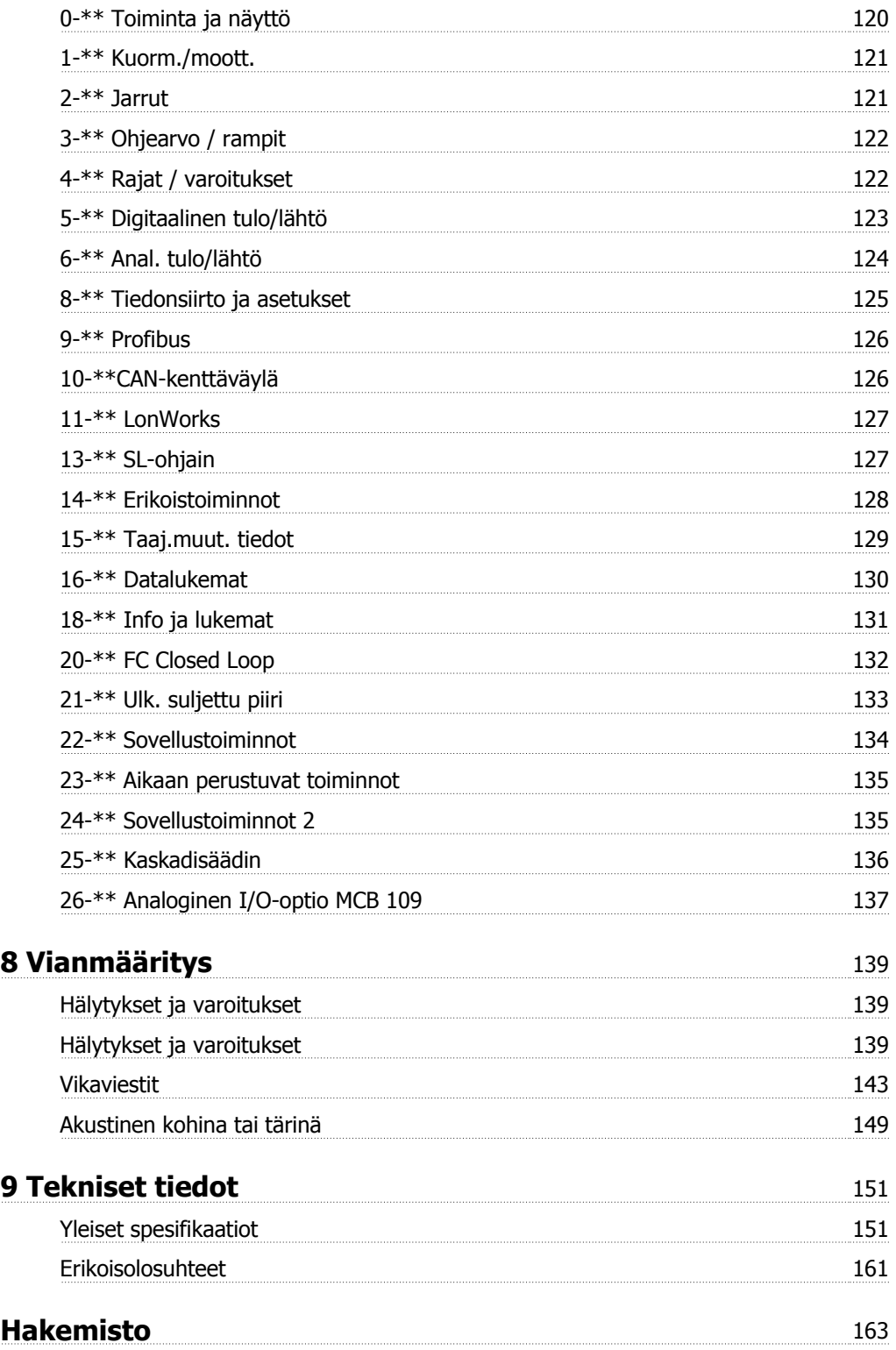

 $\epsilon$ 

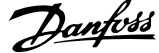

 **1**

### **1 Johdanto**

# **VLT HVAC Drive FC 100 -sarja Ohjelmaversio: 3.2.x**

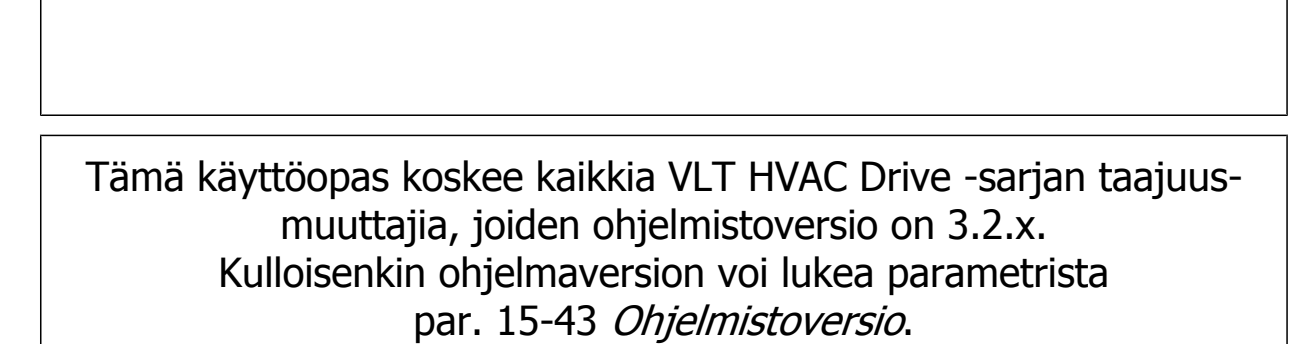

### **1.1.1 Tekijänoikeus, vastuun rajoitus ja muokkausoikeudet**

Tämän julkaisun tiedot ovat Danfoss-yhtiön omaisuutta. Hyväksymällä tämän käyttöohjeen ja käyttämällä sitä käyttäjä suostuu siihen, että ohjeen sisältämiä tietoja käytetään ainoastaan Danfoss:n valmistamien laitteiden käyttöön tai muiden valmistajien laitteiden käyttöön silloin, kun laitteet on tarkoitettu yhdistettäviksi Danfoss:n laitteisiin sarjaliikenneyhteyden avulla. Tämä julkaisu on suojattu Tanskan ja useimpien muiden maiden tekijänoikeuslakien nojalla.

Danfoss ei takaa, että tämän käyttöohjeen neuvojen mukaisesti tuotettu ohjelmisto toimii asianmukaisesti kaikissa fyysisissä, laite- tai ohjelmistoympäristöissä.

Vaikka Danfoss on testannut ja tarkastanut tähän käyttöohjeeseen sisältyvän dokumentaation, Danfoss ei takaa tai väitä suoraan eikä välilisesti tämän dokumentaation laatua, toimivuutta tai sopivuutta tiettyyn käyttötarkoitukseen.

Missään tilanteessa Danfoss ei vastaa käytöstä tai kykenemättömyydestä käyttöohjeen sisältämien tietojen käyttöön johtuvista suorista, välillisistä, satunnaisista tai tuottamuksellisista vahingoista, vaikka sille olisi kerrottu tällaisten vahinkojen mahdollisuudesta. Erityisesti Danfoss ei vastaa mistään kuluista, mukaan lukien menetetystä tuotosta tai voitosta, laitteiden menettämisestä tai vaurioitumisesta, tietokoneohjelmien menettämisestä, tietojen häviämisestä tai niiden korvaamisesta aiheutuvat kulut tai kolmansien osapuolten esittämät vaatimukset mutta niihin rajoittumatta.

Danfoss varaa oikeuden uudistaa tätä julkaisua milloin tahansa ja muuttaa sen sisältöä etukäteen ilmoittamatta ja sitoutumatta ilmoittamaan asiasta näiden muokkausten tai muutosten entisille tai nykyisille käyttäjille.

#### **1.1.2 Saatavana oleva kirjallisuus VLT HVAC Drive-tuotesarjasta**

- **-** Käyttöohjeet MG.11.Ax.yy sisältävät tarvittavat tiedot taajuusmuuttajan saamiseksi käyttökuntoon.
- **-** Käyttöohjeet VLT HVAC Drive High Power -taajuusmuuttajalle, MG.11.Fx.yy
- **-** Suunnitteluopas MG.11.Bx.yy sisältää kaikki taajuusmuuttajan tekniset tiedot sekä asiakkaan suunnittelua ja sovelluksia.
- **-** Ohjelmointiopas MG.11.Cx.yy sisältää tietoa ohjelmoinnista ja täydelliset parametrien kuvaukset.
- **-** Asennusohje, analoginen I/O-optio MCB109, MI.38.Bx.yy
- **-** Sovellushuomautus, Lämpötilaredusointiopas, MN.11.Ax.yy
- **-** PC-pohjainen kokoonpanotyökalu MCT 10, MG.10.Ax.yy antaa käyttäjälle mahdollisuuden määrittää taajuusmuuttajan asetukset Windows™ pohjaisesta PC-ympäristöstä käsin.
- **-** Danfoss VLT® Energy Box -ohjelmisto osoitteesta www.danfoss.com/BusinessAreas/DrivesSolutions ja valitse sitten PC-ohjelman lataaminen
- **-** VLT® VLT HVAC Drive-taajuusmuuttajan sovellukset, MG.11.Tx.yy
- **-** Käyttöohjeet VLT HVAC Drive Profibus-väylälle, MG.33.Cx.yy.
- **-** Käyttöohjeet VLT HVAC Drive Device Netille, MG.33.Dx.yy
- **-** Käyttöohjeet VLT HVAC Drive BACnetille, MG.11.Dx.yy
- **-** Käyttöohjeet VLT HVAC Drive LonWorks-väylälle, MG.11.Ex.yy
- **-** Käyttöohjeet VLT HVAC Drive Metasys-väylälle, MG.11.Gx.yy
- **-** Käyttöohjeet VLT HVAC Drive FLN, MG.11.Zx.yy
- **-** Lähtösuodatinten suunnitteluopas MG.90.Nx.yy
- **-** Jarruvastusten suunnitteluopas, MG.90.Ox.yy
- x = versionumero

#### yy = kielikoodi

Danfoss -yhtiön tekninen kirjallisuus on saatavana tulostettuna paikallisesta Danfoss -myyntikonttorista tai verkkosta osoitteesta www.danfoss.com/BusinessAreas/DrivesSolutions/Documentations/Technical+Documentation.htm

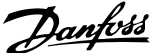

### **1.1.3 Lyhenteet ja standardit**

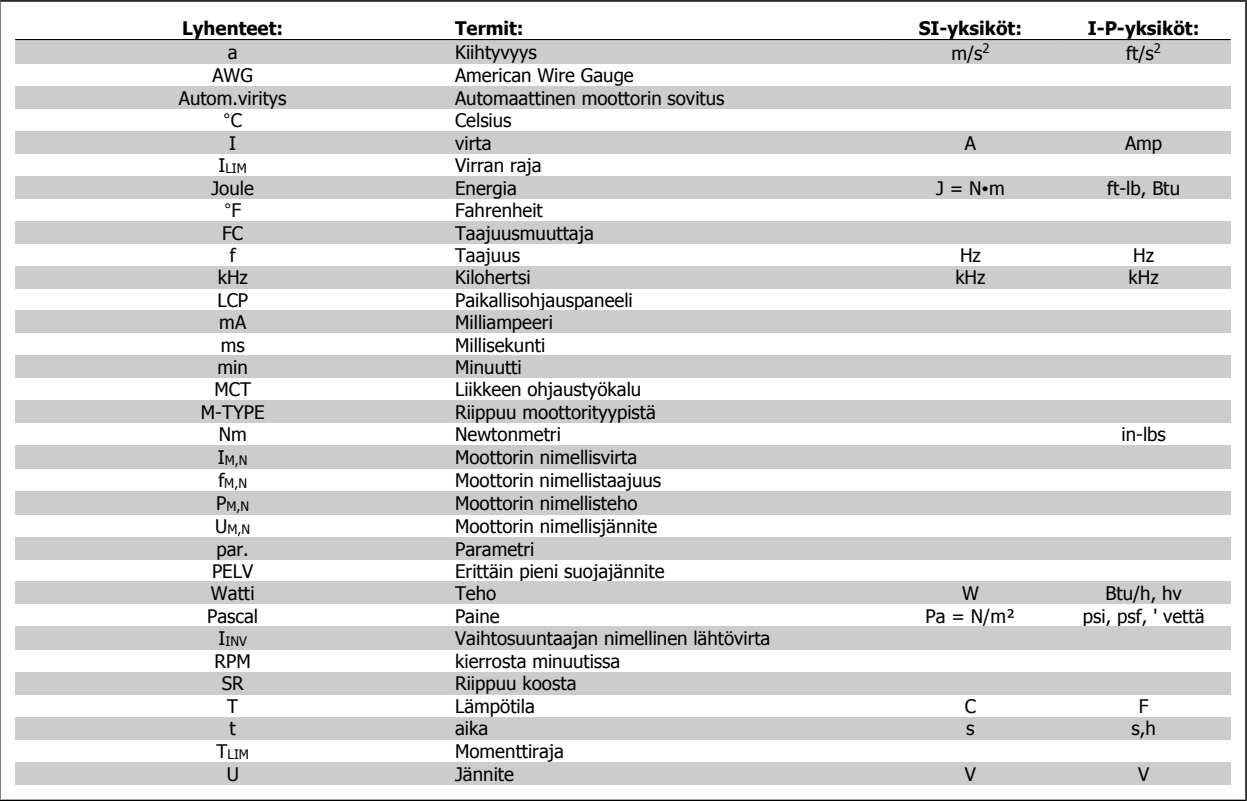

Taulukko 1.1: Lyhenne- ja standarditaulukko.

### **1.1.4 Taajuusmuuttajan tunniste**

**1** 

Alla on esimerkki tunnistetarrasta. Tämä tarra on kiinnitetty taajuusmuuttajaan, ja siitä näkyvät laitteen tyyppi ja siihen lisätyt optiot. Katso alta tietoja tyyppikoodin merkkijonon (T/C) lukemisesta.

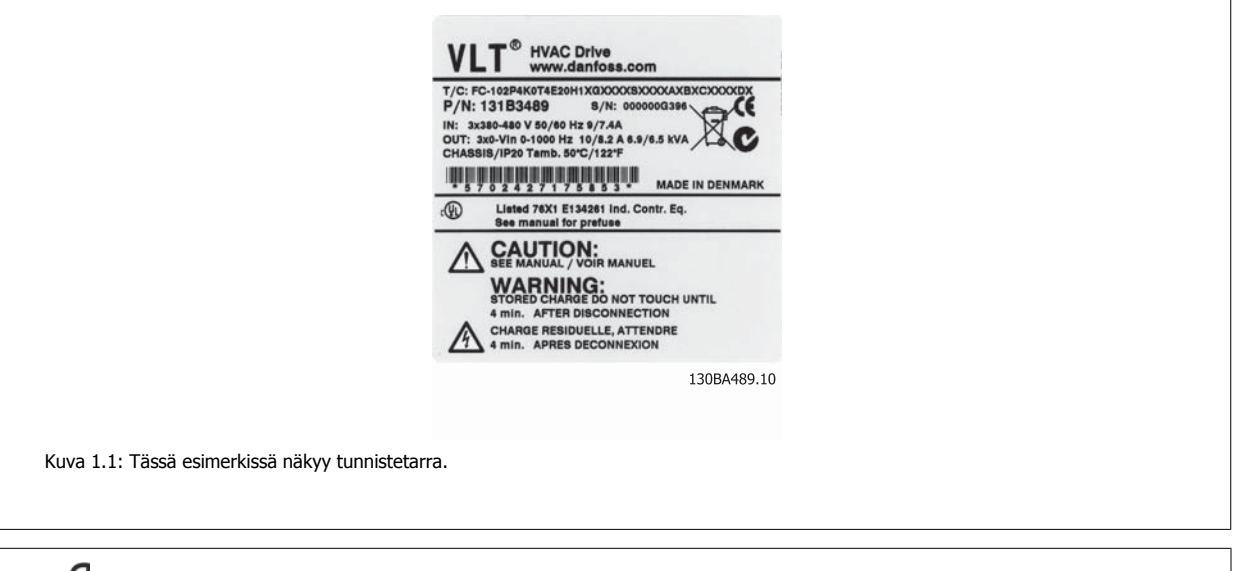

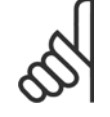

#### **Huom**

Pidä T/C (tyyppikoodi) ja sarjanumero esillä ottaessasi yhteyttä Danfoss-yhtiöön.

### **1.1.5 Tyyppikoodin merkkijono, pieni ja keskiteho**

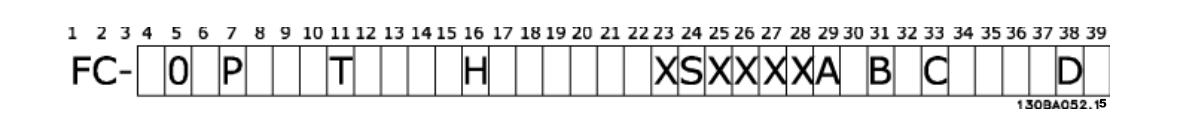

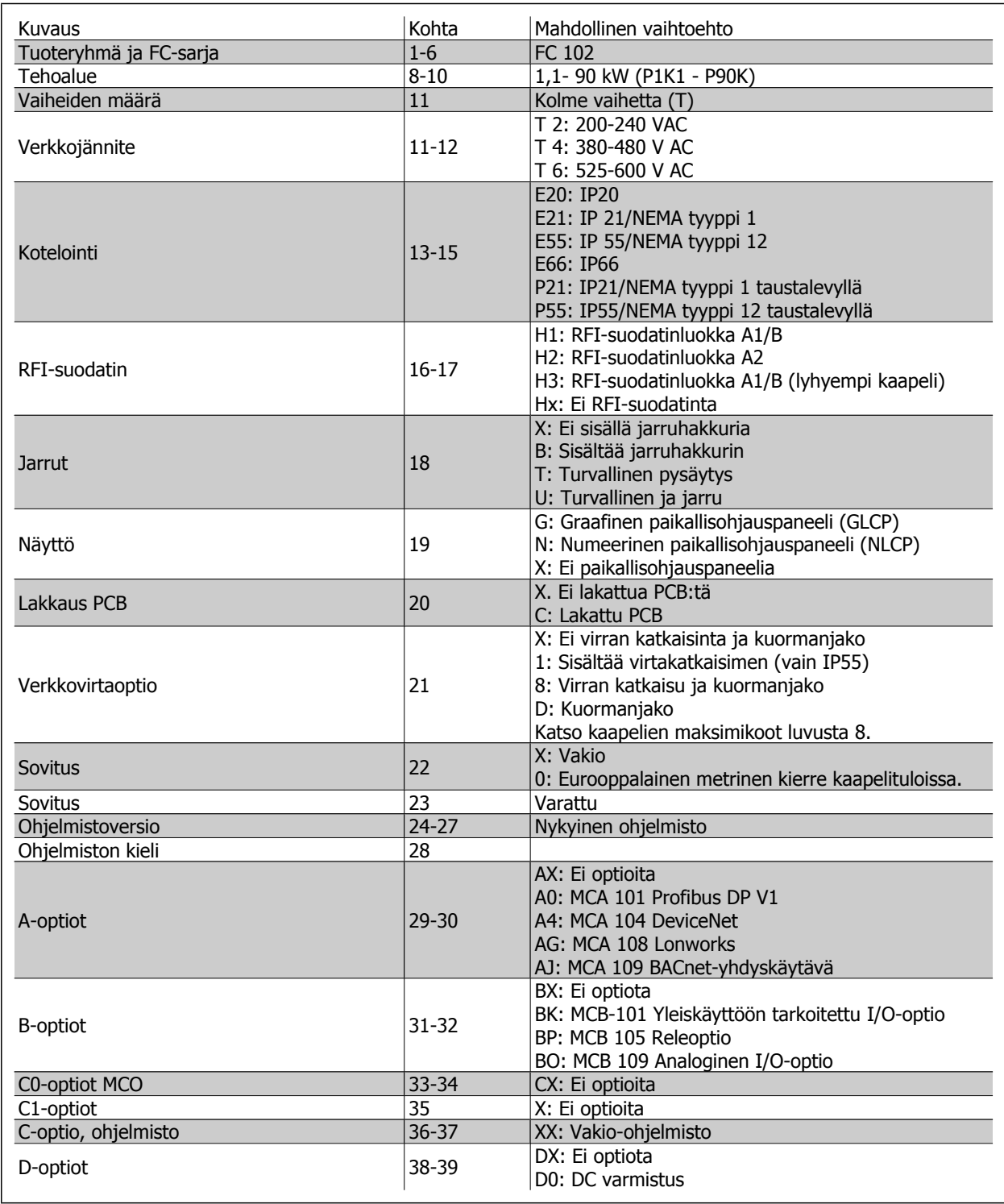

Taulukko 1.2: Tyyppikoodin kuvaus.

Eri optiot ja lisävarusteet kuvataan tarkemmin VLT HVAC Drive -suunnitteluoppaassa, MG.11.BX.YY.

2 Turvallisuus **VLT®** VLT® HVAC -taajuusmuuttajan käyttöohjeet

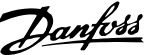

### **2 Turvallisuus**

### **2.1.1 Symbolit**

Tässä käyttöohjeessa käytetyt symbolit:

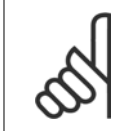

**Huom** Merkitsee jotakin lukijan huomioitavaa seikkaa.

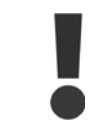

Ilmaisee yleisen varoituksen.

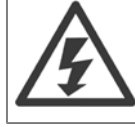

Ilmaisee varoituksen korkeajännitteestä.

✮ Ilmaisee oletusasetuksen.

### **2.1.2 Varoitus korkeasta jännitteestä**

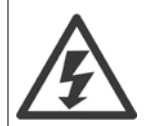

Taajuusmuuttajassa ja MCO 101 -optiokortissa esiintyy vaarallisia jännitteitä, kun ne ovat kytkettyinä verkkoon. Moottorin tai taajuusmuuttajan virheellinen asennus saattaa johtaakuolemaan, vakavaan loukkaantumiseen tai laitevaurioon. Noudata siksi tämän oppaan ohjeita sekä kansallisia ja paikallisia sääntöjä ja turvallisuusmääräyksiä.

### **2.1.3 Turvallisuuteen liittyvä huomautus**

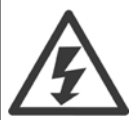

Taajuusmuuttajassa esiintyy vaarallisia jännitteitä, kun se on kytkettynä verkkoon. Moottorin, taajuusmuuttajan tai kenttäväylän virheellinen asennus saattaa johtaa kuolemaan, vakavaan loukkaantumiseen tai laitevaurioon. Noudata sen vuoksi tämän Käyttöoppaan ohjeita sekä kansallisia ja paikallisia turvallisuusmääräyksiä.

#### **Turvallisuusmääräykset**

- 1. Virransyötön taajuusmuuttajaan tulee olla katkaistuna, kun suoritetaan korjaustöitä. Varmista, että verkkovirta on katkaistu ja riittävä aika on kulunut ennen moottorin ja verkkovirran pistokkeiden irrotusta.
- 2. [STOP/RESET]-painike taajuusmuuttajan LCP-paneelissa ei katkaise virransyöttöä laitteelle, eikä sitä siksi saa käyttää turvakytkimenä.
- 3. Laitteelle tulee varmistaa oikea suojamaadoitus. Käyttäjä pitää suojata verkkojännitteeltä ja moottori pitää suojata ylikuormitukselta voimassaolevien kansallisten ja paikallisten määräysten mukaan.
- 4. Vuotovirta maahan ylittää 3,5 mA.
- 5. Moottorin ylikuormitussuuojaus asetetaan parametrissa par. 1-90 [Moottorin lämpösuojaus](#page-86-0). Jos tämä toiminto halutaan, aseta kohdan par. 1-90 [Moottorin lämpösuojaus](#page-86-0) data-arvoksi [ETR:n laukaisu] (oletusarvo) tai data-arvoksi [ETR:n.n varoitus]. Huom: Toiminto käynnistetään 1,16 x moottorin nimellisvirralla ja moottorin nimellistaajuudella. Koskee Pohjois-Amerikan markkinoita: ETR -toiminnot antavat NEC:n mukaisen luokan 20 moottorin ylikuormitussuojan.
- 6. Älä irrota moottorin ja verkkovirran pistokkeita, kun taajuusmuuttaja on kytketty sähköverkkoon. Varmista, että verkkovirta on katkaistu ja riittävä aika on kulunut ennen moottorin ja verkkovirran pistokkeiden irrotusta.
- 7. Huomaa, että taajuusmuuttajassa on L1:n, L2:n ja L3:n lisäksi muitakin jännitetuloja, kun kuormanjako on käytössä (DC-välipiirit on kytketty yhteen) ja ulkoinen 24 V DC on asennettu. Varmista, että kaikki jännitetulot on kytketty irti ja riittävä aika kulunut ennen korjaustöiden aloittamista.

#### **Asennus korkeille paikoille**

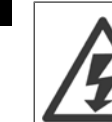

**2** 

#### Asennus korkealle paikalle:

- 380 500 V, kotelointi A, B ja C: Jos korkeus on yli 2 km, ota yhteyttä Danfoss -yhtiöön keskustellaksesi PELV-jännitteestä.
- 380 500 V, kotelointi D, E ja F: Jos korkeus on yli 3 km, ota yhteyttä Danfoss -yhtiöön keskustellaksesi PELV-jännitteestä.
- 525 690 V: Jos korkeus on yli 2 km, ota yhteyttä Danfoss -yhtiöön keskustellaksesi PELV-jännitteestä.

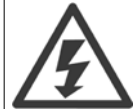

#### **Tahatonta käynnistystä koskeva varoitus**

- 1. Moottori voidaan saada seis-tilaan digitaalikäskyillä, väyläkäskyillä, ohjearvoilla tai paikallispysäytyksellä, vaikka taajuusmuuttaja on koko ajan liitettynä syöttöverkkoon. Jos henkilöturvallisuus vaatii tahattoman käynnistyksen estämisen, nämä pysäytystoiminnot eivät ole riittäviä.
- 2. Moottori saattaa käynnistyä parametrien käsittelyn yhteydessä. Aktivoi siksi aina pysäytyspainike [STOP/RESET] ennen datamuutoksen suorittamista.
- 3. Pysähtynyt moottori saattaa käynnistyä, jos taajuusmuuttajan elektroniikka vioittuu tai jos tilapäinen ylikuormitustilanne, syöttöverkossa oleva vika tai moottorin kytkennässä oleva vika poistuu.

Katkaise siksi sähkö ennen huoltoa kaikkialta, etäkatkaisimet mukaan lukien. Noudata asianmukaisia suojaus-/merkintämenetelmiä varmistaaksesi, ettei virtaa voi kytkeä huomaamatta. Suositusten noudattamatta jättäminen voi aiheuttaa kuoleman tai vakavan loukkaantumisen.

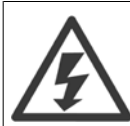

#### **Varoitus**:

Sähköisten osien koskettaminen voi olla hengenvaarallista - myös laitteen virransyötön katkaisun jälkeen.

Varmista myös, että muut jännitelähteet, esimerkiksi ulkoinen 24 V DC, kuormanjako (välipiirin tasajännitteen linkitys), on kytketty irti kuten myös moottorin kytkentä kineettiseen varmistukseen. Katso lisää turvallisuusohjeita käyttöoppaasta.

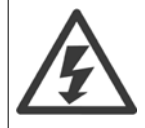

Taajuusmuuttajan DC-välipiirin kondensaattorit jäävät ladatuiksi, vaikka virta on katkaistu. Sähköiskuvaaran välttämiseksi taajuusmuuttaja on irrotettava sähköverkosta ennen huollon suorittamista. Odota vähintään seuraava aika ennen taajuusmuuttajan huoltamista:

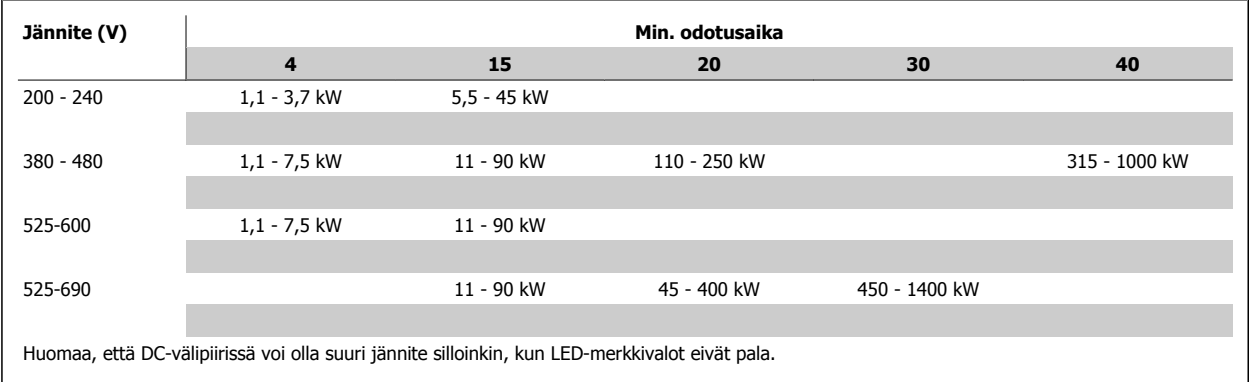

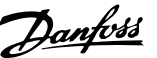

### **2.1.4 Ennen kuin aloitat korjaustyön**

- 1. Erota taajuusmuuttaja verkkovirrasta.
- 2. irrota DC-väyläliittimet 88 ja 89.
- 3. Odota vähintään jaksossa Yleinen varoitus mainittu aika.
- 4. Irrota moottorikaapeli

#### **2.1.5 Erityisolosuhteet**

#### **Sähköiset nimellisarvot:**

Taajuusmuuttajan tyyppikilven nimellisteho perustuu tyypilliseen 3-vaiheeseen verkkovirtasyöttöön määritetyllä jännite-, virta- ja lämpötila-alueella, jota odotetaan käytettävän useimmissa sovelluksissa.

Taajuusmuuttajat tukevat myös muita erikoissovelluksia, jotka vaikuttavat taajuusmuuttajan sähköisiin nimellisarvoihin. Sähköisiin nimellisarvoihin vaikuttavia erikoisolosuhteita voivat olla seuraavat:

- Yksivaiheiset sovellukset
- Korkeassa lämpötilassa suoritettavat sovellukset, jotka edellyttävät sähköisten nimellisarvojen uudelleenmääritystä
- Merenkulkusovellukset ankarammissa ympäristöolosuhteissa.

Sähköisiin nimellisarvoihin voivat vaikuttaa muutkin sovellukset.

Katso tämän käyttöohjeen ja VLT HVAC Drive -suunnitteluoppaan MG.11.BX.YY asiaa koskevista kohdista tietoja sähköarvoista.

#### **Asennusvaatimukset:**

Taajuusmuuttajan yleinen sähköturvallisuus edellyttää erityisten seikkojen huomioonottamista asennuksessa. Näitä ovat:

- Sulakkeet ja katkaisimet ylivirta- ja oikosulkusuojaukseen
- Syöttökaapelien valinta (verkkovirta, moottori, jarrut, kuormituksenjako ja rele)
- Verkon konfiguraatio (maadoitettu deltamuuntimen tyvi, IT, TN jne.)
- Pienjänniteporttien turvallisuus (PELV-olosuhteet).

Katso näiden ohjeiden ja VLT HVAC Drive -suunnitteluoppaan asiaa koskevista kohdista tietoja asennusvaatimuksista.

### **2.1.6 Asennus korkeille paikoille (PELV)**

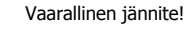

Kun korkeus on yli 2 km, ota yhteyttä Danfoss -yhtiöön keskustellaksesi PELV-jännitteestä.

#### **Vältä tahatonta käynnistystä**

Kun taajuusmuuttaja on kytketty verkkovirtaan, moottori voidaan käynnistää/pysäyttää digitaalisilla komennoilla, väyläkomennoilla, ohjearvoilla tai LCP-paneelin avulla.

- Irrota taajuusmuuttaja verkkovirrasta aina, kun henkilökohtainen turvallisuus edellyttää tahattoman käynnistyksen välttämistä.
- Aktivoi tahattoman käynnistyksen välttääksesi aina [OFF]-näppäin ennen parametrien muuttamista.
- Ellei liitintä 37 kytketä pois päältä, sähkövika, väliaikainen ylikuormitus, vika verkkojännitteessä tai moottorin kytkennän vika voi saada pysäytetyn moottorin käynnistymään.

Suositusten noudattamatta jättäminen voi aiheuttaa kuoleman tai vakavan loukkaantumisen.

### **2.1.7 Vältä tahatonta käynnistystä**

**2** 

Kun taajuusmuuttaja on kytketty verkkovirtaan, moottori voidaan käynnistää/pysäyttää digitaalisilla komennoilla, väyläkomennoilla, ohjearvoilla tai paikallisohjauspaneelin avulla.

- Irrota taajuusmuuttaja verkkovirrasta aina, kun henkilökohtainen turvallisuus edellyttää tahattoman käynnistyksen välttämistä.
- Aktivoi tahattoman käynnistyksen välttääksesi aina [OFF]-näppäin ennen parametrien muuttamista.
- Ellei liitintä 37 kytketä pois päältä, sähkövika, väliaikainen ylikuormitus, vika verkkojännitteessä tai moottorin kytkennän vika voi saada pysäytetyn moottorin käynnistymään.

### **2.1.8 Taajuusmuuttajan turvallinen pysäytys**

Versioissa, joissa on turvapysäytysliittimen 37 tuloliitäntä, taajuusmuuttaja voi suorittaa turvatoiminnon Turvallinen momentin katkaisu (joka on määritelty standardin CD IEC 61800-5-2 luonnoksessa) tai kategorian 0 mukaisen pysäytyksen (joka on määritelty standardissa EN 60204-1).

Se on suunniteltu ja hyväksytty sopivaksi standardin EN 954-1 turvallisuusluokan 3 vaatimuksiin. Tätä toimintoa kutsutaan turvalliseksi pysäytykseksi. Ennen turvallisen pysäytyksen integrointia ja käyttöä kokoonpanossa kokoonpanolle on tehtävä perusteellinen riskianalyysi sen varmistamiseksi, että turvapysäytystoiminto ja turvallisuusluokka ovat asianmukaiset ja riittävät. Turvapysäytystoiminnon asentamiseksi ja käyttämiseksi standardin EN 954-1 turvallisuusluokan 3 vaatimusten mukaan on noudatettava VLT HVAC Drive -suunnitteluoppaan asiaan liittyviä tietoja ja ohjeita! Käyttöohjeiden tiedot ja ohjeet eivät riitä turvapysäytystoiminnon oikeaan ja turvalliseen käyttöön!

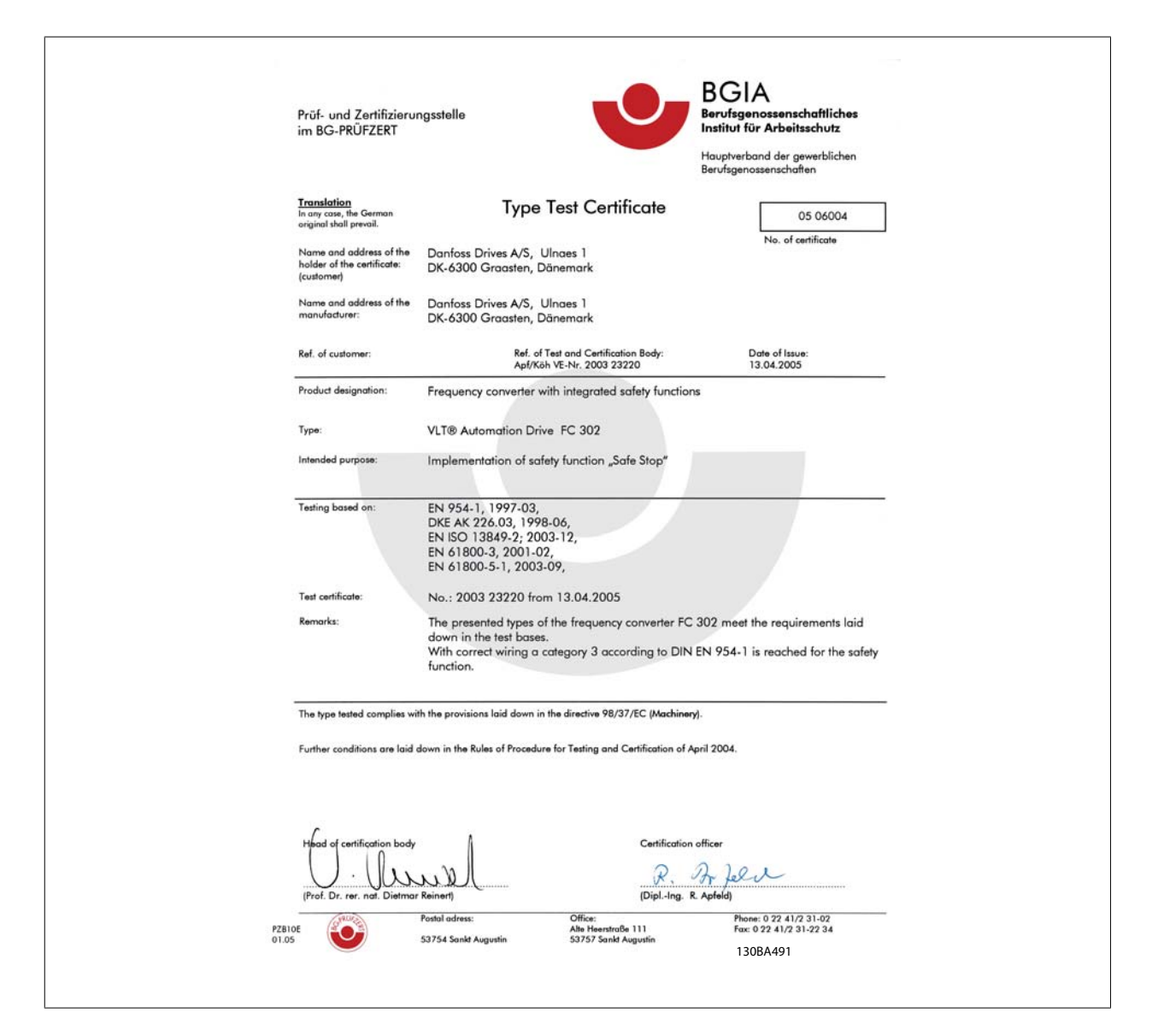

Tämä sertifikaatti kattaa myös mallit FC 102 ja FC 202!!

### **2.1.9 Tietoliikenneverkko**

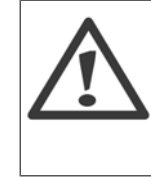

**2** 

#### **Tietoliikenneverkko**

Älä kytke RFI-suodattimilla varustettuja taajuusmuuttajia verkkovirtaan siten, että vaiheen ja maan välinen jännite on yli 440 V 400 V:n taajuusmuuttajissa ja 760 V 690 V:n taajuusmuuttajissa.

400 V:n tietoliikenneverkossa ja deltamaadoituksessa (maadoitettu kateetti) verkkojännite vaiheen ja maan välillä voi olla yli 440 volttia. 690 V:n tietoliikenneverkossa ja deltamaadoituksessa (maadoitettu kateetti) verkkojännite vaiheen ja maan välillä voi olla yli 760 volttia.

Par. 14-50 RFI-suod. voidaan käyttää sisäisten RFI-kondensaattorien erottamiseen RFI-suodattimesta maahan.

### **2.1.10 Hävittämisohje**

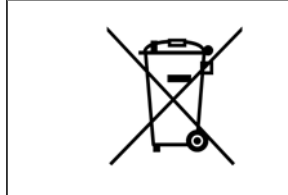

Sähköosia sisältäviä laitteita ei saa hävittää talousjätteen mukana. Ne on kerättävä erikseen sähkö- ja elektroniikkajätteinä paikallisten ja voimassa olevien lakien mukaan.

### **3 Mekaaninen asennus**

### **3.1 Ennen käynnistystä**

### **3.1.1 Tarkistuslista**

Varmista ennen taajuusmuuttajan pakkauksen purkamista, että laite on vaurioitumaton ja täydellinen. Pakkauksen voit tunnistaa seuraavan taulukon avulla.

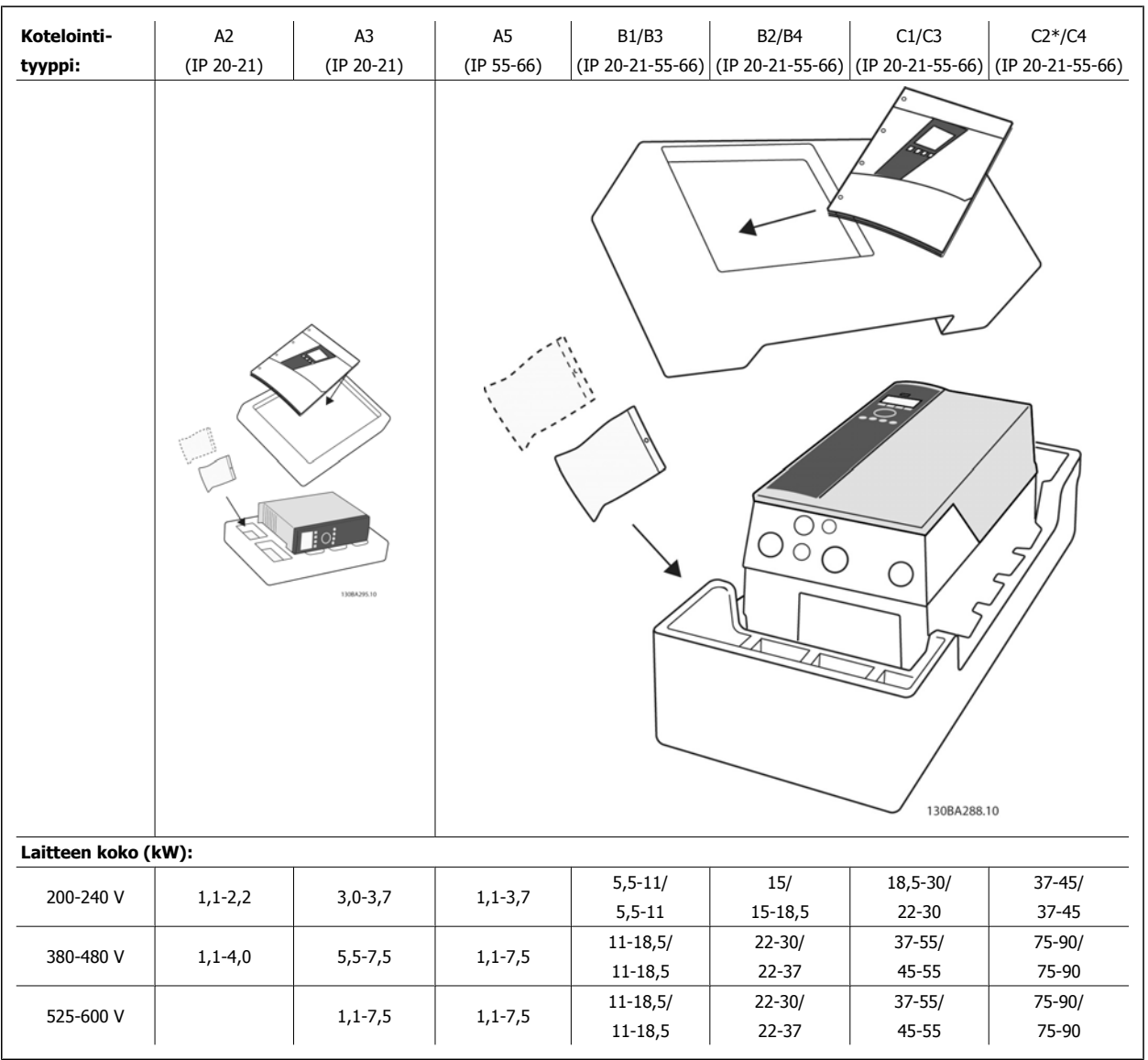

Taulukko 3.1: Purkutaulukko

Huomaa, että taajuusmuuttajan pakkauksen purkamista ja asentamista varten kannattaa pitää käsillä myös ruuviavaimia (ristipääruuvimeisseli ja torx), sivuleikkuri, pora ja puukko. Näiden koteloiden pakkaus sisältää (kuten kuvassa): varustepussin, käyttöohjeet ja itse laitteen. Asennetuista optioista riippuen pusseja voi olla yksi tai kaksi ja kirjasia yksi tai useampi.

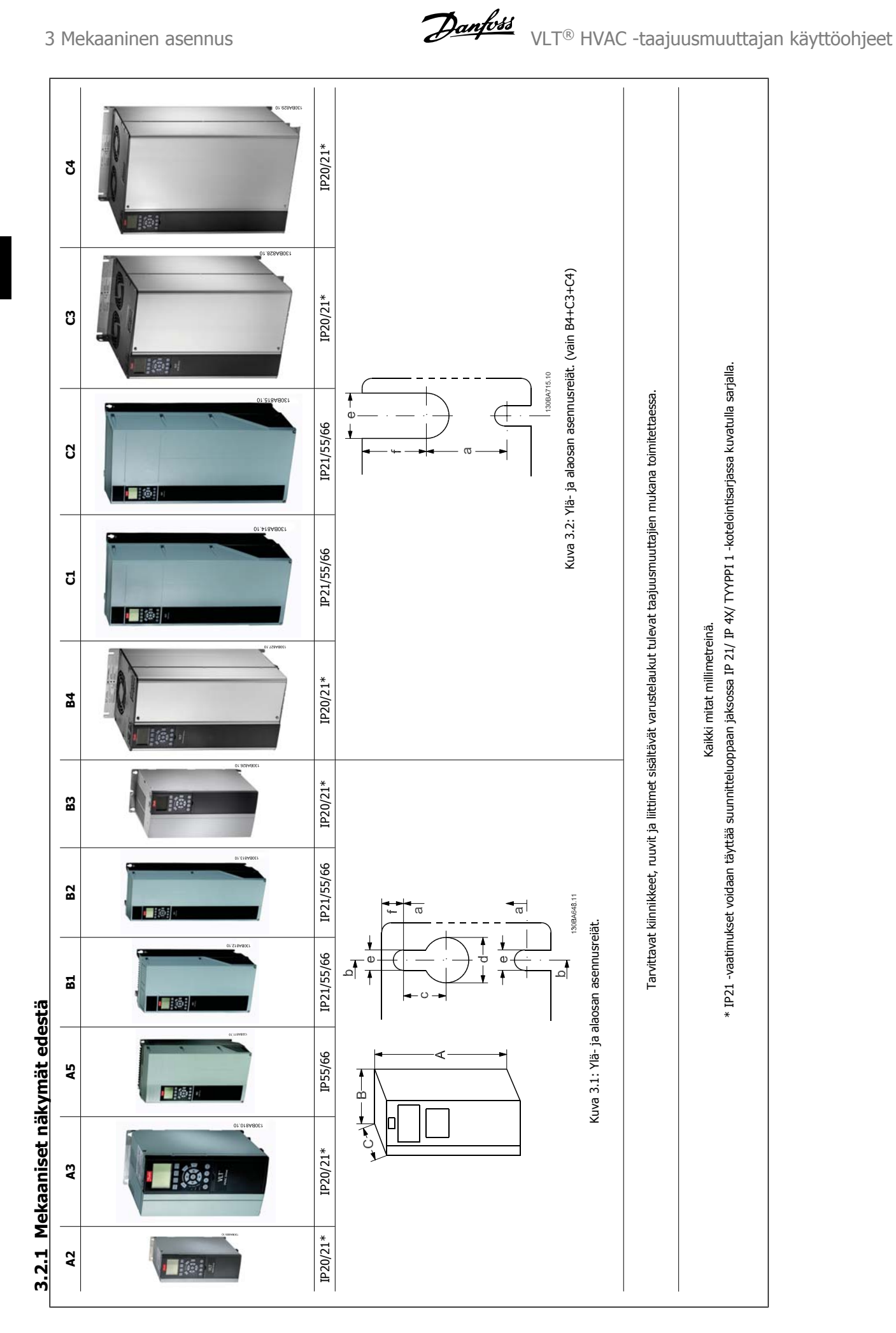

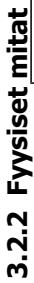

 $\overline{\phantom{a}}$ 

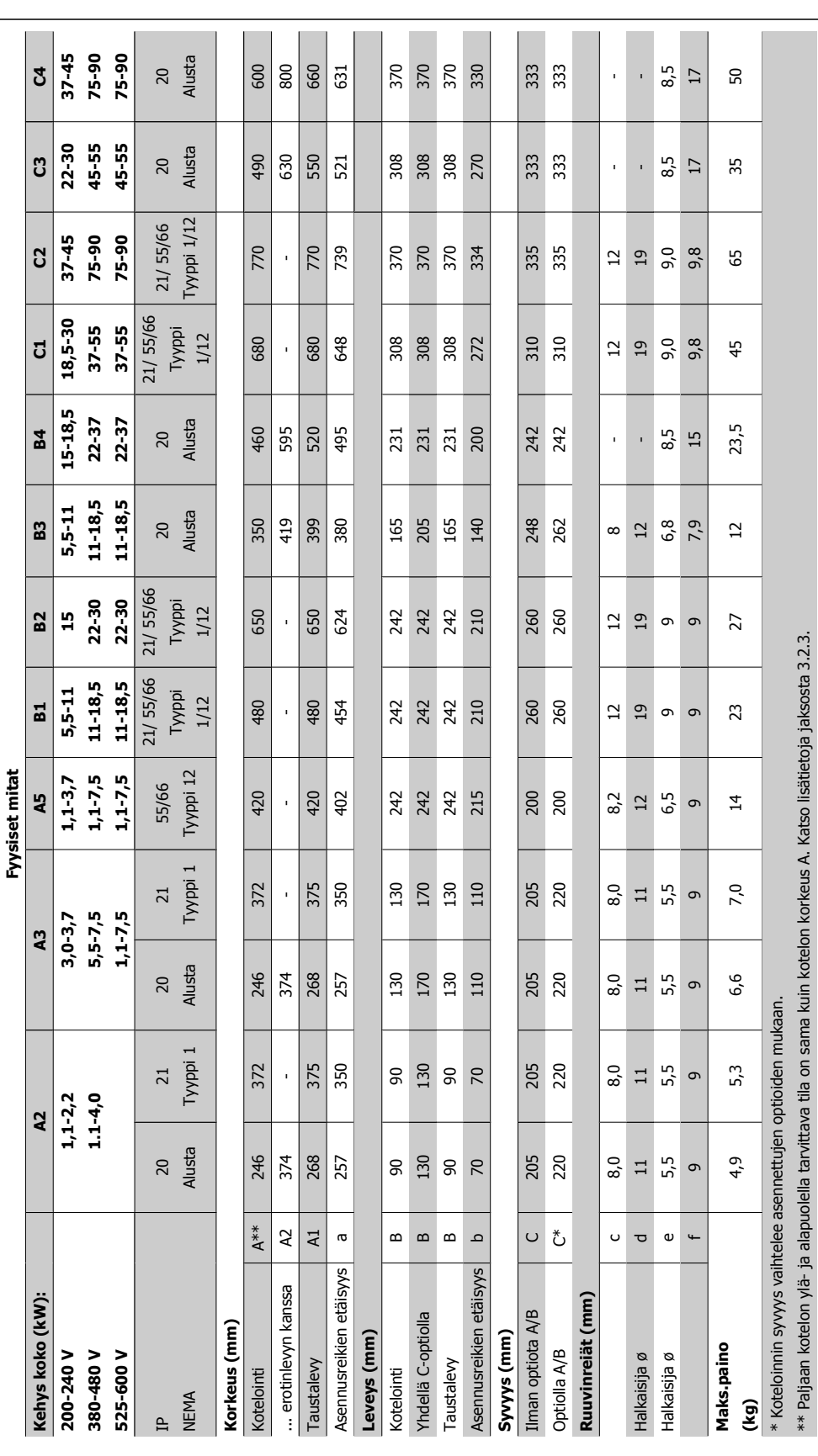

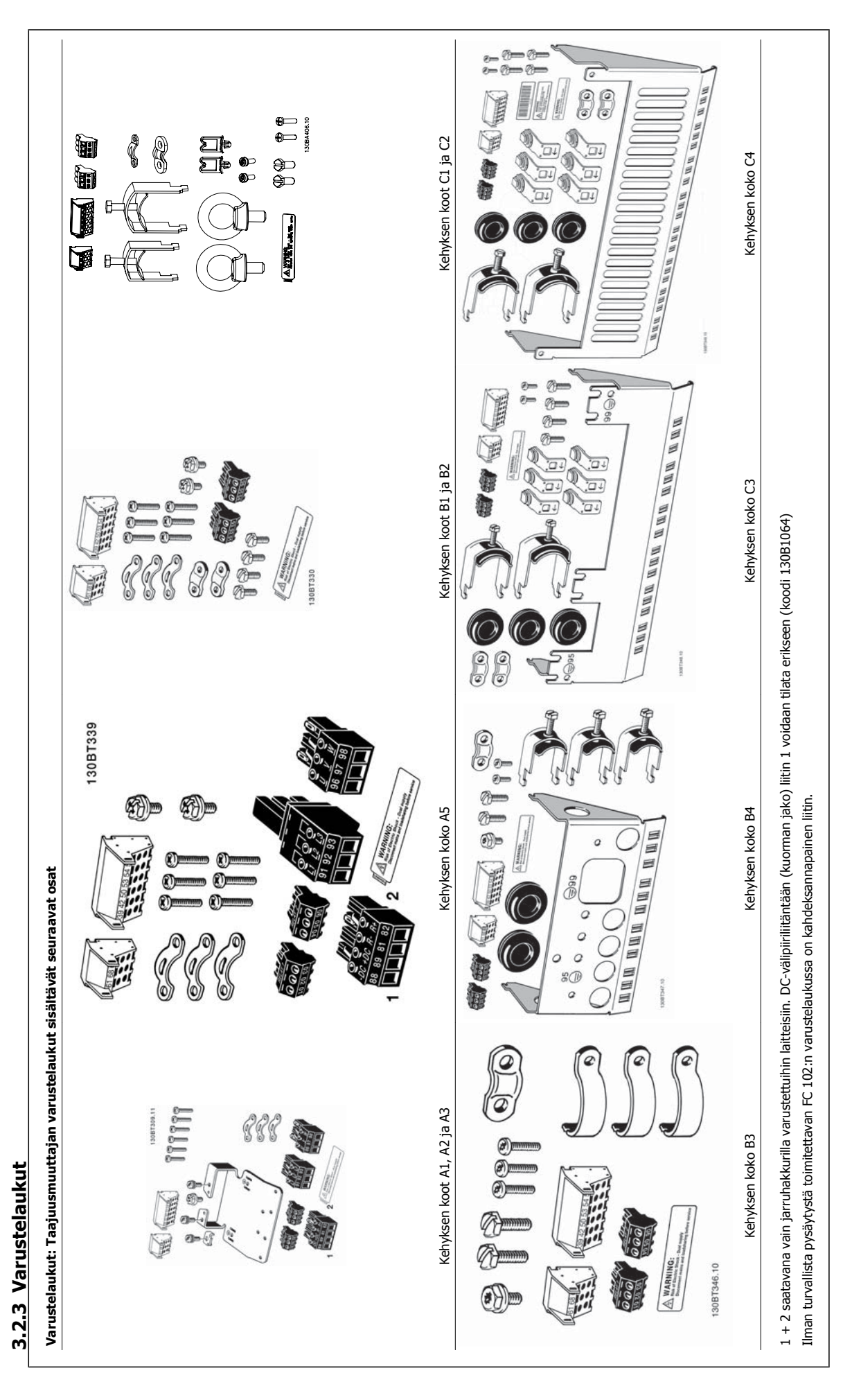

#### **3.2.4 Mekaaninen asennus**

Kaikki IP20-kotelointikoot koot sekä IP21/ IP55 -kotelointi sizes lukuun ottamatta kokoja A2 ja A3 sallivat asennuksen rinnakkain.

Jos käytössä on IP 21 -kotelointisarja (130B1122 tai 130B1123) runkokoolla A2 tai A3,, taajuusmuuttajien välin on oltava vähintään 50 mm.

Ihanteellisten jäähdytysolosuhteiden saavuttamiseksi taajuusmuuttajan ylä- ja alapuolella täytyy olla vapaata tilaa ilman kulkua varten. Katso seuraava taulukko.

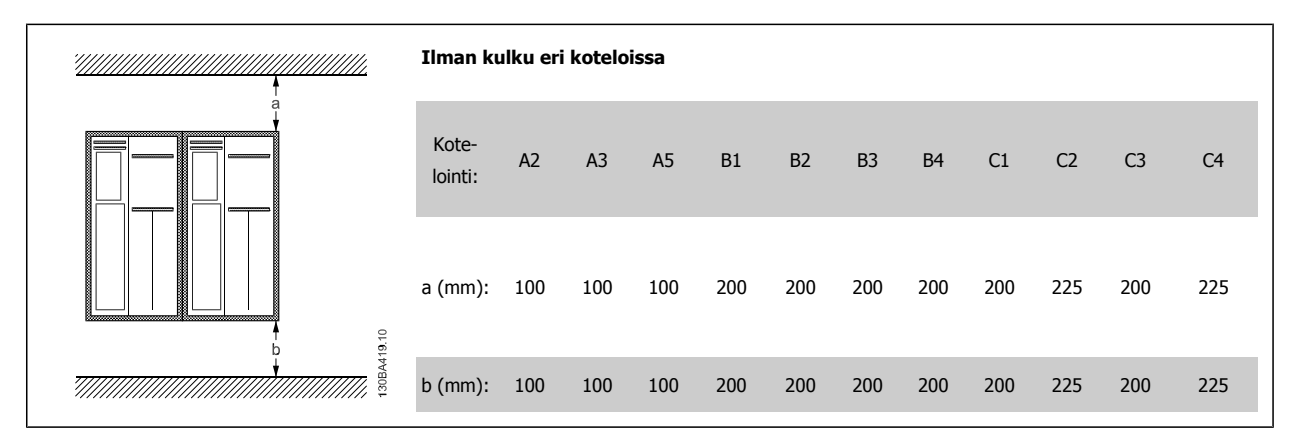

- 1. Annettujen mittojen mukaiset poranreiät.
- 2. Tarvitset ruuvit, joka sopivat sille pinnalle, jolle haluat asentaa taajuusmuuttajan. Kiristä kaikki neljä ruuvia uudelleen.

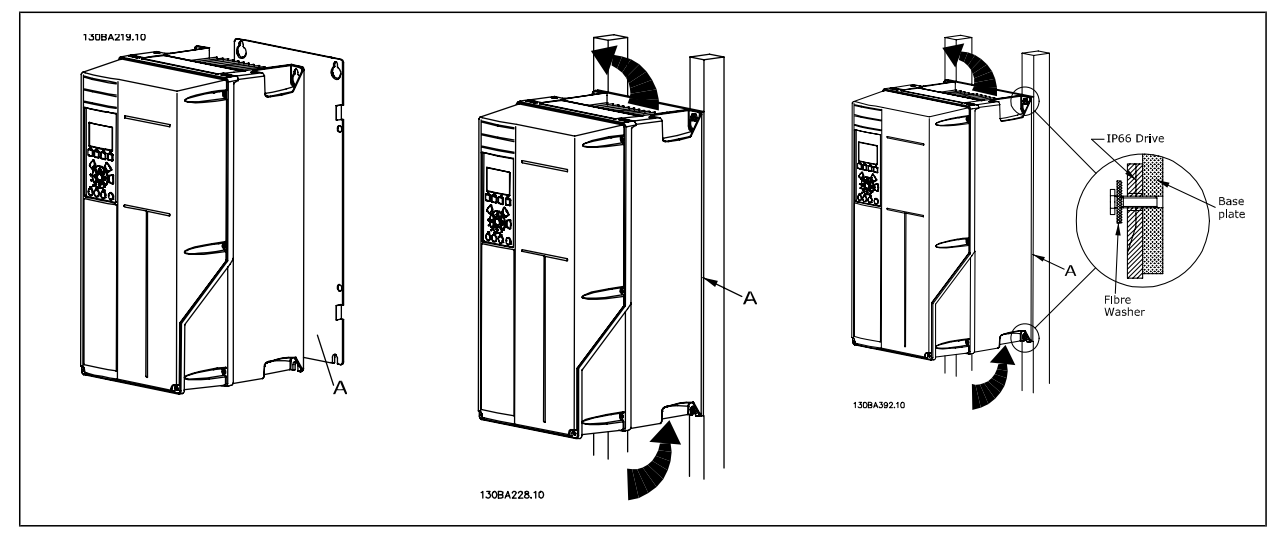

Taulukko 3.2: Asennettaessa kehyskokojakokoja A5, B1, B2, B3, B4, C1, C2, C3 ja C4 ei-kiinteälle takaseinälle, taajuusmuuttajassa on oltava taustalevy A, koska jäähdytysrivan välityksellä tuleva jäähdytysilma ei riitä.

Käytä painavampien taajuusmuuttajien (B4, C3, C4) kanssa nosturia. Asenna ensin seinään 2 alinta pulttia - nosta sitten taajuusmuuttaja alempien pulttien varaan - ja kiinnitä taajuusmuuttaja lopulta seinään 2 yläruuvilla.

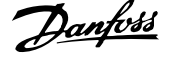

#### **3.2.5 Fyysisiä asennuksia koskevat turvamääräykset**

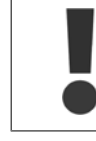

Kiinnitä huomiota asentamista ja kenttäasennusta koskeviin määräyksiin. Luettelon tiedot on otettava huomioon vakavien luokkaantumisten tai laitevaurioiden välttämiseksi erityisesti suurten laitteiden asennuksen yhteydessä.

Taajuusmuuttajan jäähdytys tapahtuu ilmankierrolla.

Laitteen suojaamiseksi ylikuumenemiselta on varmistettava, ettei ympäristön lämpötila ylitä taajuusmuuttajalle ilmoitettua suurinta lämpötilaa ja ettei suurinta vuorokauden keskilämpötilaa ylitetä. Etsi suurin sallittu lämpötila ja vuorokauden keskilämpötila jaksosta Redusointi ympäristön lämpötilaa varten.

Jos ympäristön lämpötila on 45 °C - 55 °C, taajuusmuuttajaa on redusoitava, katso Redusointi ympäristön lämpötilaa varten. Taajuusmuuttajan käyttöikä lyhenee, jos redusointia ympäristön lämpötilaa varten ei tehdä.

#### **3.2.6 Kenttäasennus**

Kenttäasennukseen suositellaan the IP 21/IP 4X top/TYPE 1 -sarjoja tai IP 54/55 -laitteita.

#### **3.2.7 Asennus paneelin läpi**

Läpipaneelin asennuspaketti on saatavana taajuusmuuttajasarjoihin VLT HVAC Drive, VLT Aqua Drive ja .

Jäähdytysrivan jäähdytyksen lisäämiseksi ja paneelin syvyyden pienentämiseksi taajuusmuuttajan voi asentaa läpipaneeliin. Lisäksi sisäänrakennetun puhaltimen voi silloin poistaa.

Paketti on saatavana koteloille A5 - C2.

**Huom**

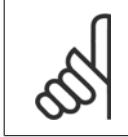

Tätä pakkausta ei voi käyttää valetuissa etukansissa. Sen sijaan kansi tulee jättää pois kokonaan tai käyttää IP21-muovisuojusta.

Tietoa tilausnumeroista on Suunnitteluoppaan jaksossa Tilausnumerot.

Lisätietoja on Paneelin läpi asennuksessa käytettävän paketin ohjeessa, MI.33.H1.YY, missä yy = kielikoodi.

## **4 Sähköasennus**

### **4.1 Kytkeminen**

### **4.1.1 Yleistä kaapeleista**

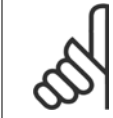

**Huom**

**Huom**

Katso ohjeet VLT HVAC Drive High Power -sarjan verkkovirta- ja moottorin kytkentöihin VLT HVAC Drive High Power -taajuusmuuttajan käyttöoppaasta MG.11.FX.YY .

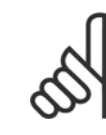

#### **Yleistä kaapeleista**

Kaikkien kaapelointien on oltava kaapelin poikkipinta-alaa ja ympäristön lämpötilaa koskevien kansallisten ja paikallisten määräysten mukaisia. Suositellaan kuparijohtimia (60/75 °C).

#### **Tarkempia tietoja liitinten kiristysmomenteista**

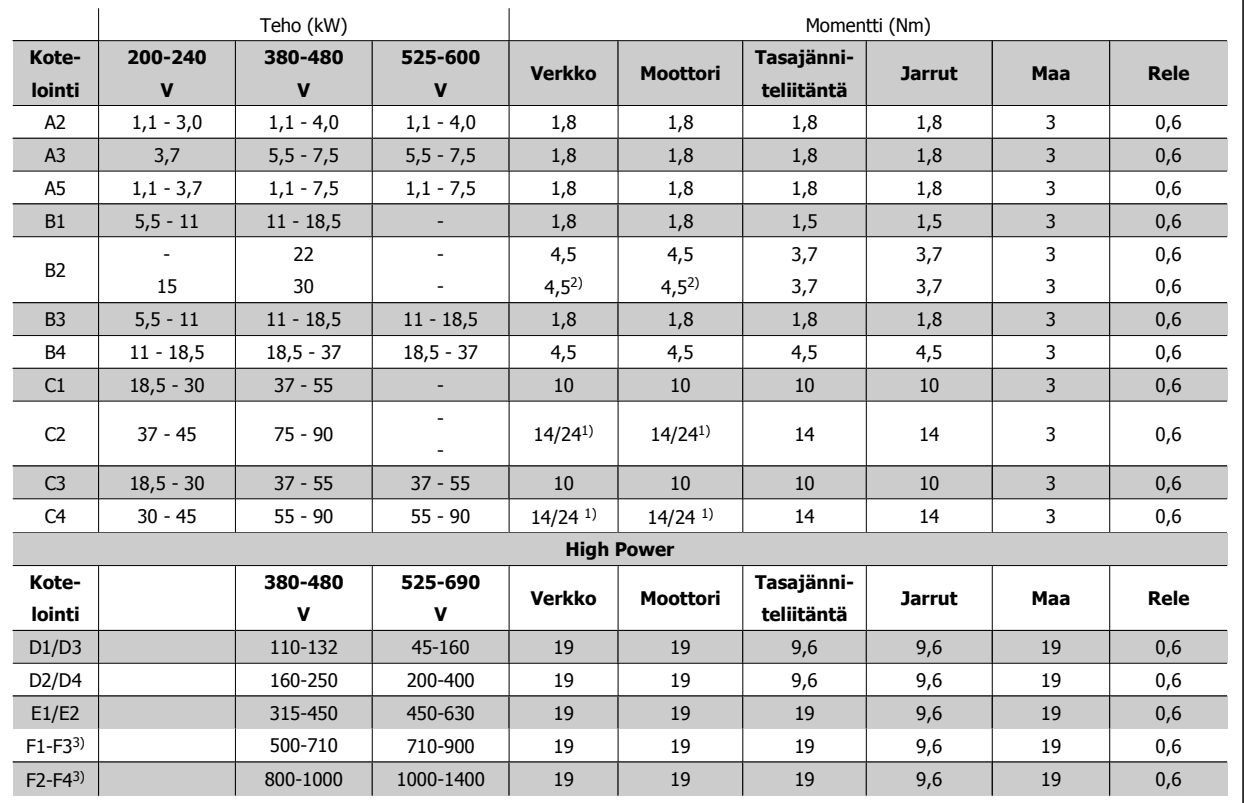

Taulukko 4.1: Liitinten kiristäminen

1) Erilaisille kaapelin mitoille x/y, missä x≤95 mm² ja y≥95 mm².

2) Kaapelin mitat yli 18,5 kW ≥ 35 mm<sup>2</sup> ja alle 22 kW ≤ 10 mm<sup>2</sup>

3) Katso F-sarjan ohjeet VLT HVAC Drive High Power -taajuusmuuttajan käyttöoppaasta, MG.11.F1.02

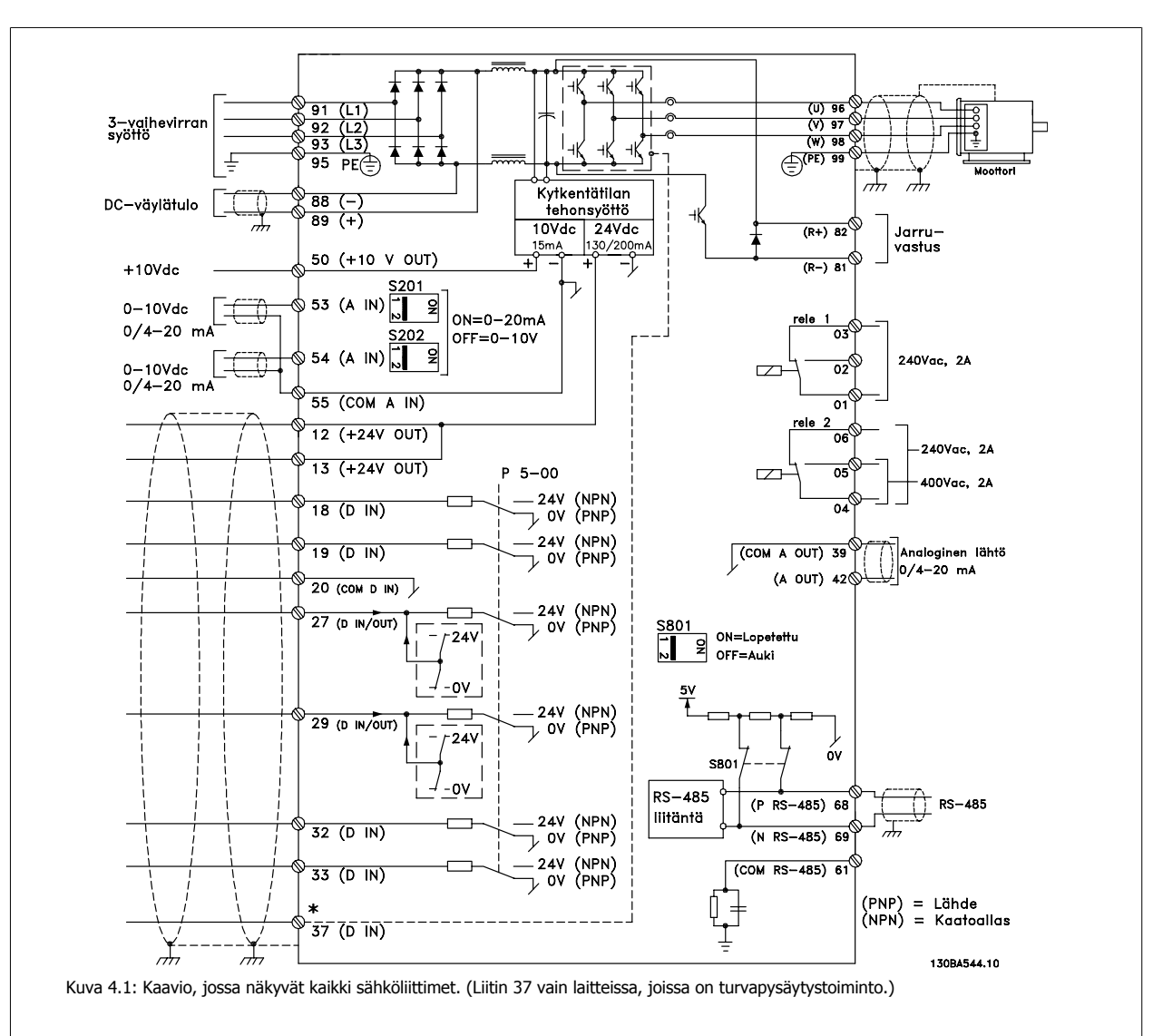

### **4.1.2 Sähköasennus ja ohjauskaapelit**

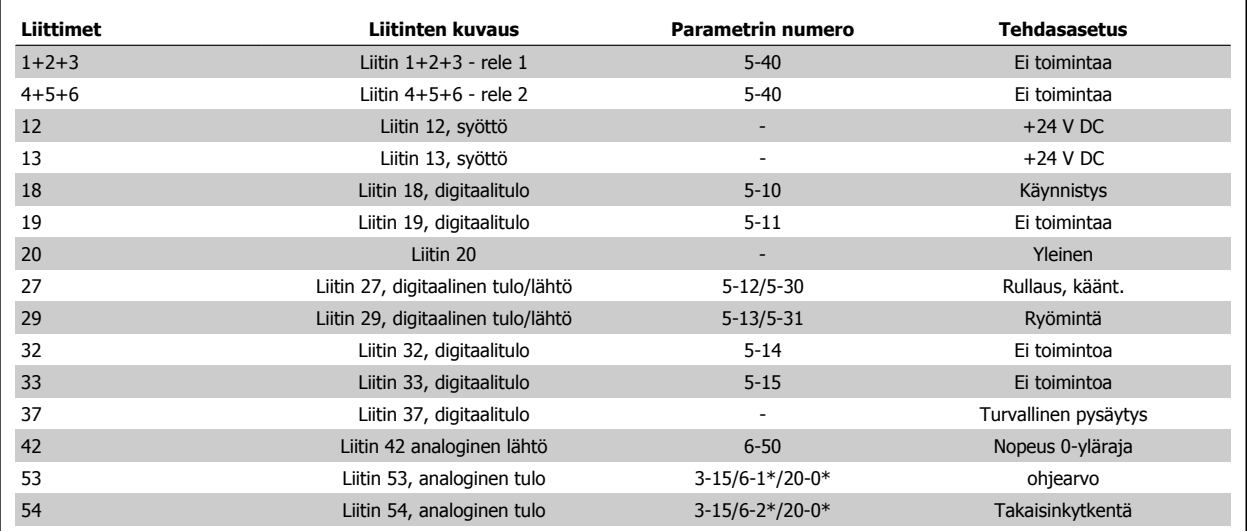

Taulukko 4.2: Liittimet

Hyvin pitkissä ohjauskaapeleissa analogiset signaalit voivat harvoissa tapauksissa ja kokoonpanosta riippuen päätyä 50/60 Hz:n maavirtasilmukoihin verkkosyöttökaapelien kohinan vuoksi.

Jos näin käy, murra suojaus tai lisää 100 nF:n kondensaattori suojauksen ja alustan väliin.

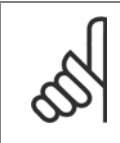

Yleiset digitaaliset ja analogiset tulot ja lähdöt tulee kytkeä taajuusmuuttajan yleisliitäntöjen 20, 39 ja 55 erottamiseksi. Näin estetään maavirran häiriöt ryhmien välillä. Näin estetään esimerkiksi digitaalisten syöttöjen päällekytkemisestä johtuvat analogisten tulosignaalien häiriöt.

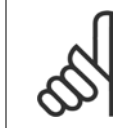

**Huom**

**Huom**

Ohjauskaapelien on oltava suojattuja.

#### **4.1.3 Sulakkeet**

#### **Haarajohdon piirin suojaus**

Kokoonpanon suojaamiseksi sähkövirrasta ja tulesta aiheutuvilta vaaroilta kaikki kokoonpanon haarajohdon piirit, asetinlaitteet, koneet jne. on oikosuljettava ja suojattava ylivirralta kansallisten/kansainvälisten määräysten mukaisesti.

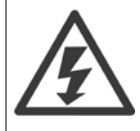

#### **Oikosulkusuojaus**

Taajuusmuuttaja on suojattava oikosuluilta sähköisku- tai tulipalovaaran välttämiseksi. Danfoss suosittelee alla mainittujen sulakkeiden käyttöä huoltohenkilökunnan ja laitteiden suojelemiseksi taajuusmuuttajan sisäisestä viasta johtuvilta vaaroilta. Taajuusmuuttaja tarjoaa täyden oikosulkusuojauksen, jos moottorin lähtöön tulee oikosulku.

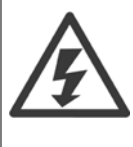

#### **Ylivirtasuojaus**

Varmista ylikuormitussuojaus välttääksesi kokoonpanon kaapelien ylikuumenemisesta johtuvan tulipalovaaran. Ylivirtasuojaus on aina tehtävä kansallisten määräysten mukaisesti. Taajuusmuuttajassa on sisäinen ylivirtasuojaus, jota voidaan käyttää paluusuunnan ylikuormitussuojaukseen (ei sisällä UL-sovelluksia). Katso par. 4-18 Virtaraja VLT HVAC Drive Ohjelmointioppaasta . Sulakkeiden on pystyttävä suojaamaan piiri, jonka tuottama virta on enintään 100 000 A rms (symmetrinen), enintään 500 V/600 V.

#### **Ylivirtasuojaus**

Jos ehto UL/cUL ei ole pakollinen, Danfoss suosittelee alla olevassa taulukossa lueteltuja sulakkeita, jotka varmistavat standardin EN50178 vaatimusten täyttymisen.

Suosituksen noudattamatta jättäminen saattaa vahingoittaa taajuusmuuttajaa tarpeettomasti vikatapauksessa.

#### **UL-vaatimusten mukaisuus**

#### **Sulakkeet eivät UL-vaatimusten mukaiset**

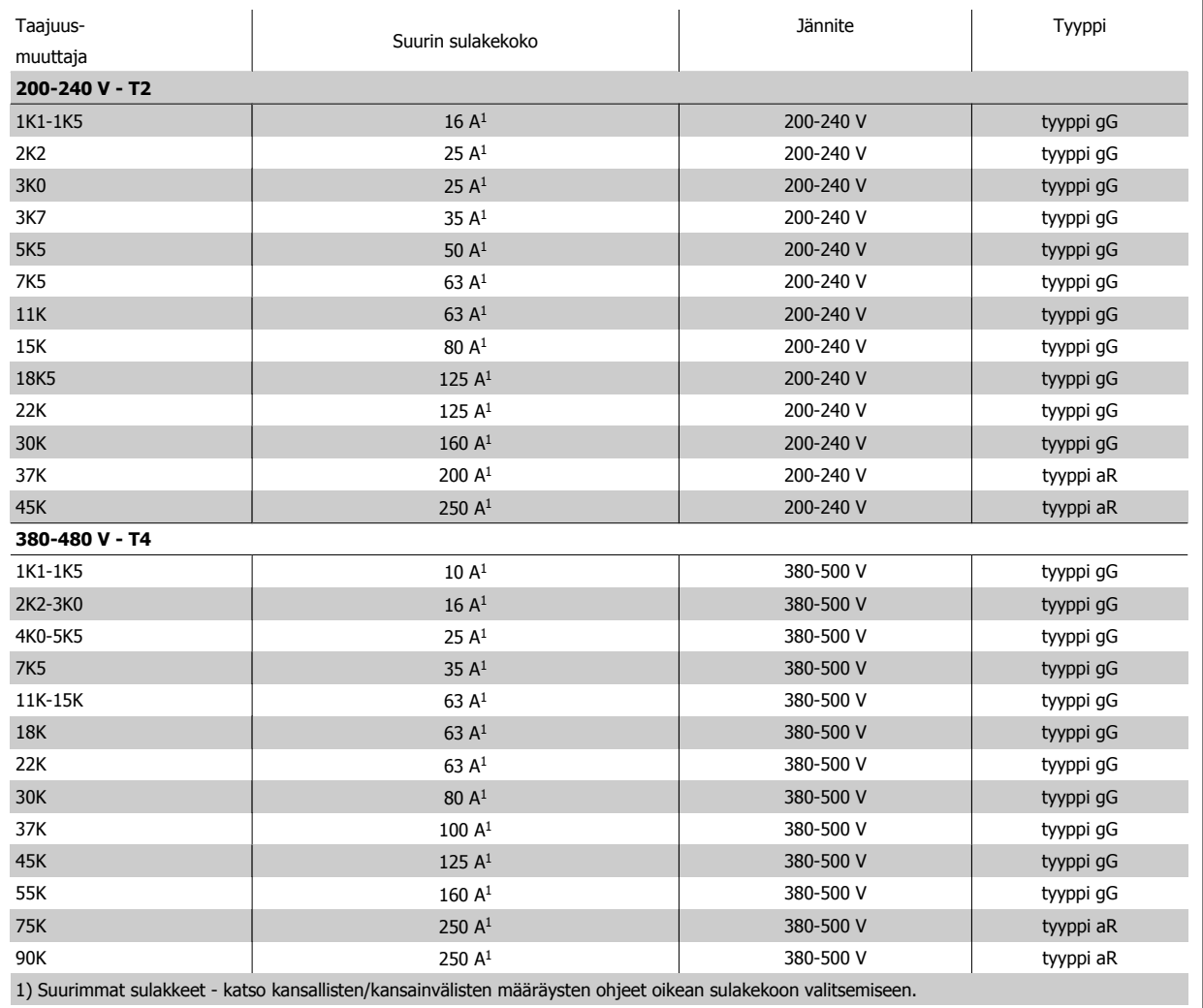

Taulukko 4.3: **Muut kuin UL-sulakkeeet 200 - 480 V**

Jos ehto UL/cUL ei ole pakollinen, suosittelemme edellä lueteltuja sulakkeita, jotka varmistavat standardin EN50178 vaatimusten täyttymisen:

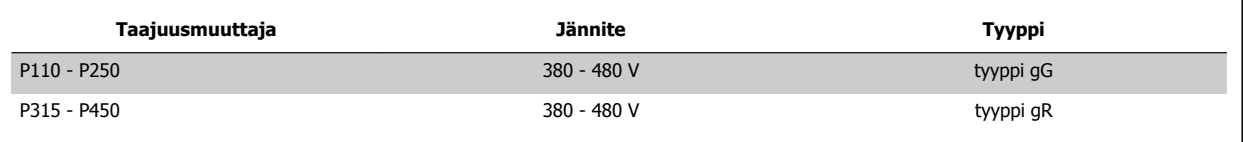

Taulukko 4.4: Vastaa standardin EN50178 vaatimuksia

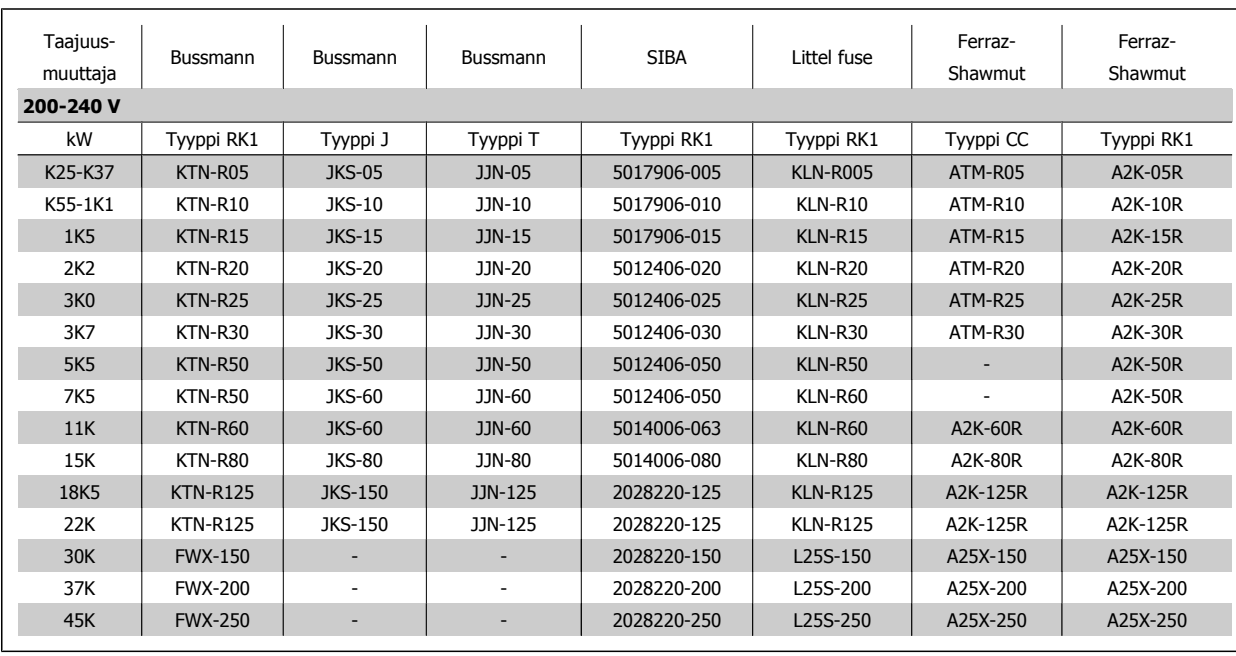

#### **Sulakkeiden UL-vaatimusten mukaisuus**

Taulukko 4.5: **UL-sulakkeet, 200 - 240 V**

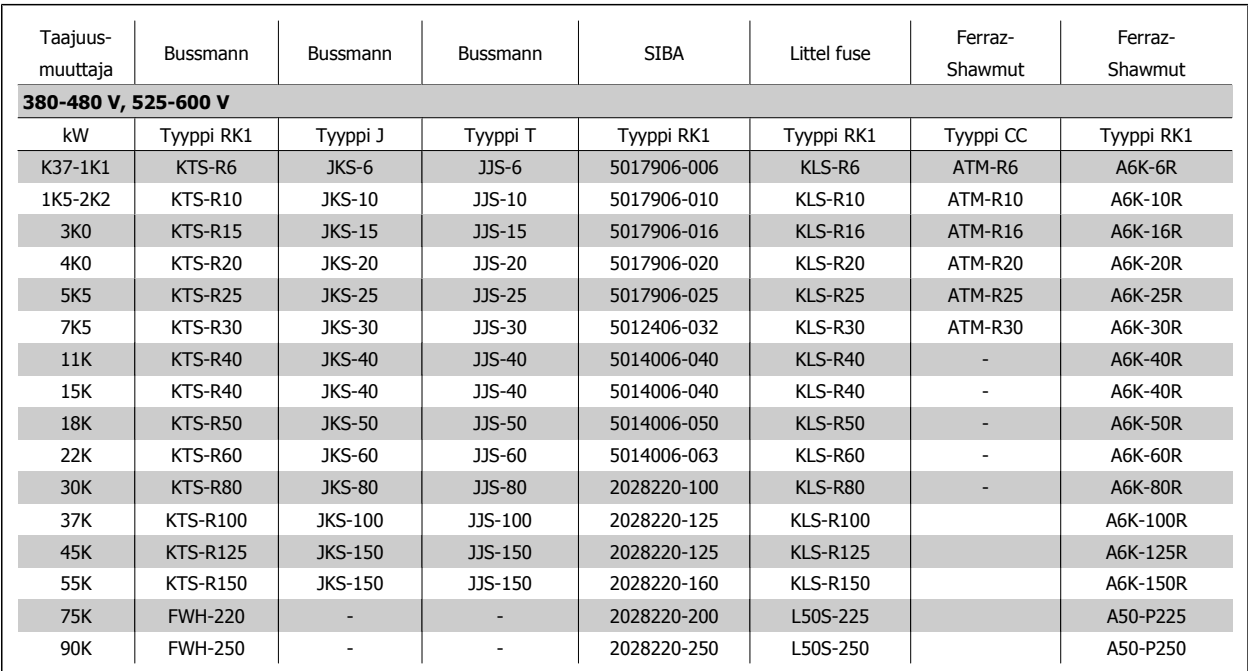

Taulukko 4.6: **UL-sulakkeet, 380 - 600 V**

240 V:n taajuusmuuttajissa voi käyttää KTN-sulakkeiden tilalla Bussmannin KTS-sulakkeita.

240 V:n taajuusmuuttajissa voi käyttää FWX-sulakkeiden tilalla Bussmannin FWH-sulakkeita.

240 V:n taajuusmuuttajissa voi käyttää KLNR-sulakkeiden tilalla LITTEL FUSEn KLSR-sulakkeita.

240 V:n taajuusmuuttajissa voi käyttää L50S-sulakkeiden tilalla LITTEL FUSEn L50S-sulakkeita.

240 V:n taajuusmuuttajissa voi käyttää A2KR-sulakkeiden tilalla FERRAZ SHAWMUTin A6KR-sulakkeita.

240 V:n taajuusmuuttajissa voi käyttää A25X-sulakkeiden tilalla FERRAZ SHAWMUTin A50X-sulakkeita.

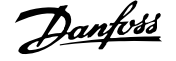

### **4.1.4 Maadoitus ja tietoliikenneverkko**

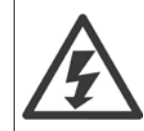

Maaliitäntäkaapelin poikkipinnan on oltava vähintään 10 mm<sup>2</sup> tai on käytettävä 2 nimellisverkkovirtajohdinta, jotka on päätetty erikseen standardin EN 50178 tai IEC 61800-5-1 mukaisesti, ellei kansallisissa määräyksissä ole muuta edellytetty. Noudata aina kaapelin poikkipinta-alaa koskevia kansallisia ja paikallisia määräyksiä..

Verkkovirta kytketään pääkatkaisimeen, jos se sisältyy toimitukseen.

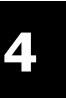

#### **Huom**

Tarkista, että verkkovirta vastaa taajuusmuuttajan tyyppikilven verkkojännitettä.

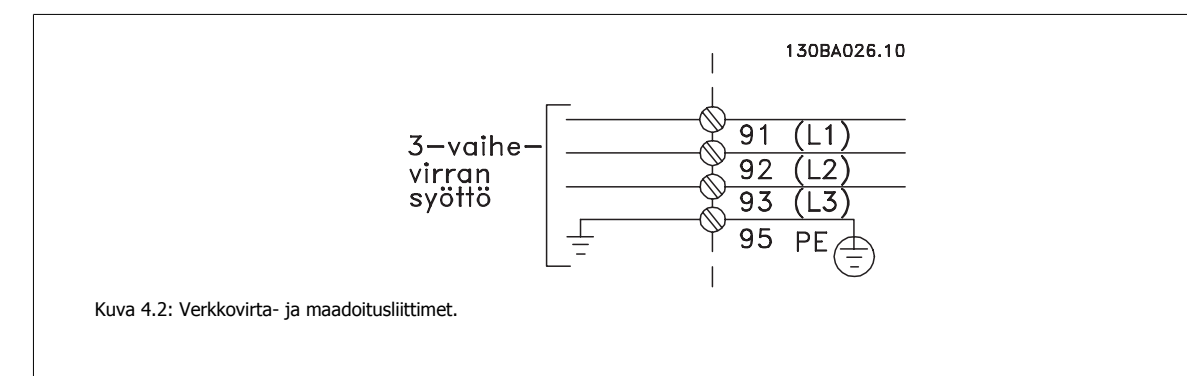

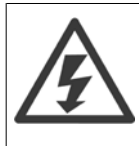

#### **Tietoliikenneverkko**

Älä kytke RFI-suodattimilla varustettuja 400 V:n taajuusmuuttajia verkkovirtaan siten, että vaiheen ja maan välinen jännite on yli 440 V.

Tietoliikenneverkossa ja deltamaadoituksessa (maadoitettu kateetti) verkkojännite vaiheen ja maan välillä voi olla yli 440 volttia.

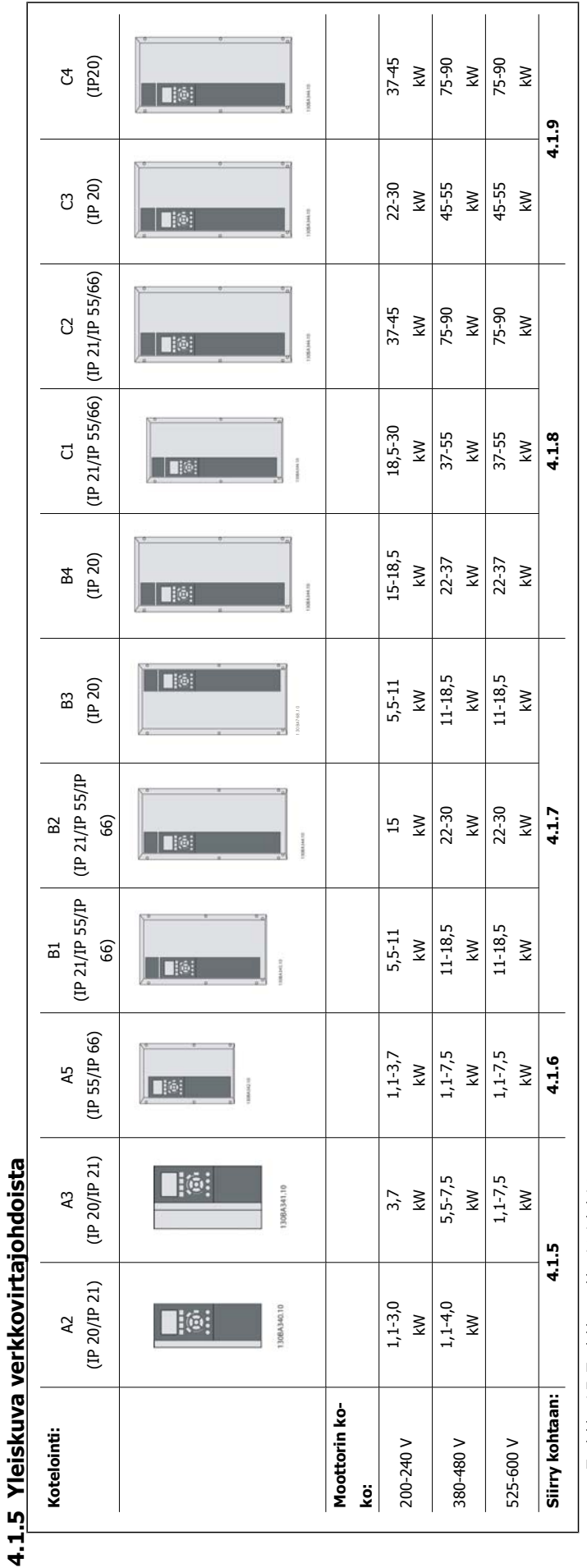

Taulukko 4.7: Taulukko verkkovirtajohdoista. Taulukko 4.7: Taulukko verkkovirtajohdoista.

### **4.1.6 Verkkoliitäntä laiteko'oille A2 ja A3**

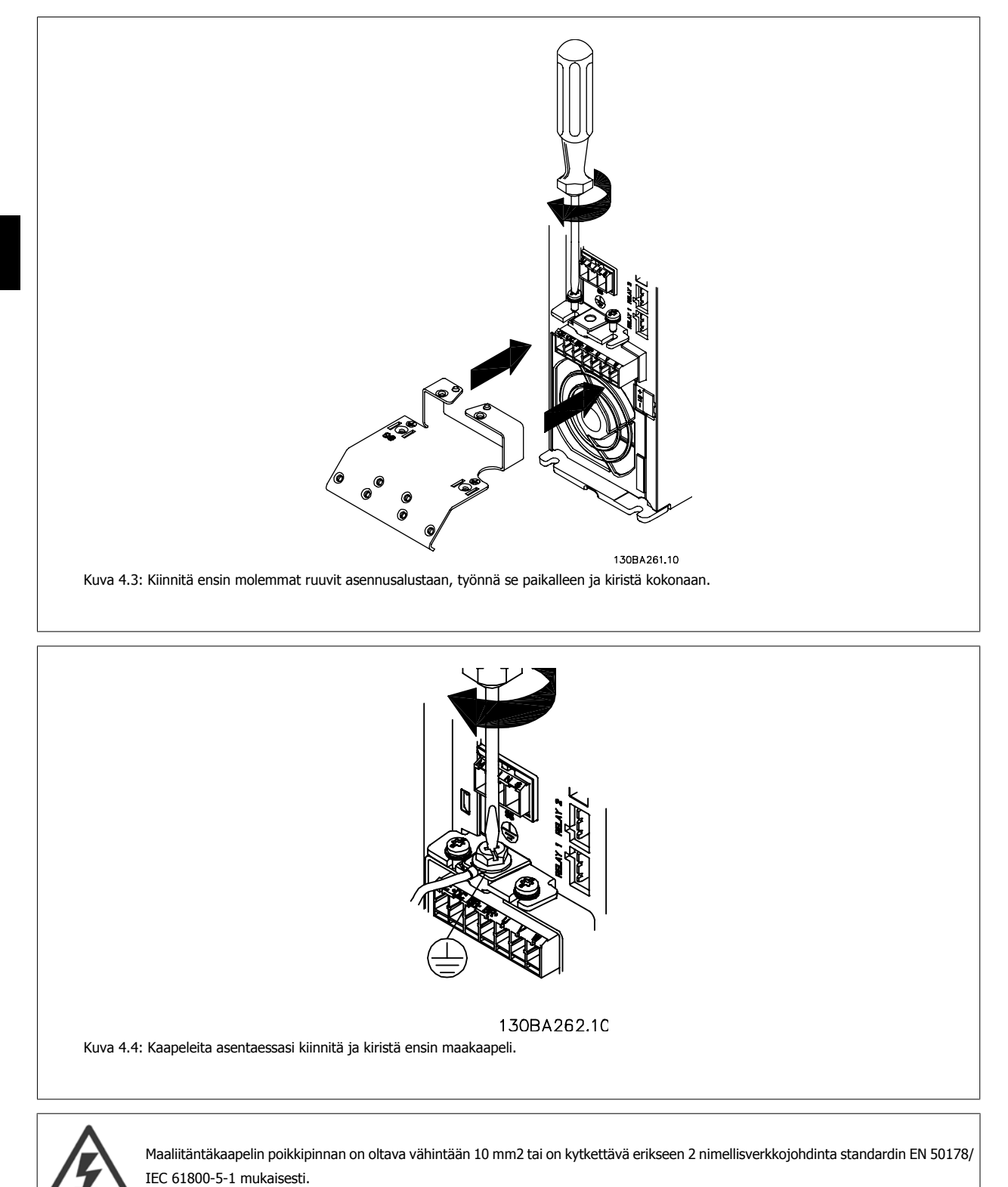

**4** 

28 MG.11.AB.20 - VLT® on rekisteröity Danfoss-tavaramerkki

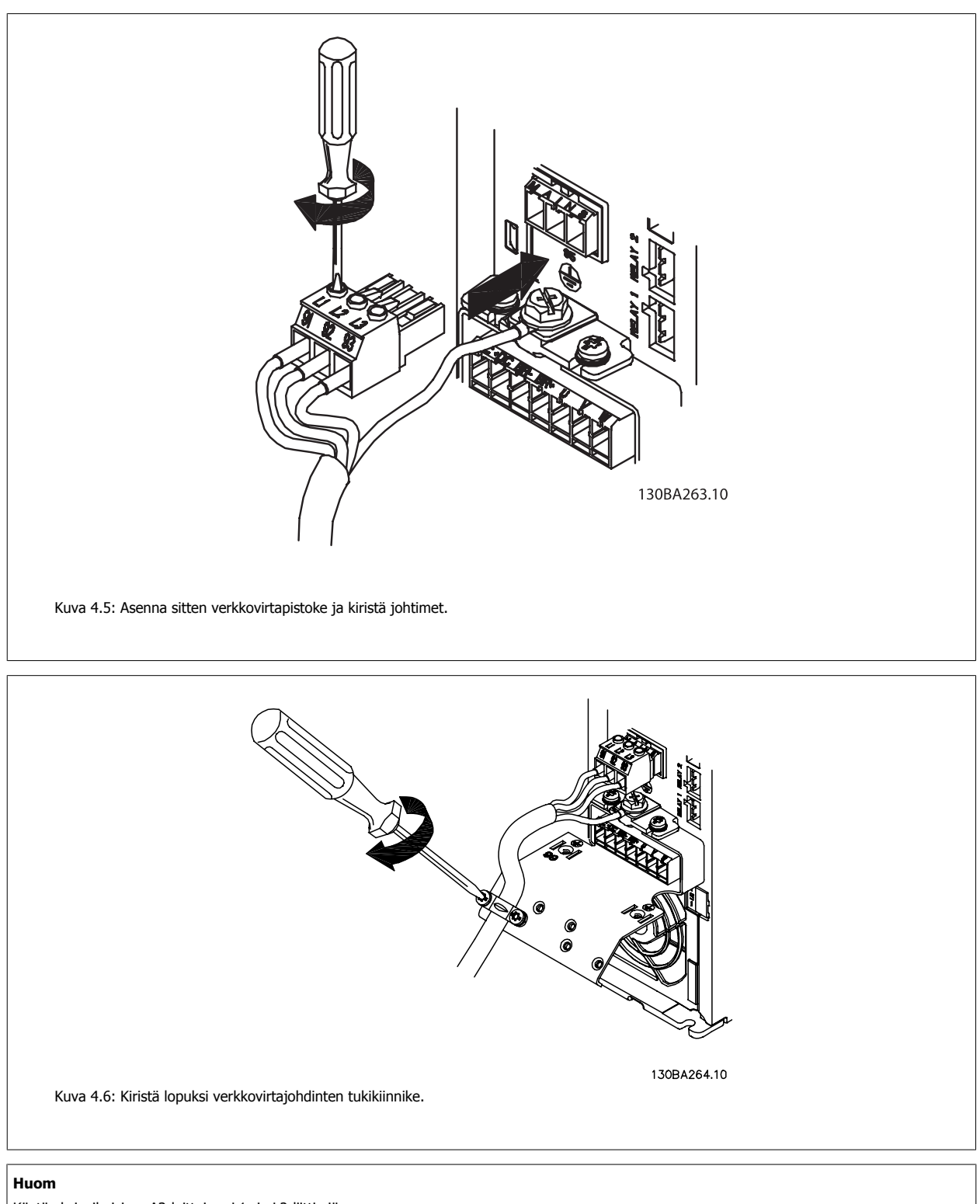

Käytä yksivaiheisissa A3-laitteissa L1- ja L2-liittimiä.

### **4.1.7 Verkkokytkentä runkokoolle A5**

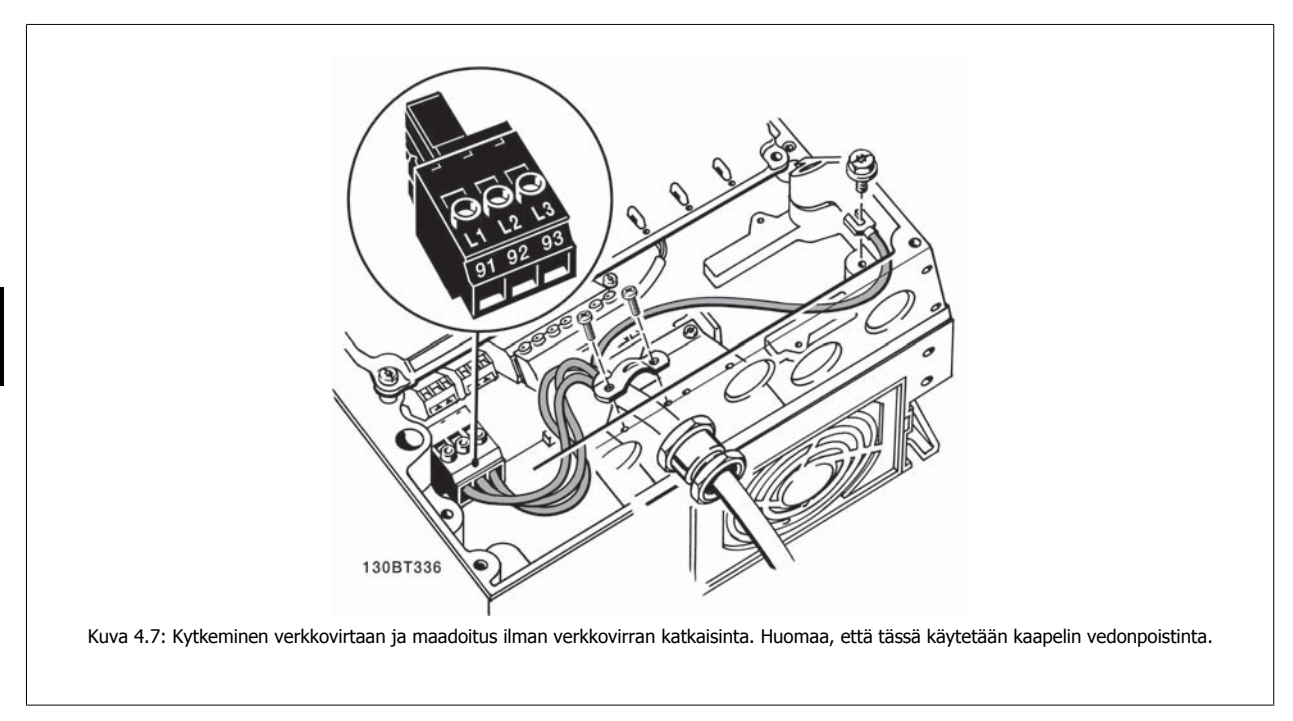

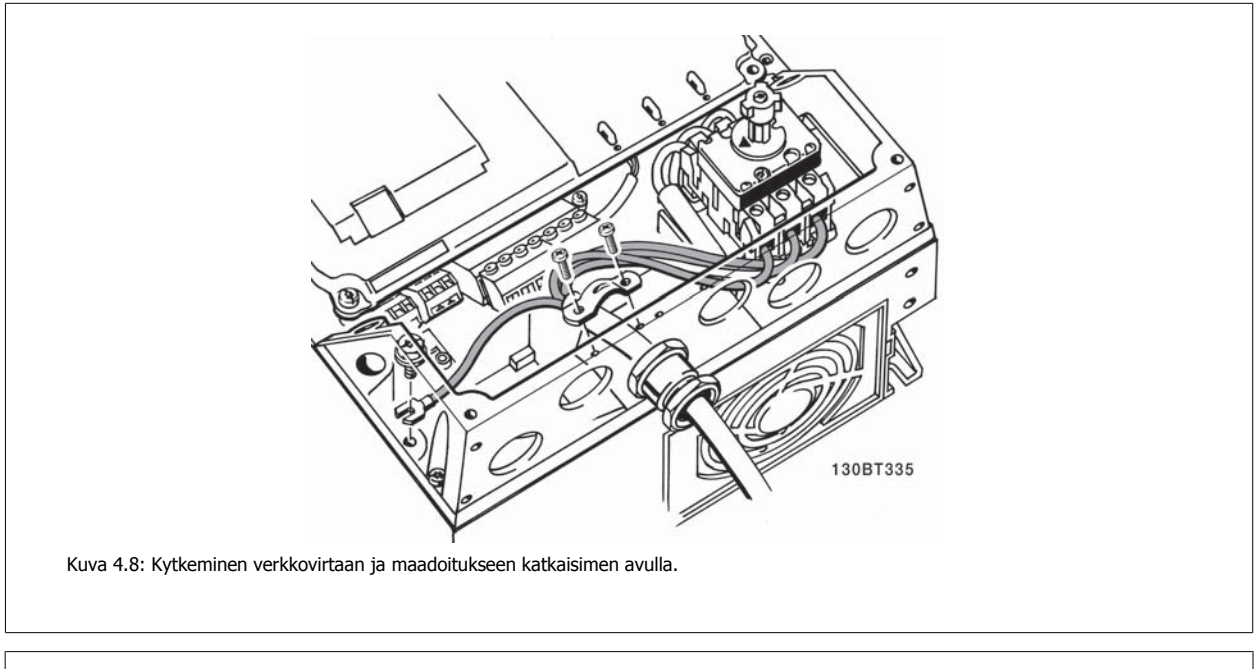

#### **Huom**

Käytä yksivaiheisissa A5-laitteissa L1- ja L2-liittimiä.

VLT® HVAC -taajuusmuuttajan käyttöohjeet  $\partial$ anfossantoota 1999 - 4 Sähköasennus

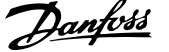

 **4**

### **4.1.8 Verkkovirtakytkentä runkoko'oille B1, B2 ja B3**

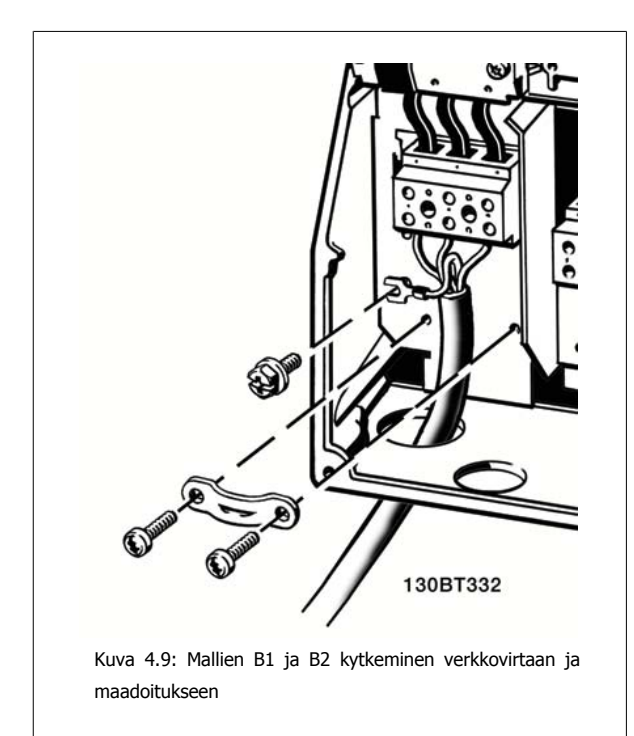

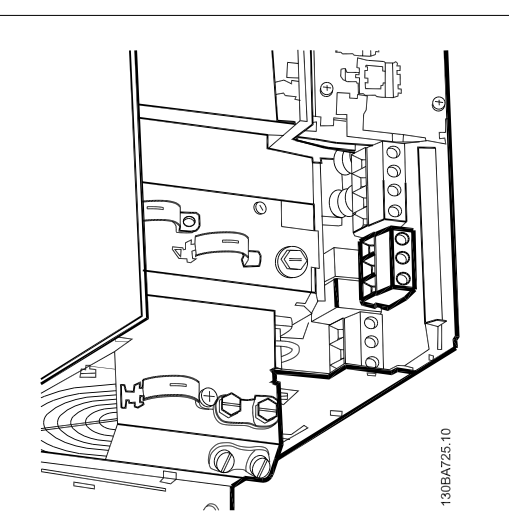

Kuva 4.10: Verkkovirran ja maadoituksen kytkeminen B3 malliin ilman RFI-suodatinta.

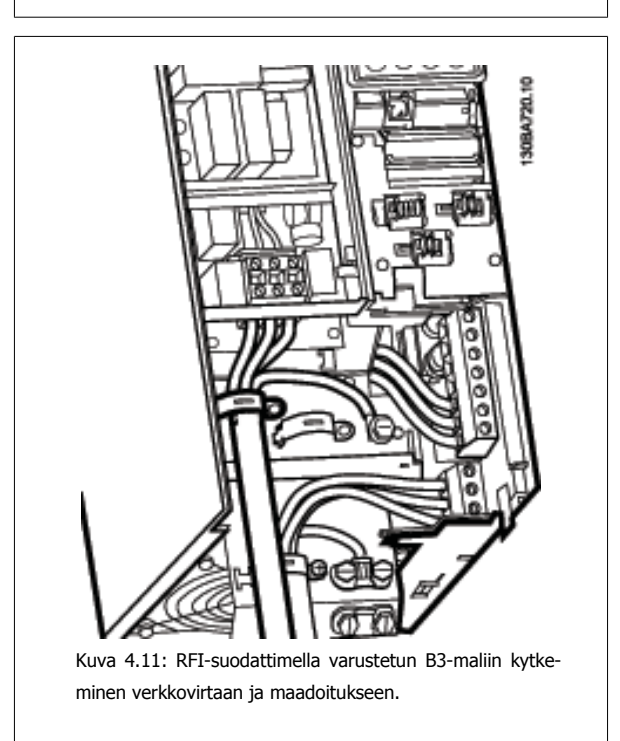

#### **Huom**

Käytä yksivaiheisessa B1-mallissa L1- ja L2-liittimiä.

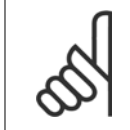

**Huom**

Katso kaapelien oikeat mitat tämän käsikirjan lopusta jaksosta Yleiset spesifikaatiot.

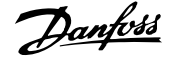

### **4.1.9 Verkkovirtakytkentä runkoko'oille B4, C1 ja C2**

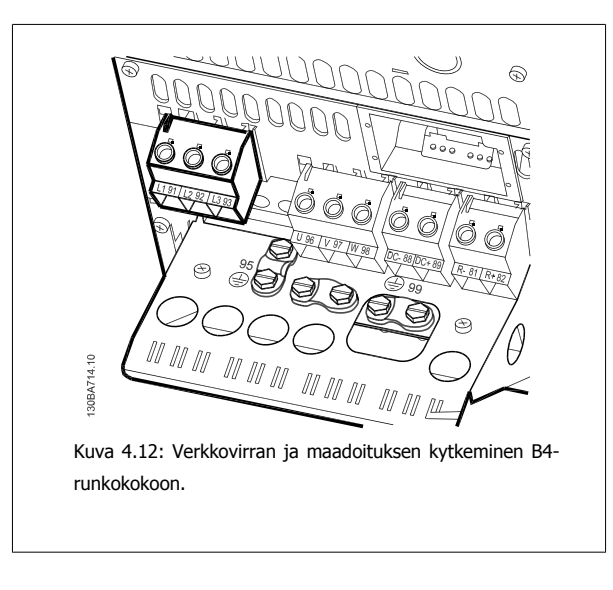

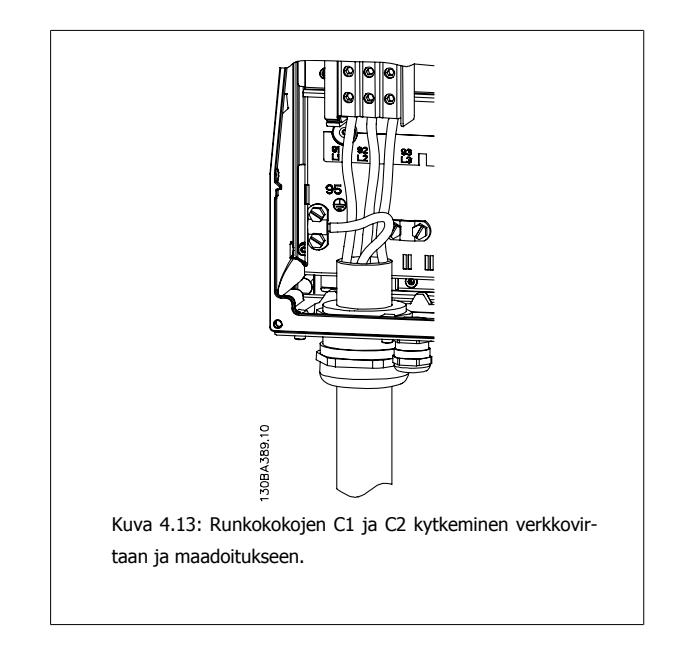

### **4.1.10 Verkkokytkentä runkoko'oille C3 ja C4**

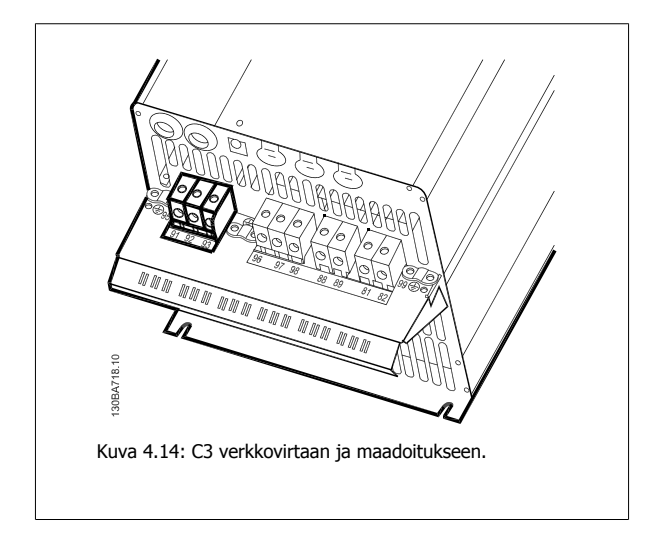

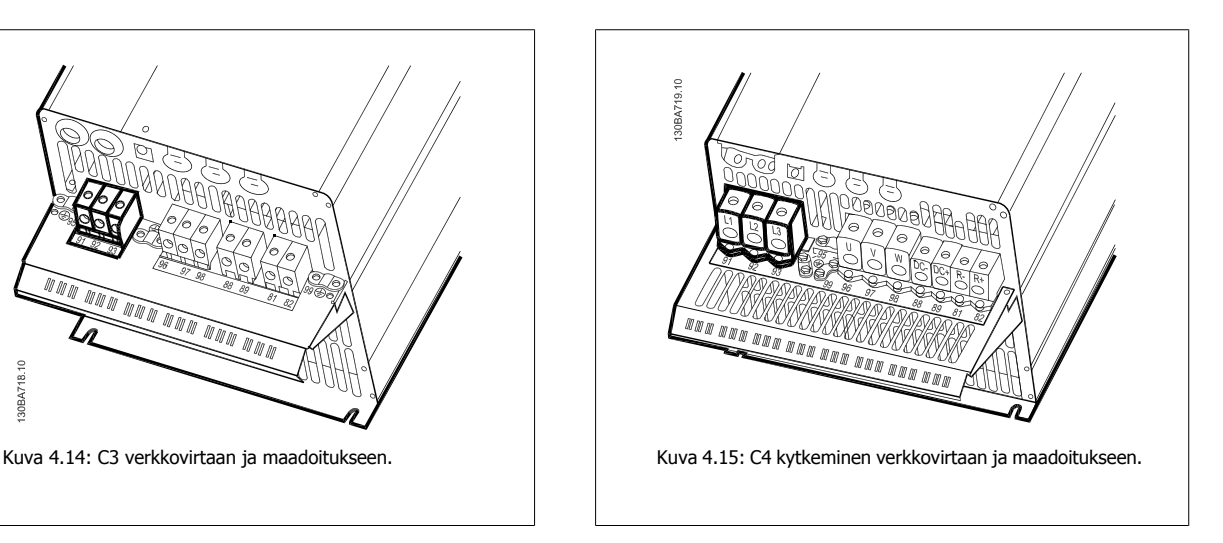

### **4.1.11 Moottorin kytkeminen - johdanto**

Katso moottorikaapelin poikkipinnan ja pituuden oikea mitoitus jaksosta Yleiset spesifikaatiot.

- Käytä suojattua moottorikaapelia EMC-emissiovaatimusten täyttämiseksi (tai asenna kaapeli metalliputkeen).
- Pidä moottorikaapeli mahdollisimman lyhyenä pienentääksesi melutasoa ja vuotovirtoja.
- Kytke moottorikaapelin suojaus taajuusmuuttajan erotuslevyyn ja moottorin metalliin. (Sama koskee metallisen kaapelijohdon molempia päitä, jos sitä käytetään suojauksen sijasta.)
- Tee suojauksen liitännät niin, että niiden pinta-ala on mahdollisimman suuri (kaapelin vedonpoistimella tai EMC-vaatimusten mukaisella kaapelin tiivisterenkaalla). Tämä onnistuu käyttämällä taajuusmuuttajan mukana toimitettuja asennuslaitteita.
- Vältä suojauksen päiden kiertymistä ("siansaparoita"), sillä tämä pilaisi suurtaajuussuojauksen vaikutukset.
- Jos suojauksen jatkuvuus joudutaan katkaisemaan moottorinsuojan tai releiden asennusta varten, jatkuvuutta tulee ylläpitää niin, että suurtaajuusimpedanssi on mahdollisimman pieni.

#### **Kaapelin pituus ja poikkileikkaus**

Taajuusmuuttaja on testattu tietyn pituisella ja tietyn poikkipinnan omaavalla kaapelilla. Jos poikkipintaa kasvatetaan, kaapelin purkauskapasiteetti ja maavuotovirta voivat kasvaa, minkä johdosta kaapelia pitää lyhentää vastaavasti.

#### **Kytkentätaajuus**

Kun taajuusmuuttajia käytetään yhdessä siniaaltosuodattimien kanssa moottorin akustisen melun vähentämiseksi, kytkentätaajuus on määritettävä si-niaaltosuodattimen ohjeiden mukaisesti parametrissa par. 14-01 [Kytkentätaajuus](#page-99-0).

#### **Varotoimia käytettäessä alumiinijohtimia**

Alumiinijohtimia ei suositella, jos kaapelin poikkipinta on alle 35 mm². Alumiinijohtimet voivat sopia liittimiin, mutta johtimen pinnan on oltava puhdas ja hapettumat poistettava ja peitettävä neutraalilla hapottomalla vaseliinilla ennen johtimen kytkemistä.

Lisäksi liittimen ruuvi on kiristettävä uudelleen kahden päivän kuluttua alumiinin pehmeyden vuoksi. On erittäin tärkeää varmistaa, että liitos on kaasutiivis, sillä muuten alumiinipinta hapettuu uudelleen.

Taajuusmuuttajaan voidaan liittää kaikenlaisia kolmivaiheisia vakioepätahtimoottoreita. Pienemmät moottorit kytketään yleensä tähteen (230/400 V, D/Y). Suuremmat moottorit kytketään kolmioon (400/690 V, D/Y). Katso oikea kytkentätila ja jännite moottorin tyyppikilvestä.

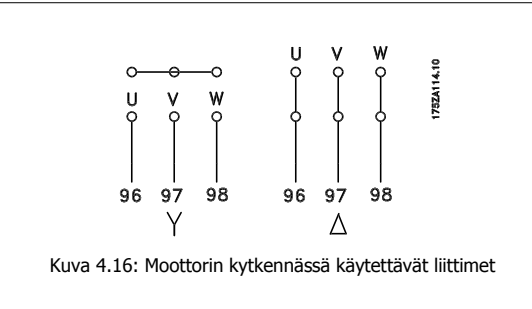

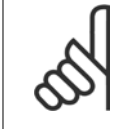

#### **Huom**

Moottoreissa, joissa ei ole vaihe-eristyspaperia tai muuta eristyksen vahvistusta, joka sopii käytettäväksi jännitelähteen (esim. taajuusmuuttajan) yhteydessä, tulee asentaa siniaaltosuodatin taajuusmuuttajan lähtöliitäntään. (Standardin IEC 60034-17 mukaisiin moottoreihin ei tarvita siniaaltosuodatinta).

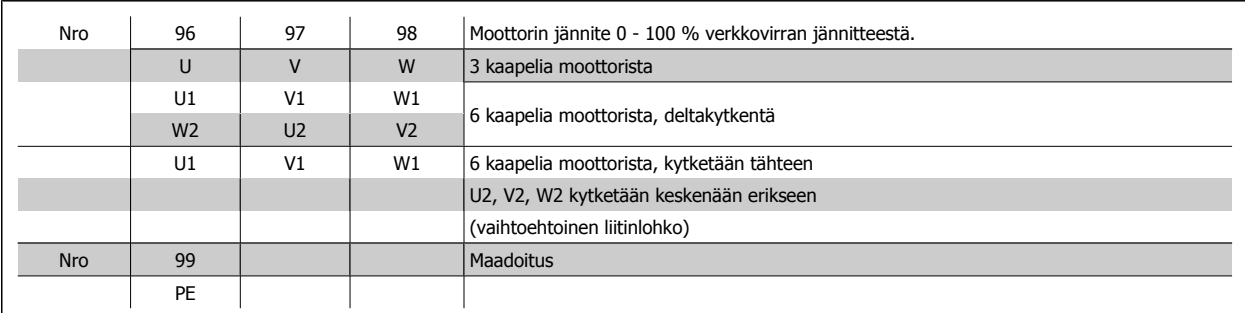

Taulukko 4.8: 3 ja 6 kaapelin moottorikytkentä.

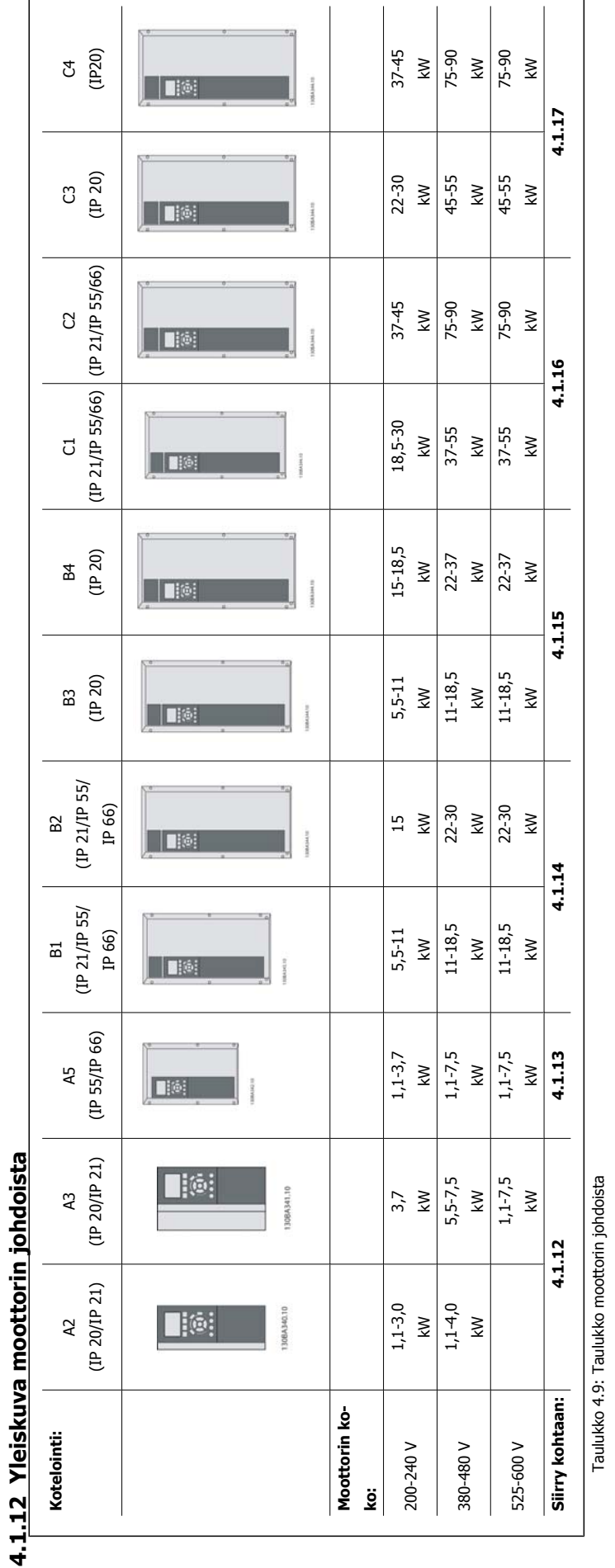

4 Sähköasennus vuonna 1992 vuoteettiin vuonna 1994 vuoteettiin käyttöohjeettien käyttöohjeettien käyttööhjeet

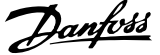

### **4.1.13 Moottoriliitäntä runkoko'oille A2 ja A3**

Kytke moottori taajuusmuuttajan noudattamalla näitä piirroksia vaihe vaiheelta.

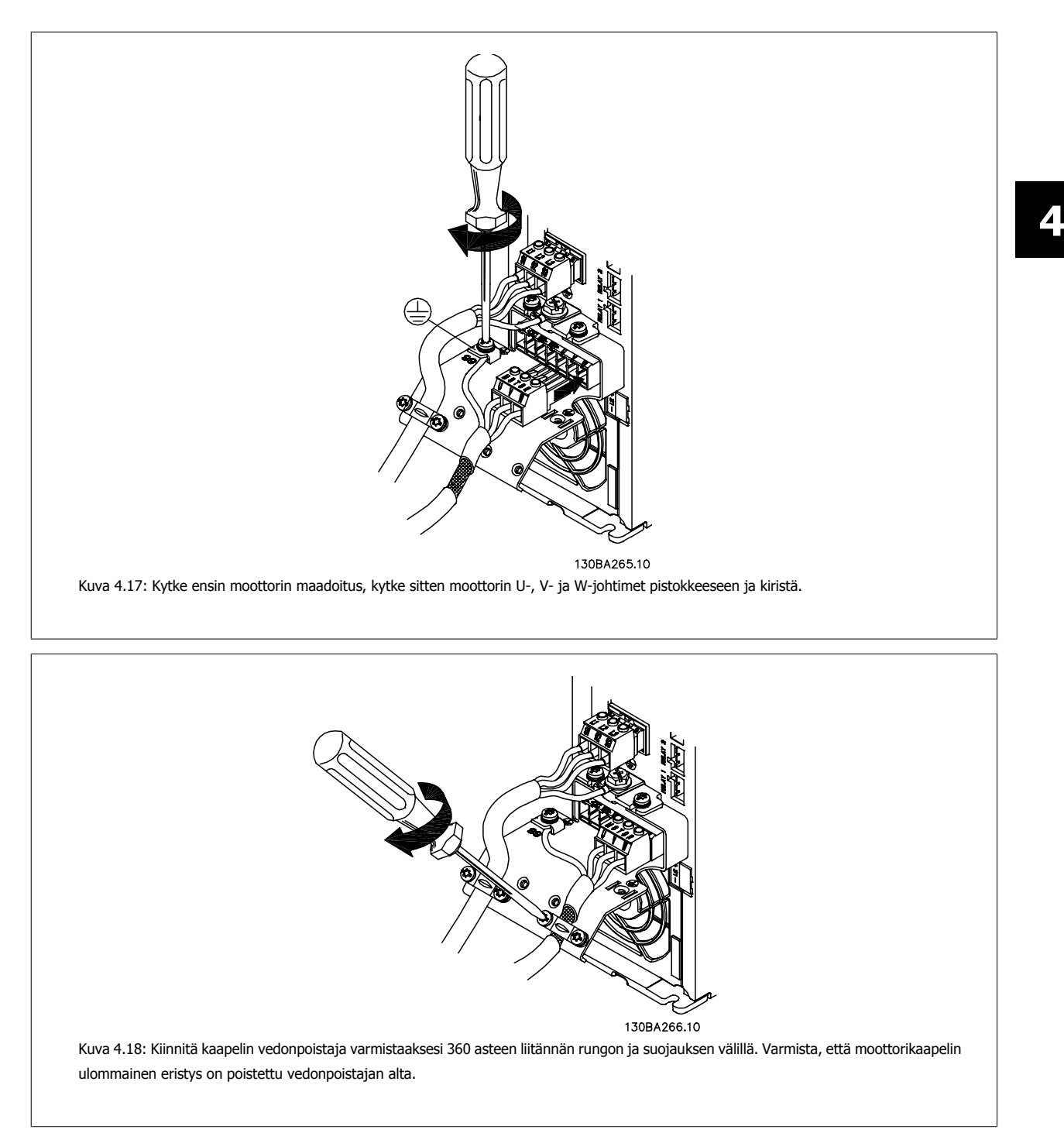

### **4.1.14 Moottorin kytkentä runkokoolle A5**

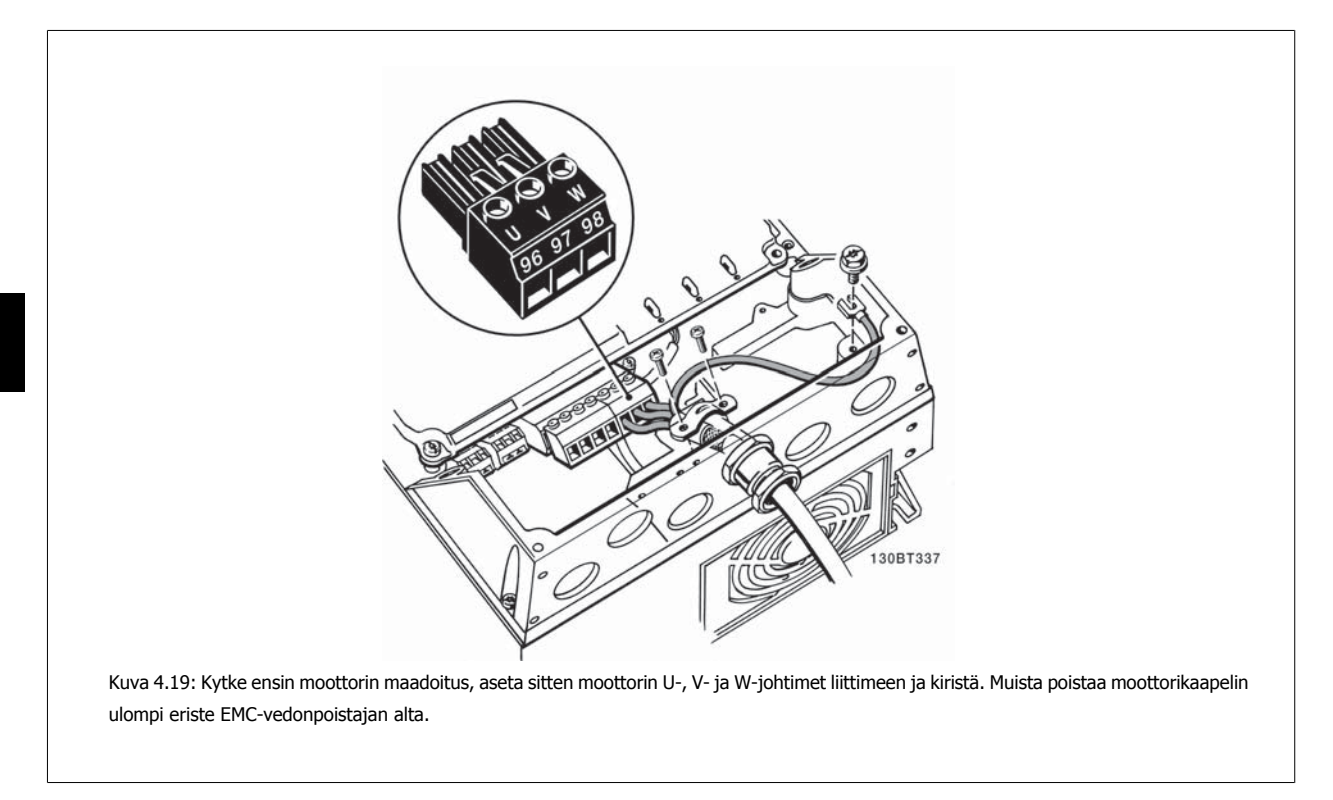

### **4.1.15 Moottorikytkentä runkoko'oille B1 ja B2**

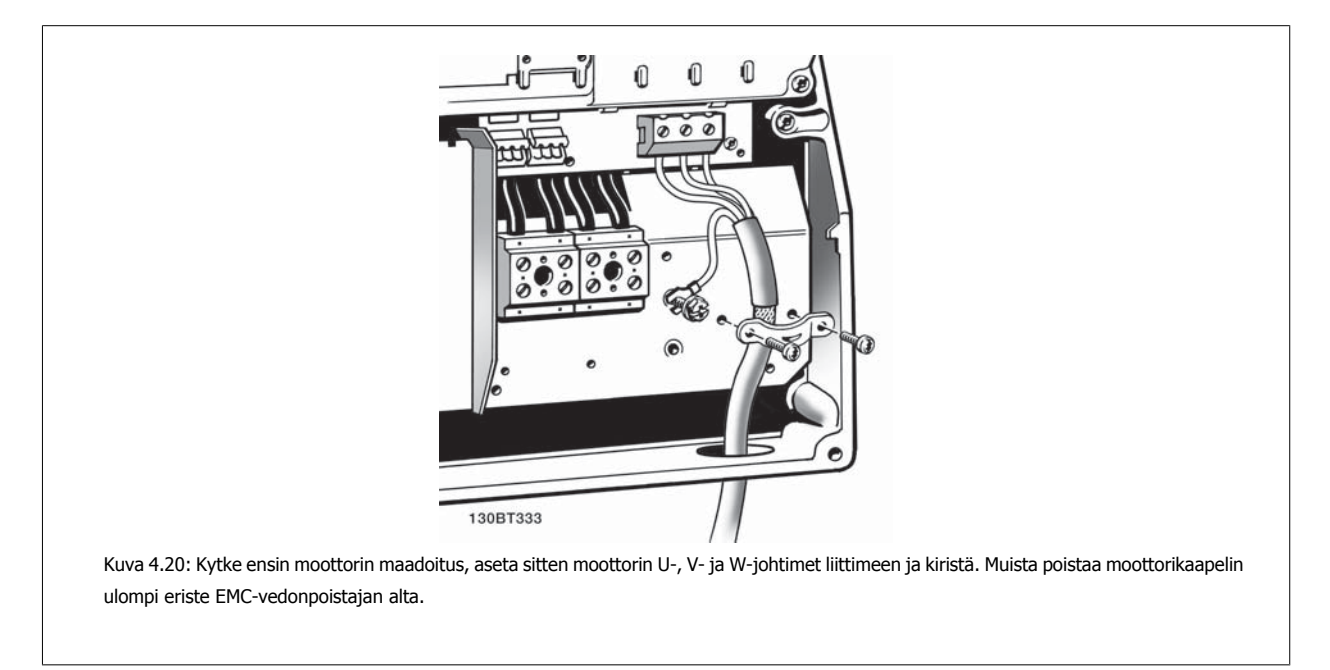
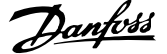

# **4.1.16 Moottorin kytkentä runkoko'oille B3 ja B4**

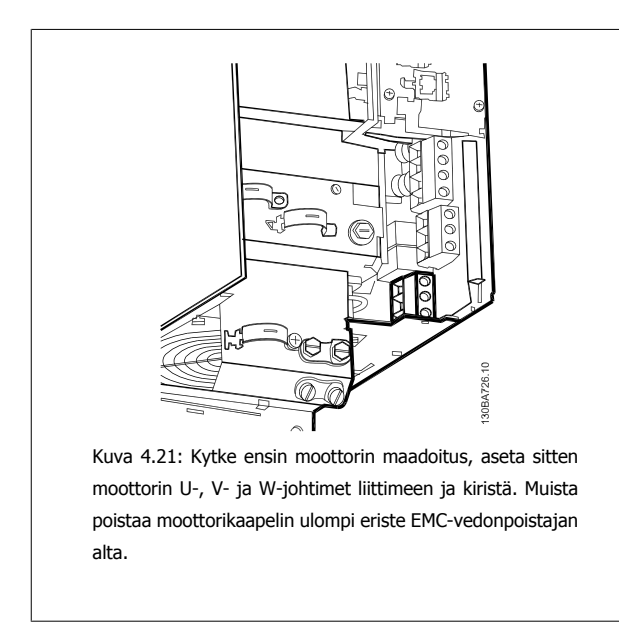

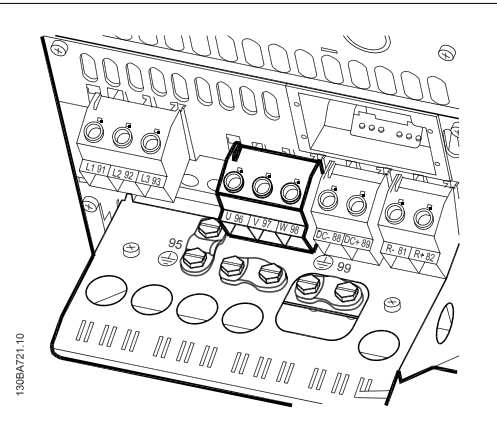

Kuva 4.22: Kytke ensin moottorin maadoitus, aseta sitten moottorin U-, V- ja W-johtimet liittimeen ja kiristä. Muista poistaa moottorikaapelin ulompi eriste EMC-vedonpoistajan alta.

**4.1.17 Moottorin kytkentä runkoko'oille C1 ja C2**

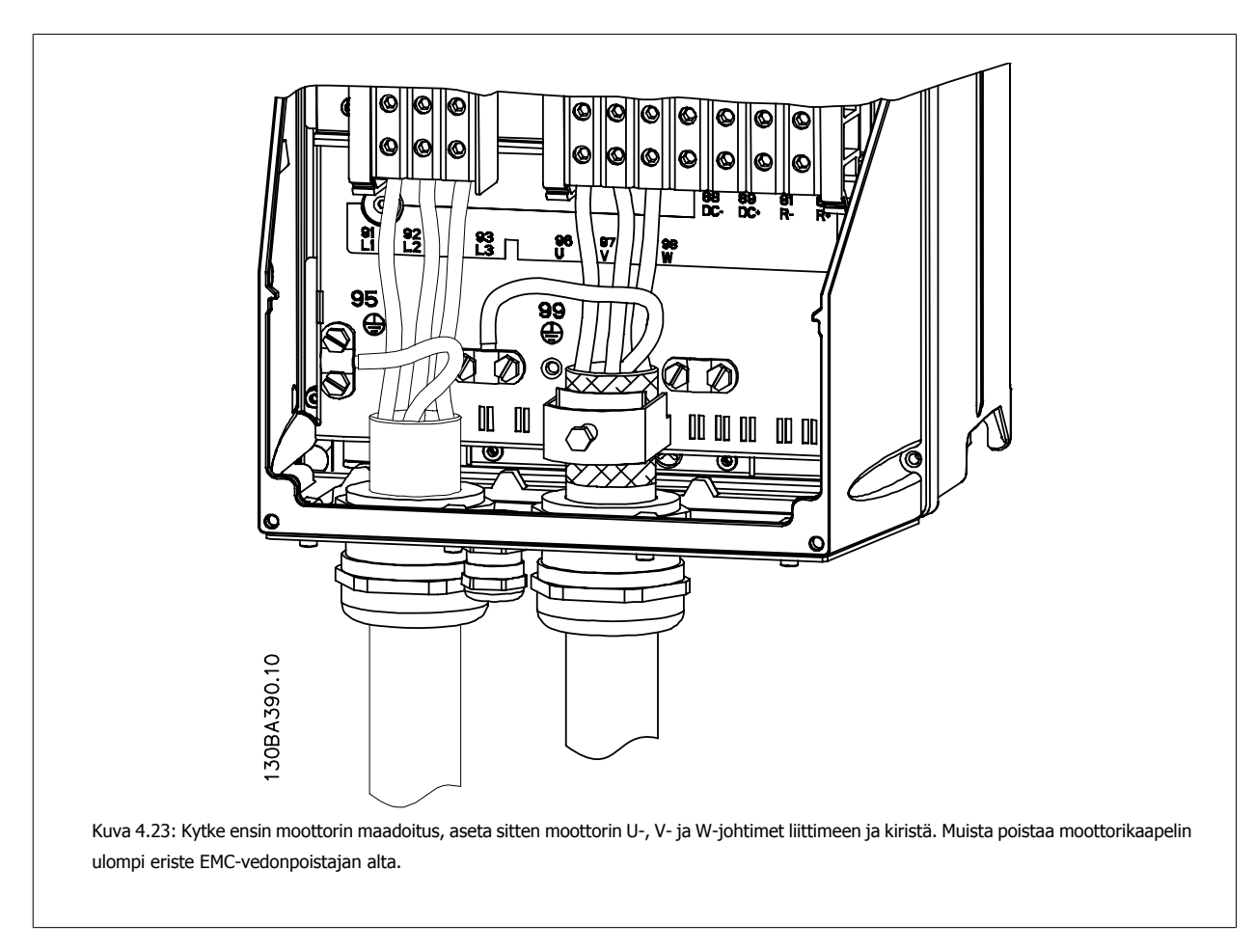

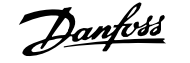

# **4.1.18 Moottorin kytkentä runkoko'oille C3 ja C4**

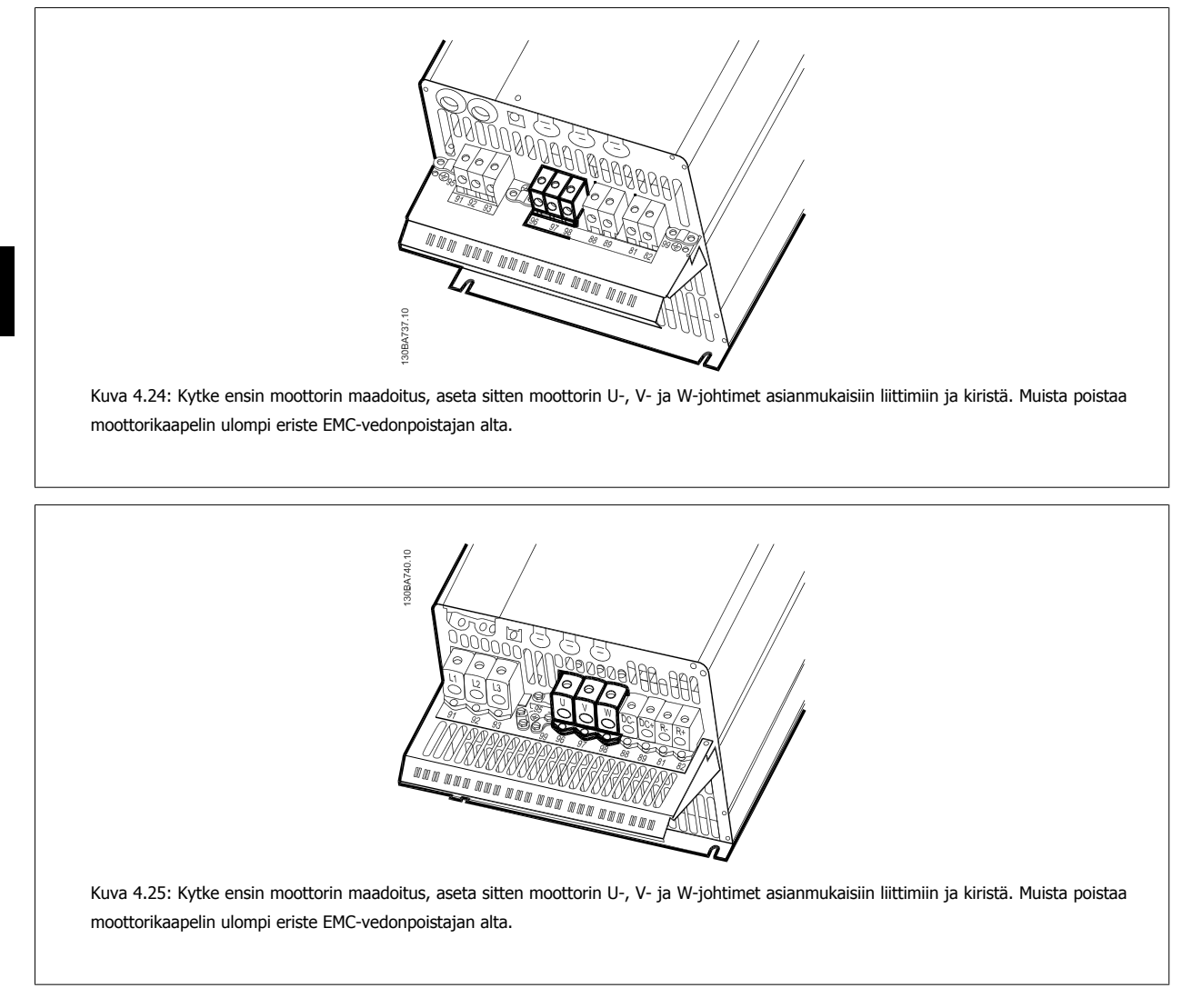

# **4.1.19 Esimerkki kytkennästä ja testauksesta**

Seuraavassa jaksossa kuvataan ohjausjohdinten kytkeminen ja niiden käyttö. Katso kuvaus ohjausliitinten toiminnasta, ohjelmoinnista ja kytkennöistä luvusta Taajuusmuuttajan ohjelmoiminen.

# **4.1.20 Tasavirtaväyläyhteys**

Tasajänniteväyläliitintä käytetään tasavirtavarmistukseen siten, että välipiiriin syötetään tehoa ulkoisesta lähteestä.

```
Käytettävät liitinnumerot: 88, 89
```
**4** 

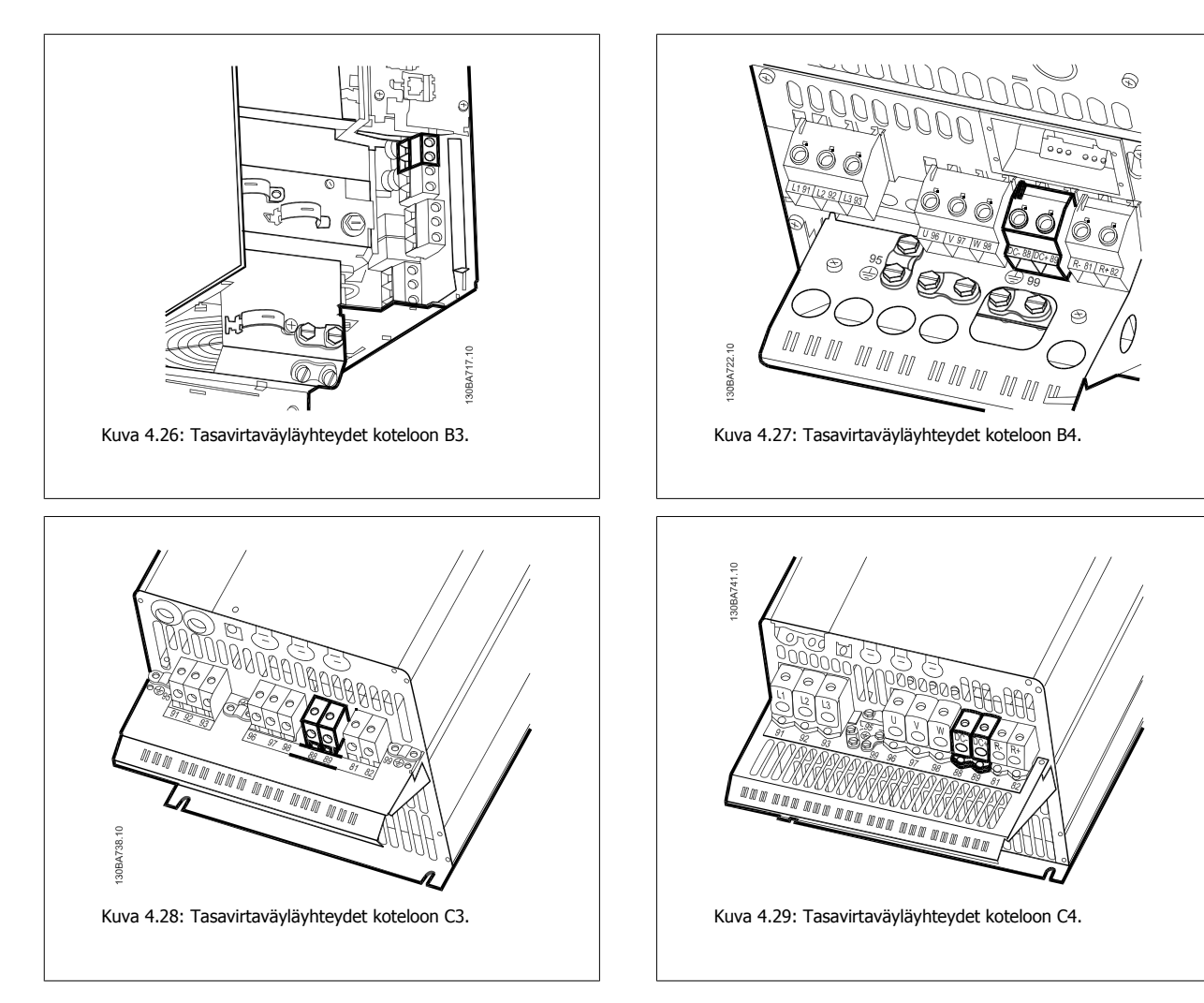

Saat lisätietoja ottamalla yhteyttä Danfoss-yhtiöön.

# **4.1.21 Jarrun liitäntäoptio**

Jarruvastuksen liitäntäkaapelin on oltava suojattu.

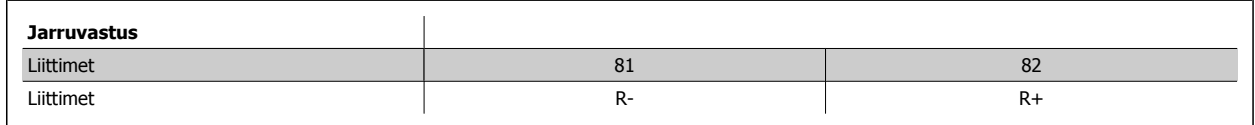

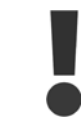

Dynaaminen jarru edellyttää lisävarusteita ja -turvatoimia. Jos haluat lisätietoja, ota yhteys Danfoss-yhtiöön.

- 1. Kytke suojaus taajuusmuuttajan metallikoteloon ja jarruvastuksen erotuslevyyn kaapelin vedonpoistinten avulla.
- 2. Mitoita jarrukaapelin poikkileikkaus jarruvirran mukaan.

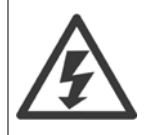

Liitinten välillä voi esiintyä jopa 975 V:n tasavirtajännitteistä (@ 600 V AC).

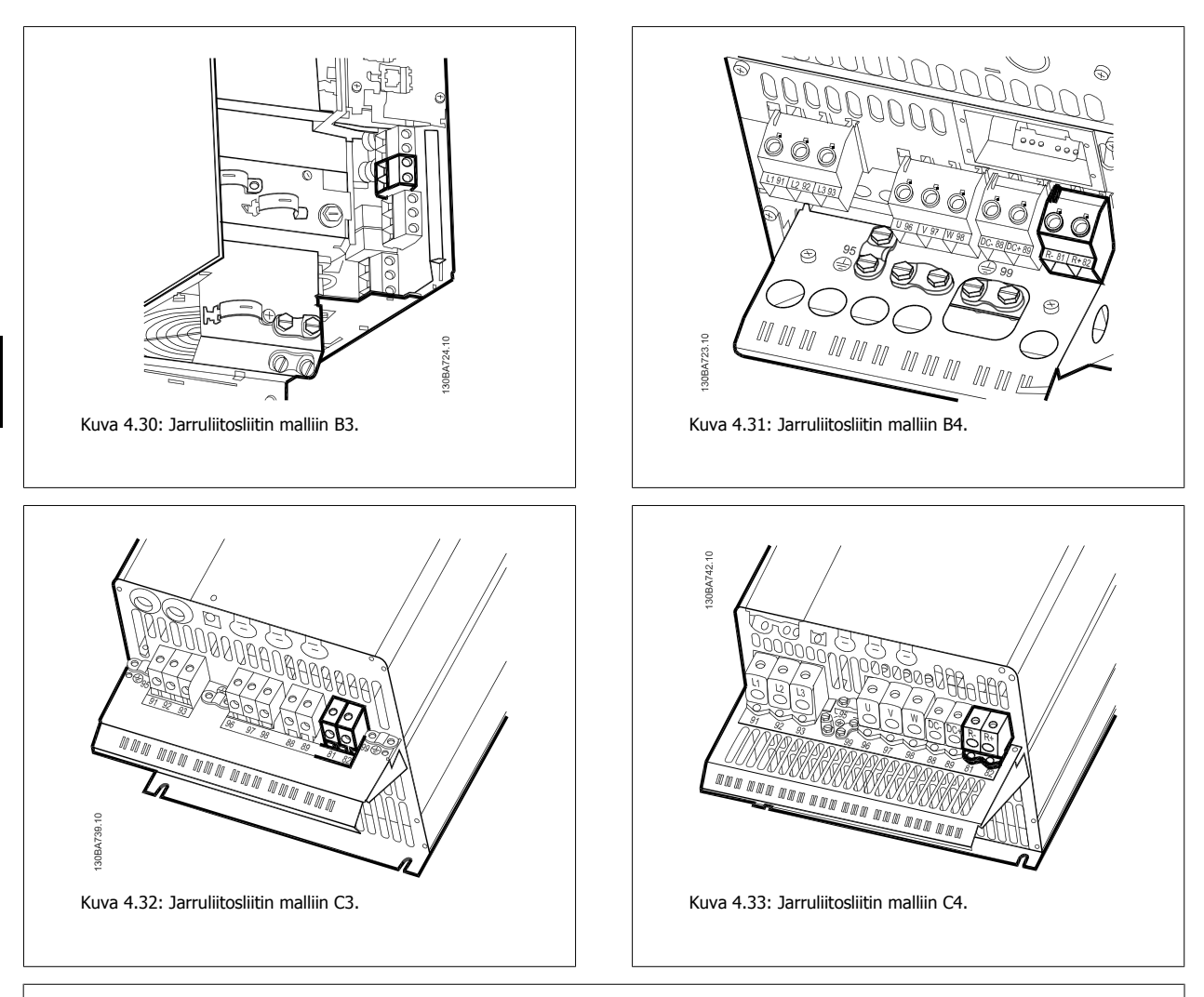

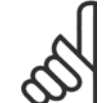

#### **Huom**

Jos jarrun IGBT:ssä tapahtuu oikosulku, estä tehonhäviö jarruvastuksessa katkaisemalla verkkovirran pääsy taajuusmuuttajaan verkkovirtakatkaisimella tai kontaktorilla. Vain taajuusmuuttajan tulee ohjata kontaktoria.

#### **Huom**

Sijoita jarruvastus ympäristöön, jossa tulipaloriskiä ei ole, ja varmista, ettei ulkoisia esineitä pääse putoamaan jarruvastuksen sisään tuuletusaukkojen läpi.

Älä peitä tuuletusaukkoja tai ritilöitä.

# **4.1.22 Releliitos**

Katso ohjeet relelähdön asetuksiin par.ryhmästä 5-4\* Releet.

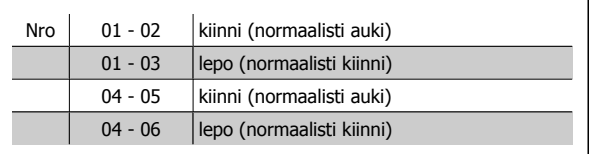

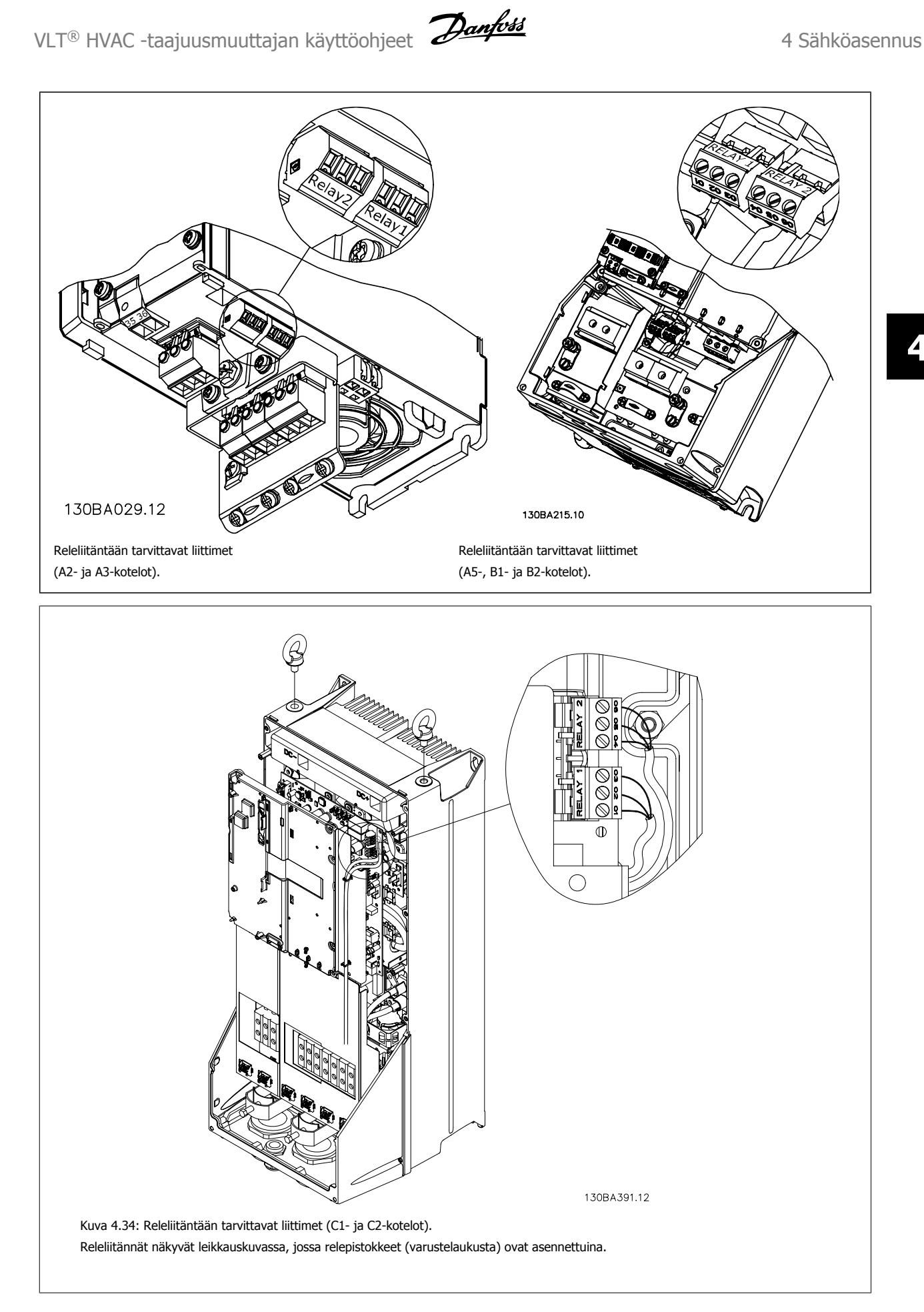

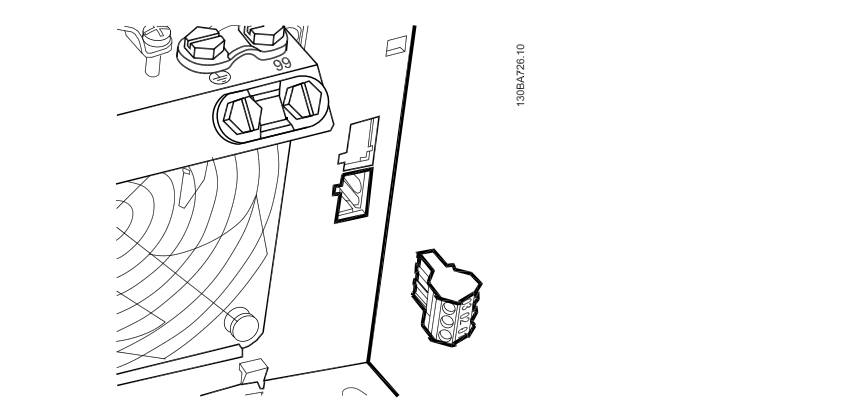

Kuva 4.35: Releliitäntöihin tarvittavat liittimet B3-koteloon. Tehtaalla asennetaan valmiiksi vain yksi reletulo. Kun tarvitaan toinen rele, poista ejektori.

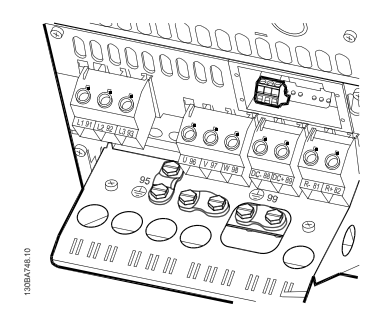

Kuva 4.36: Releliitäntöihin tarvittavat liittimet B4-koteloon.

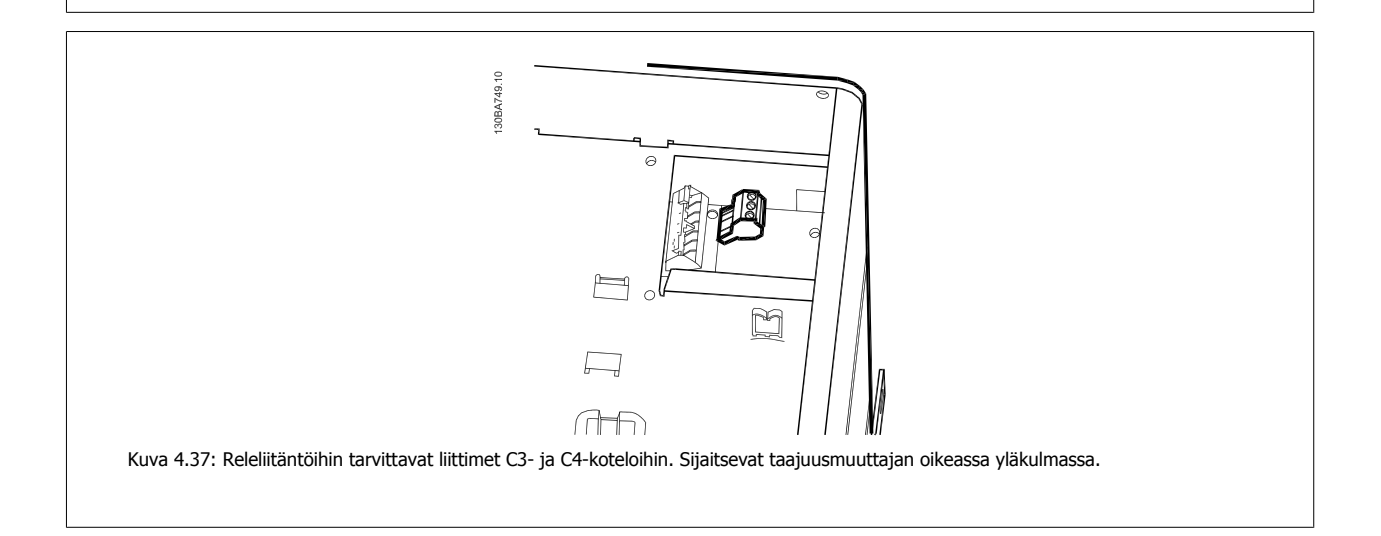

# **4.1.23 Relelähtö**

#### **Rele 1**

- Liitin 01: yleinen
- Liitin 02: normaalisti auki 240 V AC
- Liitin 03: normaalisti kiinni 240 V AC

Releet 1 ja 2 ohjelmoidaan parametreissa [par. 5-40](#page-92-0) Toimintorele, par. 5-41 Rele, vetoviive ja par. 5-42 Rele, päästöviive.

Muita relelähtöjä käyttämällä optiomoduulia MCB 105.

#### **Rele 2**

- Liitin 01: yleinen
- Liitin 05: normaalisti auki 400 V AC
- Liitin 06: normaalisti kiinni 240 V AC

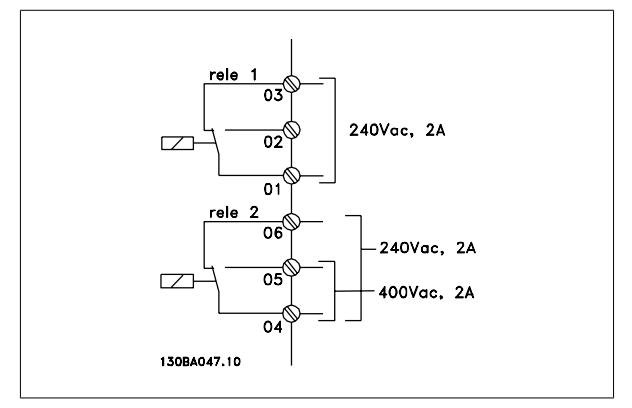

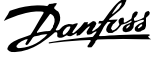

# **4.1.24 Ohjausliitinten käyttö**

Kaikki ohjauskaapelien liittimet sijaitsevat liitinsuojan alla taajuusmuuttajan etuosassa. Irrota liitinsuoja ruuviavaimella.

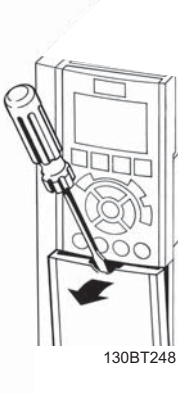

Kuva 4.38: A2-, A3-, B3-, B4-, C3- ja C4-kotelointien ohjausliitinten käyttömahdollisuus

Irrota etukansi päästäksesi käsiksi ohjausliittimiin. Kun asetat etukannen takaisin paikalleen, varmista sen kunnollinen kiinnitys käyttämällä 2 Nm:n vääntömomenttia.

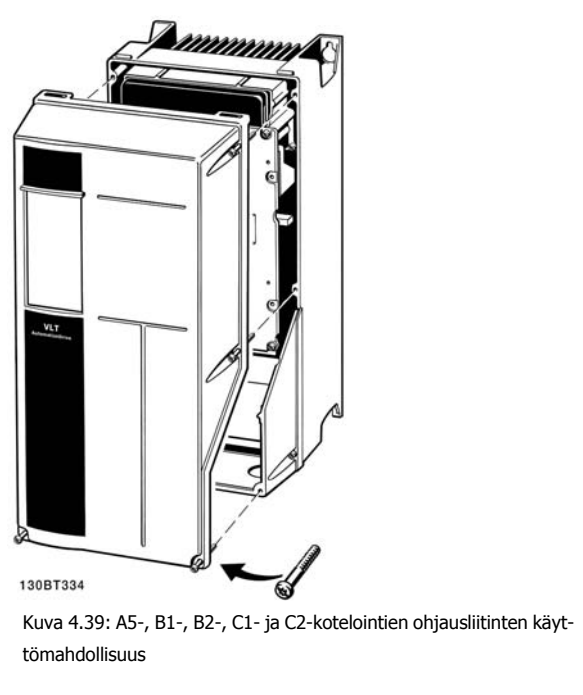

VLT<sup>®</sup> HVAC -taajuusmuuttajan käyttöohjeet  $\overline{U}$  And the same and the state 4 Sähköasennus

 **4**

# **4.1.25 Ohjausliittimet**

#### **Piirustusten numerot:**

- 1. 10-napainen pistoke digitaalinen I/O.
- 2. 3-napainen pistoke RS-485-väylä.
- 3. 6-napainen analoginen I/O.
- 4. USB-liitäntä.

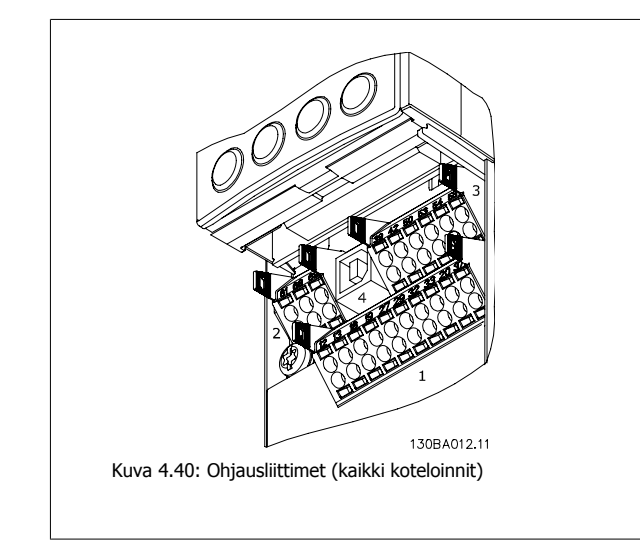

# **4.1.26 Moottorin ja pyörimissuunnan testaaminen**

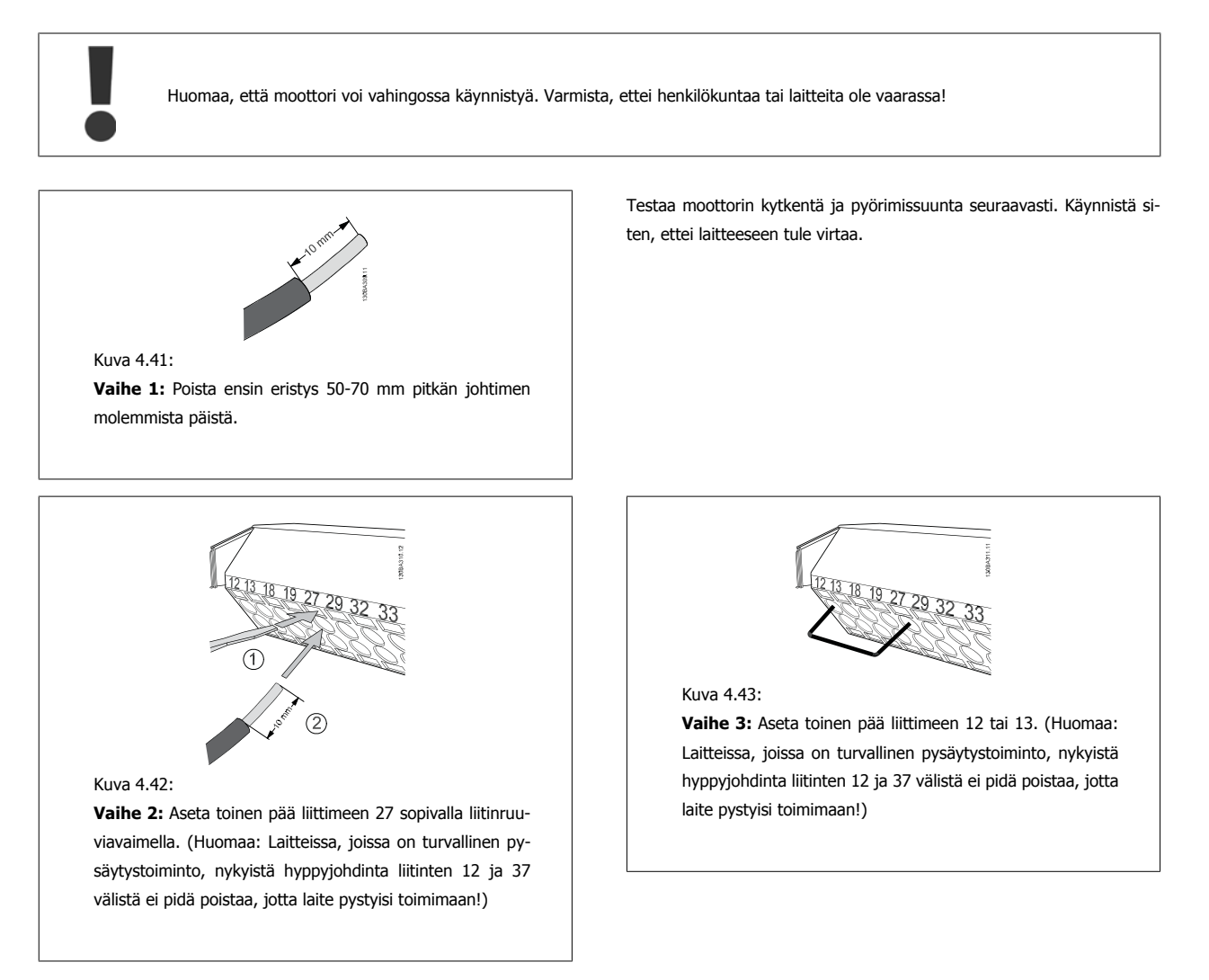

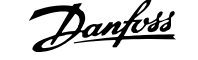

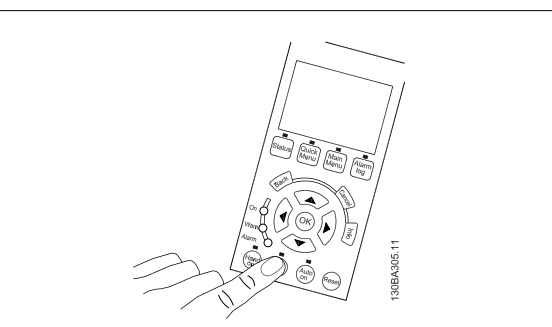

#### Kuva 4.44:

**Vaihe 4:** Kytke laitteeseen virta ja paina [Off]-näppäintä. Tässä tilassa moottorin ei pitäisi pyöriä. Pysäytä moottori milloin tahansa painamalla [Off]-näppäintä. Huomaa, että [OFF]-näppäimen LED-valon pitäisi palaa. Jos hälytyksiä tai varoituksia vilkkuu, katso tähän liittyviä ohjeita luvusta 7.

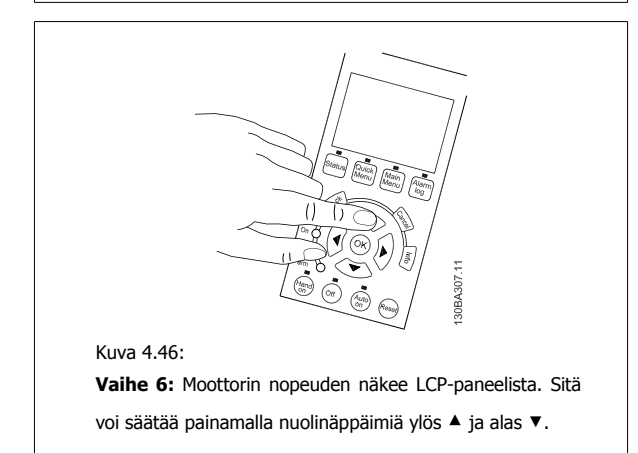

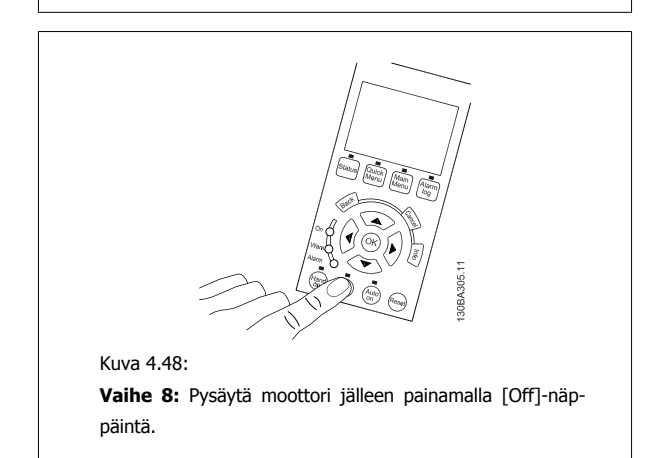

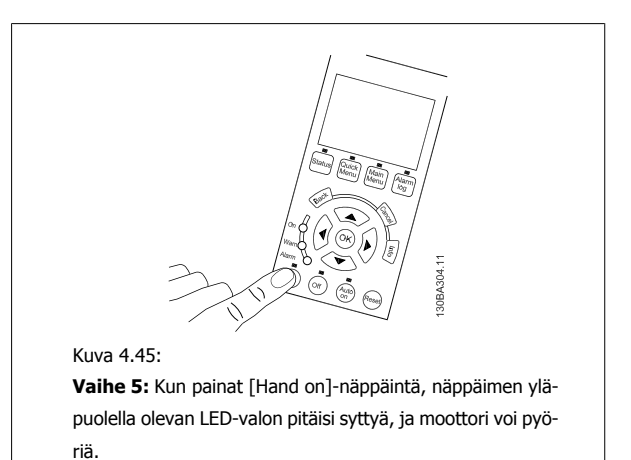

Kuva 4.47:

**Vaihe 7:** Voit liikuttaa osoitinta nuolinäppäimillä vasemmalle ja oikealle (◄ ja ►). Näin nopeutta voi säätää nopeammin.

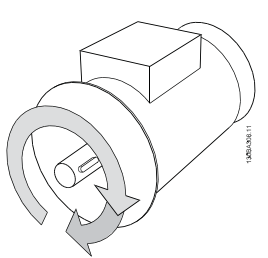

Kuva 4.49:

**Vaihe 9:** Vaihda kahden moottorin johtimen paikkaa, jos et saa moottoria näin pyörimään haluamaasi suuntaan.

Irrota taajuusmuuttaja sähköverkosta ennen moottorin johdinten vaihtamista.

# **4.1.27 Kytkimet S201, S202 ja S801**

Kytkimiä S201(AI 53) ja S202 (AI 54) käytetään analogisten syöttöliitinten 53 ja 54 virran (0-20 mA) tai jännitteen (0 - 10 V) asetusten valitsemiseen tässä järjestyksessä.

Kytkintä S801 (BUS TER.) voidaan käyttää liittämisen käyttöönottoon RS-485-portissa (liittimet 68 ja 69).

Huomaa, että mahdollinen optio voi peittää kytkimet.

#### **Oletusarvo:**

S201 (AI 53) = OFF (jännitetulo) S202 (AI 54) = OFF (jännitetulo) S801 (väylän päättäminen) = OFF

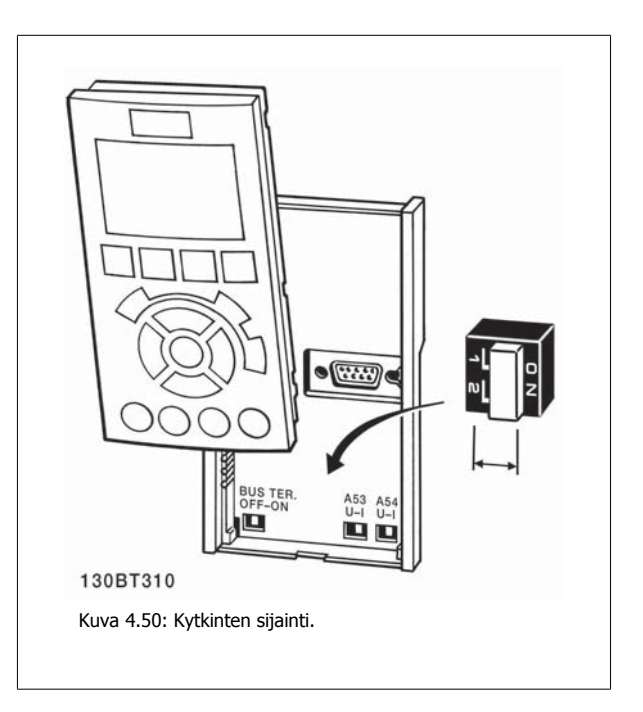

# **4.2 Lopullinen optimointi ja testaus**

Optimoi moottorin akselin teho ja taajuusmuuttaja kytkettyä moottoria ja kokoonpanoa varten seuraavasti. Varmista, että taajuusmuuttaja ja moottori on kytketty ja taajuusmuuttajaan tulee virtaa.

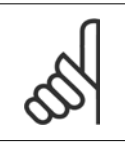

**4** 

#### Varmista ennen virran kytkemistä, että kytketty laite on valmiina käyttöön.

**Vaihe 1:** Etsi moottorin tyyppikilpi

**Huom**

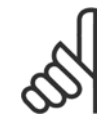

## **Huom**

Moottorissa on joko tähti- (Y) tai deltakytkentä (Δ). Nämä tiedot löytyvät moottorin tyyppikilven tiedoista.

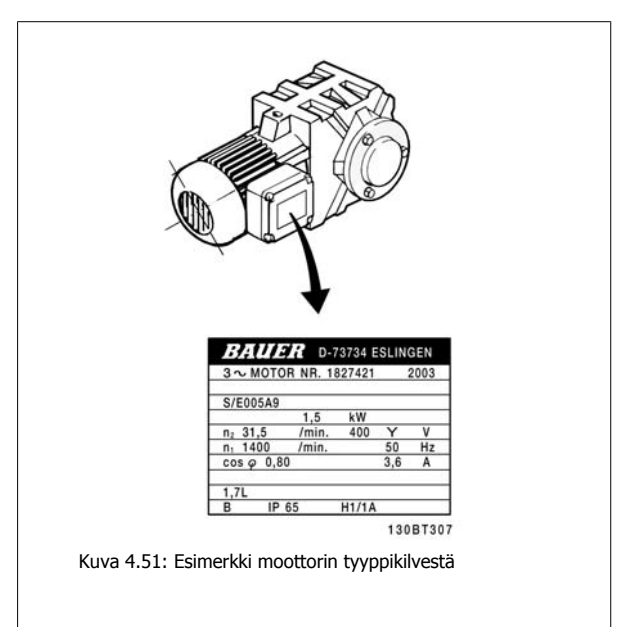

**Vaihe 2:** Lisää moottorin tyyppikilven tiedot seuraavaan parametriluetteloon

Siirry listaan painamalla ensin [QUICK MENU] -näppäintä ja valitse sitten "Q2 -pika-asennus".

|    | Par. 1-20 Moottorin teho [kW]      |
|----|------------------------------------|
|    | Par. 1-21 Moott. teho [hv]         |
| 2. | Par. 1-22 Moottorin jännite        |
| 3. | Par. 1-23 Moottorin taajuus        |
|    | Par. 1-24 Moottorin virta          |
|    | Par. 1-25 Moottorin nimellisnopeus |

Taulukko 4.10: Moottoriin liittyvät parametrit

**Vaihe 3:** Käynnistä automaattinen moottorin sovitus (AMA)Käynnistä automaattinen viritys

AMA:lla varmistetaan paras mahdollinen suorituskyky. AMA suorittaa automaattisesti mittauksia tietystä kytketystä moottorista ja kompensoi kokoonpanon vaihteluja.

- 1. Kytke liitin 27 liittimeen 12 tai valitse [QUICK MENU] ja "Q2 Pika-asetukset" ja määritä liittimen 27 par. 5-12 Liitin 27, digitaalitulo asetukseksi Ei toimintoa [0]
- 2. Paina [QUICK MENU] -näppäintä, valitse "Q3 Toimintoasetukset", "Q3-1 Yleiset asetukset ja "Q3-10 Moott. lisäasetukset" ja vieritä alas kohtaan par. 1-29 [Automaattinen moottorin sovitus \(AMA\)](#page-84-0) Automaattinen moottorin sovitus.
- 3. Paina [OK]-näppäintä käynnistääksesi AM:n par. 1-29 [Automaattinen moottorin sovitus \(AMA\)](#page-84-0).
- 4. Valitse täydellinen tai osittainen AMA. Jos siniaaltosuodatin on asennettu, suorita vain osittainen AMA tai irrota siniaaltosuodatin AMA:n ajaksi.
- 5. Paina [OK]-näppäintä. Näytölle pitäisi tulla teksti "Käynnistä painamalla [Hand on]-näppäintä".
- 6. Paina [Hand on]-näppäintä. Tilapalkki ilmaisee, onko AMA käynnissä.

**Pysäytä AMA käytön ajaksi**

1. Paina [OFF]-näppäintä - taajuusmuuttaja siirtyy hälytystilaan, ja näyttö ilmaisee, että käyttäjä lopetti AMA:n.

**AMA onnistui**

- 1. Näytölle tulee teksti "Suorita AMA loppuun painamalla [OK]-näppäintä".
- 2. Paina [OK]-näppäintä poistuaksesi AMA -tilasta.

**AMA epäonnistui**

- 1. Taajuusmuuttaja siirtyy hälytystilaan. Hälytyksen kuvaus on Vianmääritys-jaksossa.
- 2. [Alarm Log] -hälytyslokin "Raportin arvo" ilmoittaa AMA:n viimeksi suorittaman mittauksen, ennen kuin taajuusmuuttaja siirtyi hälytystilaan. Tämä numero ja hälytyksen kuvaus ovat hyödyksi vianmäärityksessä. Jos otat yhteyttä Danfoss Service -huolto-osastoon, muista mainita numero ja hälytyksen kuvaus.

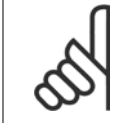

#### **Huom**

Epäonnistunut AMA johtuu usein väärin syötetyistä moottorin tyyppikilven tiedoista tai liian suuresta erosta moottorin tehon ja taajuusmuuttajan tehon välillä.

**Vaihe 4:** Aseta nopeusraja ja ramppiaika

Aseta haluamasi rajat nopeudelle ja ramppi ajalle.

Par. 3-02 [Minimiohjearvo](#page-88-0) Par. 3-03 Maksimiohiearvo

Par. 4-11 [Moott. nopeuden alaraja \[RPM\]](#page-90-0) tai par. 4-12 [Moott. nopeuden alaraja \[Hz\]](#page-90-0)

Par. 4-13 [Moott. nopeuden yläraja \[RPM\]](#page-90-0) tai par. 4-14 [Moott. nopeuden yläraja \[Hz\]](#page-91-0)

Par. 3-41 [Ramppi 1:n nousuaika](#page-90-0) Rampin nousuaika 1 [s] Par. 3-42 [Ramppi 1 rampin seisonta-aika](#page-90-0) Hidastusaika 1 [s]

Katso jaksosta Taajuusmuuttajan ohjelmointi pika-asetusvalikkotila ohjeet näiden parametrien helppoon määrittämiseen.

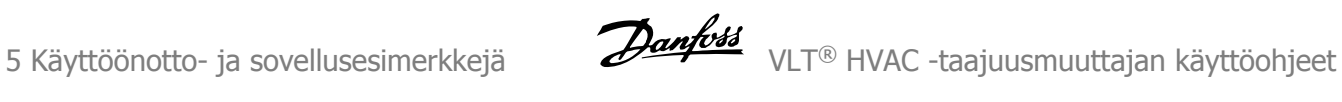

50 MG.11.AB.20 - VLT<sup>®</sup> on rekisteröity Danfoss-tavaramerkki

# **5 Käyttöönotto- ja sovellusesimerkkejä**

# **5.1 Käyttöönotto**

# **5.1.1 Pikavalikkotila**

#### **Parametrin data**

Graafisella näytöllä (GLCP) voi pikavalikkotilassa muokata kaikkia pikavalikoissa lueteltuja parametreja. Numeerisella paikallisohjauspaneelilla (NLCP) voi muokata vain pika-asetuksia. Parametrien määrittäminen [Quick Menu] -painikkeella - voit antaa parametrin datan tai asetukset tai muuttaa niitä seuraavasti:

- 1. Paina Quick Menu -näppäintä
- 2. Voit etsiä muutettavat parametrit [▲]- ja [▼]-näppäimillä.
- 3. Paina [OK]-näppäintä.
- 4. Voit valita oikean parametriasetuksen [▲]- ja [▼]-näppäimillä.
- 5. Paina [OK]-näppäintä.
- 6. Voit siirtyä eri numeron kohdalle parametriasetuksen sisällä [◀]- ja [▶]-näppäimillä.
- 7. Korostettu alue näyttää muutettavaksi valitun numeron.
- 8. Voit ohittaa muutoksen painamalla [Cancel]-näppäintä tai hyväksyä muutoksen ja syöttää uuden asetuksen [OK]-näppäimellä.

#### **Esimerkki: Parametrin datan muuttaminen**

Oletetaan, että parametrin 22-60 asetuksena on [Ei käyt]. Haluat kuitenkin tarkkailla puhaltimen hihnan kuntoa - ehjä tai katkennut - seuraavasti: Parametrin

- 1. Paina Quick Menu -näppäintä.
- 2. Valitse Toiminnon asetukset [▼]-näppäimellä
- 3. Paina [OK]-näppäintä.
- 4. Valitse sovelluksen asetukset [▼]-näppäimellä
- 5. Paina [OK]-näppäintä.
- 6. Paina [OK]-näppäintä uudelleen muokataksesi puhallintoimintoja
- 7. Valitse hihnakatkostoiminto painamalla [OK]-näppäintä.
- 8. Valitse [▼]-näppäimellä [2] Laukaisu.

Nyt taajuusmuuttaja laukaisee, jos puhaltimen hihnan havaitaan katkenneen.

#### **Valitse [Oma valikko] saadaksesi näkyviin valitsemasi henkilökohtaiset parametrit:**

Valitse [Oma valikko] saadaksesi näkyviin ainoastaan ennalta valitsemasi ja ohjelmoimasi henkilökohtaiset parametrit. Esimerkiksi AHU tai pumpun alkuperäinen valmistaja on voinut ohjelmoida henkilökohtaiset parametrit ennalta Omaan valikkoon tehtaalla tapahtuneen laitteen käyttöönoton yhteydessä, jotta käyttöönotto/hienosäätö käyttöpaikalla olisi helpompaa. Nämä parametrit valitaan kohdassa par. 0-25 Oma valikko. Tähän valikkoon voi ohjelmoida jopa 20 eri parametria.

#### **Valitse [Tehdyt muutokset] halutessasi tietoa seuraavista seikoista:**

- Viimeiset 10 muutosta. Selaa 10 viimeksi muutettua parametria navigointinäppäimillä ylös/alas.
- Oletusasetuksen jälkeen tehdyt muutokset.

#### **Valitse [Kirjautumiset]:**

halutessasi tietoa näytön rivin lukemista. Tiedot näytetään kaavioina.

Vain parametreissa par. 0-20 [Näytön rivi 1.1 pieni](#page-76-0) ja par. 0-24 Näytön rivi 3 suuri valittuja näyttöparametreja voidaan tarkastella. Muistiin voidaan tallentaa myöhempää käyttöä varten enintään 120 näytettä.

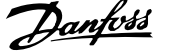

### **Pika-asetukset**

#### **Vaikuttavien parametrien asetukset VLT HVAC Drive-sovelluksissa:**

Parametrien määrittäminen selvään enemmistöön VLT HVAC Drive-sovelluksista onnistuu helposti pelkästään **[Quick Setup]** -optiota käyttämällä. Kun painat [Quick Menu] -näppäintä, näytölle tulee luettelo pika-asetusvalikon eri vaihtoehdoista. Katso myös alla olevaa kuvaa 6.1 ja taulukoita Q3-1 - Q3-4 seuraavassa jaksossa Toimintoasetukset.

#### **Esimerkki pika-asetusoption käytöstä:**

Oletetaan, että haluat määrittää rampin seisonta-ajaksi 100 sekuntia!

- 1. Valitse [Pika-asetukset]. Näytölle tulee pika-asetusvalikon ensimmäinen [par. 0-01](#page-76-0) Kieli
- 2. Painele [▼]-näppäintä, kunnes näytölle tulee par. 3-42 [Ramppi 1 rampin seisonta-aika](#page-90-0), jonka oletuasetuksena on 20 sekuntia.
- 3. Paina [OK]-näppäintä.
- 4. Korosta 3. numero ennen pilkkua painamalla [◀]-näppäintä.
- 5. Valitse numeron '0' tilalle '1' [▲]-näppäimellä.
- 6. Korosta numero '2' [▶]-näppäimellä.
- 7. Muuta numeron '2' tilalle '0' [▼]-näppäimellä.
- 8. Paina [OK]-näppäintä.

Uudeksi rampin seisonta-ajaksi on nyt määritetty 100 sekuntia. On suositeltavaa määrittää asetukset ohjeen mukaisessa järjestyksessä.

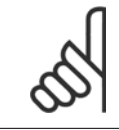

#### **Huom**

Toiminnon täydellinen kuvaus on tämän käyttöoppaan parametriosassa.

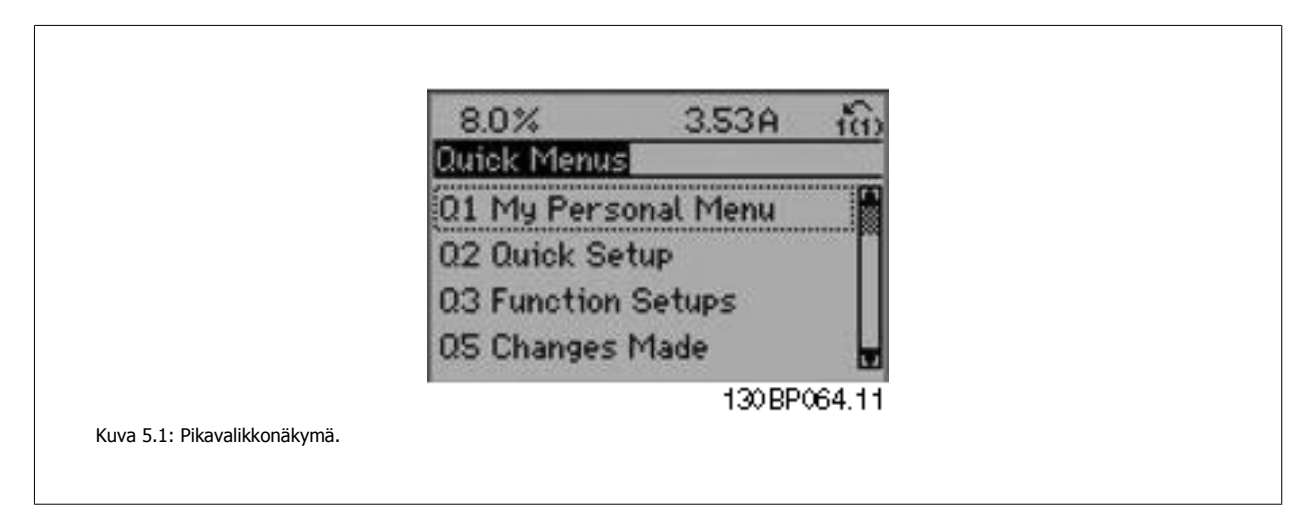

Pika-asetusvalikon avulla voit käyttää taajuusmuuttajan 18 tärkeintä asetusparametria. Ohjelmoinnin jälkeen taajuusmuuttaja on useimmiten käyttövalmis. Pika-asetusten 18 parametria on lueteltu seuraavassa taulukossa. Toiminnon täydellinen kuvaus on tämän käyttöoppaan parametrien kuvausosassa.

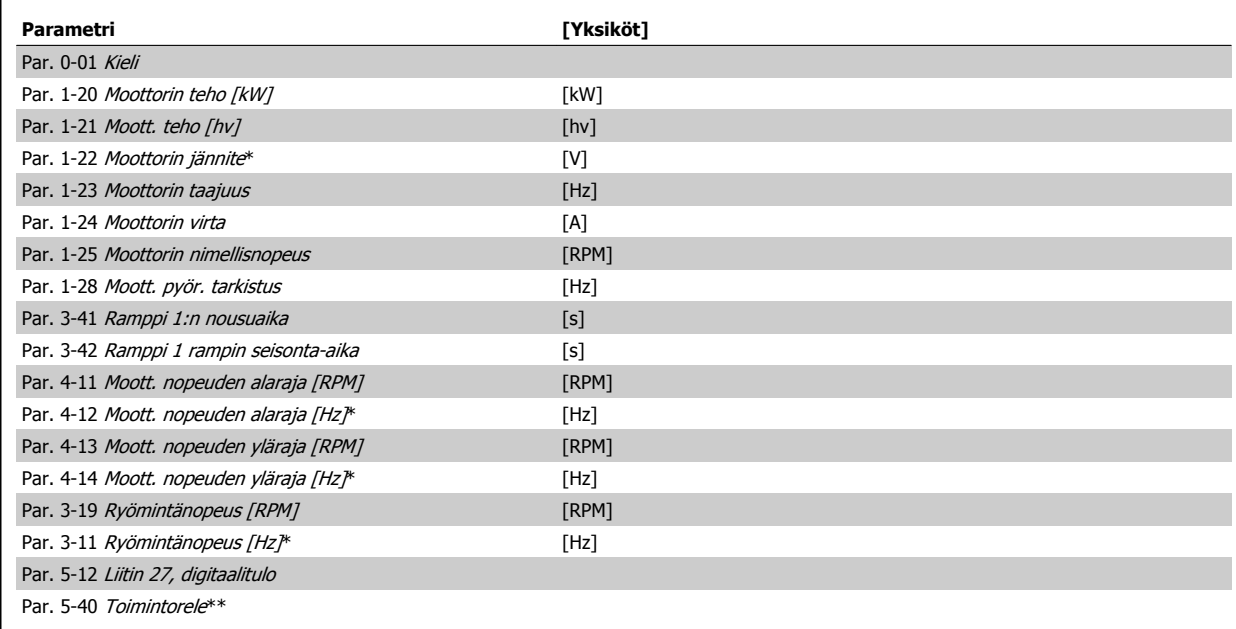

Taulukko 5.1: Quick Setup -parametrit

\*Esillä oleva näyttö riippuu parametreissa par. 0-02 Moottorin nopeusyks. ja par. 0-03 Paikalliset asetukset tehdyistä valinnoista. Parametrien par. 0-02 Moottorin nopeusyks. ja par. 0-03 Paikalliset asetukset oletusasetukset riippuvat siitä, mille maailman alueelle taajuusmuuttaja toimitetaan, mutta se voidaan ohjelmoida tarvittaessa uudelleen.

\*\* [Par. 5-40](#page-92-0) Toimintorele on ryhmä, josta voit valita asetukseksi joko Rele1 [0] tai Rele2 [1]. Vakioasetuksena on Rele1 [0], jonka oletusvaihtoehtona on Hälytys [9].

Katso parametrin kuvaus jaksosta Useimmin tarvittavat parametrit.

Tarkempi kuvaus asetuksista ja ohjelmoinnista, katso VLT HVAC Drive Ohjelmointiopas, MG.11.CX.YY

x=versionumero y=kieli

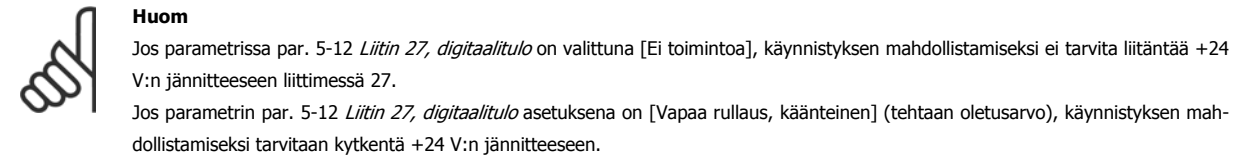

# **5.1.2 RS-485-väyläyhteys**

Yksi tai useampi taajuusmuuttaja voidaan kytkeä ohjaimeen (tai isäntään) RS-485-vakioliitännän avulla. Liitin 68 kytketään P-signaaliin (TX+, RX+), ja liitin 69 N-signaaliin (TX-, RX-).

Jos useampi taajuusmuuttajia kytketään johonkin isäntälaitteeseen, käytetään rinnakkaiskytkentöjä.

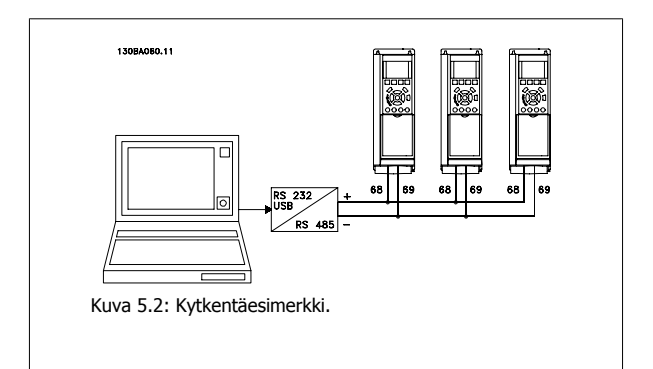

Mahdollisten tasausvirtojen välttämiseksi suojauksessa kaapelin suojaus voidaan maadoittaa liittimeen 61, joka on kytketty runkoon RC-lenkillä.

 **5**

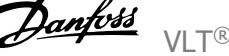

#### **Väylän päättäminen**

RS-485-väylä pitää päättää vastusverkolla molemmista päistä. Jos taajuusmuuttaja on RS-485-piirin ensimmäinen tai viimeinen laite, aseta ohjauskortin kytkin S801 ON-asentoon.

Katso lisätietoja jaksosta Kytkimet S201, S202 ja S801.

# **5.1.3 Tietokoneen kytkeminen taajuusmuuttajaan**

Jos haluat ohjata tai ohjelmoida taajuusmuuttajaa PC:n avulla, asenna PC-pohjainen konfiguraatiotyökalu MCT 10. PC kytketään tavallisella (isäntä/laite) USB-kaapelilla tai RS-485-liitännän avulla kuten VLT HVAC Drive Suunnitteluoppaan luvussa Asennus > Eri liitäntöjen asennus.

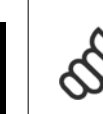

**5** 

# **Huom**

USB-liitäntä on eristetty galvaanisesti syöttöjännitteestä (PELV) ja muista korkeajänniteliittimistä. USB-liitäntä on kytketty taajuusmuuttajan suojamaadoitukseen. Käytä ainoastaan eristettyä kannettavaa tietokonetta PC-yhteytenä taajuusmuuttajan USB-liitäntään.

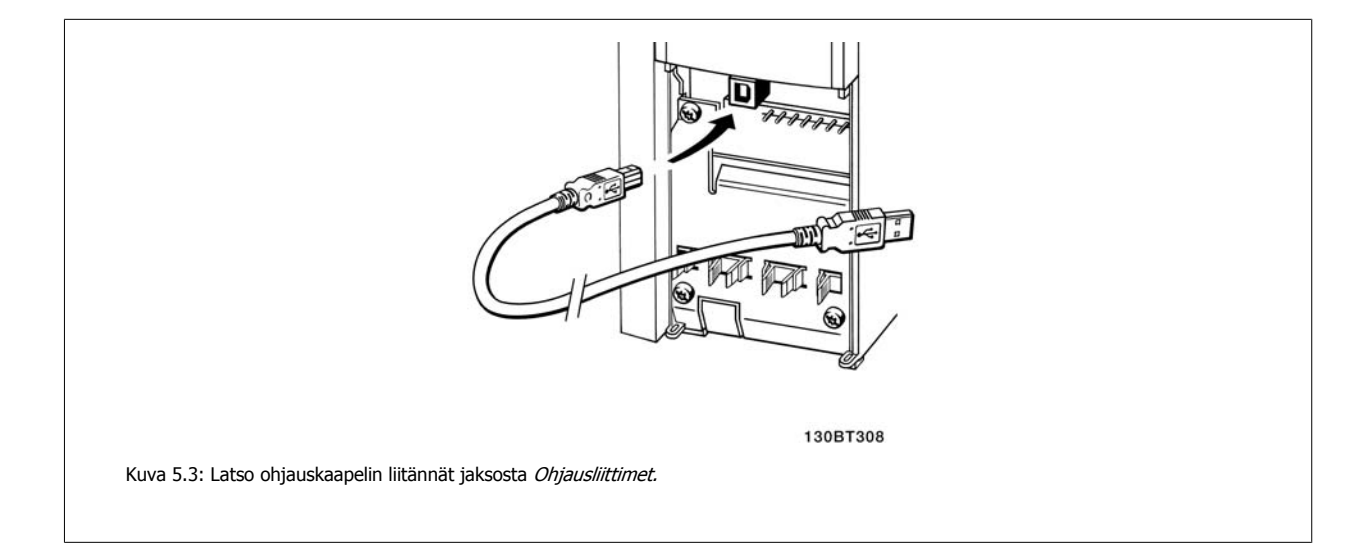

# **5.1.4 PC-ohjelmistotyökalut**

#### **PC-pohjainen konfiguraatiotyökalu MCT 10**

Kaikissa taajuusmuuttajissa on sarjaliikenneportti. Danfoss tarjoaa PC-työkalun PC:n ja taajuusmuuttajan väliseen tiedonsiirtoon, PC-pohjaisen konfiguraatiotyökalun MCT 10. Katso tarkkoja tietoja tästä työkalusta jaksosta Saatavana oleva kirjallisuus.

#### **MCT 10 -asennusohjelmisto**

MCT 10 on suunniteltu helppokäyttöiseksi interaktiiviseksi työkaluksi parametrien määrittämiseen taajuusmuuttajissamme. Ohjelmiston voi ladata Danfoss Internet-osoitteesta http://www.Danfoss.com/BusinessAreas/DrivesSolutions/Softwaredownload/DDPC+Software+Program.htm. MCT 10 -asetusohjelmisto on hyödyllinen seuraavissa tehtävissä:

- Tiedonsiirtoverkon suunnitteleminen ilman verkkoyhteyttä. MCT 10 sisältää kattavan taajuusmuuttajatietokannan
- Taajuusmuuttajien ottaminen käyttöön online-tilassa
- Kaikkien taajuusmuuttajien asetusten tallentaminen
- Taajuusmuuttajan korvaaminen verkossa
- Yksinkertaiset ja tarkat dokumentit taajuusmuuttajan asetuksista käyttöönoton jälkeen
- Valmiin verkon laajentaminen
- Ohjelmisto tukee myöhemmin kehitettäviä taajuusmuuttajia.

MCT 10 -asetus -ohjelmisto tukee Profibus DP-V1 -väylää Master-luokan 2 yhteydellä. Sen avulla on mahdollista kirjoittaa ja lukea taajuusmuuttajan parametreja online-tilassa Profibus-verkon kautta. Tämä poistaa ylimääräisen tietoliikenneverkon tarpeen.

### **Tallenna taajuusmuuttajan asetukset:**

- 1. Kytke tietokone laitteeseen USB-portin välityksellä. (HUOM: Käytä sähköverkosta eristettyä tietokonetta USB-porttiin liitettynä. Muuten laite voi vioittua.)
- 2. Avaa MCT 10 -asetusohjelmisto
- 3. Valitse "Read from drive" (Lue taajuusmuuttajasta).
- 4. Valitse "Tallenna nimellä" (Save as)

Kaikki parametrit on nyt tallennettu tietokoneelle.

## **Lataa taajuusmuuttajan asetukset:**

- 1. Kytke PC taajuusmuuttajaan USB-portin välityksellä.
- 2. Avaa MCT 10 -asetusohjelmisto
- 3. Valitse "Avaa" tallennetut tiedostot näkyvät
- 4. Avaa haluamasi tiedosto
- 5. Valitse "Write to drive" (Kirjoita taajuusmuuttajaan)

Kaikki parametrien asetukset siirretään nyt taajuusmuuttajaan.

Erillinen käyttöohje MCT 10 -asetusohjelmistolle on saatavana: MG.10.Rx.yy.

### **MCT 10 -asetusohjelmiston ohjelmistomoduulit**

Seuraavat moduulit sisältyvät ohjelmistopakkaukseen:

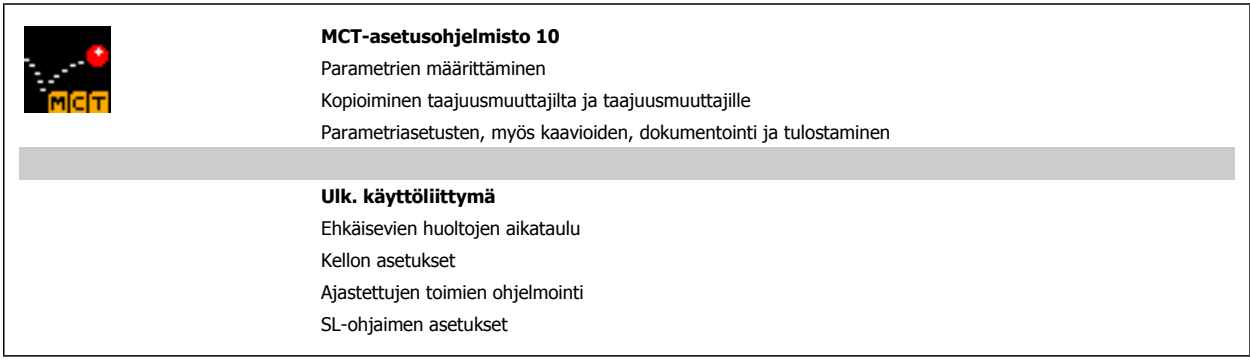

#### **Tilausnumero:**

Tilaa CD, joka sisältää MCT 10 -asetusohjelmiston, koodinumerolla 130B1000.

MCT 10 -ohjelmiston voi ladata myös Danfoss Internet-osoitteesta WWW.DANFOSS.COM, Business Area (liiketoiminta-alue): Motion Controls (liikeohjaimet).

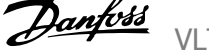

# **5.1.5 Ohjeet ja vinkit**

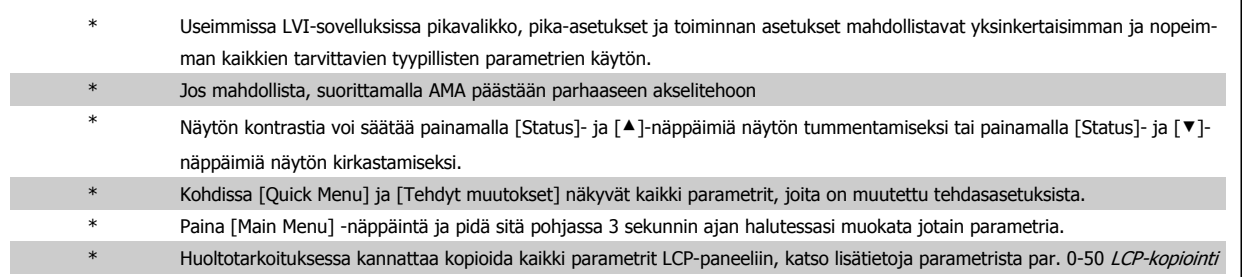

Taulukko 5.2: Ohjeet ja vinkit

# **5**

# **5.1.6 Parametrin asetusten nopea siirto käytettäessä graafista paikallisohjauspaneelia-paneelia**

Kun taajuusmuuttajan asetukset ovat valmiit, suosittelemme parametriasetusten tallentamista (varmuuskopiointia) graafiseen paikallisohjauspaneeliin tai PC:lle MCT 10 Set-up -ohjelmistotyökalunl avulla.

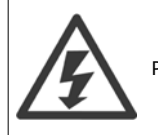

Pysäytä moottori ennen minkään näiden toimintojen suorittamista,.

#### **Tietojen tallentaminen LCP-paneeliin:**

- 1. Siirry par. 0-50 LCP-kopiointi
- 2. Paina [OK]-näppäintä.
- 3. Valitse "Kaikki LCP:hen"
- 4. Paina [OK]-näppäintä.

Nyt kaikki parametrien asetukset tallentuvat toiminnan edistymistä kuvaavan palkin ilmoittamaan GLCP:n. Kun on saavutettu lukema 100 %, valitse [OK].

Nyt voit kytkeä GLCP:n toiseen taajuusmuuttajaan ja kopioida parametrien asetukset tähänkin taajuusmuuttajaan.

#### **Tiedonsiirto LCP-paneelista taajuusmuuttajaan:**

- 1. Siirry par. 0-50 LCP-kopiointi
- 2. Paina [OK]-näppäintä.
- 3. Valitse "Kaikki LCP:stä"
- 4. Paina [OK]-näppäintä.

Graafiseen paikallisohjauspaneeliin tallennetut parametrien asetukset siirretään nyt toiminnon edistymistä kuvaavan palkin ilmoittamaan taajuusmuuttajaan. Kun on saavutettu lukema 100 %, valitse [OK].

# **5.1.7 Alustaminen asetukseen Oletusasetukset**

On kaksi eri tapaa palauttaa taajuusmuuttajan oletusasetukset: Suositeltava alustaminen ja manuaalinen alustaminen. Huomaa, että niiden vaikutukset poikkeavat toisistaan alla olevan selostuksen mukaan.

#### **Suositeltava alustaminen (keinona par. 14-22 Toimintatila)**

- 1. Valitse par. 14-22 Toimintatila
- 2. Paina [OK]-näppäintä.
- 3. Valitse "Alustus" (jos käytössä on NLCP, valitse "2")
- 4. Paina [OK]-näppäintä.
- 5. Katkaise laitteesta virta ja odota, kunnes näyttö sammuu.
- 6. Kytke virta uudelleen, ja taajuusmuuttaja on nollattu. Huomaa, että ensimmäinen käynnistys kestää muutaman sekunnin pidempään.
- 7. Paina [Reset]-painiketta.

Par. 14-22 Toimintatila alustaa kaiken lukuun ottamatta seuraavia: Par. 14-50 RFI-suod. Par. 8-30 Protocol Par. 8-31 Address Par. 8-32 Baudinopeus Par. 8-35 Vasteen minimiviive Par. 8-36 Max Response Delay Par. 8-37 Ominaisuuksien välinen maksimiviive

Par. 15-00 Käyttötunnit - par. 15-05 Ylijännitteet

Par. 15-20 Historialoki: Tapahtuma - par. 15-22 Historialoki: Aika

Par. 15-30 Hälytysloki: Virhekoodi - par. 15-32 Hälytysloki: Aika

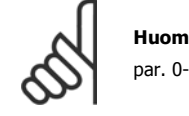

par. 0-25 *Oma valikko*-valikossa valitut parametrit säilyvät tehtaan oletusasetusten ohella.

#### **Manuaalinen alustus**

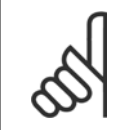

#### **Huom**

Kun suoritetaan manuaalinen alustus, sarjaliikenne, RFI-suodattimen asetukset ja vikalokin asetukset nollataan. Poistaa kohdassa par. 0-25 Oma valikko valitut parametrit.

1. Irrota laite verkkovirrasta ja odota, kunnes näyttö sammuu.

2a. Paina näppäimiä [Status] - [Main Menu] - [OK] samaan aikaan kun graafinen paikallisohjauspaneeli (GLCP) käynnistyy

2b. Paina [Menu]-näppäintä, kun LCP 101:n numeronäyttö käynnistyy.

3. Vapauta näppäimet 5 sekunnin kuluttua.

4. Nyt taajuusmuuttaja on ohjelmoitu oletusasetusten mukaan.

Tämä parametri alustaa kaiken paitsi:

Par. 15-00 Käyttötunnit

Par. 15-03 Käynnistyksiä Par. 15-04 Ylilämpötilat

Par. 15-05 Ylijännitteet

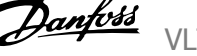

# **5.2 Sovellusesimerkkejä**

# **5.2.1 Käynnistys/pysäytys**

Liitin 18 = käynnistys/pysäytys par. 5-10 Liitin 18, digitaalitulo [8] Käynnistys

Liitin 27 = Ei toimintoa par. 5-12 Liitin 27, digitaalitulo [0] Ei toimintoa (oletuksena vapaa rullaus, käänteinen

Par. 5-10 Liitin 18, digitaalitulo = käynnistys (oletus)

Par. 5-12 Liitin 27, digitaalitulo = rullaus käänteinen (oletus)

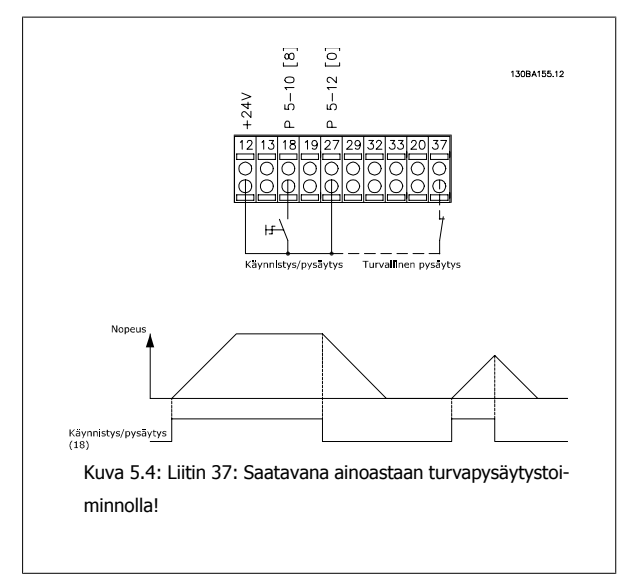

# **5.2.2 Pulssikäynnistys/-pysäytys**

Liitin 18 = käynnistys/pysäytys par. 5-10 Liitin 18, digitaalitulo [9] Pulssikäynnistys

Liitin 27= Pysäytys par. 5-12 Liitin 27, digitaalitulo [6] Pysäytys, käänt.

Par. 5-10 Liitin 18, digitaalitulo = Pulssikäynnistys

Par. 5-12 Liitin 27, digitaalitulo = Pysäytys, käänteinen

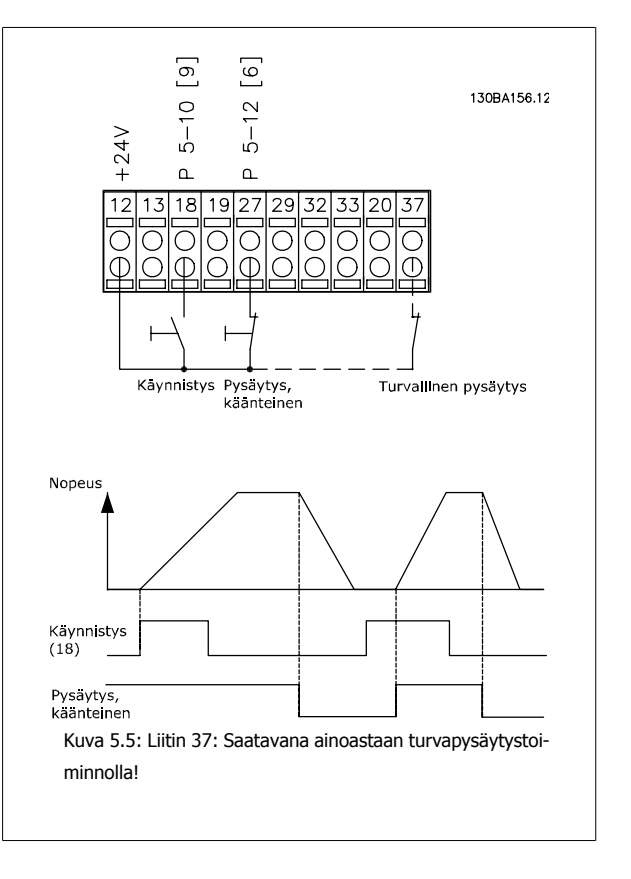

# **5.2.3 Automaattinen moottorin sovitus (AMA)**

AMA on algoritmi, jolla mitataan sähköiset moottorin parametrit moottorin ollessa pysähdyksissä. Tämä tarkoittaa, että AMA ei itsessään tuo momenttia. AMA on hyödyllinen otettaessa järjestelmiä käyttöön ja optimoitaessa taajuusmuuttajan säätöä käytettävään moottoriin. Tätä ominaisuutta käytetään etenkin silloin, kkun oletusasetus ei sovi kytkettyyn moottoriin.

Par. 1-29 [Automaattinen moottorin sovitus \(AMA\)](#page-84-0) mahdollistaa täydellisen AMA:n valinnan, jossa määritetään kaikki sähköiset moottorin parametrit, tai osittaisen AMA:n, jossa määritetään vain staattorin resistanssi Rs.

Täydellisen AMA:n kesto vaihtelee pienten moottorien muutamasta minuutista suurten moottorien yli 15 minuuttiin.

#### **Rajoitukset ja edellytykset:**

- Jotta AMA määrittäisi moottorin parametrit mahdollisimman hyvin, syötä moottorin oikeat tyyppikilven tiedot par. 1-20 [Moottorin teho \[kW\]](#page-83-0) parametreihin par. 1-28 [Moott. pyör. tarkistus](#page-84-0).
- Taajuusmuuttajan paras säätö saavutetaan, kun AMA suoritetaan moottorin ollessa kylmä. Toistuvat AMA:n käytöt saattavat aiheuttaa moottorin kuumenemisen, joka suurentaa staattorin resistanssia Rs. Tämä ei yleensä ole ratkaisevan tärkeää.
- AMA voidaan suorittaa ainoastaan siinä tapauksessa, että moottorin nimellisvirta on vähintään 35 % taajuusmuuttajan nimellislähtövirrasta. AMA voidaan tehdä enintään yhdelle ylisuurelle moottorille.
- Osittainen AMA voidaan suorittaa siniaaltosuodatin asennettuna. Vältä täydellisen AMA:n suorittamista siniaaltosuodatin asennettuna. Jos tarvitset täydellisen asetuksen, poista siniaaltosuodatin täydellisen AMA:n ajaksi. Asenna siniaaltosuodatin uudelleen AMA:n jälkeen.
- Jos moottorit on kytketty rinnan, ainoastaan osittaisen AMA:n saa suorittaa.
- Vältä täydellisen AMA:n suorittamista käyttäessäsi synkronimoottoreita. Jos käytetään synkronimoottoreita, suorita osittainen AMA ja aseta laajennetut moottorin tiedot käsin. AMA-toimintoa ei sovelleta pysyviin magneettimoottoreihin.
- Taajuusmuuttaja ei tuota moottorin vääntömomenttia AMA:n aikana. AMA:n sovellus ei saa pakottaa moottorin akselia pyörimään, minkä tiedetään tapahtuvan esim. tuuletusjärjestelmien tuulimyllyissä. Tämä häiritsee AMA-toimintoa.

6 Taajuusmuuttajan käyttö **VLT®** VLT® HVAC -taajuusmuuttajan käyttöohjeet

# **6 Taajuusmuuttajan käyttö**

# **6.1.1 Kolme käyttötapaa**

#### **Taajuusmuuttajaa voidaan käyttää 3 eri tavalla:**

- 1. Graafinen paikallisohjauspaneeli (GLCP), katso 5.1.2
- 2. Numeerinen paikallisohjauspaneeli (NLCP), katso 5.1.3
- 3. RS-485-sarjaliikenne tai USB, molemmat tietokoneeseen liittämistä varten, katso 5.1.4

Jos taajuusmuuttajassa on kenttäväylä-optio, katso siihen liittyviä käyttöohjeita.

# **6.1.2 Graafisen LCP-paneelin (GLCP) käyttö-paneelin käyttö**

Seuraavat ohjeet koskevat paneelimallia GLCP (LCP 102).

Graafinen ohjauspaneeli jakautuu neljään toiminnalliseen osaan:

- 1. Graafinen näyttö tilariveineen.
- 2. Valikkonäppäimet ja merkkivalot (LED) tilan valinta, parametrien muuttaminen ja näytön toimintojen vaihteleminen.
- 3. Navigointinäppäimet ja merkkivalot (LED).
- 4. Toimintanäppäimet ja merkkivalot (LED).

#### **Graafinen näyttö:**

LCD-näytössä on taustavalaistus ja yhteensä 6 alfanumeerista riviä. Kaikki tiedot, jotka näytetään LCP-paneelissa, voivat sisältää enintään viisi eri käyttömuuttujaa [Status]-tilassa.

#### **Näytön rivit:**

- a. **Tilarivi:** Tilaviestit, joissa on kuvakkeita ja grafiikkaa.
- b. **Rivi 1-2:** käyttäjän tietorivit joilla näkyy käyttäjän määrittämiä tai valitsemia tietoja ja muuttujia. [Status]-näppäintä painamalla voit lisätä enintään yhden ylimääräisen rivin.
- c. **Tilarivi:** Tilasanomat, jotka sisältävät tekstiä.

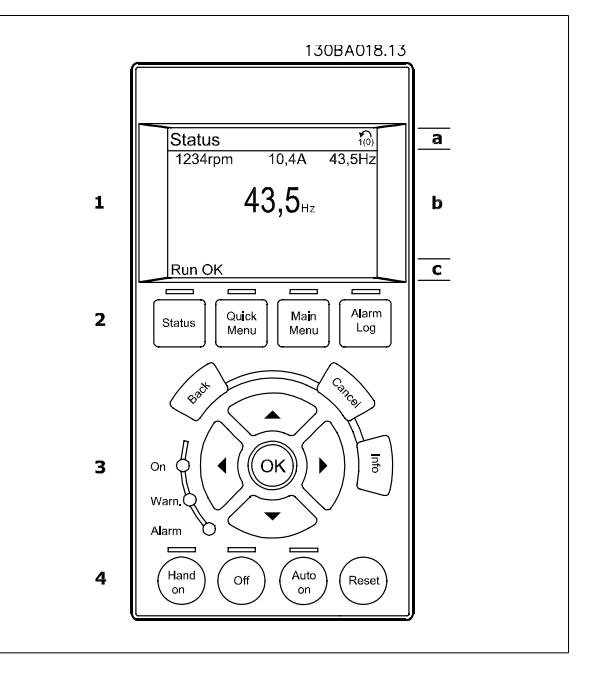

Näyttö on jaettu kolmeen osaan:

**Ylemmässä osassa** (a) näkyy tila tila-käyttötavan ollessa aktiivinen tai enintään 2 muuttujaa silloin, kun tila-käyttötapa ei ole aktiivinen tai hälytys-/ varoitustilanteessa.

Aktiivisen asetuksen numero (joka on valittu aktiiviseksi asetukseksi parametrissa par. 0-10 Aktiiv. asetukset) tulee näytölle. Ohjelmoitaessa muussa kuin aktiivisten asetusten tilassa ohjelmoitavan asetuksen numero näkyy oikealla suluissa.

**Keskiosa** (b) näyttää korkeintaan viisi muuttujaa yksikköineen tilasta riippumatta. Hälytyksen/varoituksen ollessa aktiivinen muuttujien sijaan näkyy varoitus.

**Alimmassa osassa** (c) näkyy aina taajuusmuuttajan tila Tila-käyttötavalla.

Kolmen tilalukemanäytön välillä voi muuttaa [Status]-näppäintä painamalla. Muotoilultaan erilaiset käyttömuuttujat näkyvät kussakin tilanäytössä - ks. alla.

Jokaiseen käyttömuuttujaan voidaan yhdistää useita arvoja tai mittauksia. Näytettävät arvot/mittaukset voi määrittää parametreissa [par. 0-20](#page-76-0) Näytön [rivi 1.1 pieni](#page-76-0), par. 0-21 Näytön rivi 1.2 pieni, par. 0-22 Näytön rivi 1.3 pieni, par. 0-23 Näytön rivi 2 suuri ja par. 0-24 Näytön rivi 3 suuri, joita pääsee muokkaamaan valitsemalla [QUICK MENU], "Q3 Toimintoasetukset", "Q3-1 Yleiset asetukset", "Q3-13 Näyttöasetukset".

Kullakin parametreissa par. 0-20 [Näytön rivi 1.1 pieni](#page-76-0) - par. 0-24 Näytön rivi 3 suuri valitulla arvon/mittauksen lukemaparametrilla on oma asteikkonsa ja numeromääränsä mahdollisen desimaalipilkun jälkeen. Suurissa numeroarvoissa näytetään vähemmän numeroita desimaalipilkun jälkeen. Esim.: virtalukema

5,25 A; 15,2 A 105 A.

#### **Tilanäyttö I:**

Tämä lukutila on vakiotila käynnistyksen tai alustuksen jälkeen. [INFO]-näppäimellä saat esiin tietoja arvon/mittauksen yhteyksistä näytettäviin käyttömuuttujiin (1.1, 1.2, 1.3, 2 ja 3). Katso tämän piirroksen näytöllä näkyviä käyttömuuttujia. 1.1, 1.2 ja 1.3 näkyvät pienikokoisina. 2 ja 3 näkyvät keskikokoisina.

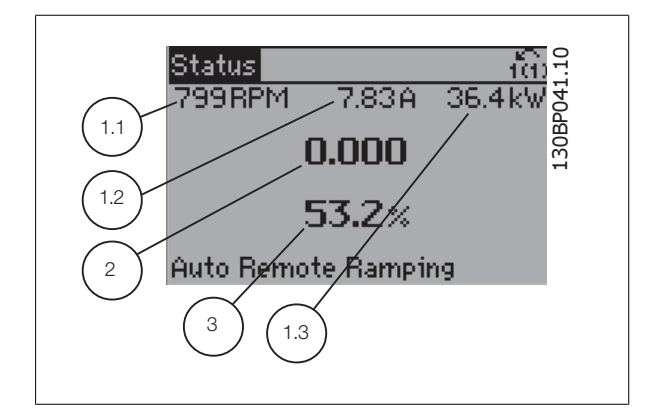

#### **Tilanäyttö II:**

Katso tämän piirroksen näytöllä näkyviä käyttömuuttujia (1.1, 1.2, 1.3 ja  $2)$ .

Esimerkissä on valittu ensimmäisen ja toisen rivin muuttujiksi nopeus, moottorin virta, moottorin teho ja taajuus.

1.1, 1.2 ja 1.3 näkyvät pienikokoisina. 2 näkyy suurikokoisena.

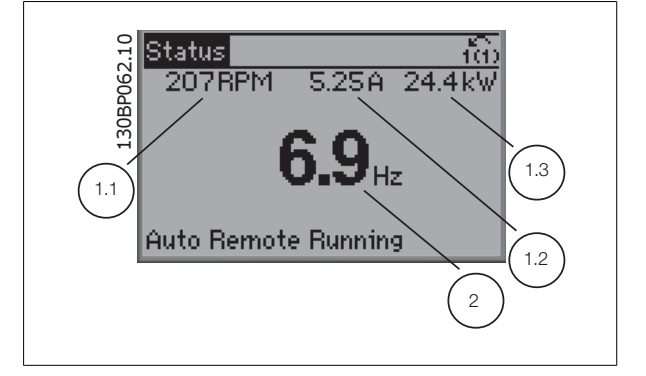

## **Näyttötila III:**

Tässä tilassa näkyvät Smart Logic Control -ohjauksen tapahtumat ja toiminta. Saat lisätietoja jaksosta SL-ohjaus.

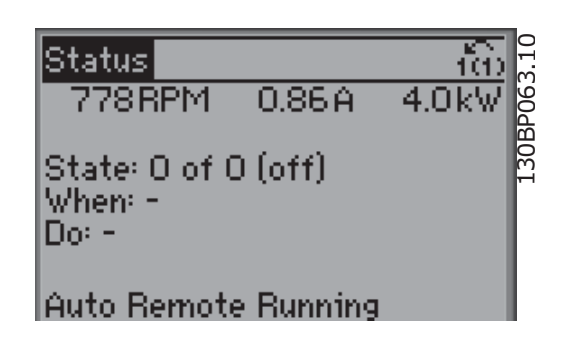

#### **Näytön kontrastin säätö**

Paina [status] ja [▲] halutessasi tummemman näytön Paina [status] ja [▼] halutessasi kirkkaamman näytön

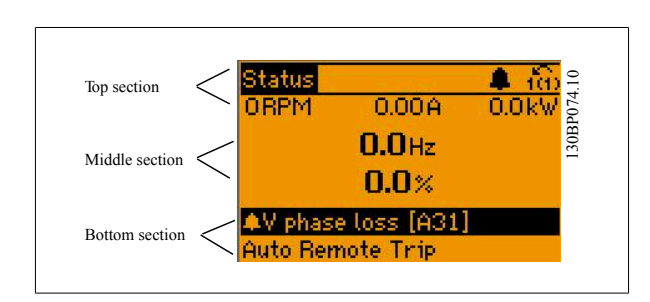

#### **Merkkivalot (LED)**:

Jos tietyt raja-arvot ylitetään, hälytyksen ja/tai varoituksen LED syttyy. Tila- ja hälytysteksti tulee ohjauspaneeliin. Päälläolon merkkivalo syttyy, kun taajuusmuuttajaan kytketään verkkojännite tai se saa jännitettä DC-väylän liittimen tai ulkoisen 24 V:n virtalähteen kautta. Samaan aikaan taustavalo palaa.

- Vihreä LED/Päällä: ohjausosa on toiminnassa.
- Keltainen LED/Varoitus: ilmaisee varoituksen.
- Vilkkuva punainen LED/Hälytys: ilmaisee hälytyksen.

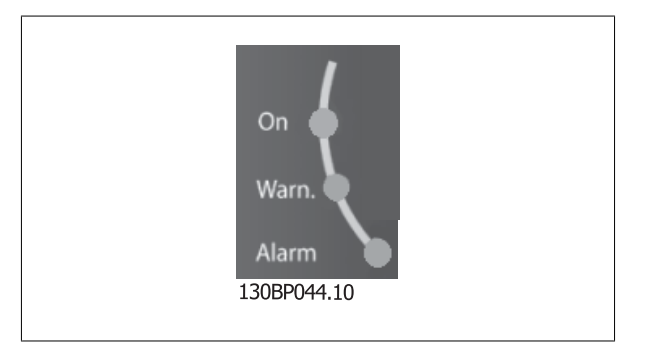

 **6**

#### **GLCP-näppäimet**

#### **Valikkonäppäimet**

Valikkopainikkeet on jaettu toimintoihin. Näytön ja merkkivalojen alapuolella olevia painikkeita käytetään parametrien asetuksiin ja näyttötilan valintaan normaalikäytössä.

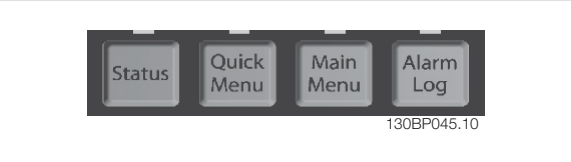

#### [**Status**]

ilmaisee taajuusmuuttajan ja/tai moottorin tilan. 3 eri lukemaa voi valita painamalla [Status]-näppäintä:

5 rivilukemaa, 4 rivilukemaa tai SL-ohjaus.

**[Status]**-painikkeella valitaan näytön tila tai siirrytään takaisin Näyttötilaan joko Pika-asetustilasta, Päävalikkotilasta tai Hälytystilasta. [Status]-näppäimellä voit myös valita yhden tai kahden lukeman tilan.

#### [**Quick Menu**]

-näppäimellä voidaan määrittää nopeasti taajuusmuuttajan asetukset. **Tavallisimmat VLT HVAC Drive toiminnot voidaan ohjelmoida tästä.**

**[Quick menu] koostuu seuraavista osista:**

- **Oma valikko**
- **Pika-asetukset**
- **Toimintojen asetukset**
- **Tehdyt muutokset**
- **Kirjautumiset**

Toimintoasetusten avulla voidaan nopeasti ja helposti muokata kaikkia useimpiin VLT HVAC Drive-sovelluksiin tarvittavia parametreja, mukaan lukien useimmat VAV- ja CAV-syöttö- ja paluupuhaltimet, jäähdytystornipuhaltimet, ensisijaiset, toissijaiset ja kondensaattorivesipumput ja muut pumppu-, puhallin- ja kompressorisovellukset. Muiden ominaisuuksien lisäksi se sisältää myös parametreja, joiden avulla voidaan valita, mitä muuttujia näytetään LCP-paneelissa, digitaalisia esiasetusnopeuksia, analogisten ohjearvojen skaalauksia, suljetun piirin yhden ja useamman vyöhykkeen sovelluksia ja puhaltimiin, pumppuihin ja kompressoreihin liittyviä erikoistoimintoja.

Pika-asetusvalikon parametreja voidaan muuttaa välittömästi, ellei parametrillä par. 0-60 Päävalikon salasa-ana, par. 0-61 Päävalikon käyttö ilman salasanaa, par. 0-65 Oman valikon salasana tai par. 0-66 Oman valikon käyttö ilman salasanaa ole luotu salasanaa. Voit vaihtaa suoraan pika-asetusvalikkotilan ja päävalikkotilan välillä.

#### **[Main Menu]**

-näppäintä käytetään kaikkien parametrien ohjelmointiin. Päävalikon parametreja voi muuttaa välittömästi, ellei parametrilla par. 0-60 Päävalikon salasana, par. 0-61 Päävalikon käyttö ilman salasanaa,par. 0-65 Oman valikon salasana tai par. 0-66 Oman valikon käyttö ilman salasanaa ole luotu salasanaa. Useimmissa VLT HVAC Drive-sovelluksissa päävalikon parametreja ei tarvitse muokata, mutta sen sijaan pikavalikon, pika-asetusten ja toimintoasetusten avulla voidaan helpoimmin ja nopeimmin muokata tyypillisiä tarvittavia parametreja. Voit vaihtaa suoraan päävalikkotilan ja pika-asetusvalikkotilan välillä.

Parametrin pikakuvake voidaan luoda pitämällä **[Main Menu]** -näppäintä pohjassa 3 sekunnin ajan. Parametrin pikakuvakkeen avulla päästään suoraan käyttämään mitä tahansa parametriä.

#### **[Alarm Log]**

näyttää luettelon, jossa näkyvät viisi tuoreinta hälytystä (numeroituina A1-A5). Jos haluat lisätietoja jostakin hälytyksestä, siirry nuolinäppäimellä hälytyksen numeron kohdalle ja valitse [OK]. Saat tietoa taajuusmuuttajan tilasta ennen hälytystilaan siirtymistä.

LCP-paneelin Hälytysloki-painikkeella pääsee tarkastelemaan sekä hälytys- että kunnossapitolokia.

#### **[Back]**

-näppäin palauttaa sinut edelliseen vaiheeseen tai navigointirakenteen kerrokseen.

#### **[Cancel]**

-näppäin mitätöi viimeksi tekemäsi muutoksen tai antamasi komennon, kunhan näyttöä ei ole vaihdettu.

#### **[Info]**

antaa tietoa komennosta, parametrista tai toiminnosta missä tahansa näytön ikkunassa. [Info] antaa tarkkaa tietoa aina tarvittaessa. Voit poistua Info-tilasta valitsemalla joko [Info], [Back] tai [Cancel].

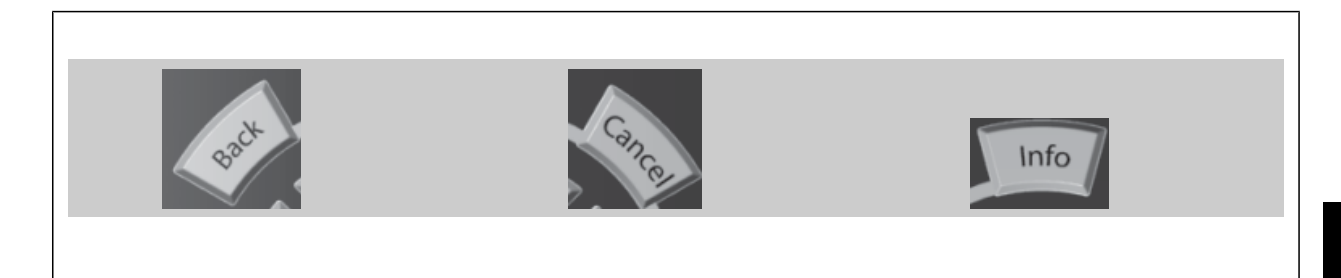

#### **Navigointinäppäimet**

Neljän navigointinäppäimen avulla voit liikkua painikkeilla **[Quick Menu]**, **[Main Menu]** ja **[Alarm Log]** esiin saatavien vaihtoehtojen välillä. Näppäimillä voit liikuttaa osoitinta.

**[OK]**-painikkeella valitaan osoittimella merkitty parametri ja vahvistetaan parametrin muuttaminen.

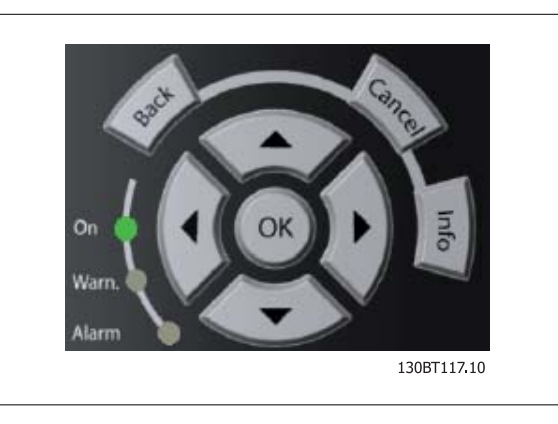

Käyttönäppäimet paikallisohjaukseen ovat ohjauspaneelin alareunassa.

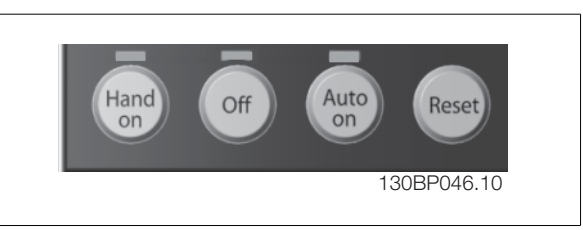

#### **[Hand On]**

mahdollistaa taajuusmuuttajan ohjaamisen GLCP-paneelilla. [Hand On] käynnistää myös moottorin, ja nyt moottorin nopeustiedot voidaan syöttää nuolinäppäimillä. Näppäimen asetukseksi voidaan valita Käytössä [1] tai Pois käytöstä [0] parametrilla par. 0-40 LCP [Hand on] -näppäin. Seuraavat ohjaussignaalit ovat yhä aktiivisia, kun [Hand On] -painiketta painetaan:

- [Hand On] [Off] [Auto on]
- Kuittaus
- Rullaus pysähdyksiin, käänteinen
- **Suunnanvaihto**
- Asetusten valinta, lsb Asetusten valinta, msb
- Sarjaliikenteestä saatava pysäytyskomento
- Pikapysäytys
- Tasavirtajarru

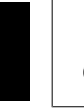

**6** 

# **Huom**

Ohjaussignaalien tai sarjaliikenneväylän avulla aktivoidut ulkoiset pysäytyssignaalit ohittavat LCP-paneelilla annetun "käynnistä"-komennon.

#### [Off]

-painike pysäyttää kytketyn moottorin. Näppäimen asetukseksi voidaan valita Käytössä [1] tai Pois käytöstä [0] parametrilla par. 0-41 LCP [Off]-näppäin. Jos mitään ulkoista pysäytystoimintoa ei ole valittu ja [Off]-painike on poistettu käytöstä, moottorin voi pysäyttää katkaisemalla verkkovirran.

#### **[Auto on]**

-näppäintä käytetään, jos taajuusmuuttajaa ohjataan ohjausliittimien ja/tai sarjaliikenteen kautta. Kun ohjausliittimille ja/tai väylään annetaan käynnistyssignaali, taajuusmuuttaja käynnistyy. Näppäimen asetukseksi voidaan valita Käytössä [1] tai Pois käytöstä [0] parametrilla par. 0-42 LCP [Auto on] näppäin.

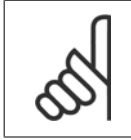

### **Huom**

Digitaalitulojen kautta saapuvan aktiivisen HAND-OFF-AUTO-signaalin prioriteetti on suurempi kuin ohjainpainikkeiden [Hand on] – [Auto on] kautta tulevan signaalin.

#### **[Reset]**-näppäintä

käytetään taajuusmuuttajan nollaamiseen hälytyksen (laukaisun) jälkeen. Sen arvoksi voidaan valita parametrin par. 0-43 LCP [Reset]-näppäin kautta Käytössä [1] tai Ei käytössä [0].

Parametrin pikakuvake voidaan luoda pitämällä [Main Menu] -näppäintä pohjassa 3 sekunnin ajan. Parametrin pikakuvakkeen avulla päästään suoraan käyttämään mitä tahansa parametriä.

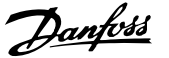

# **6.1.3 Numeerisen paikallisohjauspaneelin LCP (NLCP) käyttö**

Seuraavat ohjeet koskevat NLCP-paneelia (LCP 101).

#### **Ohjauspaneeli jakautuu neljään toiminnalliseen osaan:**

- 1. Numeronäyttö
- 2. Valikkonäppäin ja merkkivalot (LED) parametrien muuttaminen ja näytön toimintojen vaihteleminen.

Parametreja ei voi kopioida numeerisella paikallisoh-

- 3. Navigointinäppäimet ja merkkivalot (LED).
- 4. Toimintanäppäimet ja merkkivalot (LED).

jauspaneelilla (LCP 101).

**Huom**

#### **Valitse jokin seuraavista tiloista:**

**Tilanäyttö:** Ilmaisee taajuusmuuttajan tai moottorin tilan. Hälytystilanteessa NLCP siirtyy automaattisesti tähän tilaan. Näytöllä voi olla hälytyksiä.

**Pika-asetus- tai päävalikkotila:** Näytön parametrit ja parametrien asetukset.

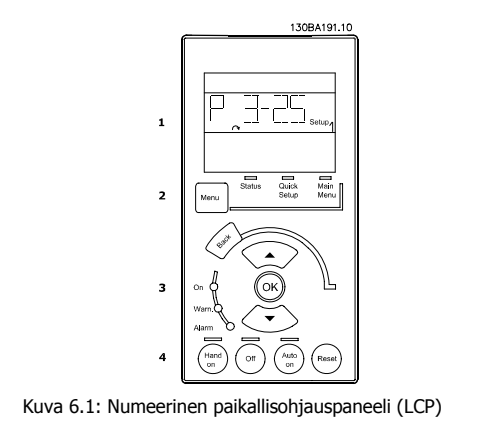

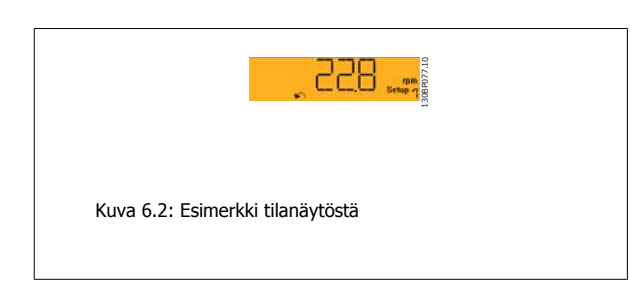

#### **Merkkivalot (LED):**

- Vihreä LED/Päällä: Ilmoittaa, onko ohjausosasto toiminnassa.
- Keltainen LED/Varoitus: ilmaisee varoituksen.
- Vilkkuva punainen LED/Hälytys: ilmaisee hälytyksen.

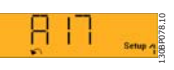

Kuva 6.3: Esimerkki hälytysnäytöstä

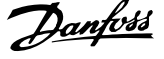

### **Menu-näppäin**

Valitse jokin seuraavista tiloista:

- Tila
- Pika-asetukset
- Päävalikko

#### **Päävalikko**

#### käytetään kaikkien parametrien ohjelmoimiseen.

Pika-asetusvalikon parametreja voidaan muuttaa välittömästi, ellei parametrillä par. 0-60 Päävalikon salasana, par. 0-61 Päävalikon käyttö ilman salasanaa, par. 0-65 Oman valikon salasana tai par. 0-66 Oman valikon käyttö ilman salasanaa ole luotu salasanaa.

**Pika-asetuksia** käytetään taajuusmuuttajan asetusten määrittämiseen ainoastaan tärkeimpien parametrien avulla.

Parametrien arvoja voi muuttaa ylä- ja alanuolen avulla, kun arvo vilkkuu.

Valitse päävalikko painamalla [Menu]-näppäintä useita kertoja, kunnes päävalikon merkkivalo palaa.

Valitse parametriryhmä [xx-\_\_] ja paina [OK]

Valitse parametri [\_\_-xx] ja paina [OK]

Jos parametri on ryhmäparametri, valitse ryhmän numero ja paina [OK].

Valitse haluamasi data-arvo ja paina [OK].

**Navigointinäppäimet [Back]**

halutessasi siirtyä taaksepäin

#### **Nuoli [**▲**] [**▼**]**

-nuolinäppäimiä käytetään liikkumiseen parametriryhmien ja parametrien välillä sekä parametrien sisällä.

#### **[OK]**

-painikkeella valitaan osoittimella merkitty parametri ja vahvistetaan parametrin muuttaminen.

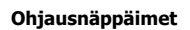

Paikallisohjausnäppäimet ovat ohjauspaneelin alareunassa.

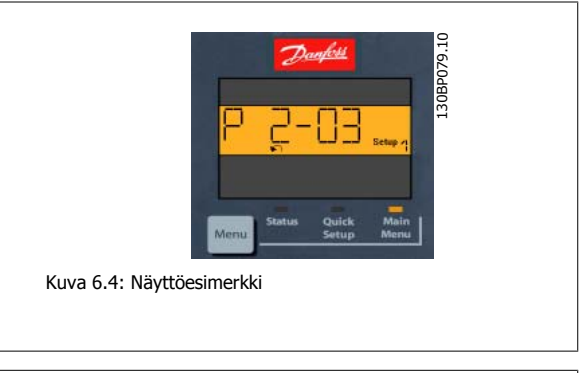

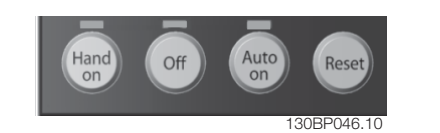

Kuva 6.5: Numeerisen paikallisohjauspaneelin (NLCP) ohjausnäppäimet

#### **[Hand on]**

mahdollistaa taajuusmuuttajan ohjaamisen LCP-paikallisohjauspaneelilla. [Hand on] käynnistää myös moottorin, ja nyt moottorin nopeustiedot voidaan syöttää nuolinäppäimillä. Näppäimen asetukseksi voidaan valita Käytössä [1] tai Pois käytöstä [0] parametrilla par. 0-40 LCP [Hand on] -näppäin.

Ohjaussignaalien tai sarjaväylän avulla aktivoidut ulkoiset pysäytyssignaalit ohittavat LCP-paneelilla annetun "käynnistä"-komennon.

#### **Seuraavat ohjaussignaalit ovat yhä aktiivisia, kun [Hand on] -painiketta painetaan:**

- [Hand on] [Off] [Auto on]
- Kuittaus
- Rullaus pysähdyksiin, käänteinen
- Suunnanvaihto
- Asetusten valinta, lsb Asetusten valinta, msb
- Sarjaliikenteestä saatava pysäytyskomento
- Pikapysäytys
- DC-jarru

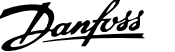

## **[Off]**

-painike pysäyttää kytketyn moottorin. Näppäimen asetukseksi voidaan valita Käytössä [1] tai Pois käytöstä [0] parametrilla par. 0-41 LCP [Off]-näppäin.

Jos mitään ulkoista pysäytystoimintoa ei ole valittu ja [Off]-painike on poistettu käytöstä, moottorin voi pysäyttää katkaisemalla verkkovirran.

#### **[Auto on]**

-näppäintä käytetään taajuusmuuttajan ohjaamiseen ohjausliittimien ja/tai sarjaliikenteen kautta. Kun ohjausliittimille ja/tai väylään annetaan käynnistyssignaali, taajuusmuuttaja käynnistyy. Näppäimen asetukseksi voidaan valita Käytössä [1] tai Pois käytöstä [0] parametrilla par. 0-42 LCP [Auto on] näppäin.

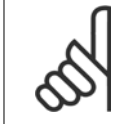

### **Huom**

Digitaalitulojen kautta saapuvan aktiivisen HAND-OFF-AUTO-signaalin prioriteetti on suurempi kuin ohjainpainikkeiden [Hand on] [Auto on] kautta tulevan signaalin.

#### **[Nollaus]**

nollaa taajuusmuuttajan hälytyksen (laukaisun) jälkeen. Näppäimen asetukseksi voidaan valita Käytössä [1] tai Pois käytöstä [0] parametrilla par. 0-43 LCP [Reset]-näppäin.

VLT® HVAC -taajuusmuuttajan käyttöohjeet  $\overline{\mathscr{P}}$ anfossa valmaan 7 Taajuusmuuttajan ohjelmointi

# **7 Taajuusmuuttajan ohjelmointi**

# **7.1 Ohjelmointi**

# **7.1.1 Toiminnan asetukset**

Toimintoasetusten avulla voidaan nopeasti ja helposti muokata kaikkia useimpiin VLT HVAC Drive-sovelluksiin tarvittavia parametreja, mukaan lukien useimmat VAV- ja CAV-syöttö- ja paluupuhaltimet, jäähdytystornipuhaltimet, ensisijaiset, toissijaiset ja kondensaattorivesipumput ja muut pumppu-, puhallin- ja kompressorisovellukset.

#### **Toimintoasetusten muokkaaminen - esimerkki**

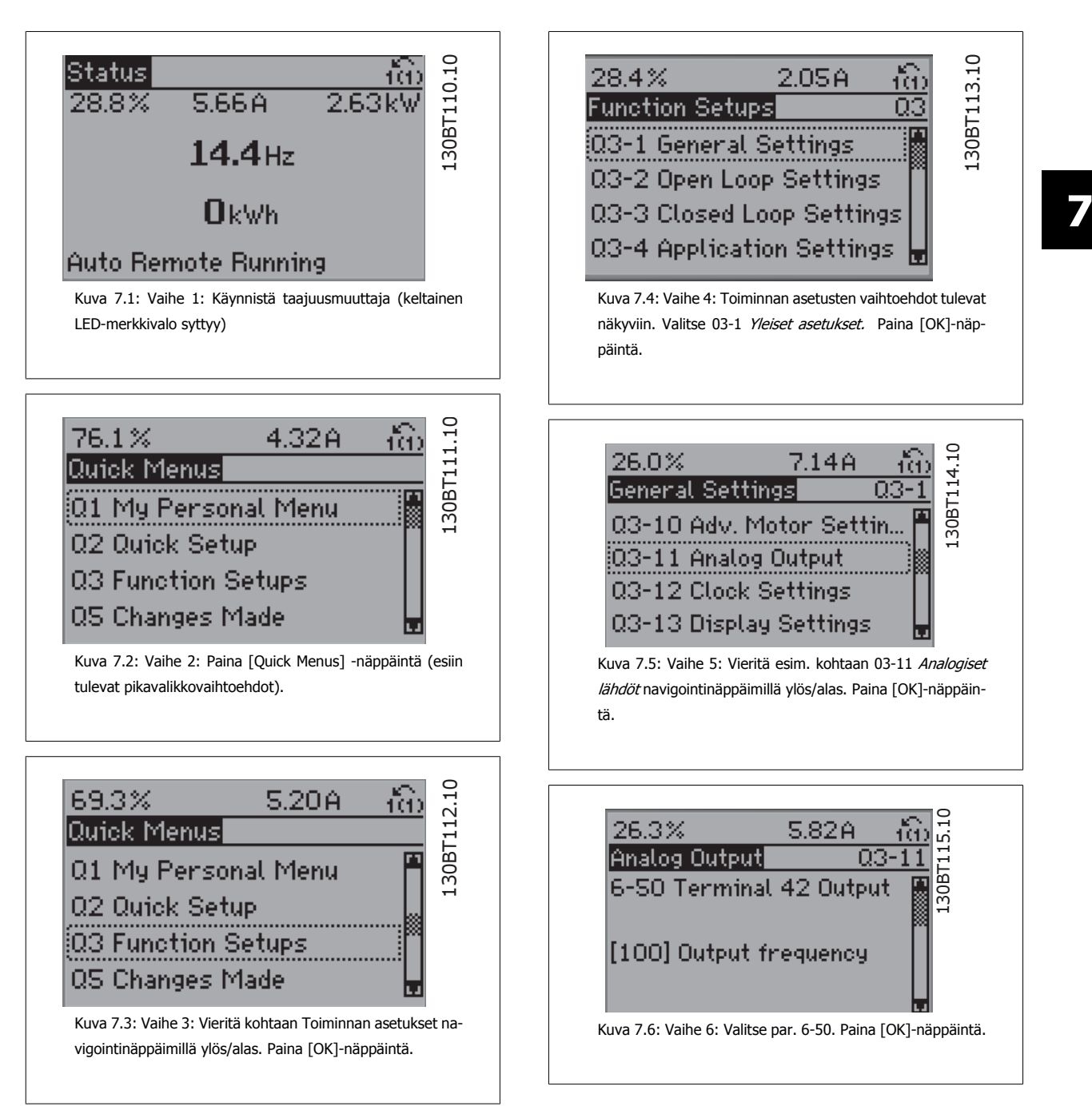

MG.11.AB.20 - VLT® on rekisteröity Danfoss-tavaramerkki  $71$ 

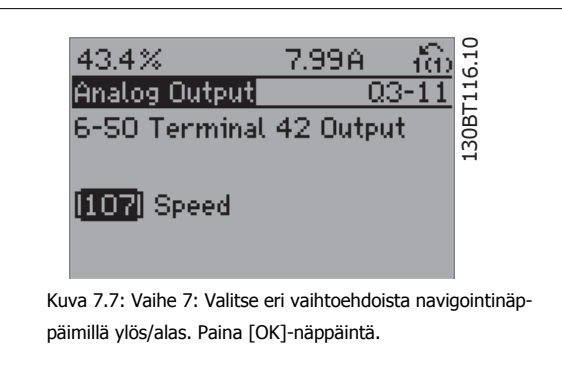

#### **Toimintoasetusten parametrit**

Toimintoasetusten parametrit on ryhmitelty seuraavasti:

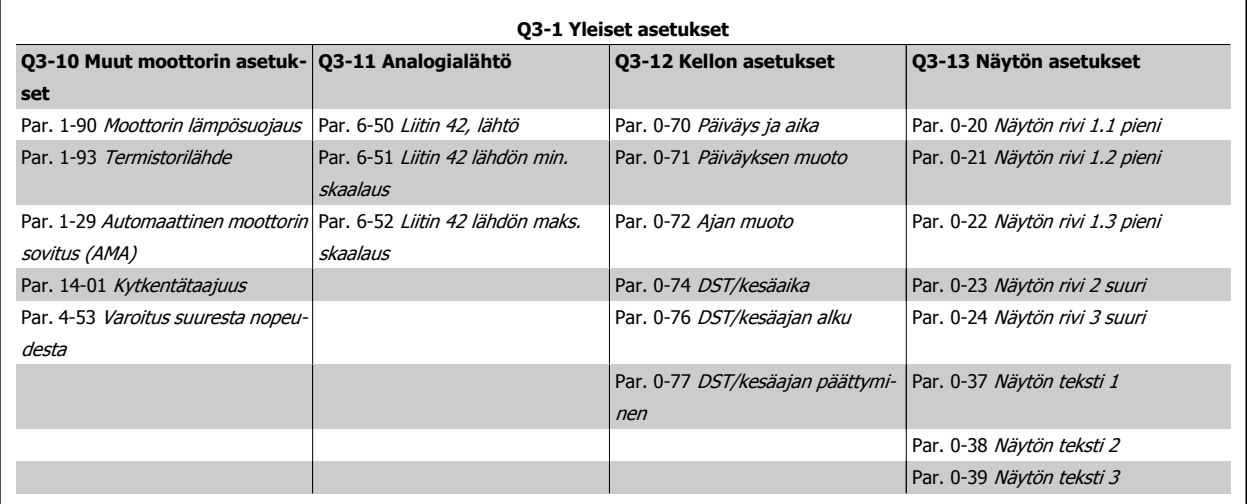

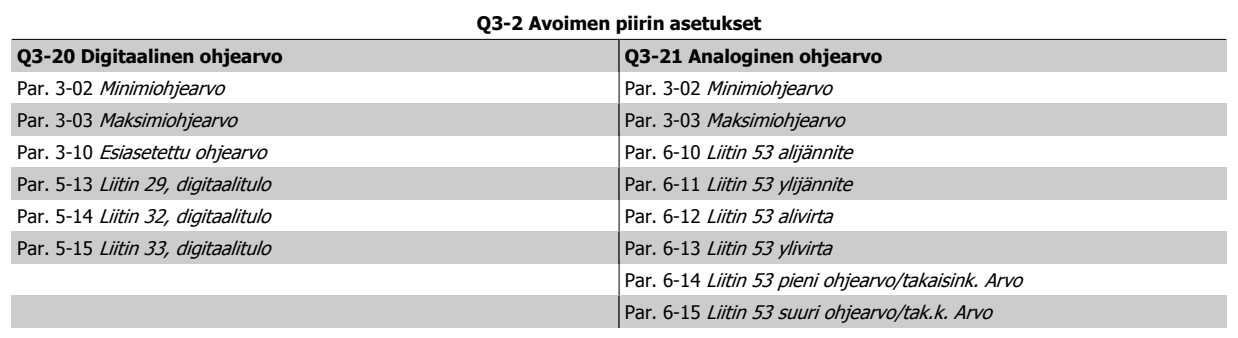
$\mathsf{r}$ 

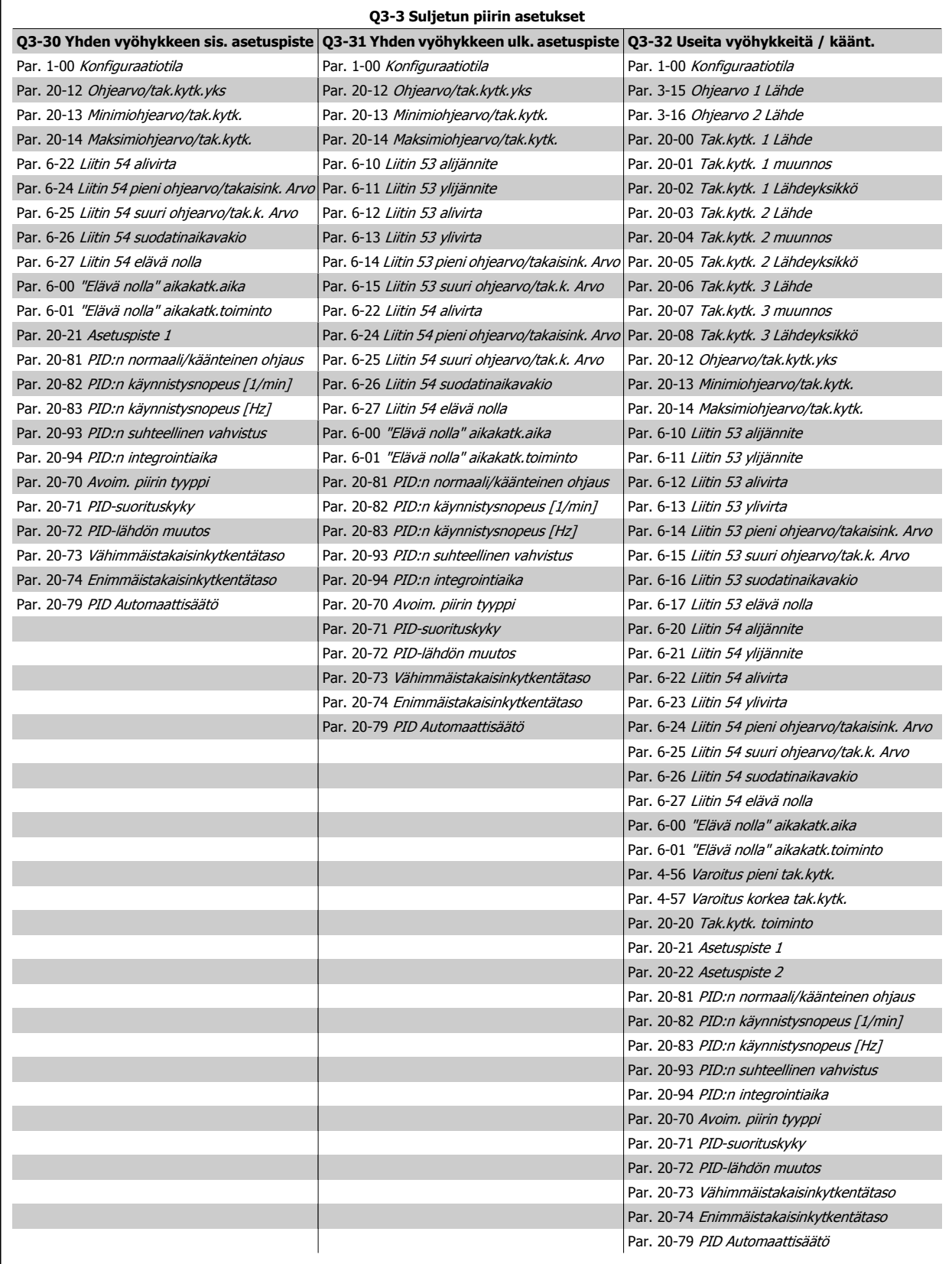

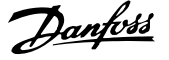

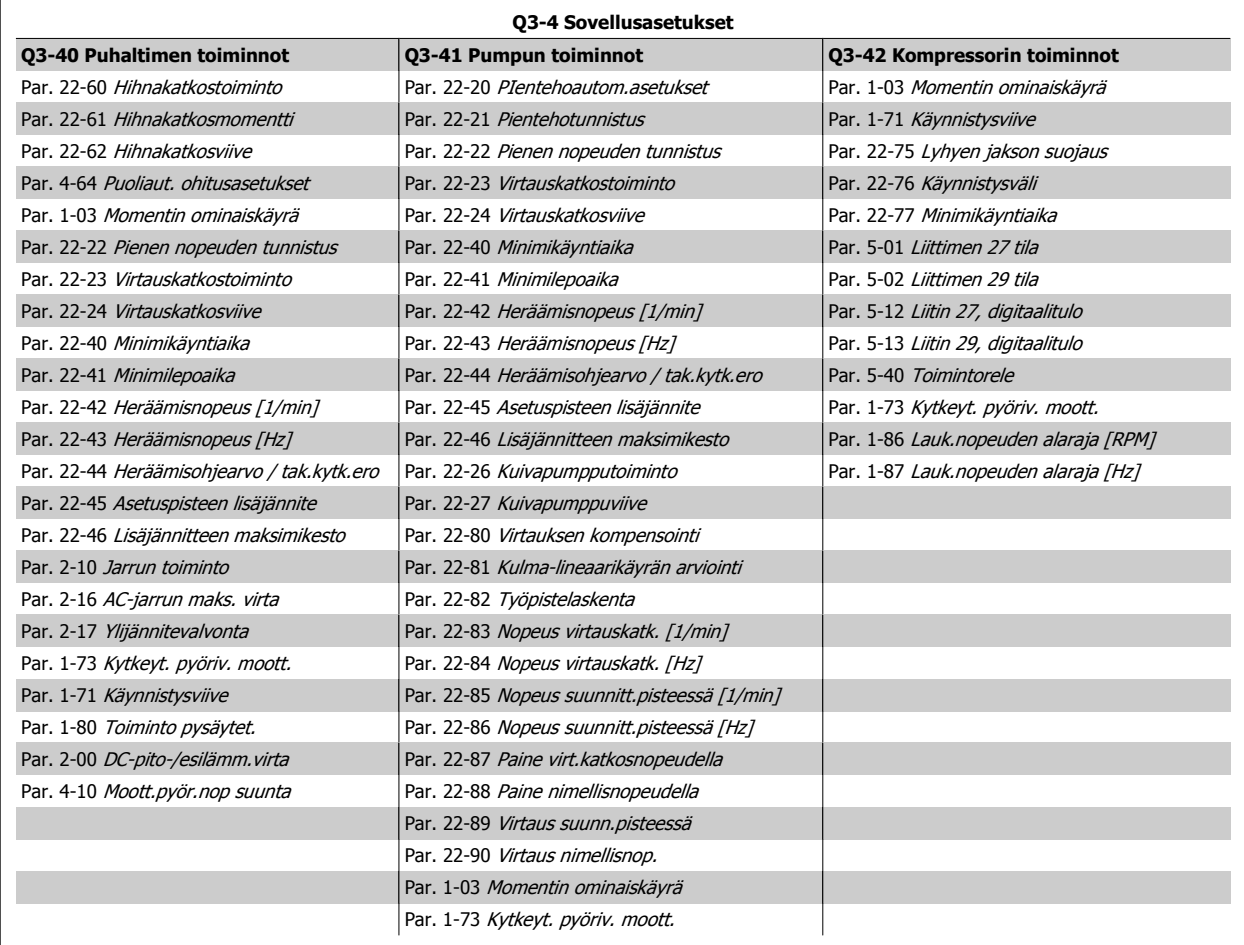

Katso myös VLT HVAC Drive -ohjelmointioppaasta tarkka kuvaus Toimintoasetukset-parametriryhmistä.

# **7.1.2 Päävalikkotila**

Sekä graafinen että numeerinen paikallisohjaus mahdollistavat päävalikkotilan käytön. Valitse päävalikkotila painamalla [Main Menu] -näppäintä. Kuvassa 6.2 näkyy näin saatu lukema, joka ilmestyy graafisen paikallisohjauspaneelin näytölle.

Näytön riveillä 2-5 näkyy luettelo parametriryhmistä, joita voi valita selaamalla ylös- ja alas-painikkeilla.

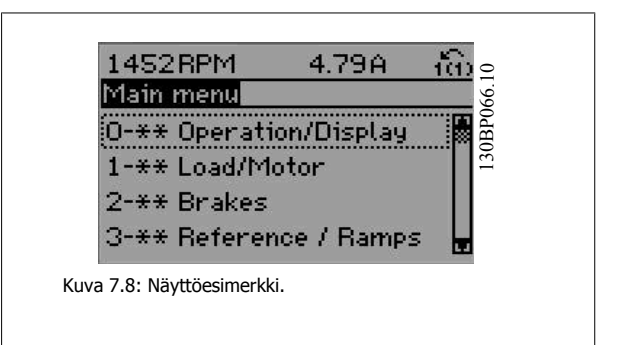

Jokaisella parametrissa on nimi ja numero, jorka säilyvät ennallaan ohjelmointitavasta riippumatta. Parametrit on jaettu ryhmiin päävalikkotilassa. Parametrin numeron ensimmäinen numero (vasemmalta) on parametriryhmän numero.

Kaikkia parametreja voi muuttaa päävalikossa. Laitteen asetukset (par. 1-00 [Konfiguraatiotila](#page-82-0)) ratkaisevat, mitä muita parametreja voi ohjelmoida. Esimerkiksi suljetun piirin valinta tuo käyttöön lisäparametreja, jotka liittyvät suljetun piirin käyttöön. Laitteeseen lisätyt optiokortit tuovat käyttöön lisäparametreja, jotka liittyvät optiolaitteeseen.

# **7.1.3 Tietojen muuttaminen**

- 1. Paina [Quick Menu]- tai [Main Menu] -näppäintä.
- 2. Etsi [▲]- ja [▼]-näppäimillä muokattava parametriryhmä.
- 3. Paina [OK]-näppäintä.
- 4. [▲]- ja [▼]-näppäinten avulla voit etsiä muokattavan parametrin.
- 5. Paina [OK]-näppäintä.
- 6. [▲]- ja [▼]-näppäinten avulla voit valita parametrin oikean asetuksen. Voit siirtyä saman luvun sisällä oleviin numeroihin myös -näppäinten avulla. Osoitin tarkoittaa muutettavaksi valittua numeroa. [▲]-näppäimellä arvo kasvaa, [▼]-näppäimellä pienenee.
- 7. Voit ohittaa muutoksen painamalla [Cancel] tai hyväksyä muutoksen ja syöttää uuden asetuksen painamalla [OK].

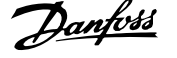

 $\Gamma$ 

# **7.1.4 Tekstiarvon muutaminen**

Jos valitun parametrin arvo on tekstimuotoinen, sitä muutetaan navigointinäppäimillä ylös/alas.

Nuolella ylöspäin arvo suurentuu, ja nuolella alaspäin se pienenee. Aseta kohdistin tallennettavan arvon päälle ja paina [OK].

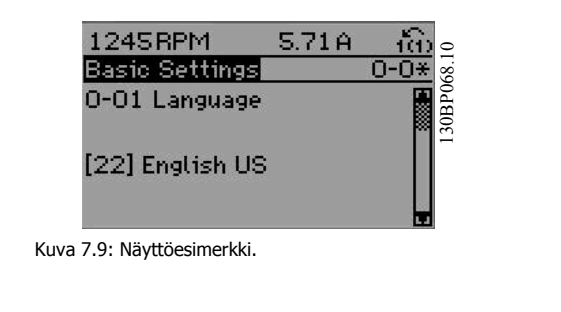

# **7.1.5 Numeerisen data-arvoryhmän muuttaminen**

Jos valitun parametrin data-arvo on numeerinen, sitä muutetaan navigointinäppäimillä[◄] ja [►] sekä navigointinäppäimillä ylös/alas [▲] [▼]. Voit liikuttaa osoitinta vaakasuunnassa navigointinäppäimillä ◄] ja [►].

Muuta data-arvoa navigointinäppäimillä ylös/alas. Nuoli ylös suurentaa data-arvoa, ja nuoli alas taas pienentää sitä. Aseta kohdistin tallennettavan arvon päälle ja paina [OK].

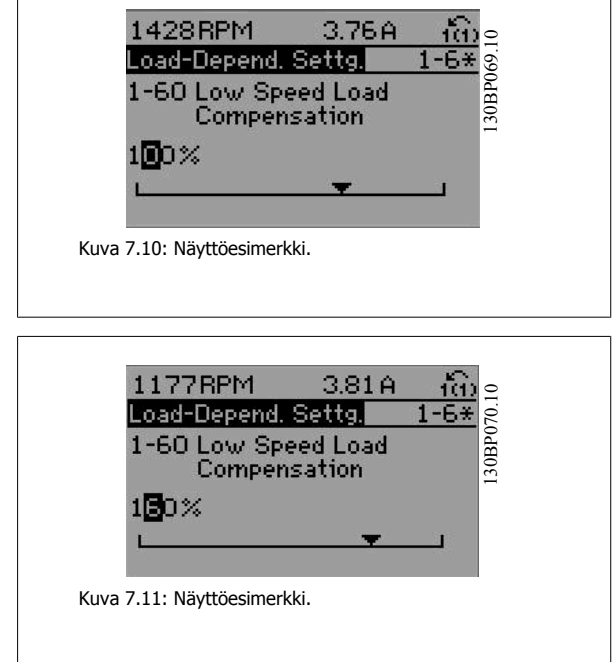

### **7.1.6 Data-arvon muuttaminen, Portaittain**

Joitakin parametreja voi muuttaa portaittain tai portaattomasti. Tämä koskee seuraavia: par. 1-20 [Moottorin teho \[kW\]](#page-83-0), par. 1-22 [Moottorin jännite](#page-83-0) ja par. 1-23 [Moottorin taajuus](#page-83-0).

Parametreja muutetaan sekä numeeristen data-arvojen ryhmänä että portaattomasti säädettävinä numeerisina data-arvoina.

# **7.1.7 Indeksoitujen parametrien lukeminen ja ohjelmointi**

Parametrit indeksoidaan, kun ne asetetaan juoksevaan pinoon.<newline/>Parametreissa

Par. 15-30 Hälytysloki: Virhekoodi - par. 15-32 Hälytysloki: Aika on vikaloki, jonka voi lukea. Valitse parametri, paina [OK]-näppäintä ja selaa arvolokia navigointinäppäimillä.

Parametri par. 3-10 [Esiasetettu ohjearvo](#page-88-0) sopii toiseksi esimerkiksi:

Valitse parametri, paina [OK]-näppäintä ja selaa indeksoituja arvoja navigointinäppäimillä ylös/alas. Voit muuttaa parametrin arvon valitsemalla indeksoidun arvon ja painamalla [OK]-näppäintä. Voit muuttaa arvoa ylös/alas-näppäimillä. Hyväksy uusi asetus [OK]-näppäimellä. Peruuta [Cancel] näppäimellä. Poistu parametrista [Back]-näppäimellä.

# <span id="page-76-0"></span>**7.2 Useimmin tarvittavat parametrit - Selostukset**

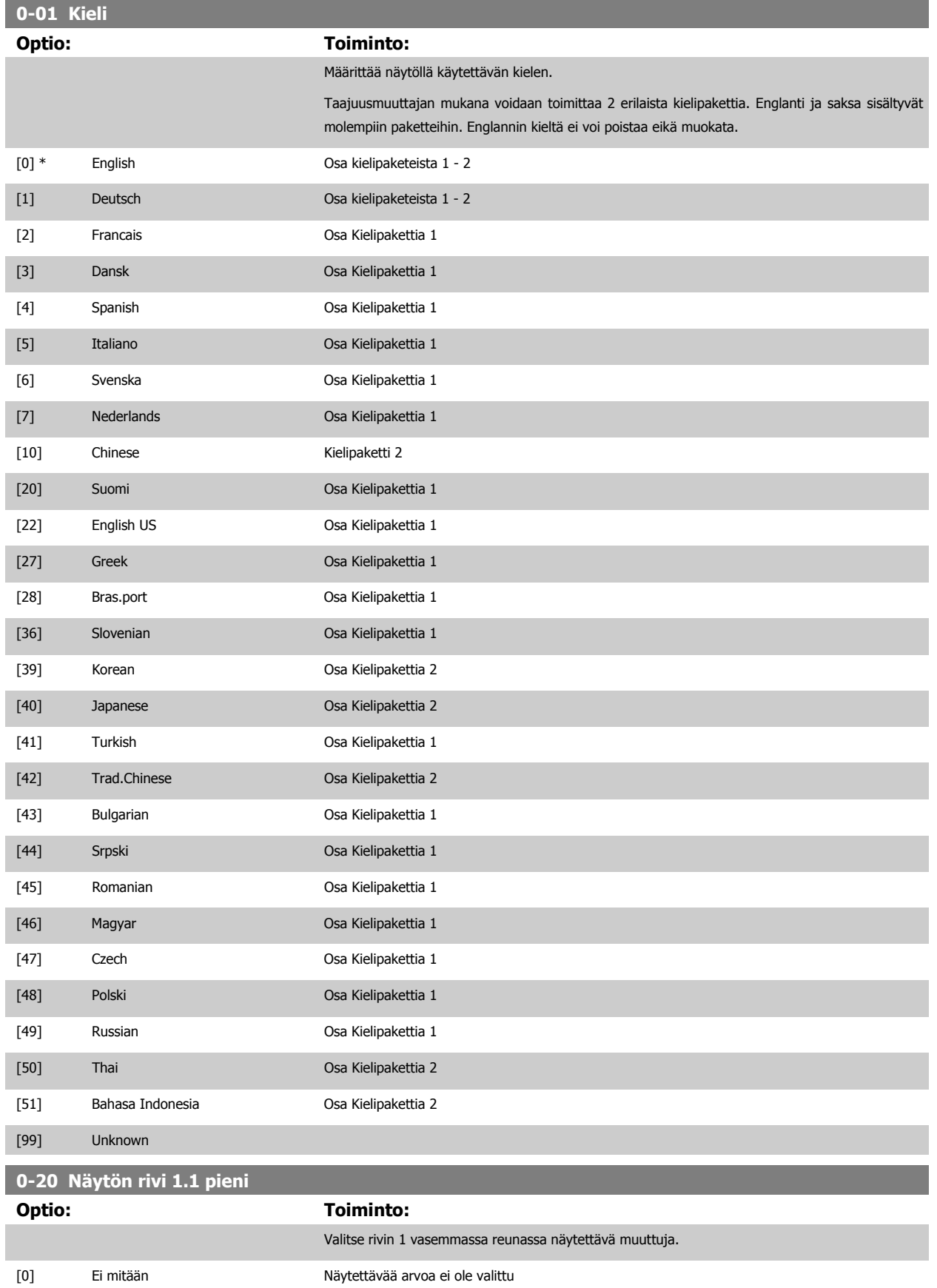

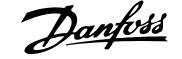

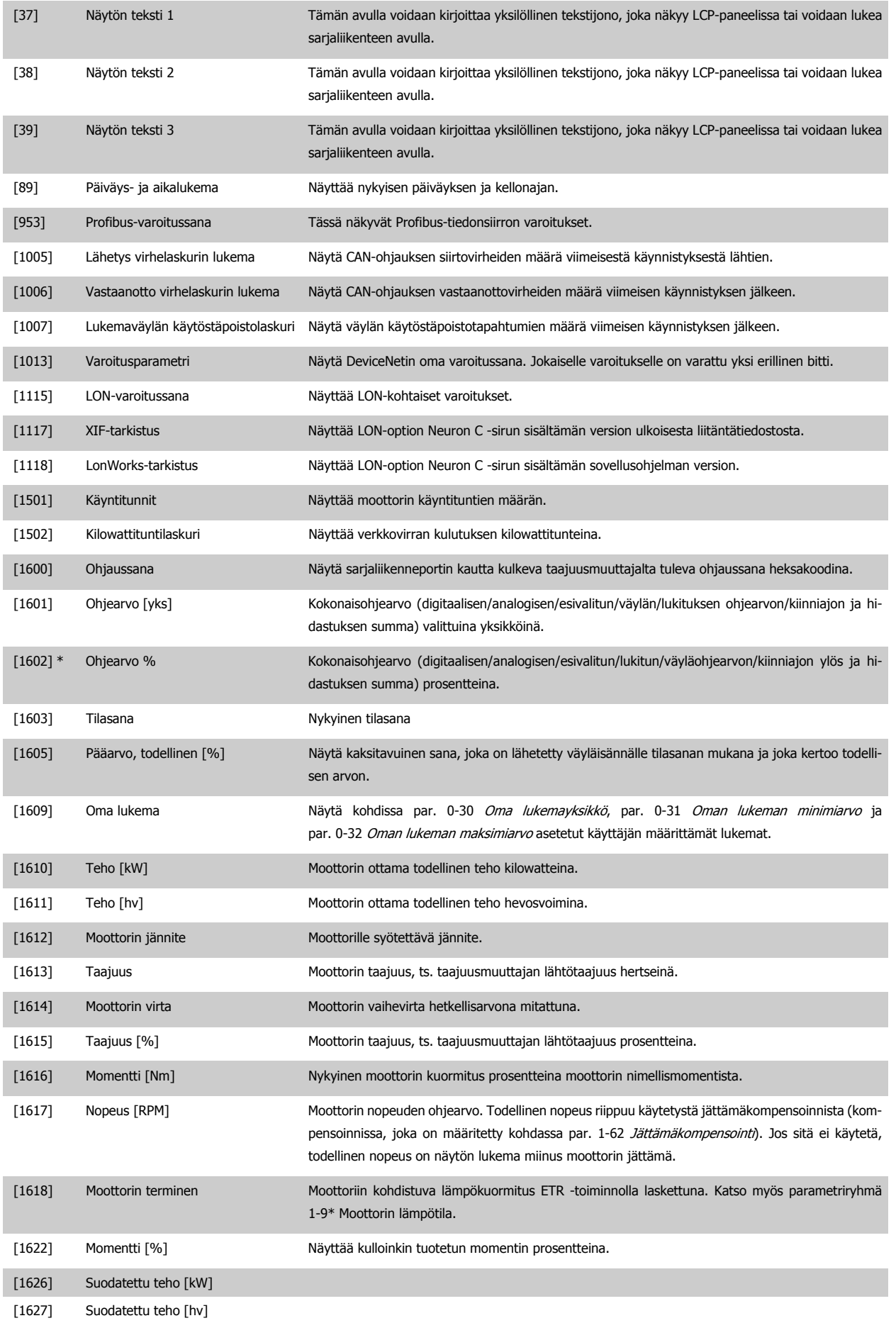

# VLT<sup>®</sup> HVAC -taajuusmuuttajan käyttöohjeet  $\overline{\mathcal{D}}$ antustassaan 7 Taajuusmuuttajan ohjelmointi

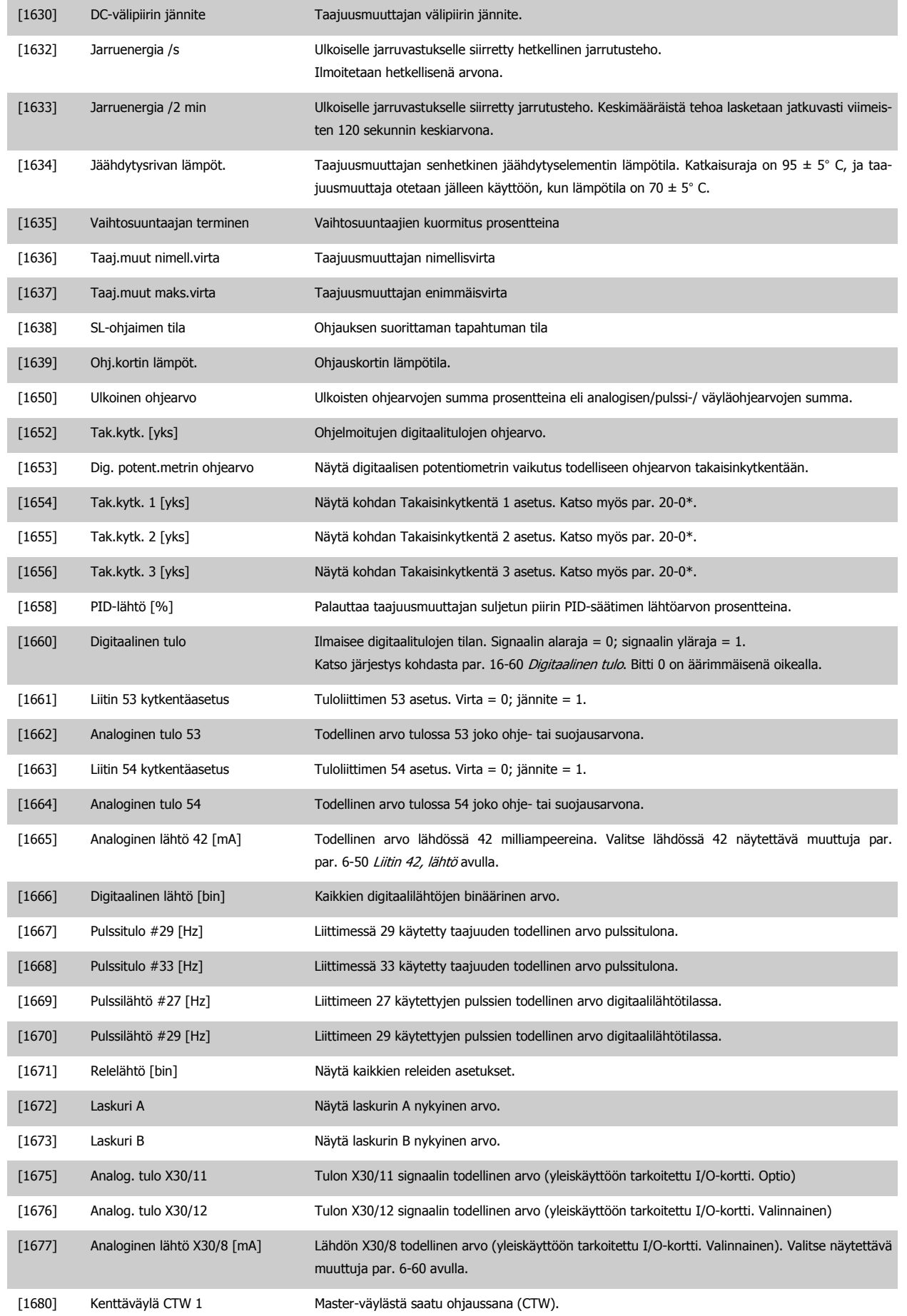

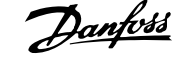

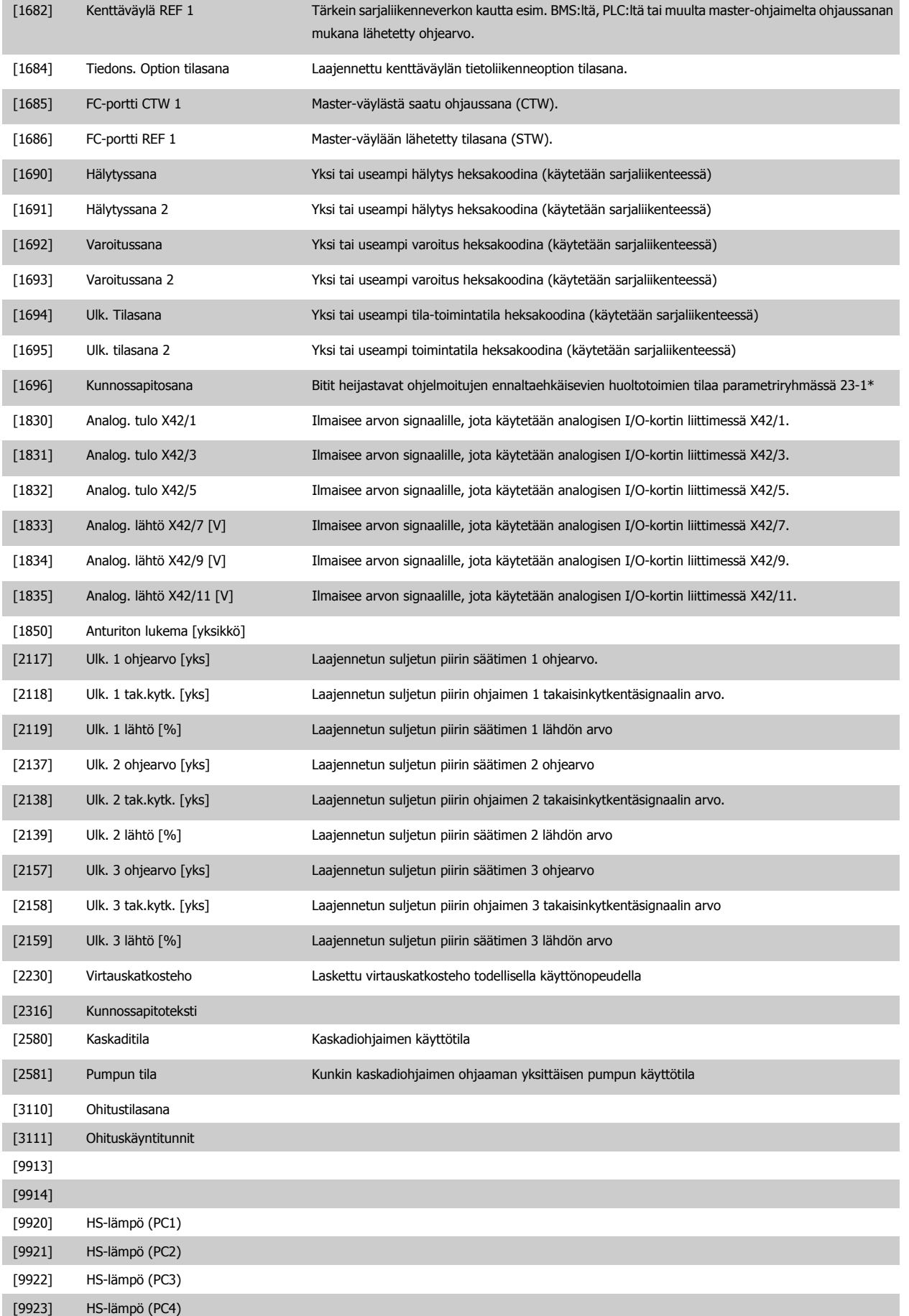

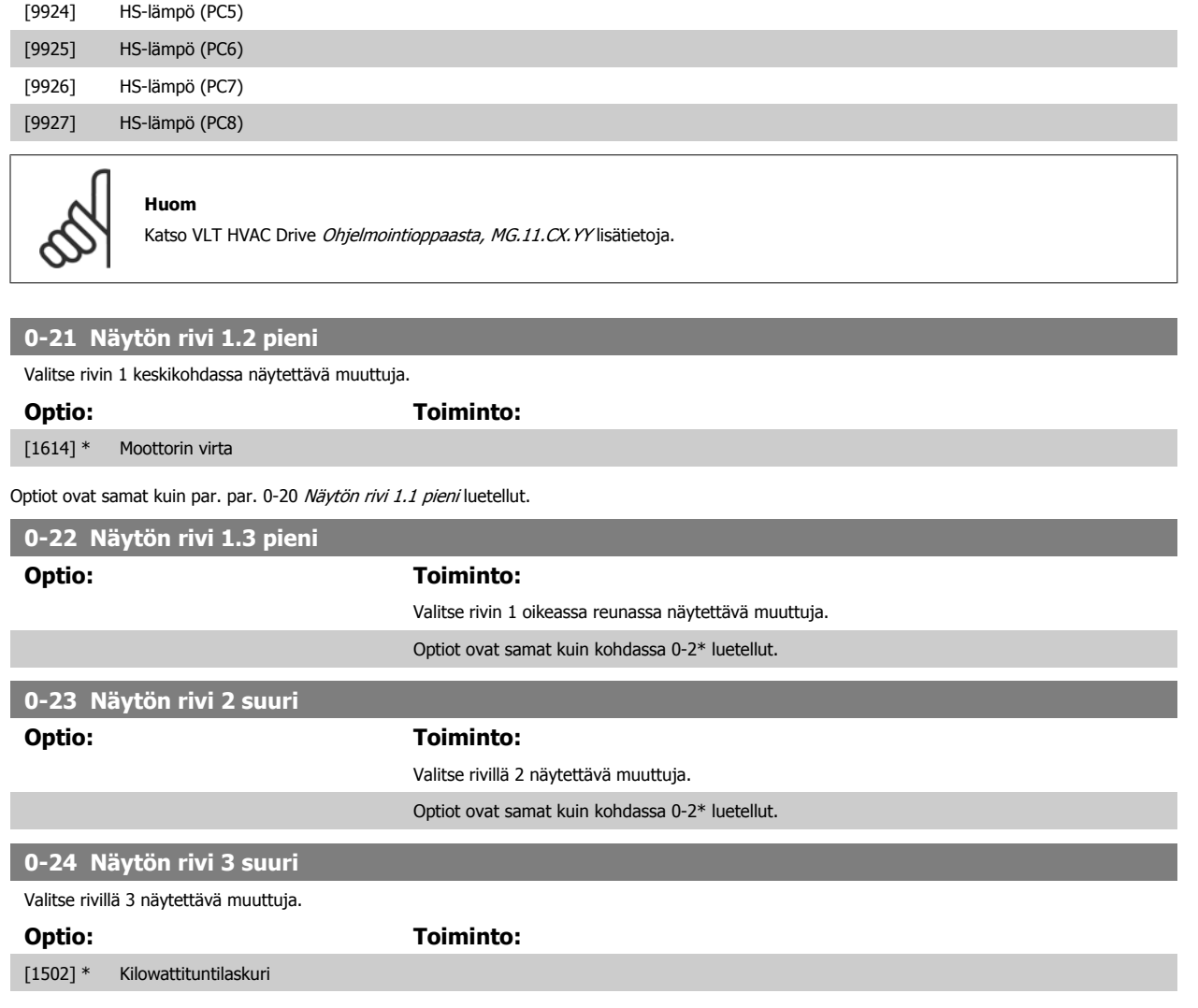

Optiot ovat samat kuin par. par. 0-20 [Näytön rivi 1.1 pieni](#page-76-0) luetellut.

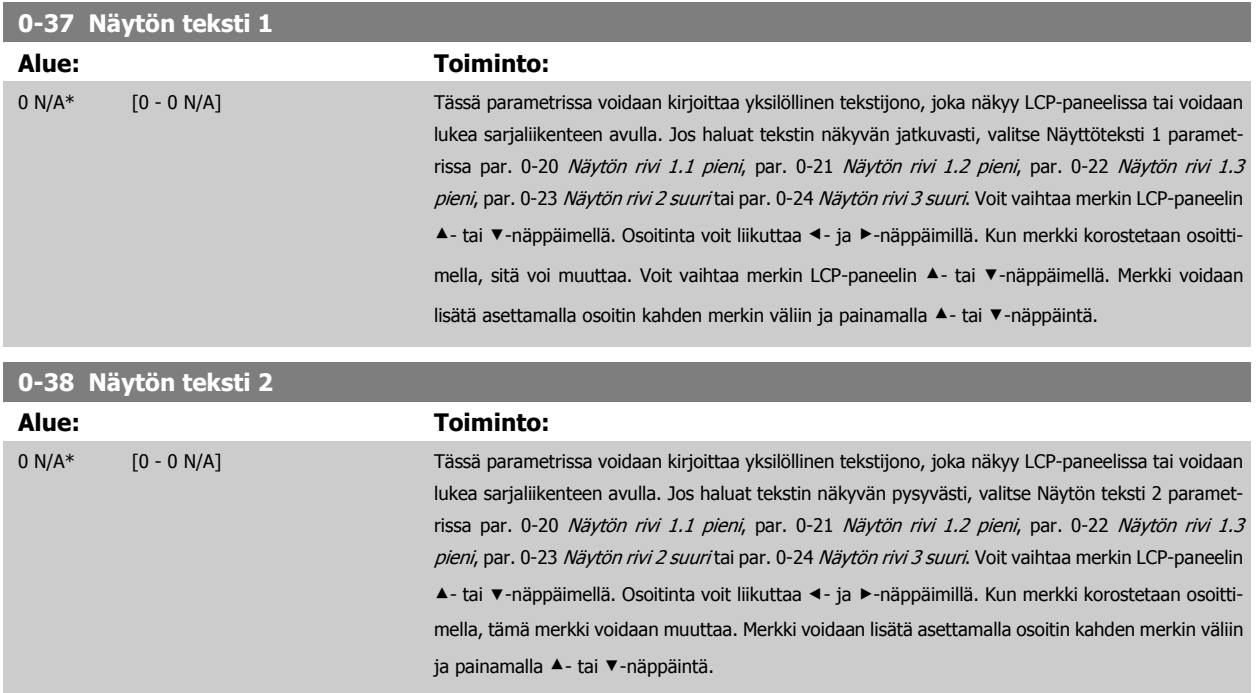

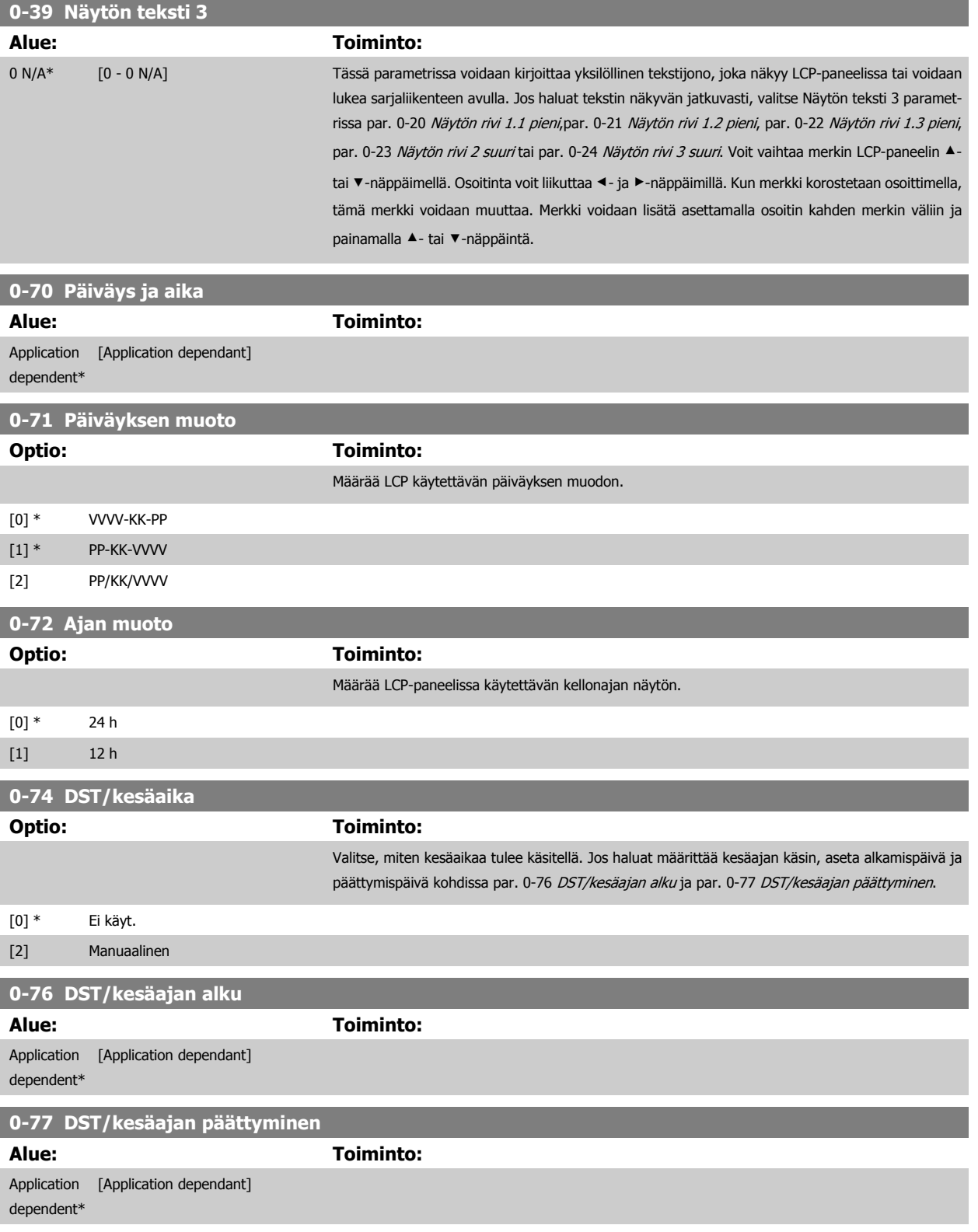

<span id="page-82-0"></span>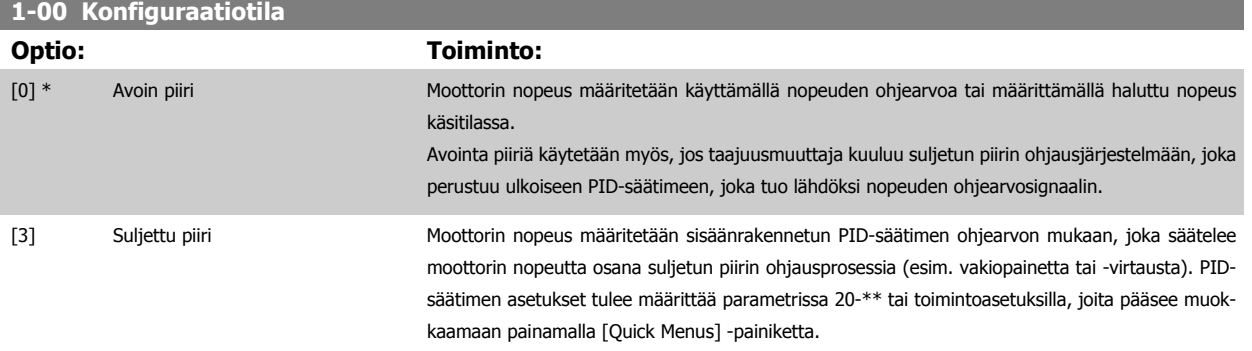

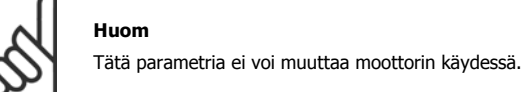

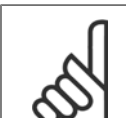

Kun asetuksena on Suljettu piiri, Suunnanvaihto- ja Käynnistys ja suunnanvaihto -komennot eivät vaihda moottorin suuntaa.

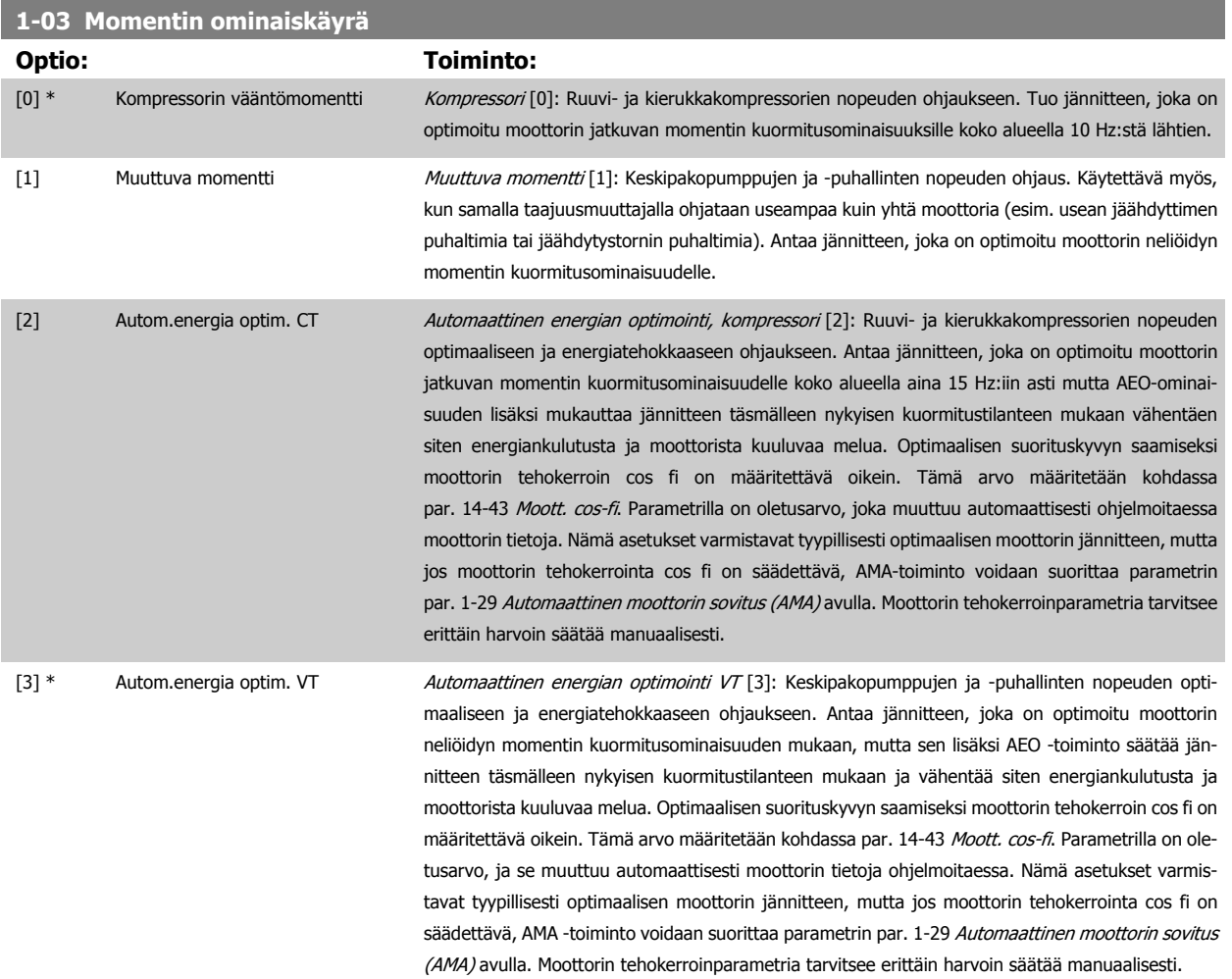

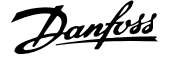

<span id="page-83-0"></span>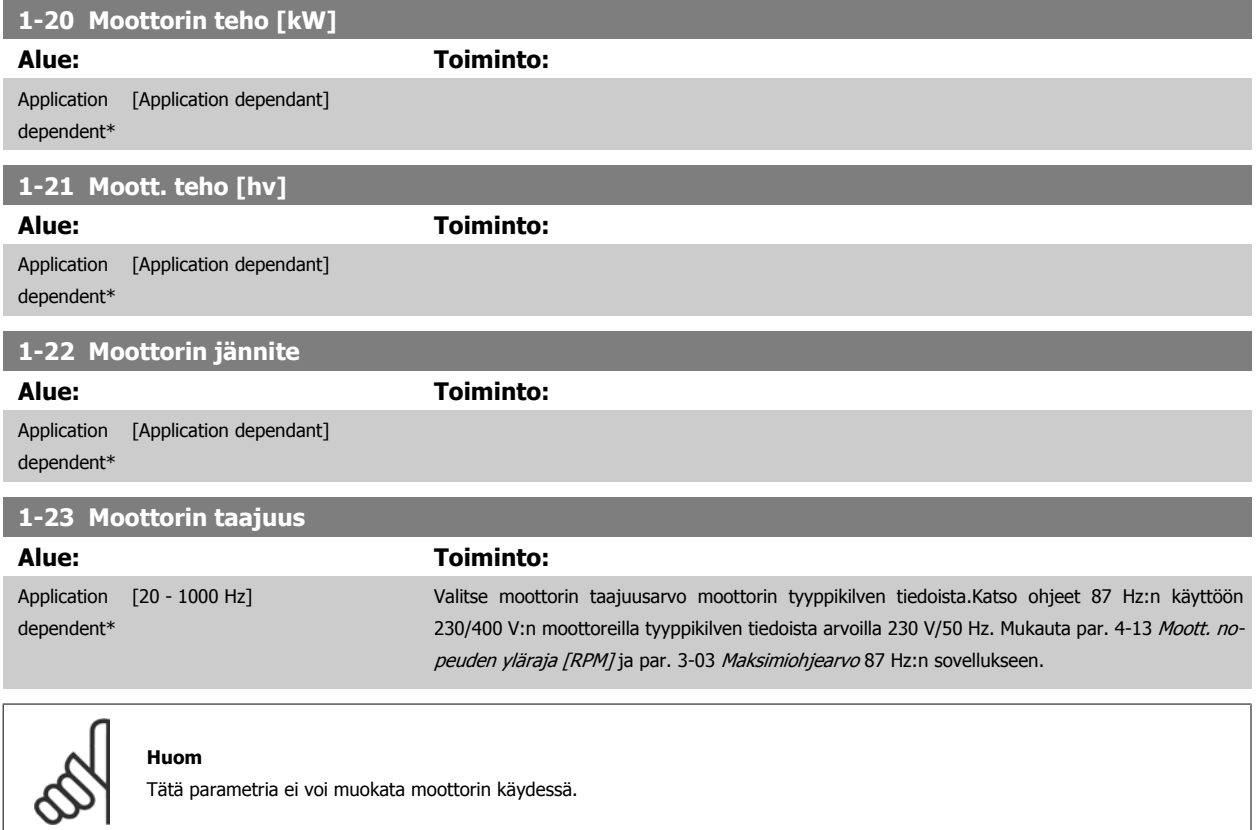

# **1-24 Moottorin virta**

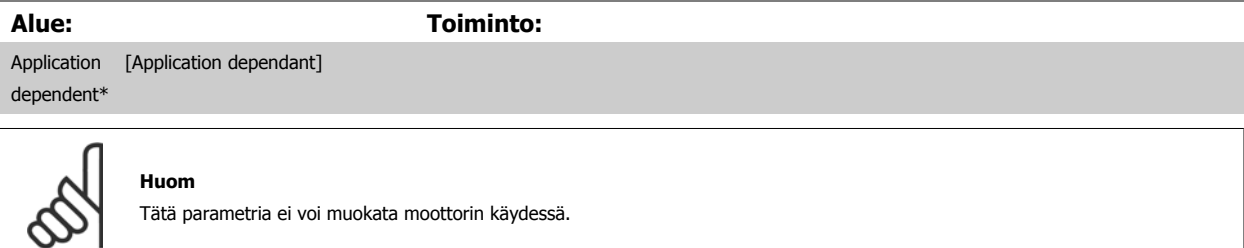

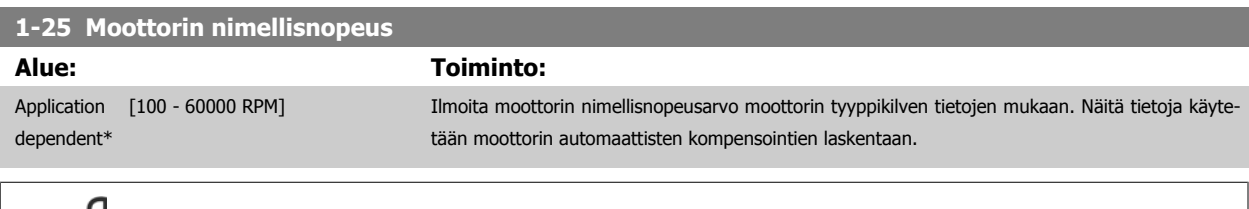

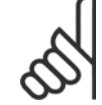

### **Huom**

Tätä parametria ei voi muokata moottorin käydessä.

<span id="page-84-0"></span>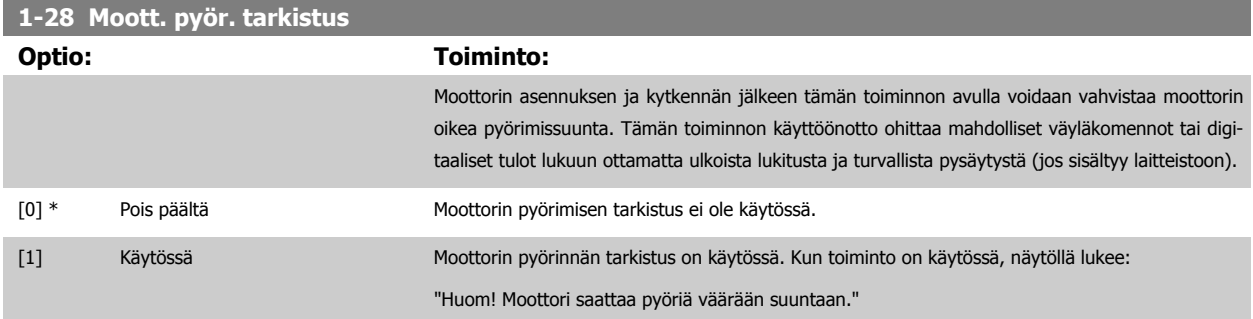

Kun painat [OK]-, [Back]- tai [Cancel]-näppäintä, viesti häviää ja esiin tulee uusi viesti: "Paina [Hand on]-näppäintä käynnistääksesi moottorin. Peruuta [Cancel]-näppäimellä." Kun painat [Hand on] -näppäintä, moottori käynnistyy 5 Hz:n taajuudella eteenpäin ja näytöllä lukee: "Moottori käy. Tarkista, pyöriikö moottori oikeaan suuntaan. Pysäytä moottori painamalla [Off]-näppäintä. " Kun painat [Off]-näppäintä, moottori pysähtyy ja parametri par. 1-28 Moott. pyör. tarkistus nollautuu. Jos moottori pyörii väärään suuntaan, kaksi moottorin vaihejohdinta voidaan vaihtaa keskenään. TÄRKEÄÄ:

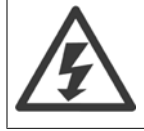

Verkkovirta tulee katkaista ennen moottorin vaihejohdinten irrottamista.

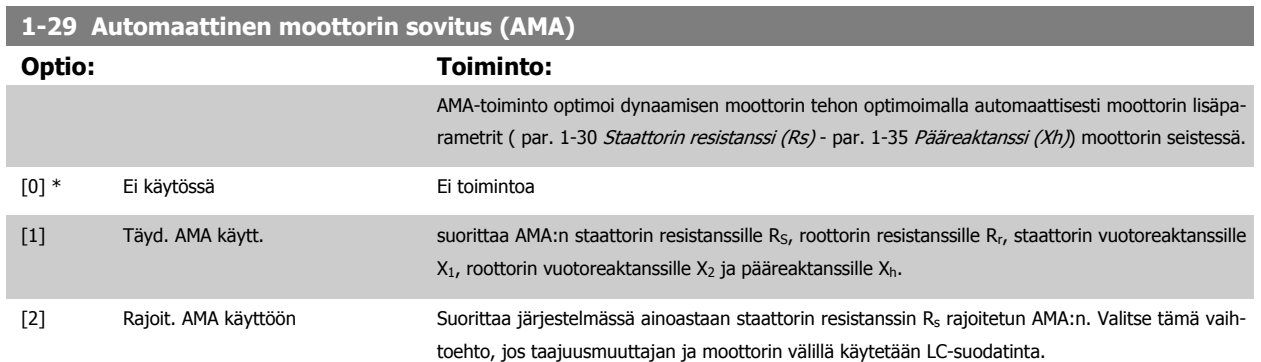

Aktivoi AMA painamalla [Hand on] -näppäintä valittuasi [1] tai [2]. Katso myös Suunnitteluoppaan kohta Automaattinen moottorin sovitus. Normaalin testauksen jälkeen näytölle tulee teksti: "Press [OK] to finish AMA" (Suorita AMA/automaattinen viritys loppuun painamalla [OK]-näppäintä). Kun olet painanut [OK]-näppäintä, taajuusmuuttaja on valmiina käyttöön.

Huom:

- Jotta taajuusmuuttajan sovitus parhaalla mahdollisella tavalla, suorita AMA kylmälle moottorille.
- AMA:ta ei voi suorittaa moottorin käydessä

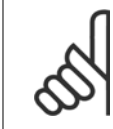

### **Huom**

On tärkeää asettaa mototorin par. 1-2\* Moottorin tiedot oikein, sillä ne muodostavat osan AMA:n algoritmista. AMA on suoritettava optimaalisen dynaamisen moottorin tehon aikaansaamiseksi. Se voi kestää enintään 10 min riippuen moottorin nimellistehosta.

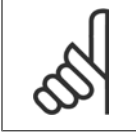

### **Huom**

Vältä ulkoisen momentin tuottamista AMA:n aikana.

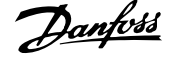

<span id="page-85-0"></span>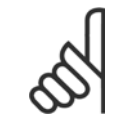

Jos jotakin par. 1-2\* Moottorin tiedot asetuksista muutetaan, par. 1-30 Staattorin resistanssi (Rs) - par. 1-39 Moottorin napaluku, moottorin lisäparametrit, palaavat oletusasetuksiin.

Tätä parametria ei voi muokata moottorin käydessä.

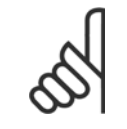

**7** 

### **Huom**

Täydellinen AMA tulee suorittaa ilman suodatinta vain silloin, kun osittainen AMA tulee suorittaa suodattimella.

Katso Suunnitteluoppaan kohta: Käyttöesimerkit > Automaattinen moottorin sovitus.

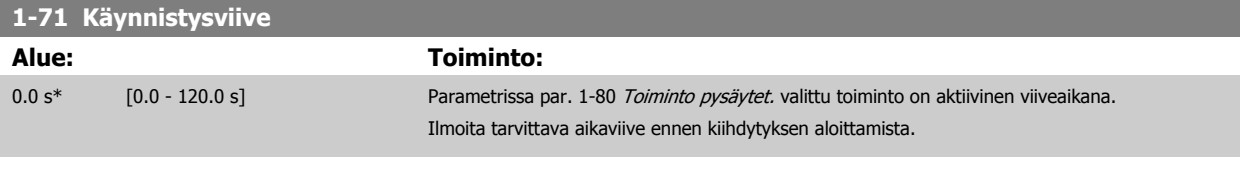

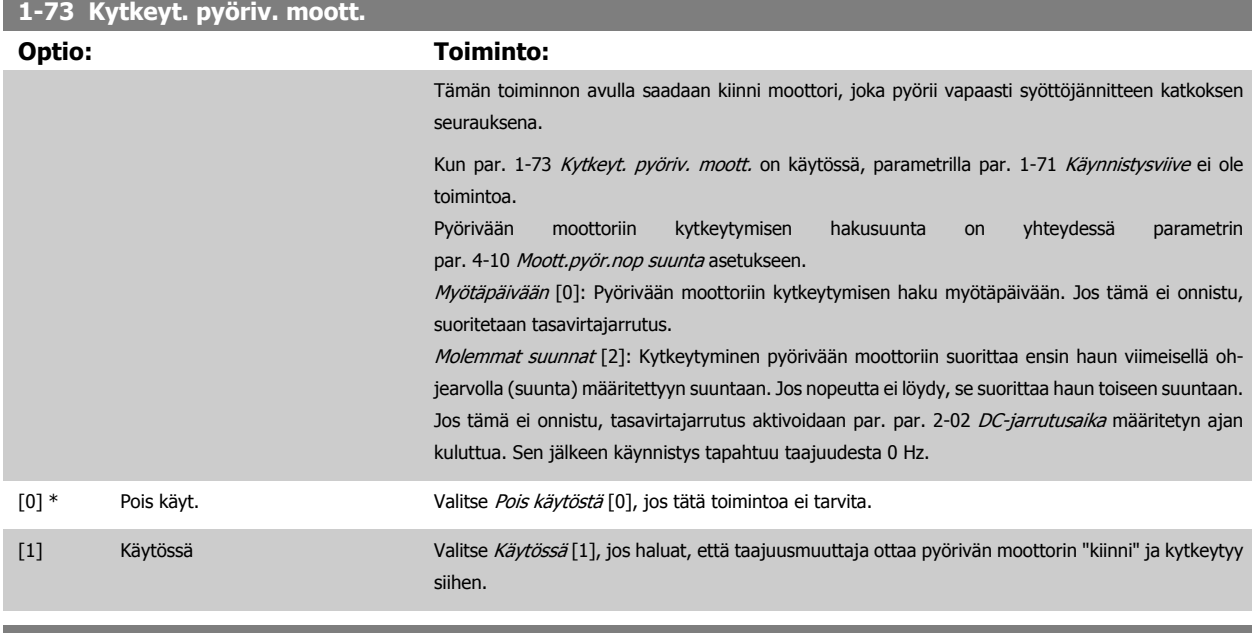

# **1-80 Toiminto pysäytet. Optio: Toiminto:** Valitse taajuusmuuttajan toiminto pysäytyskomennon jälkeen tai sen jälkeen, kun nopeus on hidastettu asetuksiin, jotka on määritetty parametrissa par. 1-81 Min.nopeus toiminnolle pysäyt. [rpm]. [0] \* Rullaus Jättää moottorin vapaaseen tilaan. [1] DC-pito/moottorin esilämm. Moottorille syötetään DC-pitovirta (ks. par. 2-00 [DC-pito-/esilämm.virta](#page-87-0)).

### **1-86 Lauk.nopeuden alaraja [RPM]**

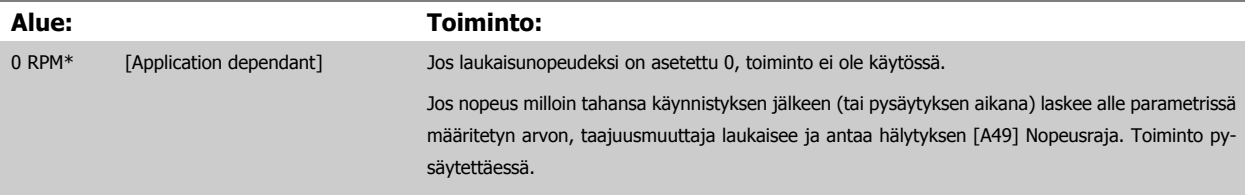

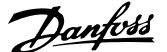

<span id="page-86-0"></span>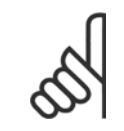

Tämä parametri on käytettävissä vain, jos par. 0-02 Moottorin nopeusyks. asetuksena on [RPM].

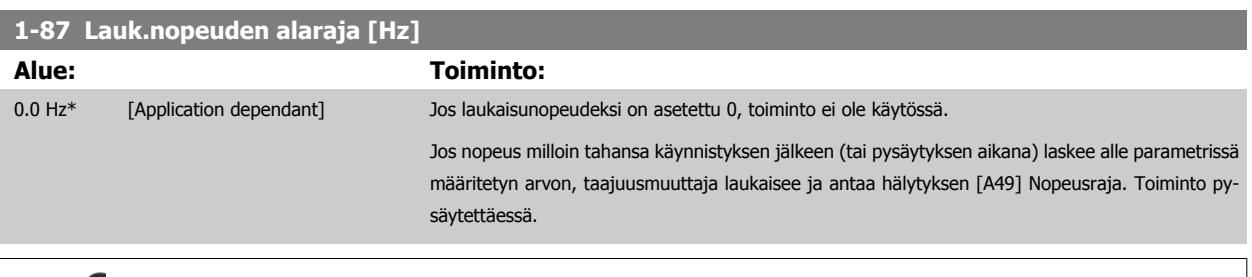

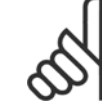

### **Huom**

Tämä parametri on käytettävissä vain, jos par. 0-02 Moottorin nopeusyks. asetuksena on [Hz].

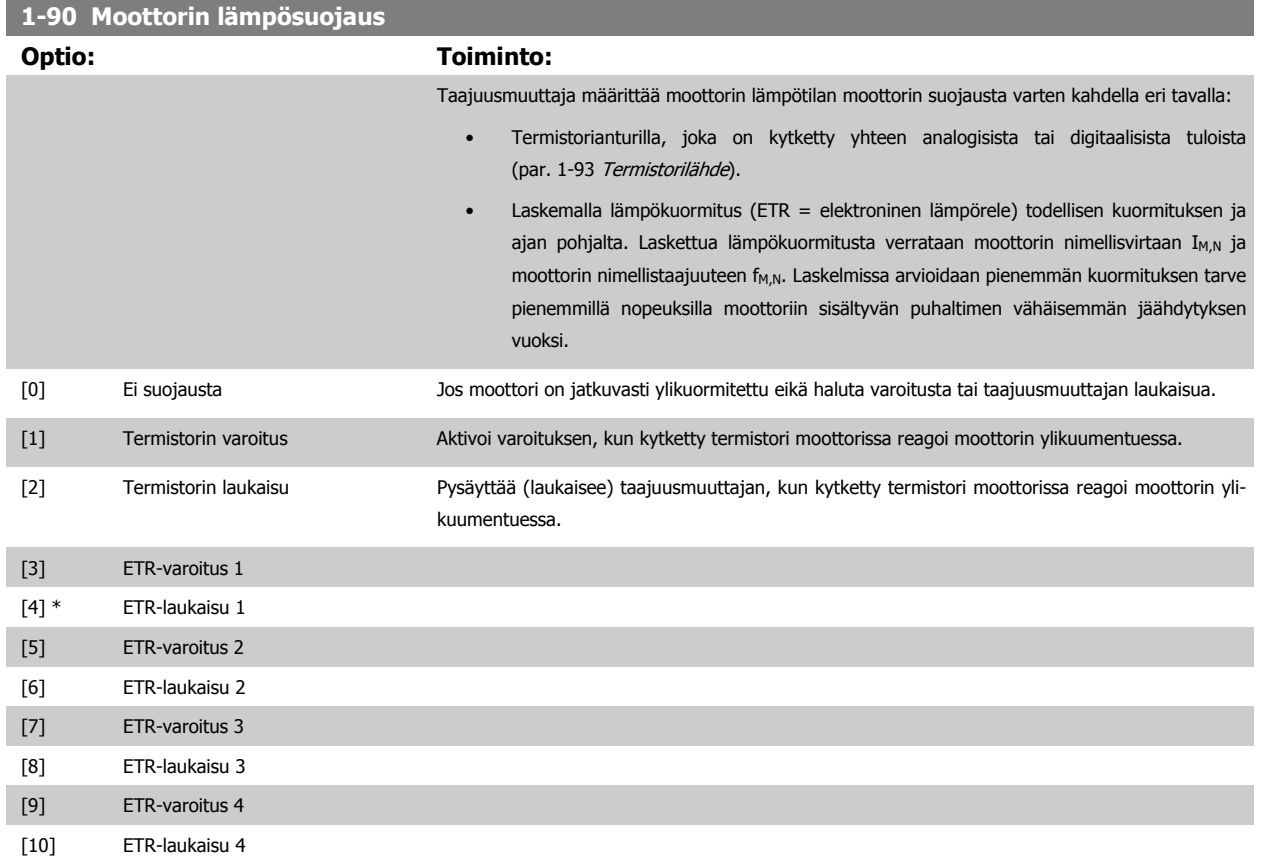

ETR (elektroninen lämpörele) -toiminnot 1-4 laskevat kuormituksen silloin, kun aktiivisena ovat ne asetukset, joihin ne valittiin. Esimerkiksi ETR-3 aloittaa laskennan, kun valittuna on asetus 3. Koskee Pohjois-Amerikan markkinoita: ETR -toiminnot antavat NEC:n mukaisen luokan 20 moottorin ylikuormitussuojan.

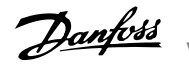

<span id="page-87-0"></span>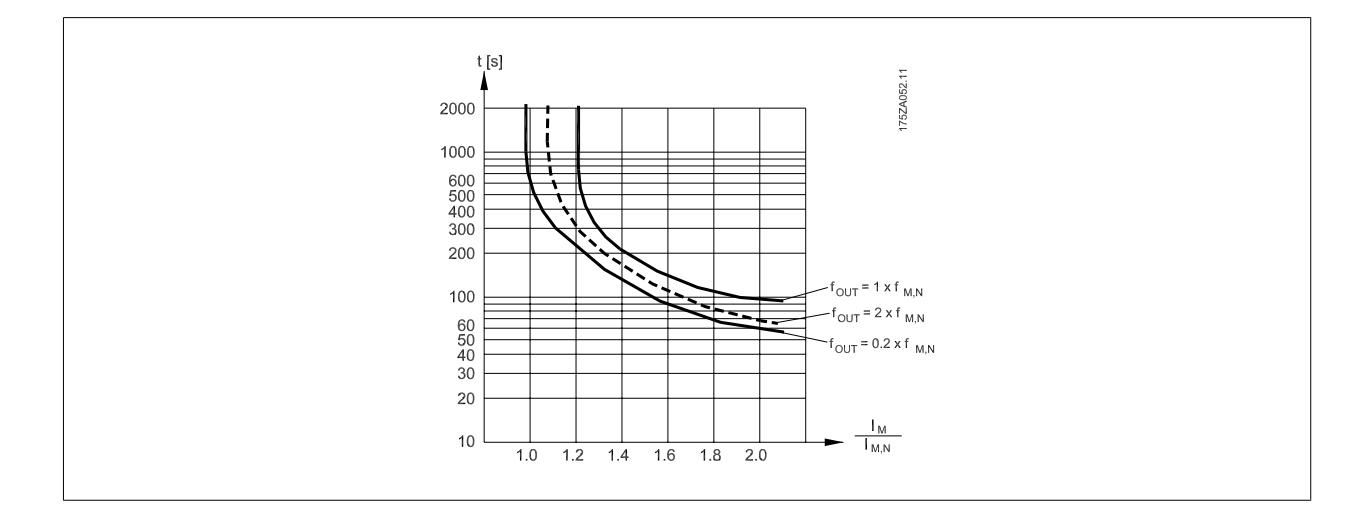

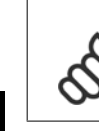

**7** 

## **Huom**

Danfoss suosittelee 24 V:n tasavirran käyttöä termistorin syöttöjännitteenä.

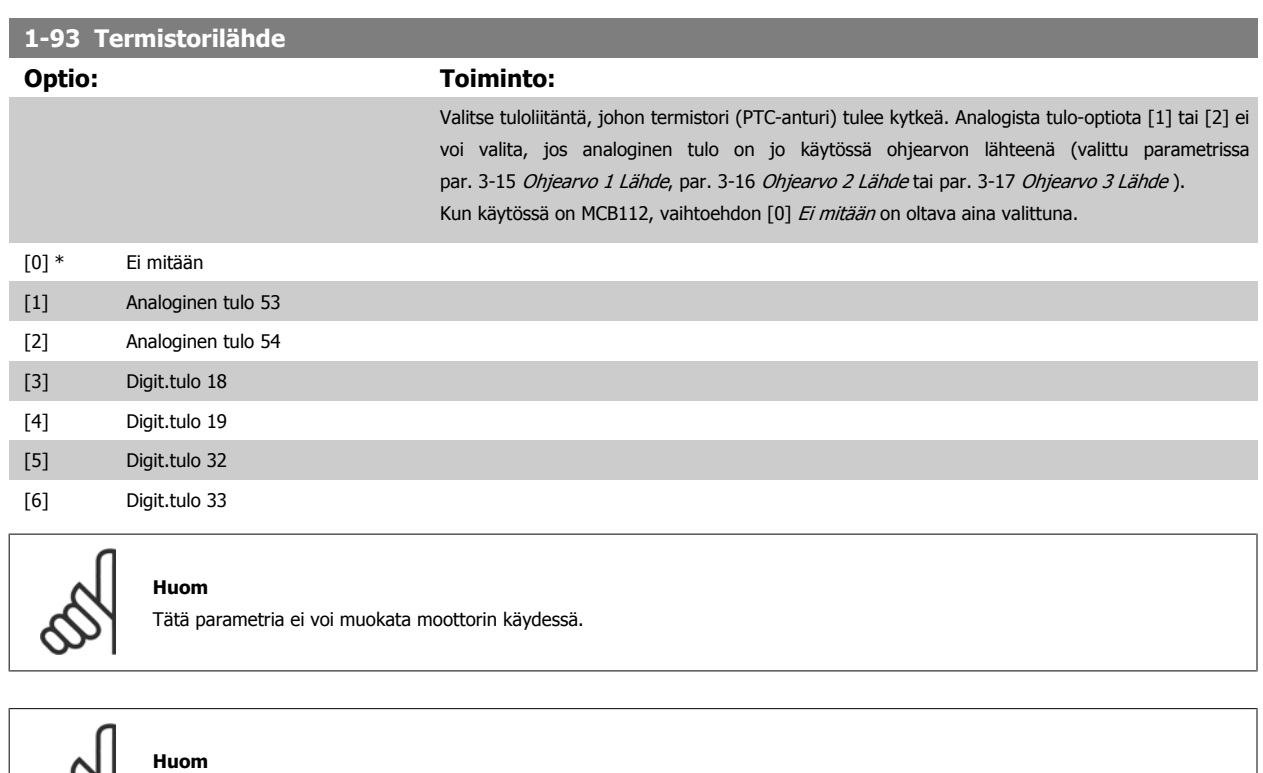

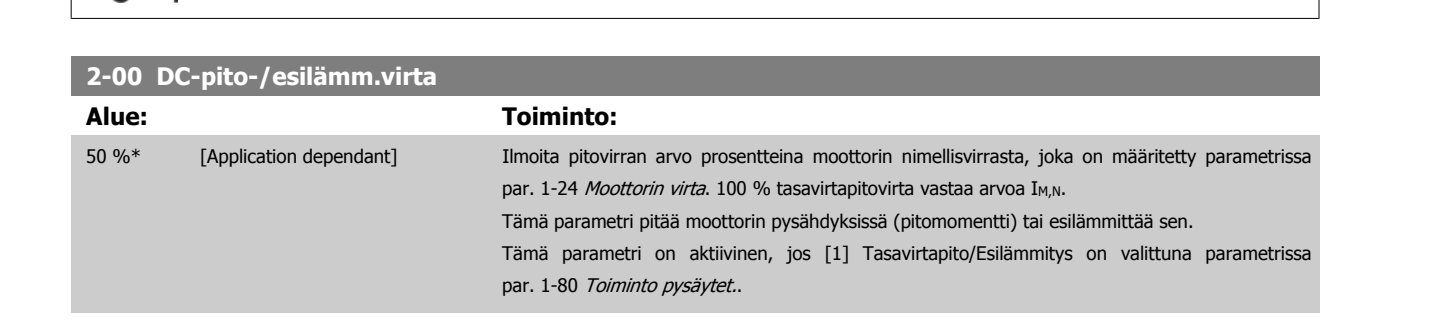

Digitaalisen tulon arvoksi tulee asettaa [0] PNP - Aktivoituu 24 V jännitteellä parametrissa 5-00.

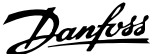

<span id="page-88-0"></span>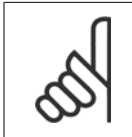

**Huom** Suurin arvo riippuu moottorin nimellisvirrasta.

**Huom**

Vältä käyttämästä 100 % virtaa liian pitkään. Se voi vioittaa moottoria.

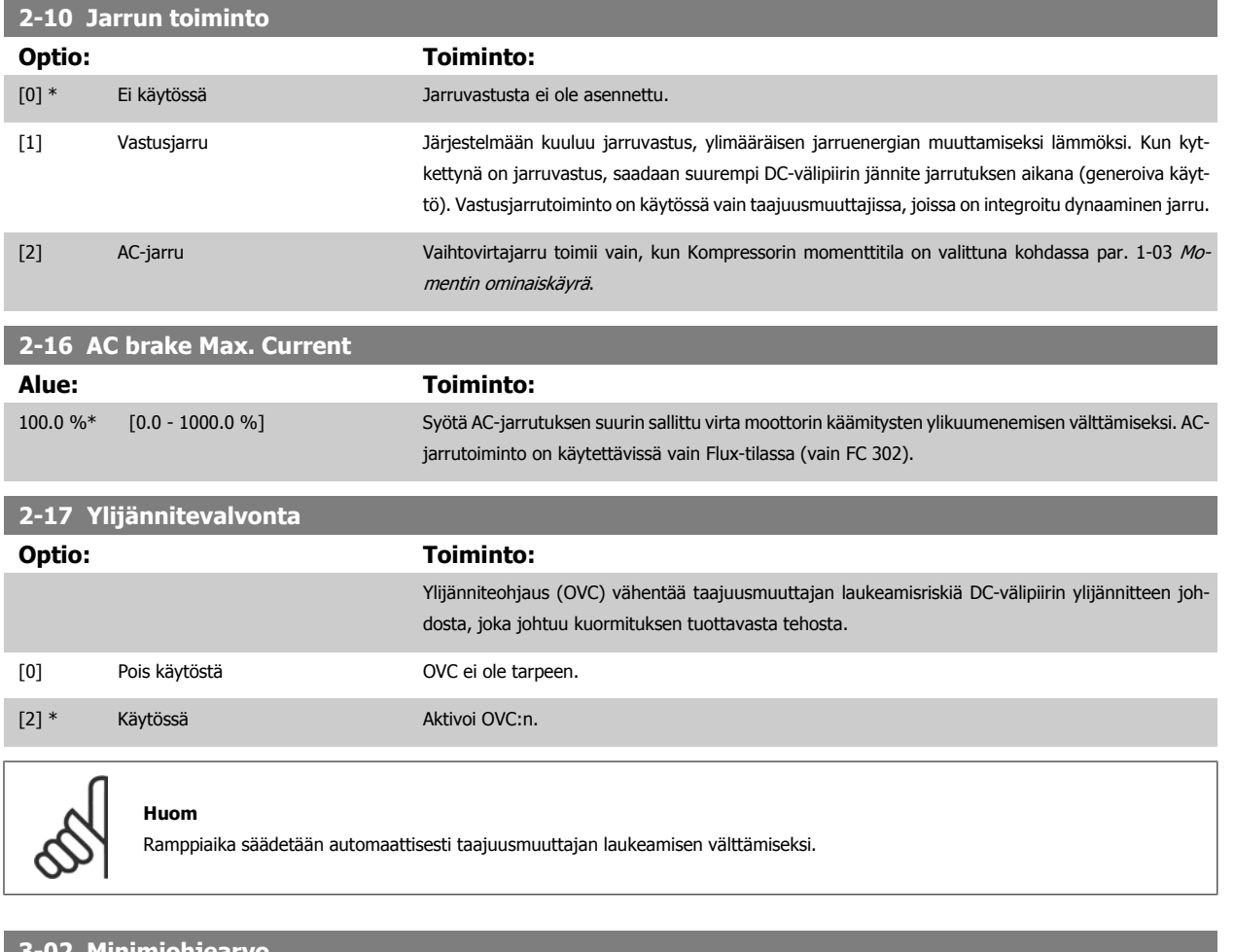

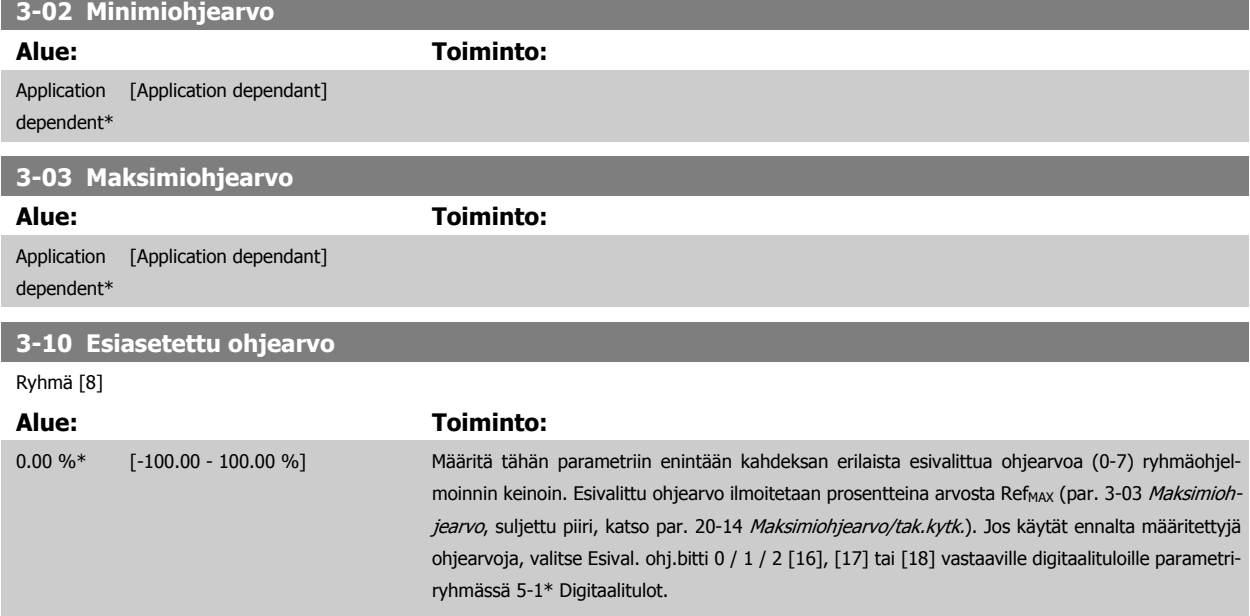

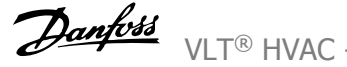

<span id="page-89-0"></span>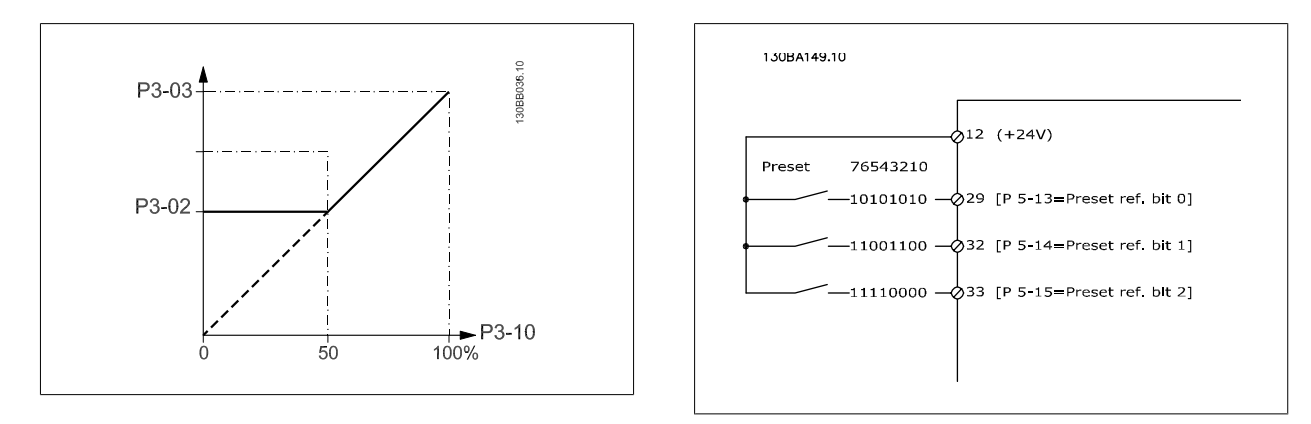

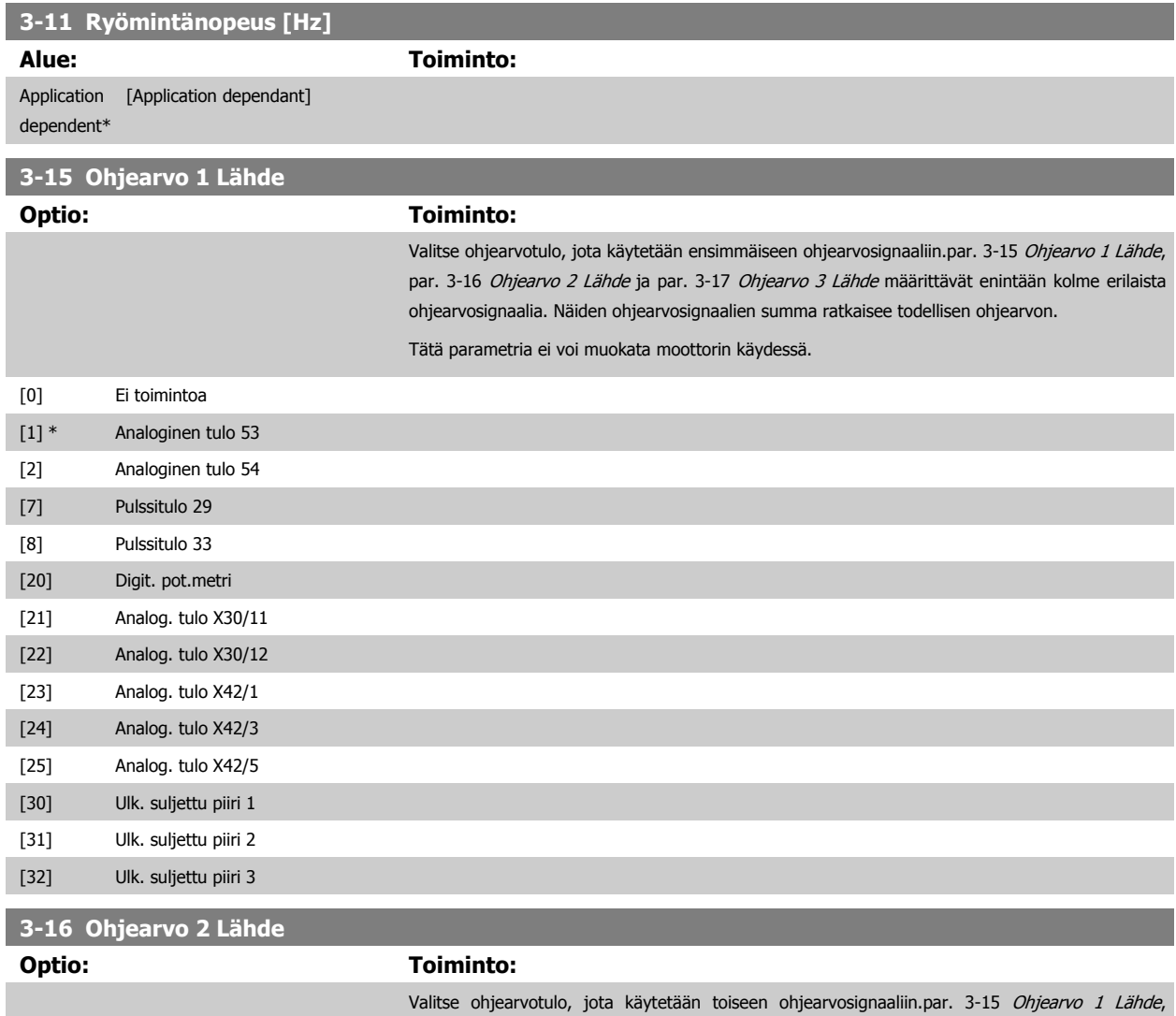

par. 3-16 Ohjearvo 2 Lähde ja par. 3-17 Ohjearvo 3 Lähde määrittävät enintään kolme erilaista ohjearvosignaalia. Näiden ohjearvosignaalien summa ratkaisee todellisen ohjearvon.

Tätä parametria ei voi muokata moottorin käydessä.

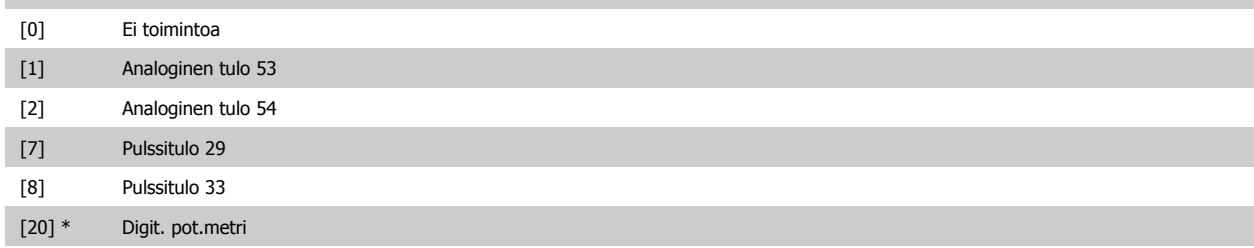

<span id="page-90-0"></span>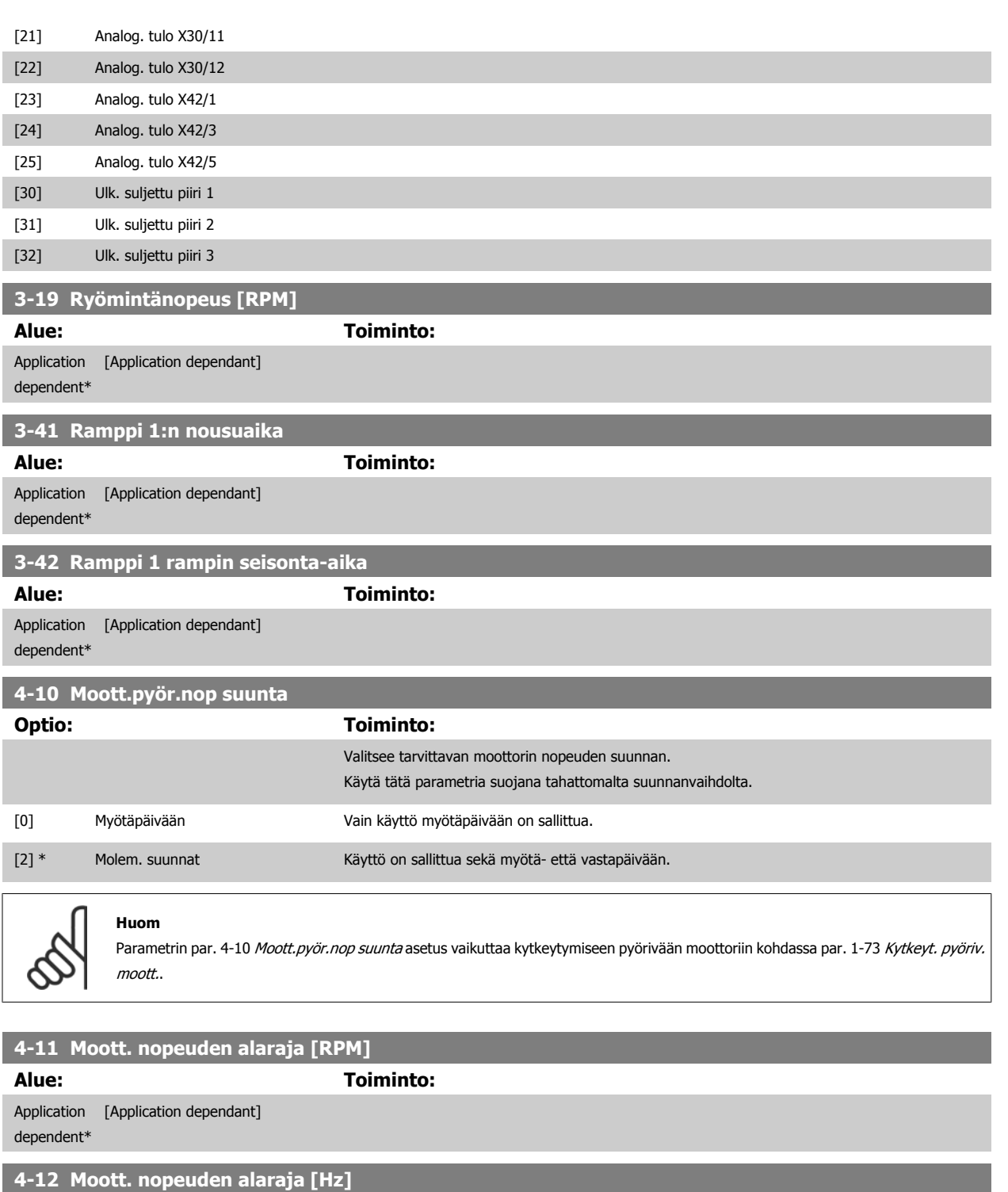

**Alue: Toiminto:** Application [Application dependant]

dependent\*

# **4-13 Moott. nopeuden yläraja [RPM]**

**Alue: Toiminto:**

### Application [Application dependant] dependent\*

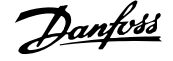

<span id="page-91-0"></span>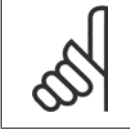

Enimmäislähtötaajuus ei saa olla suurempi kuin 10 % vaihtosuuntaajan kytkentätaajuudesta (par. 14-01 [Kytkentätaajuus](#page-99-0)).

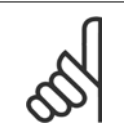

### **Huom**

Kohdan par. 4-13 [Moott. nopeuden yläraja \[RPM\]](#page-90-0) muutokset palauttavat kohdan par. 4-53 Varoitus suuresta nopeudesta arvoksi saman arvon kuin on valittuna kohdassa par. 4-13 [Moott. nopeuden yläraja \[RPM\]](#page-90-0).

# **4-14 Moott. nopeuden yläraja [Hz]**

**Alue: Toiminto:**

Application dependent\* [Application dependant]

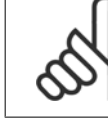

**7** 

### **Huom**

Enimmäislähtötaajuus ei saa olla suurempi kuin 10 % vaihtosuuntaajan kytkentätaajuudesta (par. 14-01 [Kytkentätaajuus](#page-99-0)).

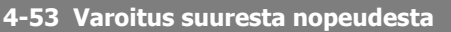

**Alue: Toiminto:**

Application dependent\* [Application dependant]

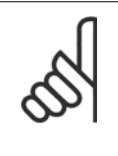

**Huom** Kohdan par. 4-13 [Moott. nopeuden yläraja \[RPM\]](#page-90-0) muutokset palauttavat kohdan par. 4-53 Varoitus suuresta nopeudesta arvoksi saman arvon kuin on valittuna kohdassa par. 4-13 [Moott. nopeuden yläraja \[RPM\]](#page-90-0).

Jos parametriin par. 4-53 Varoitus suuresta nopeudesta tarvitaan eri arvo, se on määritettävä parametrin par. 4-13 [Moott. nopeuden](#page-90-0) [yläraja \[RPM\]](#page-90-0) ohjelmoinnin jälkeen!

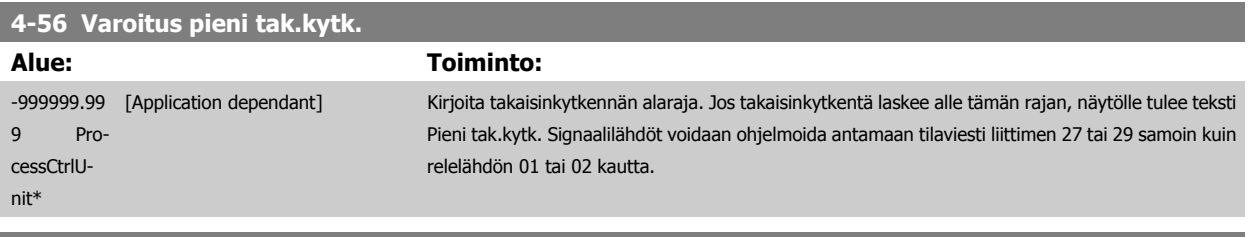

### **4-57 Varoitus korkea tak.kytk.**

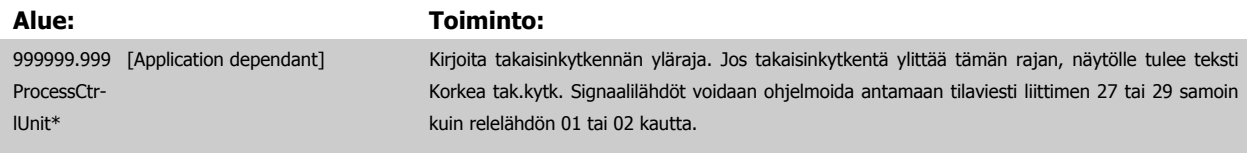

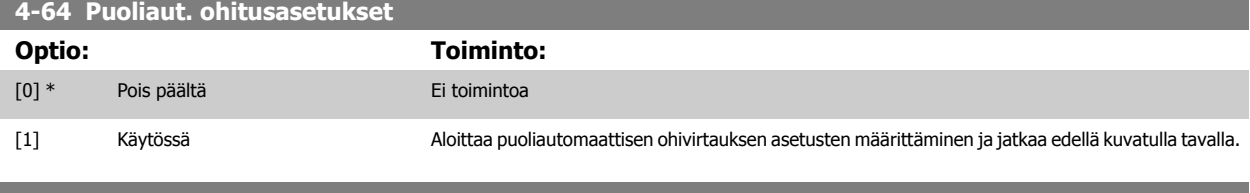

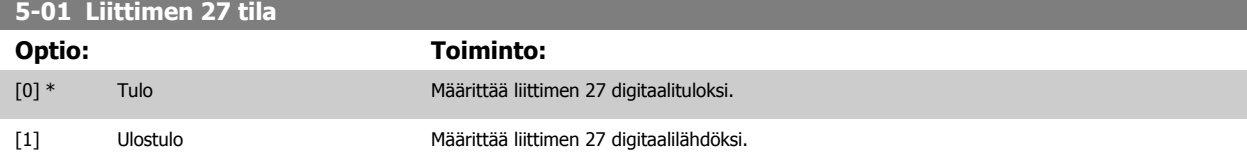

<span id="page-92-0"></span>Huomaa, että tätä parametria ei voi muokata moottorin käydessä.

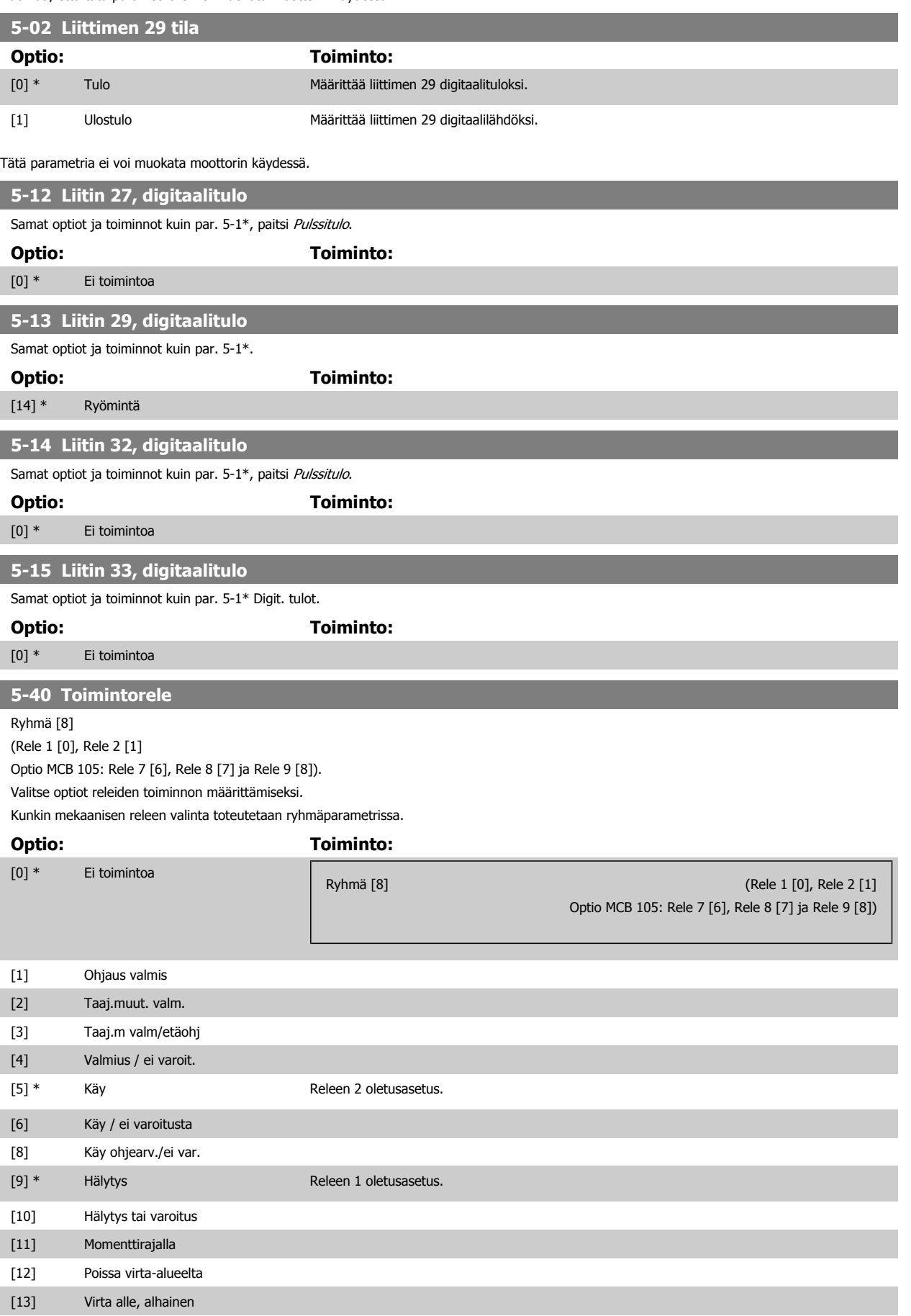

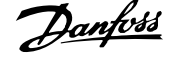

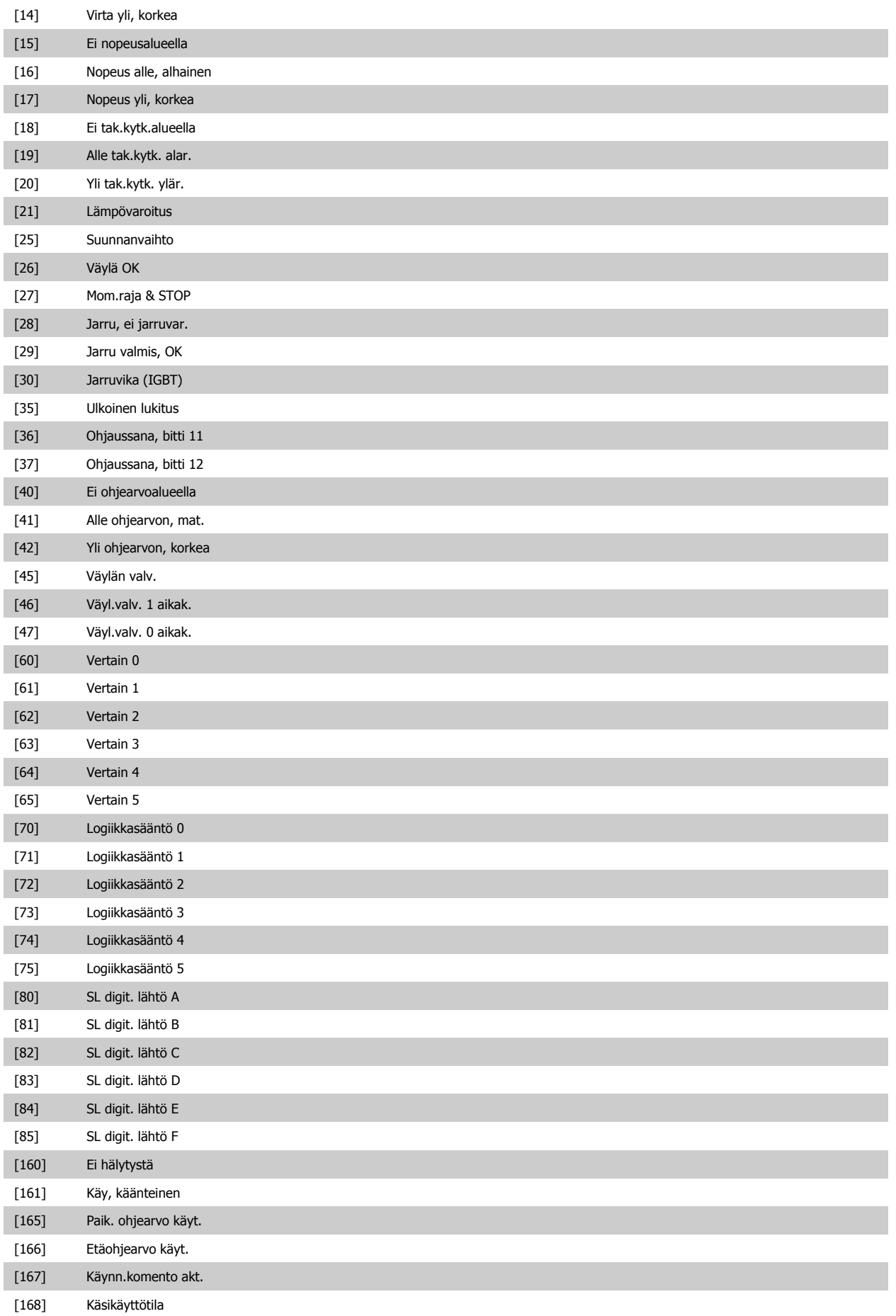

# <span id="page-94-0"></span>VLT<sup>®</sup> HVAC -taajuusmuuttajan käyttöohjeet  $\overline{\mathcal{D}}$ anfois 1994 valmaajuusmuuttajan ohjelmointi

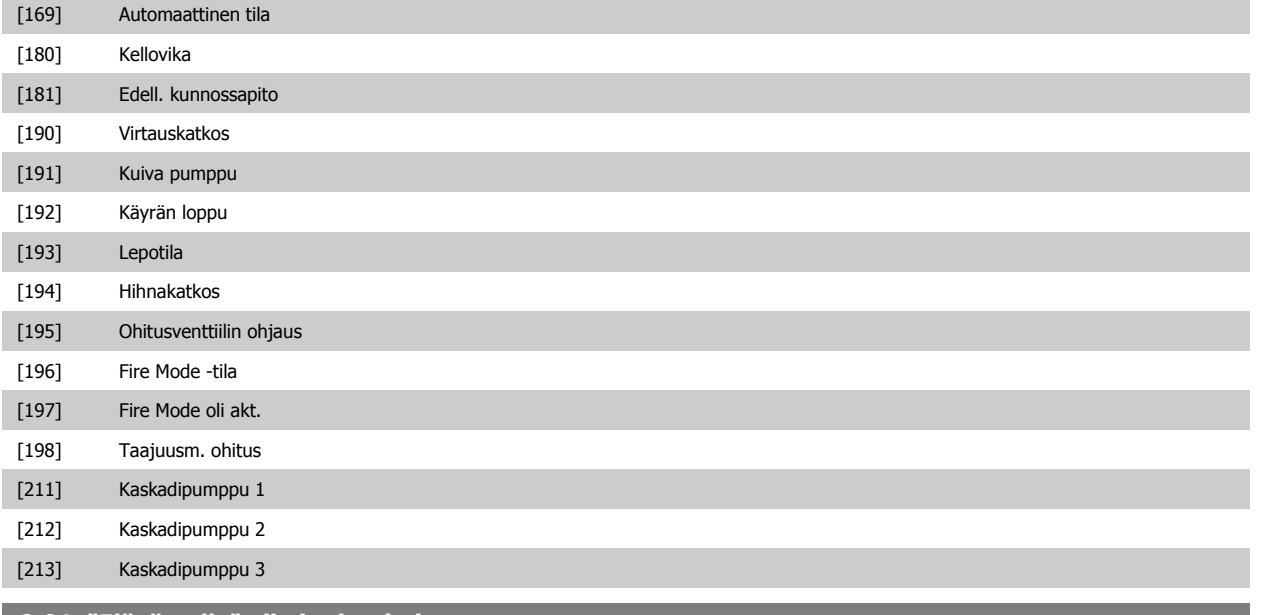

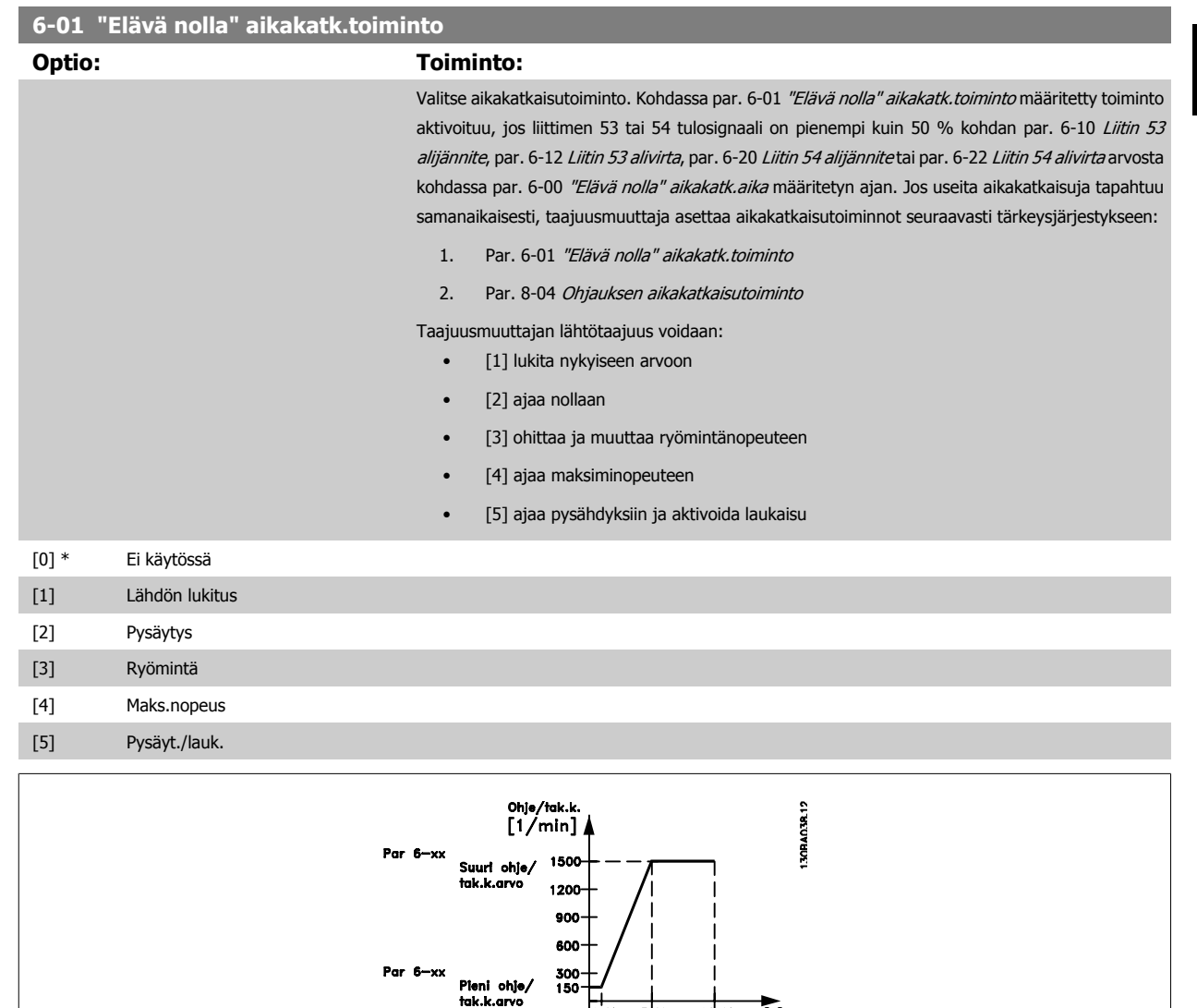

10 V<br>M<br>Analogiatulo

-750

Par 6-xx<br>"Pieni jänn."<br>"Pieni virta"

ta

Par 6-xx<br>"Pieni jänn." tai<br>"Pieni virta"

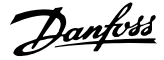

<span id="page-95-0"></span>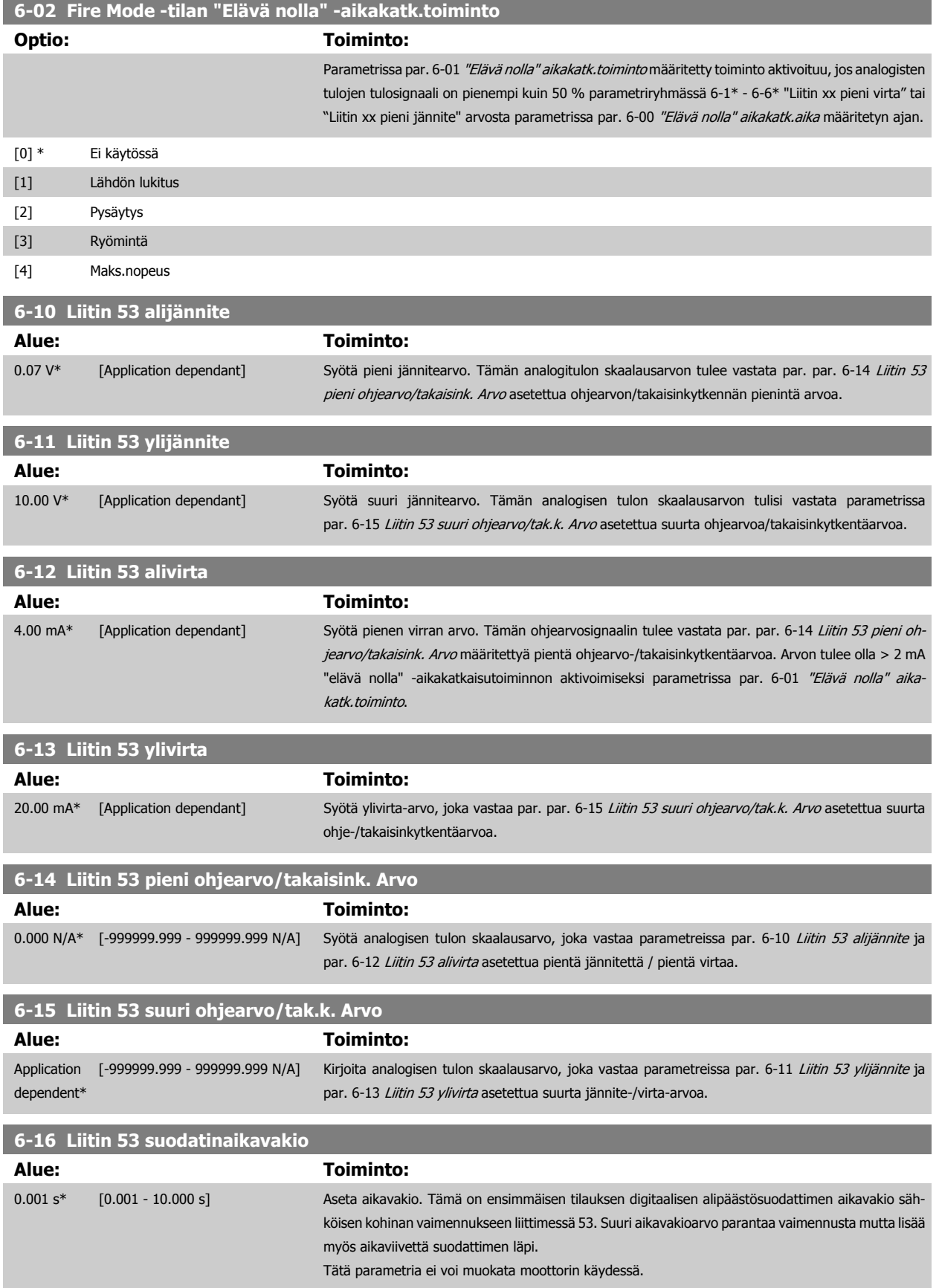

<span id="page-96-0"></span>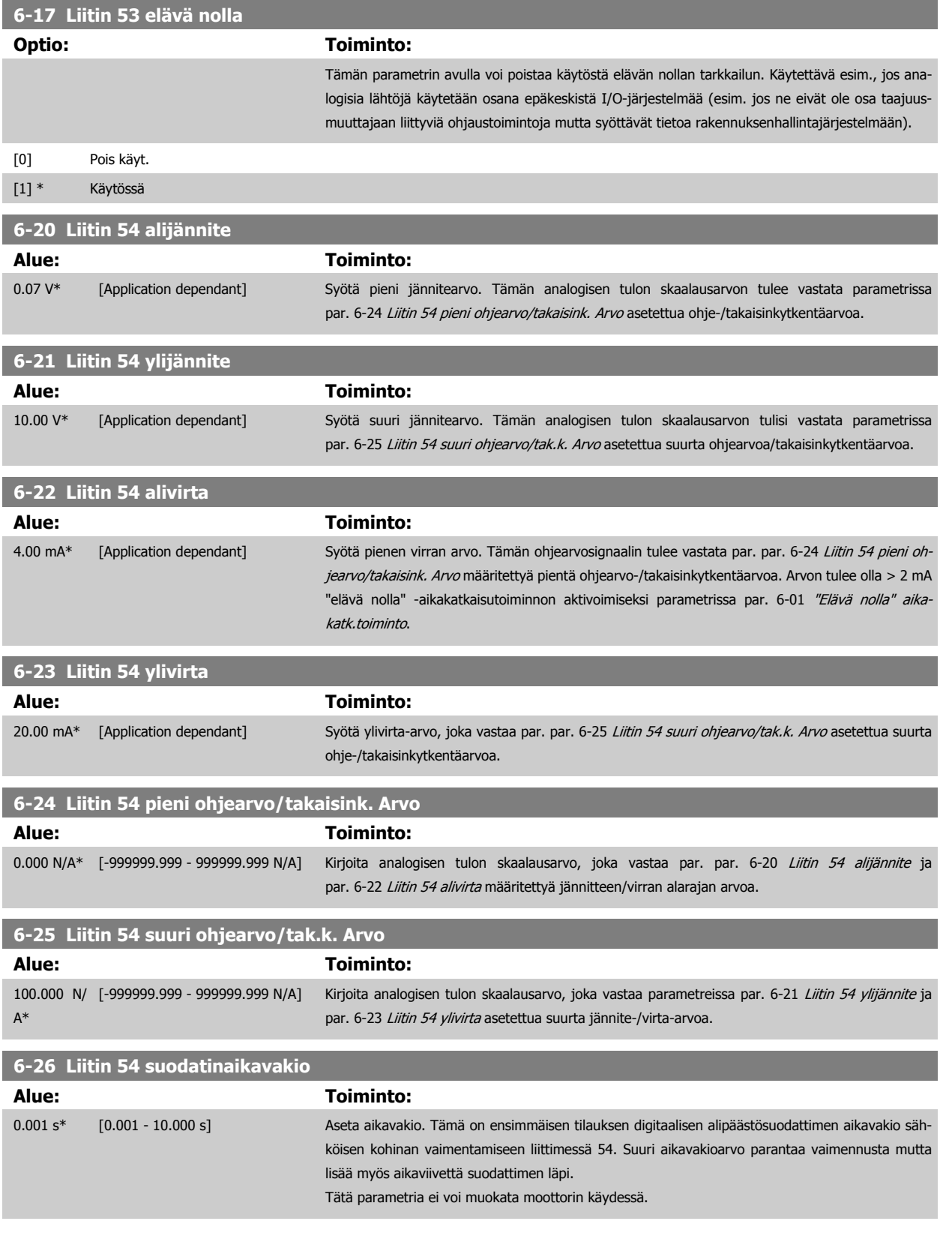

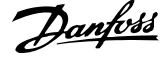

<span id="page-97-0"></span>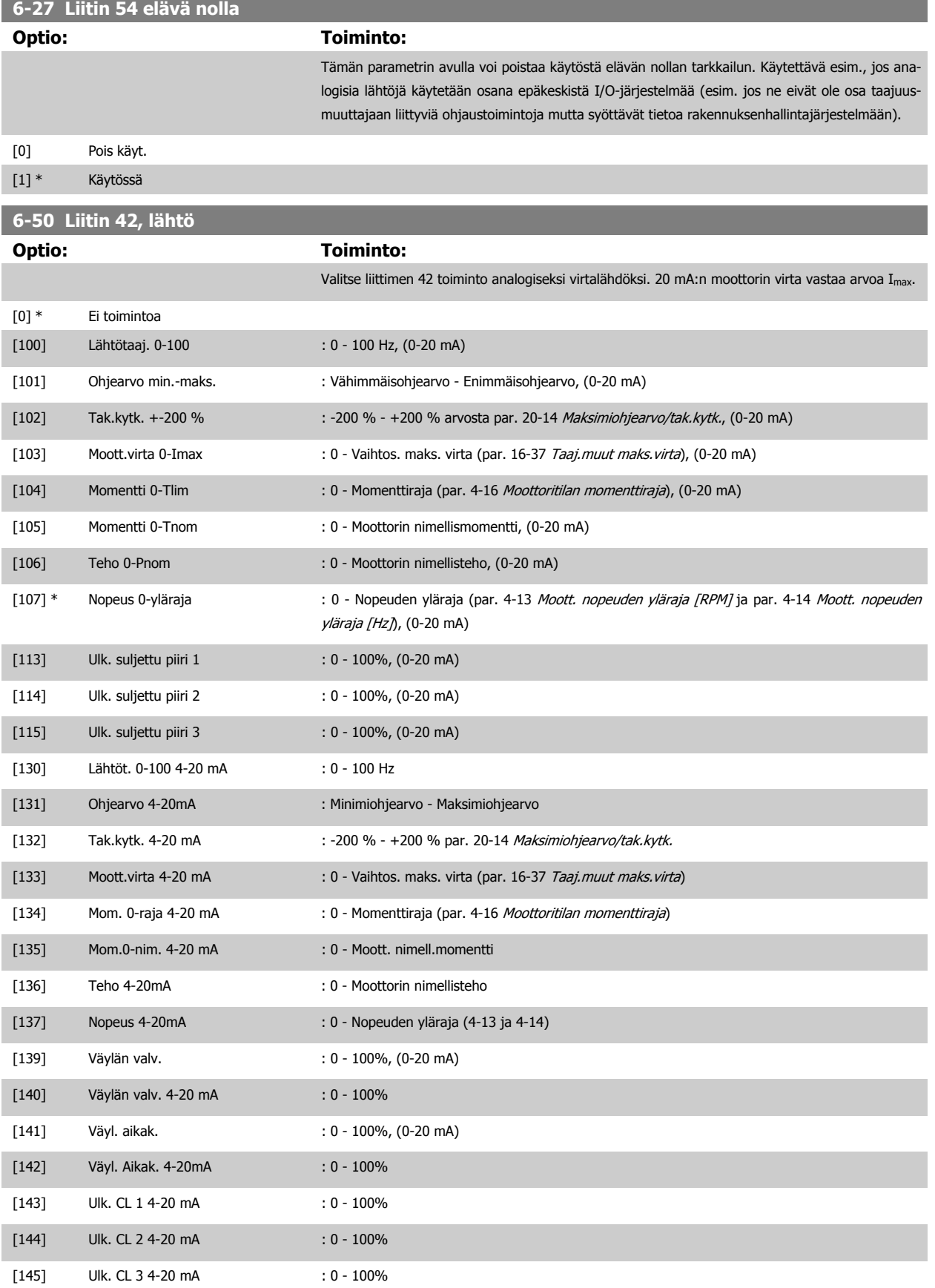

<span id="page-98-0"></span>VLT® HVAC -taajuusmuuttajan käyttöohjeet  $\overline{\mathcal{P}}$ antustustaan 7 Taajuusmuuttajan ohjelmointi

### **Huom**

Arvot minimiohjearvon määrittämiseen ovat avoimen piirin par. 3-02 [Minimiohjearvo](#page-88-0) ja suljetun piirin par. 20-13 [Minimiohjearvo/tak.kytk.](#page-103-0) - arvot mak-simiohjearvolle avoimessa piirissä ovat kohdassa par. 3-03 [Maksimiohjearvo](#page-88-0) ja suljetussa piirissä kohdassa par. 20-14 [Maksimiohjearvo/tak.kytk.](#page-103-0).

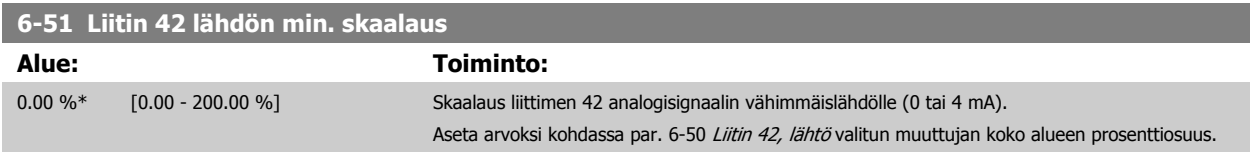

### **6-52 Liitin 42 lähdön maks. skaalaus**

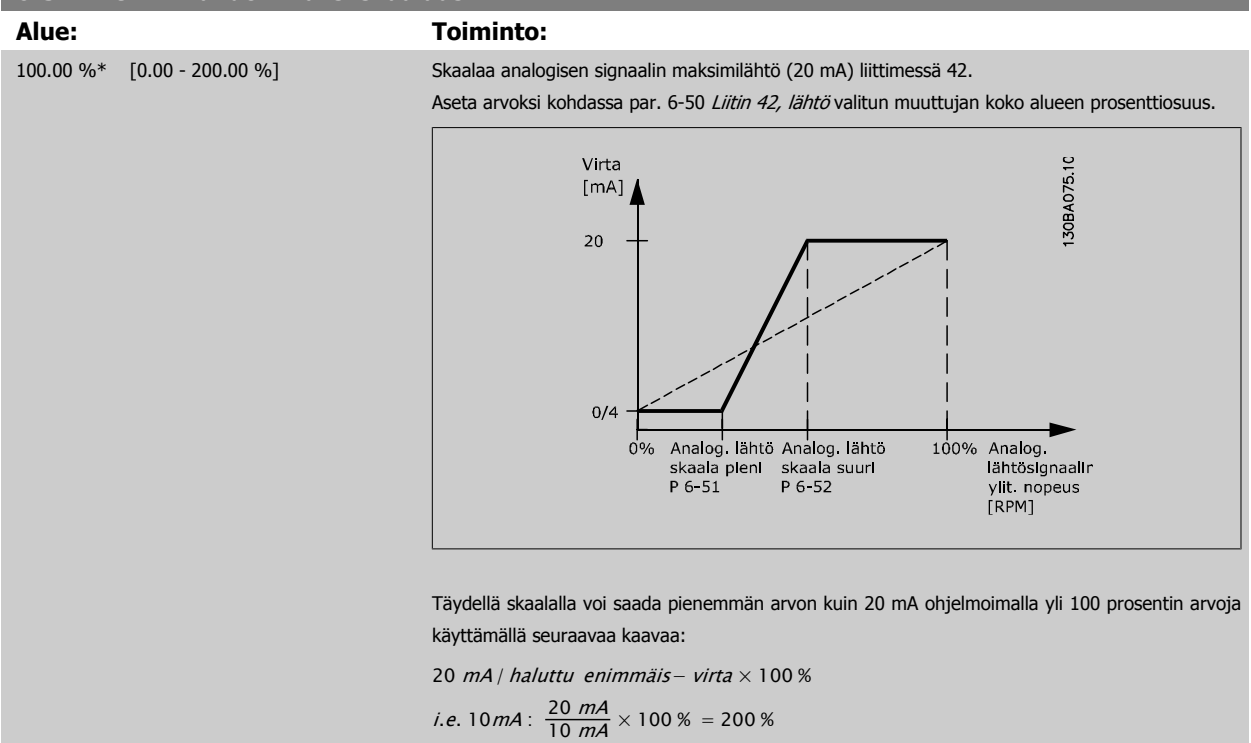

ESIMERKKI 1:

Muuttujan arvo = LÄHTÖTAAJUUS, alue = 0-100 Hz

Lähdön vaatima alue = 0-50 Hz

0 tai 4 mA:n lähtösignaali tarvitaan, kun taajuus on 0 Hz (0 % alueesta) - aseta kohtaan par. 6-51 Liitin 42 lähdön min. skaalaus arvoksi 0 % 20 mA:n lähtösignaali tarvitaan, kun taajuus on 50 Hz (50 % alueesta) - aseta kohtaan par. 6-52 Liitin 42 lähdön maks. skaalaus arvoksi 50 %

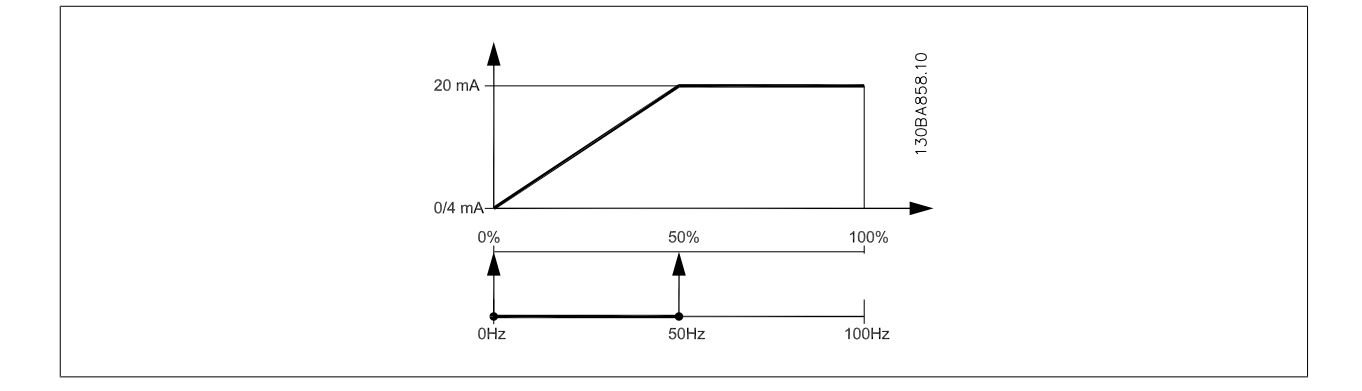

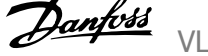

### <span id="page-99-0"></span>ESIMERKKI 2:

Muuttuja = TAKAISINKYTKENTÄ, alue= -200 % - +200 %

Lähdön vaatima alue = 0-100 %

0 tai 4 mA:n lähtösignaali tarvitaan arvolla 0 % (50 % alueesta) - aseta kohdan par. 6-51 [Liitin 42 lähdön min. skaalaus](#page-98-0) arvoksi 50 % 20 mA:n lähtösignaali tarvitaan arvolla 100 % (75 % alueesta) - aseta kohdan par. 6-52 [Liitin 42 lähdön maks. skaalaus](#page-98-0) arvoksi 75 %

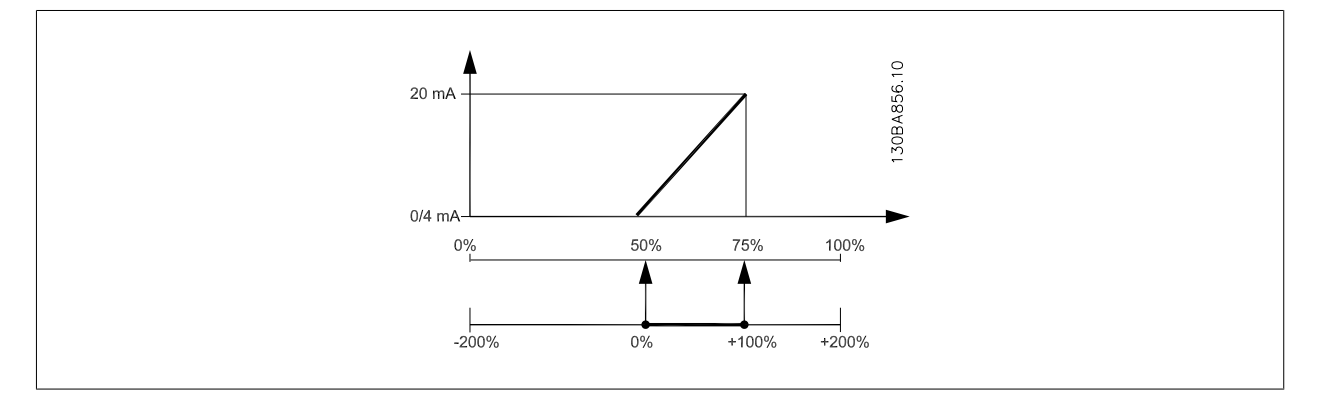

### ESIMERKKI 3:

**7** 

Muuttujan arvo = OHJEARVO, alue = Min.ohjearvo - maks.ohjearvo

Lähdön vaatima alue = Min.ohjearvo (0 %) - maks.ohjearvo (100 %), 0-10 mA

0 tai 4 mA:n lähtösignaali tarvitaan minimiohjearvolla - aseta kohdan par. 6-51 [Liitin 42 lähdön min. skaalaus](#page-98-0) arvoksi 0 %

10 mA:n lähtösignaali tarvitaan maksimiohjearvolla (100 % alueesta) - aseta kohdan par. 6-52 [Liitin 42 lähdön maks. skaalaus](#page-98-0) arvoksi 200 %  $(20 \text{ mA} / 10 \text{ mA} \times 100 \% = 200 %).$ 

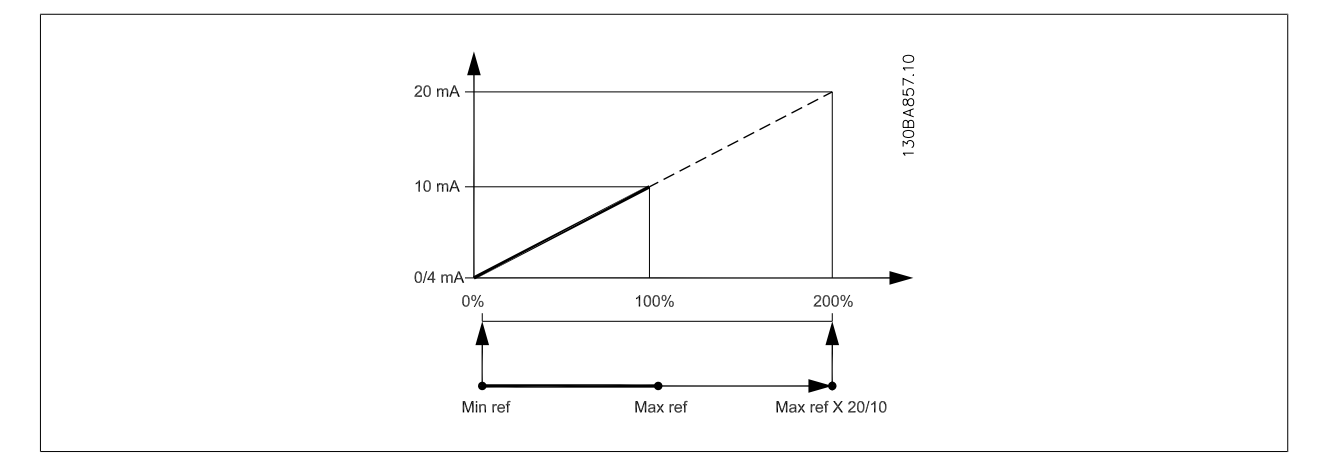

### **14-01 Kytkentätaajuus**

### **Optio: Toiminto:**

Valitse vaihtosuuntaajan kytkentätaajuus. Kytkentätaajuuden vaihtaminen voi auttaa pienentämään moottorin aiheuttamaa akustista melua.

### **Huom**

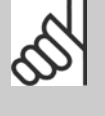

Taajuusmuuttajan lähtötaajuus ei saa koskaan olla suurempi kuin 1/10 kytkentätaajuudesta. Kun moottori on käynnissä, kytkentätaajuutta säädetään parametrissa par. 14-01 Kytkentätaajuus, kunnes moottorin käyntiääni on pienimmillään. Ks. myös par. 14-00 Kytkentätapa ja jakso Redusointi.

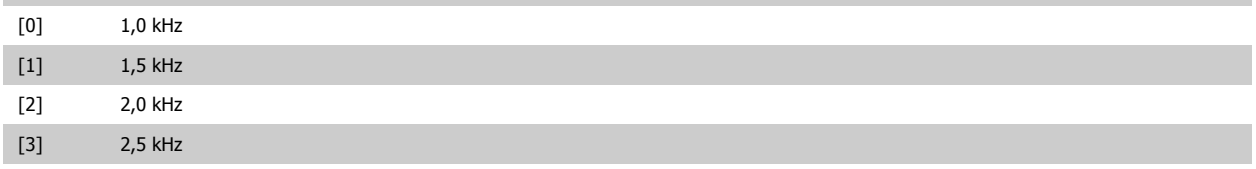

# <span id="page-100-0"></span>VLT® HVAC -taajuusmuuttajan käyttöohjeet  $\overline{\mathcal{D}}$ anfois 1994 valmaajuusmuuttajan ohjelmointi

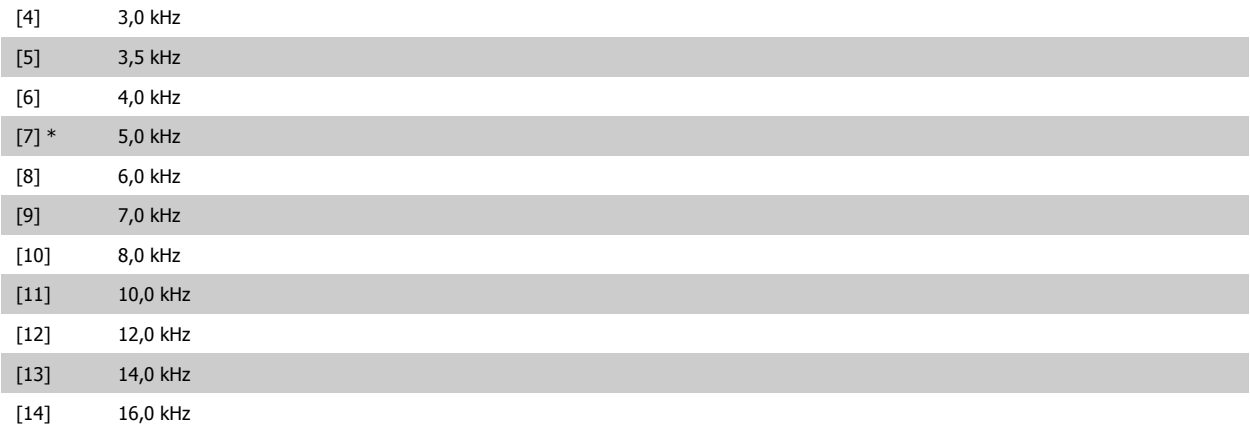

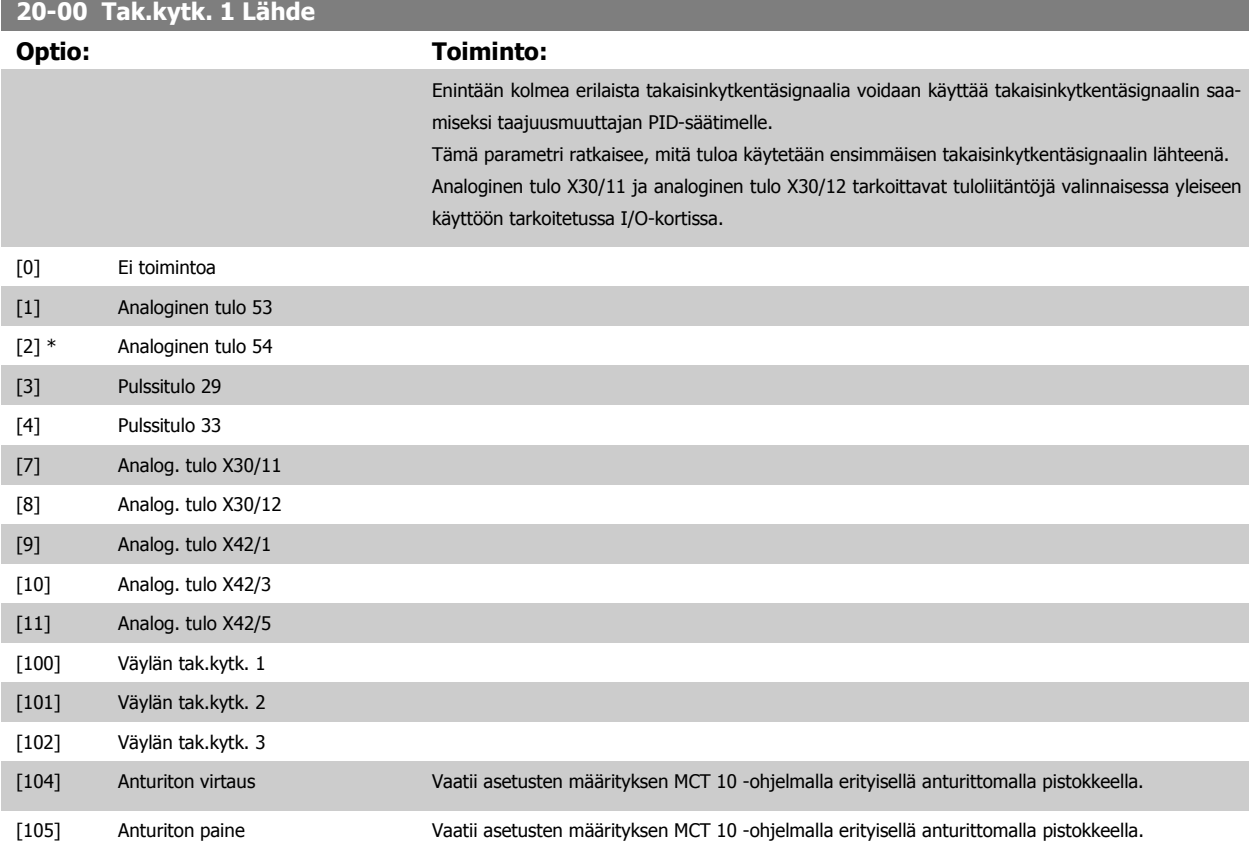

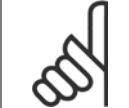

**Huom**

Jos takaisinkytkentää ei käytetä, sen lähteen asetukseksi on valittava Ei toimintoa [0]. Par. 20-20 [Tak.kytk. toiminto](#page-103-0) määrittää, miten PID-säädin käyttää kolmea mahdollista takaisinkytkentää.

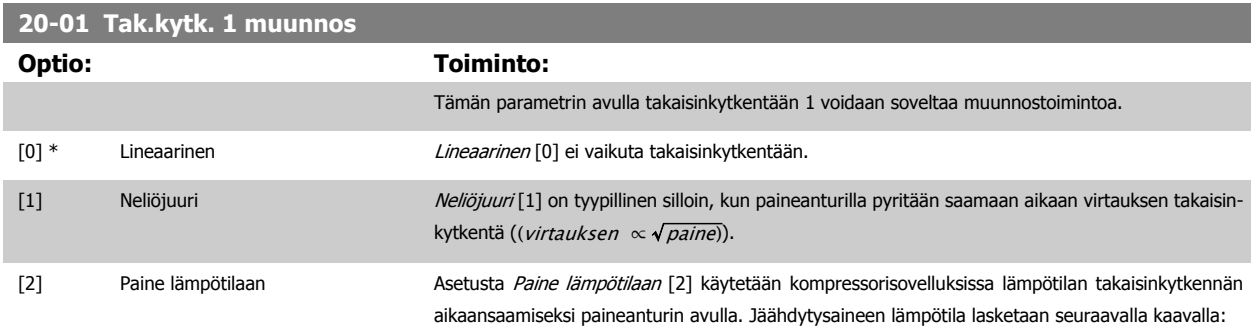

Lämpötila =  $\frac{A2}{(ln(Pe + 1) - A1)} - A3$ , missä A1, A2 ja A3 ovat jäähdytysainekohtaisia vakioita.

Kylmäaine on valittava parametrissa par. 20-30 kylmäaine. Parametrien Par. 20-21 [Asetuspiste 1](#page-106-0) par. 20-23 Asetuspiste 3 avulla voidaan syöttää A1:n, A2:n ja A3:n arvot jäähdytysaineelle, jota ei ole lueteltu parametrissa par. 20-30 kylmäaine.

<span id="page-101-0"></span>[3] [4]

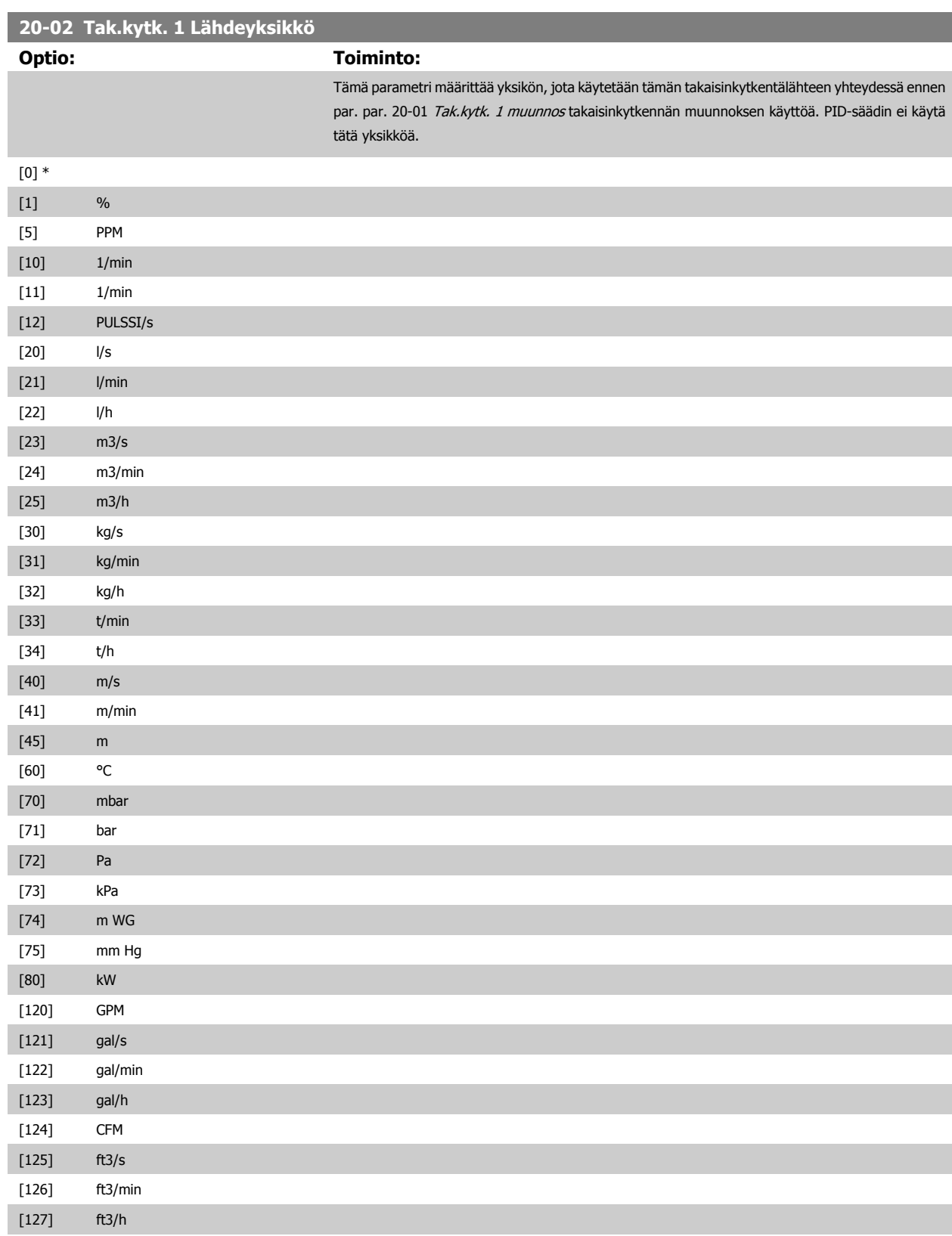

# <span id="page-102-0"></span>VLT® HVAC -taajuusmuuttajan käyttöohjeet  $\overline{\mathcal{P}}$ antustustaan 7 Taajuusmuuttajan ohjelmointi

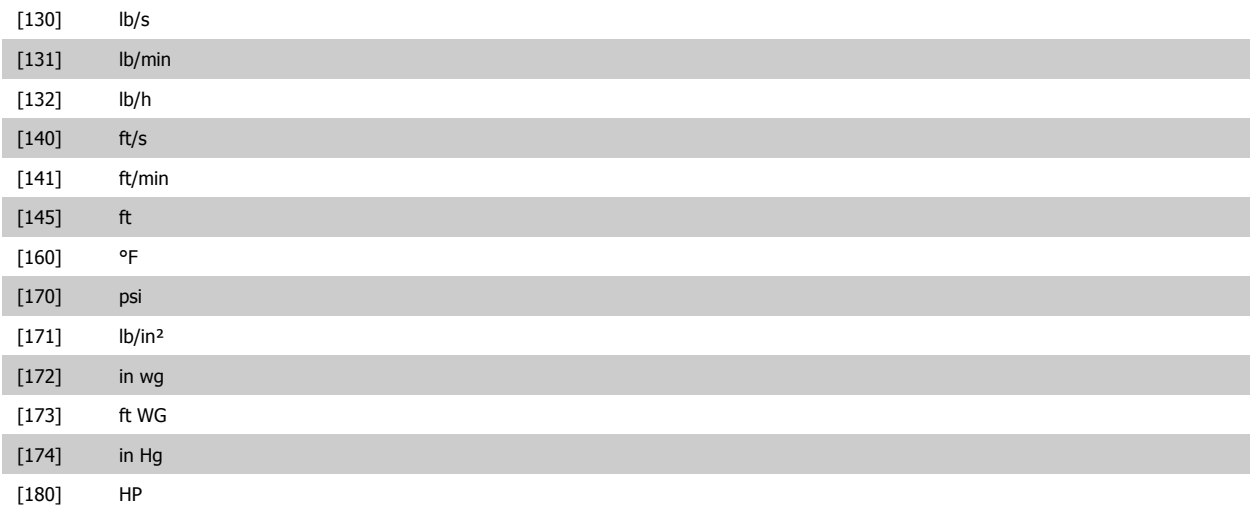

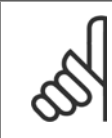

### **Huom**

Tämä parametri on käytettävissä vain käytettäessä takaisinkytkennän muunnosta paineesta lämpötilaan. Jos vaihtoehto Lineaarinen [0] on valittuna kohdassa par. 20-01 [Tak.kytk. 1 muunnos](#page-100-0), minkään vaihtoehdon määrityksellä kohdassa par. 20-02 [Tak.kytk. 1 Lähdeyksikkö](#page-101-0) ei ole merkitystä, kun muunnos tehdään yksi yhteen.

# **20-03 Tak.kytk. 2 Lähde Optio: Toiminto:** Lisätiedot, katso par. 20-00 [Tak.kytk. 1 Lähde](#page-100-0). [0] \* Ei toimintoa [1] Analoginen tulo 53 [2] Analoginen tulo 54 [3] Pulssitulo 29 [4] Pulssitulo 33 [7] Analog. tulo X30/11 [8] Analog. tulo X30/12 [9] Analog. tulo X42/1 [10] Analog. tulo X42/3 [11] Analog. tulo X42/5 [100] Väylän tak.kytk. 1 [101] Väylän tak.kytk. 2 [102] Väylän tak.kytk. 3 **20-04 Tak.kytk. 2 muunnos Optio: Toiminto:** Lisätiedot, katso par. 20-01 [Tak.kytk. 1 muunnos](#page-100-0). [0] \* Lineaarinen [1] Neliöjuuri [2] Paine lämpötilaan [3]  $[4]$ **20-05 Takaisinkytkentä 2 Lähdeyksikkö Optio: Toiminto:**

Lisätiedot, katso par. 20-02 [Tak.kytk. 1 Lähdeyksikkö](#page-101-0).

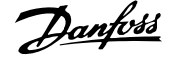

### <span id="page-103-0"></span>**20-06 Takaisinkytkentä 3 Lähde**

**Optio: Toiminto:**

Lisätiedot, katso par. 20-00 [Tak.kytk. 1 Lähde](#page-100-0).

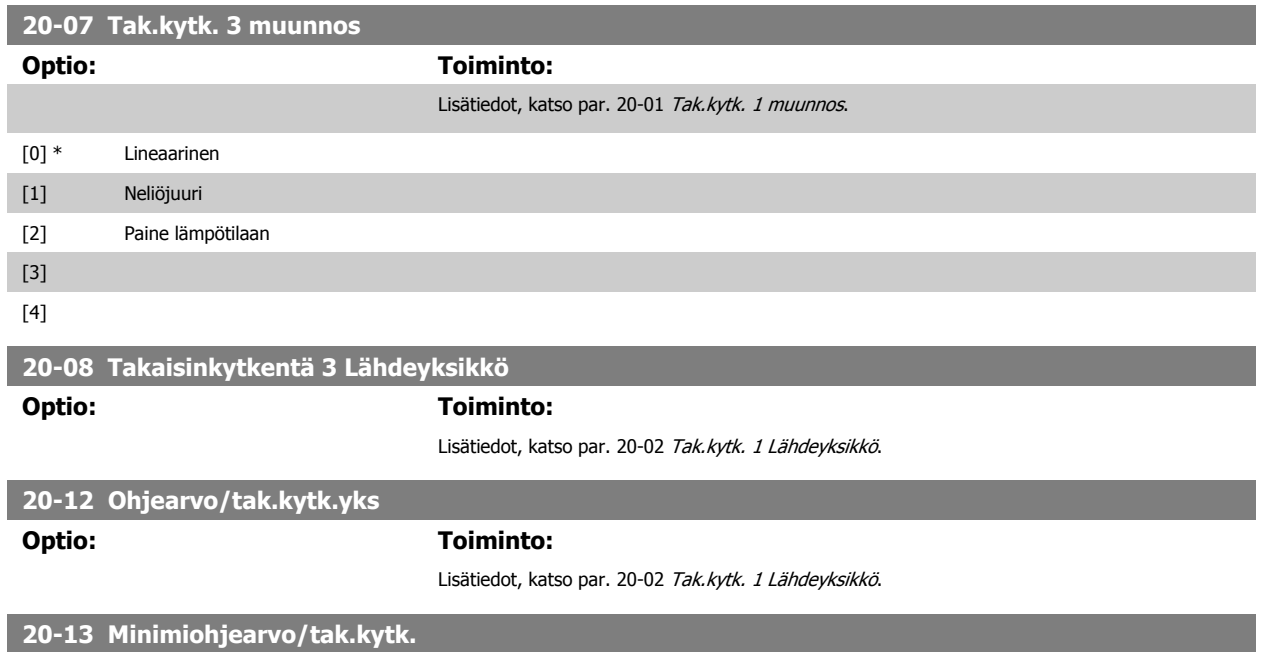

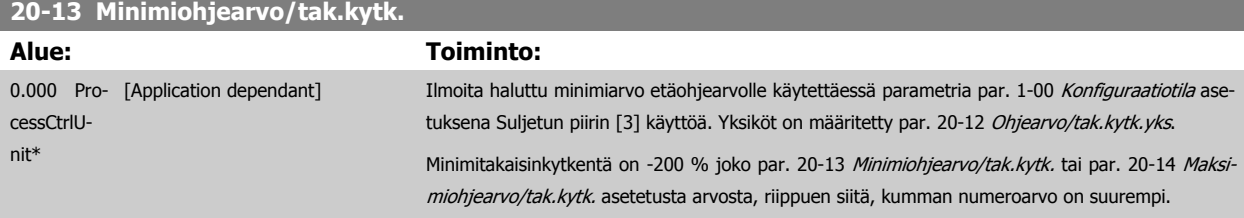

**Huom**

**7** 

Jos laitetta käytetään siten, että par. 1-00 [Konfiguraatiotila](#page-82-0) asetuksena on Avoin piiri [0], on käytettävä parametria par. 3-02 [Minimiohjearvo](#page-88-0).

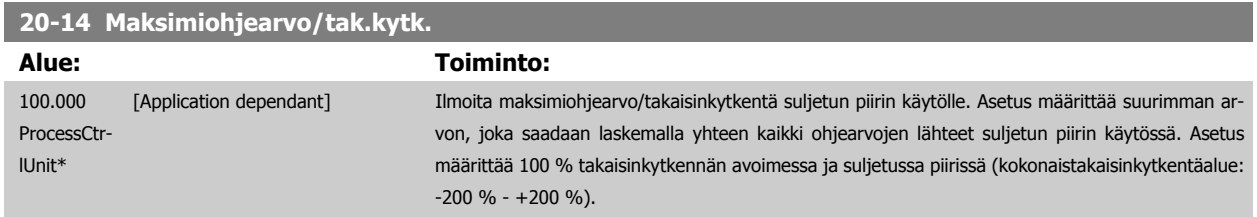

**Huom**

Jos laitetta käytetään siten, että par. 1-00 [Konfiguraatiotila](#page-82-0) asetuksena on Avoin piiri [0], on käytettävä parametria par. 3-03 [Maksimiohjearvo](#page-88-0).

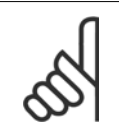

**Huom**

PID-säätimen dynamiikka riippuu tässä parametrissä asetetusta arvosta. Katso myös par. 20-93 [PID:n suhteellinen vahvistus](#page-108-0). Par. 20-13 ja par. 20-14 määrittävät myös takaisinkytkentäalueen käytettäessä takaisinkytkentää näytön lukemalle siten, että par. 1-00 [Konfiguraatiotila](#page-82-0) asetuksena on Avoin piiri [0]. Sama ehto kuin edellä.

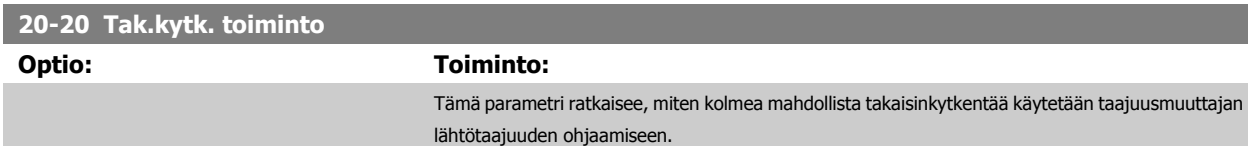

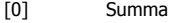

Summa [0] tarkoittaa, että PID-säädin käyttää takaisinkytkentänä takaisinkytkentöjen 1, 2 ja 3 summaa.

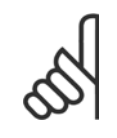

Käyttämättömien takaisinkytkentöjen asetukseksi on määritettävä Ei toimintoa parametrissa par. 20-00 [Tak.kytk. 1 Lähde](#page-100-0), par. 20-03 [Tak.kytk. 2 Lähde](#page-102-0) tai par. 20-06 Tak.kytk. 3 Lähde.

Asetuspisteen 1 ja muiden käytössä olevien ohjearvojen summaa (ks. par.ryhmä 3-1\*)) käytetään PID-säätimen asetuspisteen ohjearvona.

[1] Ero Erotus [1] tarkoittaa, että PID-säädin käyttää takaisinkytkentöjen 1 ja 2 erotusta takaisinkytkentänä. Jos tämä asetus on valittuna, takaisinkytkentää 3 ei käytetä. Ainoastaan asetuspistettä 1 käytetään. Asetuspisteen 1 ja muiden käytössä olevien ohjearvojen summaa (ks. par.ryhmä 3-1\*) käytetään PID-säätimen asetuspisteen ohjearvona.

[2] Keskiarvo Keskiarvo [2] tarkoittaa, että PID-säädin käyttää takaisinkytkentänä takaisinkytkentöjen 1, 2 ja 3 keskiarvoa.

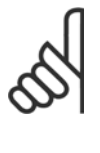

### **Huom**

Käyttämättömien takaisinkytkentöjen asetukseksi on määritettävä Ei toimintoa parametrissa par. 20-00 [Tak.kytk. 1 Lähde](#page-100-0), par. 20-03 [Tak.kytk. 2 Lähde](#page-102-0) tai par. 20-06 Tak.kytk. 3 Lähde. Asetuspisteen 1 ja muiden käytössä olevien ohjearvojen summaa (ks. par.ryhmä 3-1\*)) käytetään PID-säätimen asetuspisteen ohjearvona.

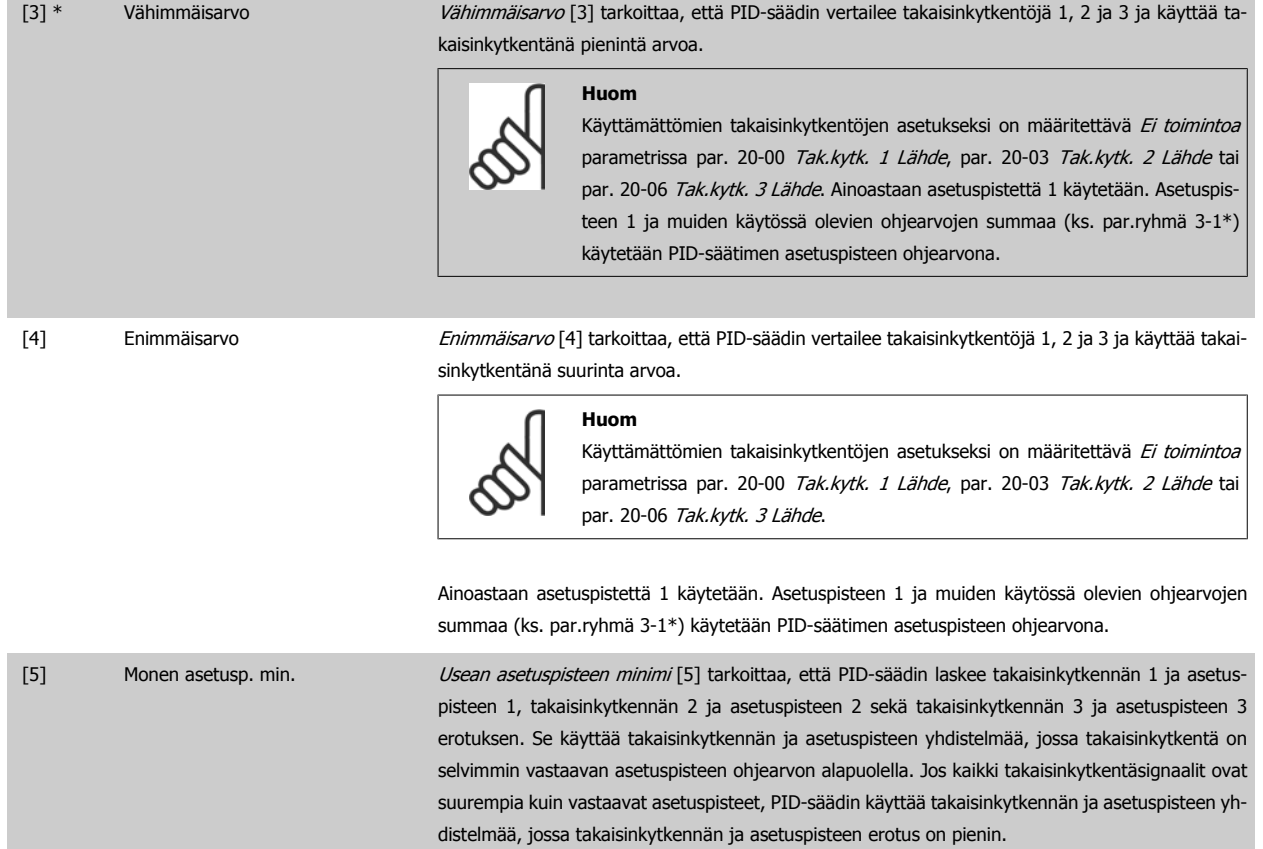

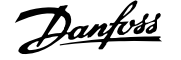

Jos käytetään vain kahta takaisinkytkentäsignaalia, takaisinkytkennän, jota ei aiota käyttää, asetukseksi on valittava Ei toimintoa parametrissa par. 20-00 [Tak.kytk. 1 Lähde](#page-100-0), par. 20-03 [Tak.kytk. 2 Lähde](#page-102-0) tai par. 20-06 Tak.kytk. 3 Lähde. Huomaa, että jokaisen asetuspisteen ohjearvo on sen parametriarvon (par. 20-21 [Asetuspiste 1](#page-106-0), par. 20-22 [Asetuspiste 2](#page-106-0) ja par. 20-23 Asetuspiste 3) ja mahdollisten muiden käytössä olevien ohjearvojen summa (katso par. ryhmä 3-1\*).

[6] Monen asetusp. maks. Vsean asetuspisteen maksimi [6] tarkoittaa, että PID-säädin laskee takaisinkytkennän 1 ja asetuspisten 1, takaisinkytkennän 2 ja asetuspisteen 2 sekä takaisinkytkennän 3 ja asetuspisteen 3 erotuksen. Se käyttää takaisinkytkennän ja asetuspisteen yhdistelmää, jossa takaisinkytkentä on selvimmin suurempi kuin vastaava asetuspisteen ohjearvo. Jos kaikki takaisinkytkentäsignaalit ovat pienempiä kuin vastaavat asetuspisteet, PID-säädin käyttää takaisinkytkennän ja asetuspisteen yhdistelmää, jossa takaisinkytkennän ja asetuspisteen ohjearvon erotus on pienin.

### **Huom**

Jos käytetään vain kahta takaisinkytkentäsignaalia, takaisinkytkennän, jota ei aiota käyttää, asetukseksi on valittava Ei toimintoa parametrissa par. 20-00 [Tak.kytk. 1 Lähde](#page-100-0), par. 20-03 [Tak.kytk. 2 Lähde](#page-102-0) tai par. 20-06 Tak.kytk. 3 Lähde. Huomaa, että jokainen asetuspisteen ohjearvo on sen parametriarvon (par. 20-21 [Asetuspiste 1](#page-106-0), par. 20-22 [Asetuspiste 2](#page-106-0) ja par. 20-23 Asetuspiste 3) aja mahdollisten muiden käytössä olevien ohjearvojen summa (katso par.ryhmä 3-1\*).

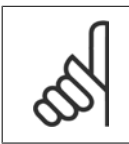

### **Huom**

Käyttämättömän takaisinkytkennän asetukseksi on määritettävä "Ei toimintoa" sen takaisinkytkennän lähteeseen liittyvässä paramet-rissa: Par. 20-00 [Tak.kytk. 1 Lähde](#page-100-0), par. 20-03 [Tak.kytk. 2 Lähde](#page-102-0) tai par. 20-06 Tak.kytk. 3 Lähde.

PID-säädin käyttää parametrissa par. 20-20 [Tak.kytk. toiminto](#page-103-0) valitusta toiminnosta johtuvaa takaisinkytkentää taajuusmuuttajan lähtötaajuuden ohjaukseen. Tämä takaisinkytkentä voi näkyä myös taajuusmuuttajan näytöllä, sitä voidaan käyttää taajuusmuuttajan analogisen lähdön ohjaukseen ja se voidaan lähettää erilaisten sarjaliikenneprotokollien avulla.

Taajuusmuuttaja voidaan konfiguroida käsittelemään usean vyöhykkeen sovelluksia. Laite tukee kahta erilaista usean vyöhykkeen sovellusta.

- Useita vyöhykkeitä, yksi asetuspiste
- Useita vyöhykkeitä, useita asetuspisteitä

Näiden välistä eroa kuvaavat seuraavat esimerkit:

### **Esimerkki 1 - Useita vyöhykkeitä, yksi asetuspiste**

Toimistorakennuksessa VAV-tyyppisen (muuttuvan ilmamäärän) VLT HVAC Drive-järjestelmän on varmistettava minimipaine valituissa VAV-koteloissa. Kunkin putken vaihtelevien painehävikkien vuoksi paineen ei voida olettaa olevan sama jokaisessa VAV-kotelossa. Vaadittava minimipaine on sama kaikissa VAV-koteloissa. Tämä ohjausmenetelmä voidaan määrittää valitsemalla par. par. 20-20 [Tak.kytk. toiminto](#page-103-0) asetukseksi vaihtoehto [3] Minimi ja kirjoitta-malla haluttu paine parametriin par. 20-21 [Asetuspiste 1](#page-106-0). PID-säädin lisää puhaltimen nopeutta, jos jokin takaisinkytkentä jää asetuspisteen alapuolelle, ja pienentää puhaltimen nopeutta, jos kaikki takaisinkytkennät ovat asetuspisteen yläpuolella.

<span id="page-106-0"></span>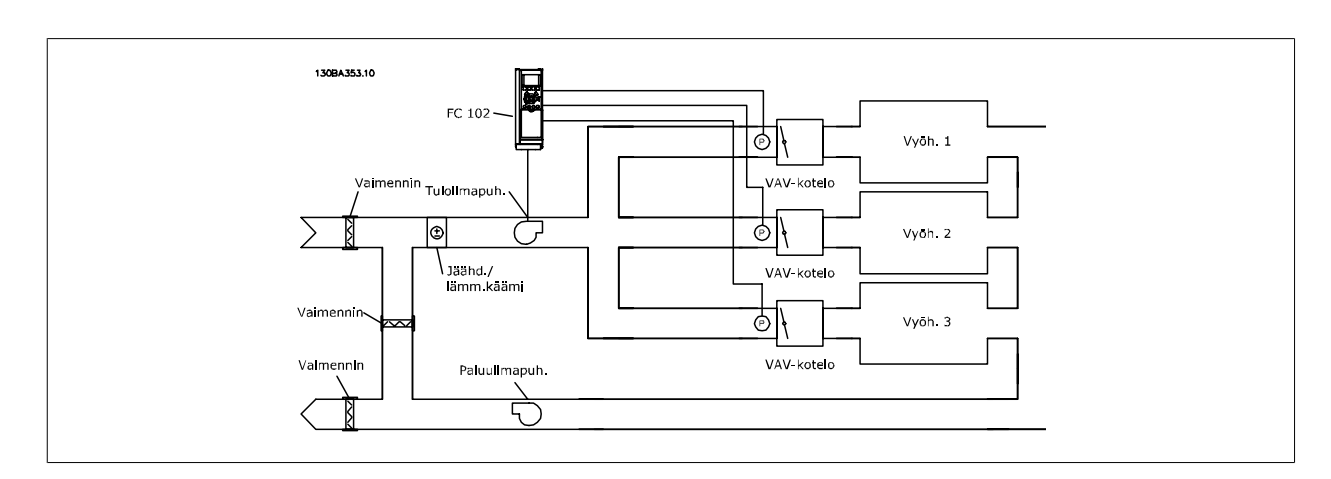

### **Esimerkki 2 - Useita vyöhykkeitä, useita asetuspisteitä**

Edellisellä esimerkillä voidaan kuvata usean vyöhykkeen ja usean asetuspisteen ohjauksen käyttöä. Jos vyöhykkeet vaativat eri paineet jokaiselle VAVkotelolle, jokainen asetuspiste voidaan määrittää parametreissa par. 20-21 Asetuspiste 1, par. 20-22 Asetuspiste 2 ja par. 20-23 Asetuspiste 3. Kun parametrissa par. 20-20 [Tak.kytk. toiminto](#page-103-0) valitaan Usean asetuspisteen minimi [5], PID-säädin lisää puhaltimen nopeutta, jos jokin takaisinkytkennöistä jää asetuspisteensä alapuolelle, ja pienentää puhaltimen nopeutta, jos puhaltimen nopeudet ovat kaikissa takaisinkytkennöissä omien asetuspisteidensä yläpuolella.

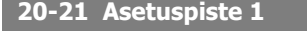

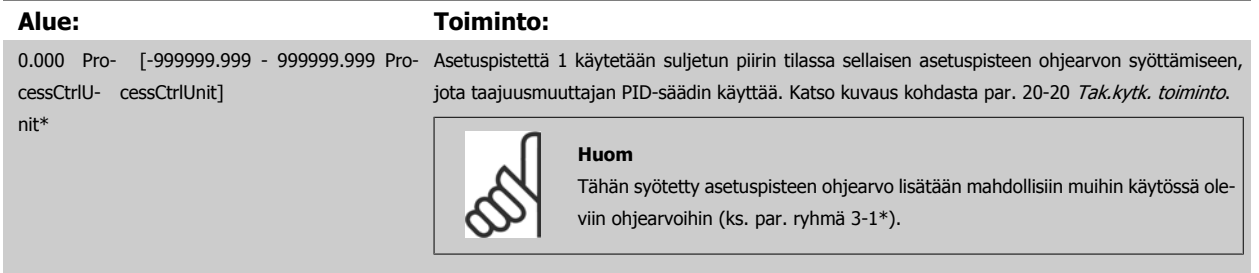

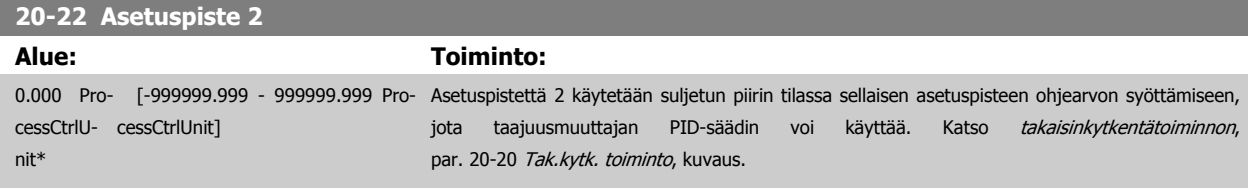

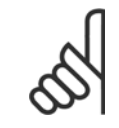

### **Huom**

Tähän syötetty asetuspisteen ohjearvo lisätään mahdollisiin muihin käytössä oleviin ohjearvoihin (ks. par. ryhmä 3-1\*).

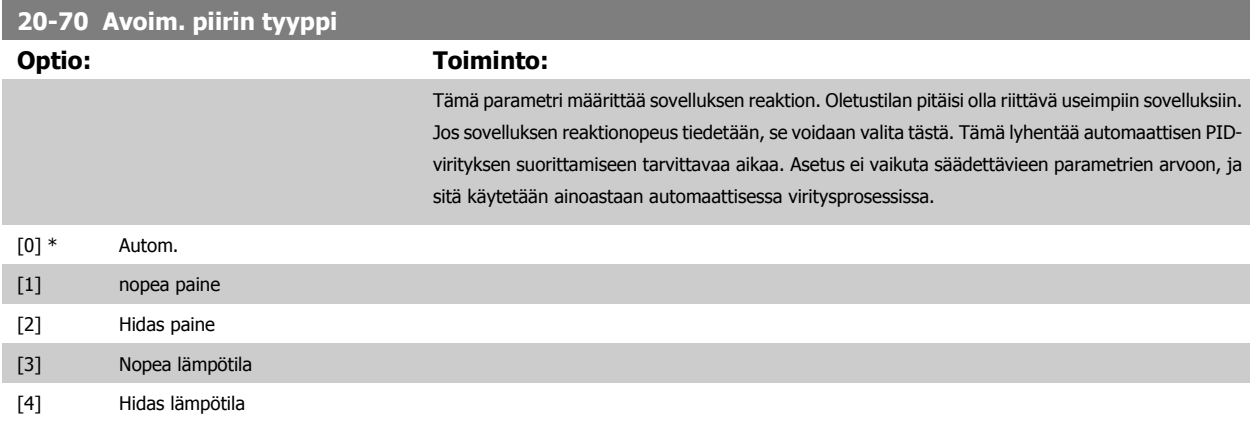

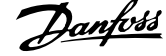

<span id="page-107-0"></span>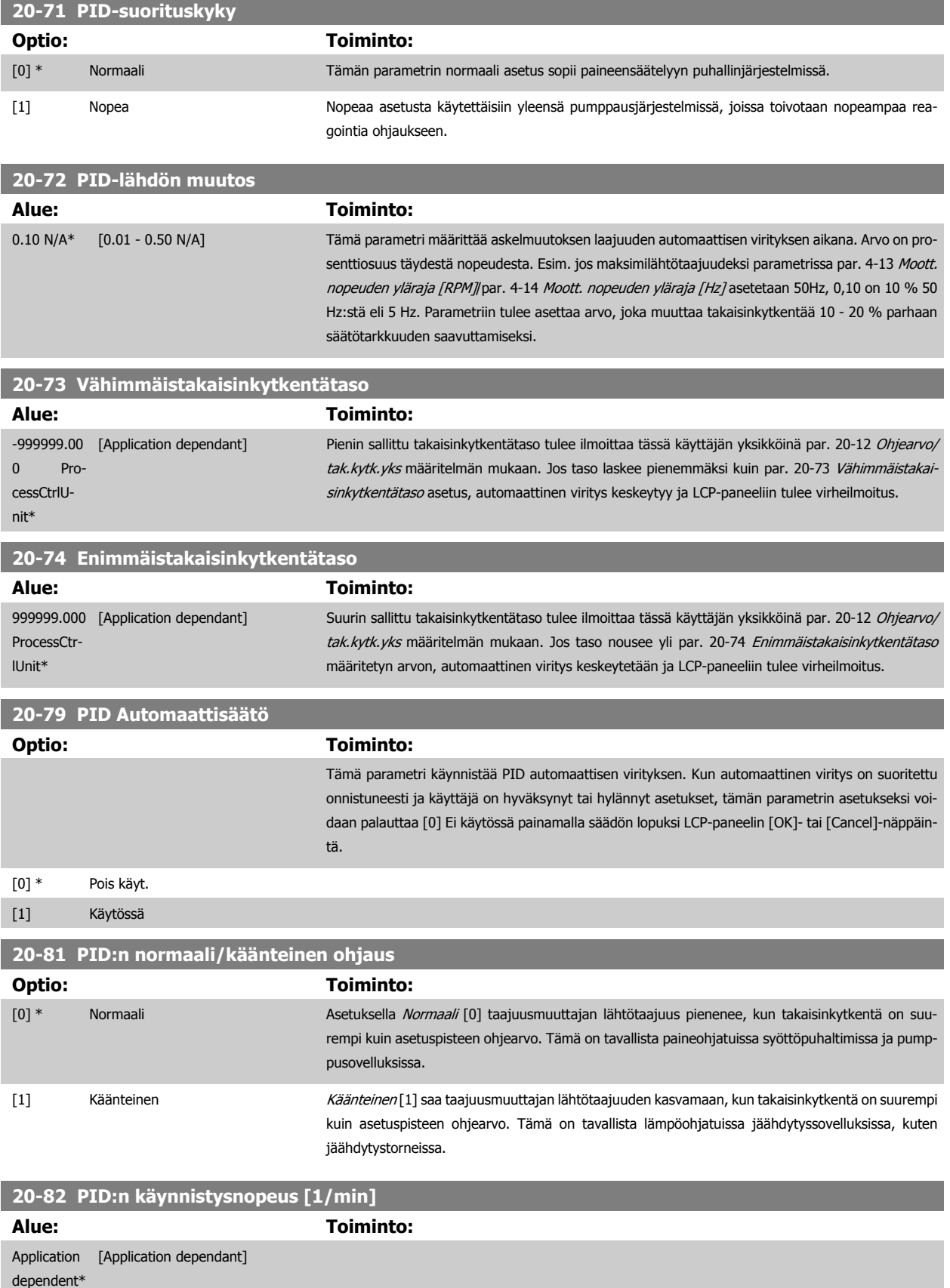

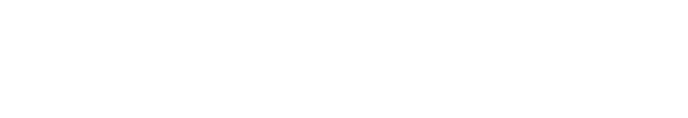
<span id="page-108-0"></span>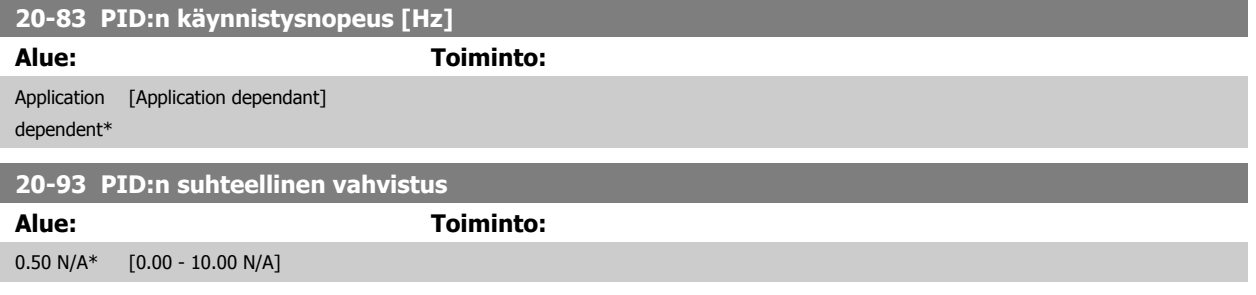

Jos (virhe x vahvistus) muuttuu arvolla, joka vastaa kohdan par. 20-14 [Maksimiohjearvo/tak.kytk.](#page-103-0) asetusta, PID-säädin yrittää muuttaa lähtönopeuden yhtä suureksi kuin kohdan par. 4-13 [Moott. nopeuden yläraja \[RPM\]](#page-90-0)/par. 4-14 [Moott. nopeuden yläraja \[Hz\]](#page-91-0) asetus, mutta käytännössä sitä tietysti rajoittaa tämä asetus.

Suhteellinen vaihteluväli (virhe, joka saa tehon muuttumaan välillä 0-100 %) voidaan laskea kaavalla:

## $\left(\frac{1}{\textit{Subtelellinen vahvistus}}\right) \times \left(\textit{Suurin ohjearvo}\right)$

### **Huom**

Määritä aina haluamasi asetus kohtaan par. 20-14 [Maksimiohjearvo/tak.kytk.](#page-103-0), ennen kuin määrität PID-säätimen arvot par.ryhmässä 20-9\*.

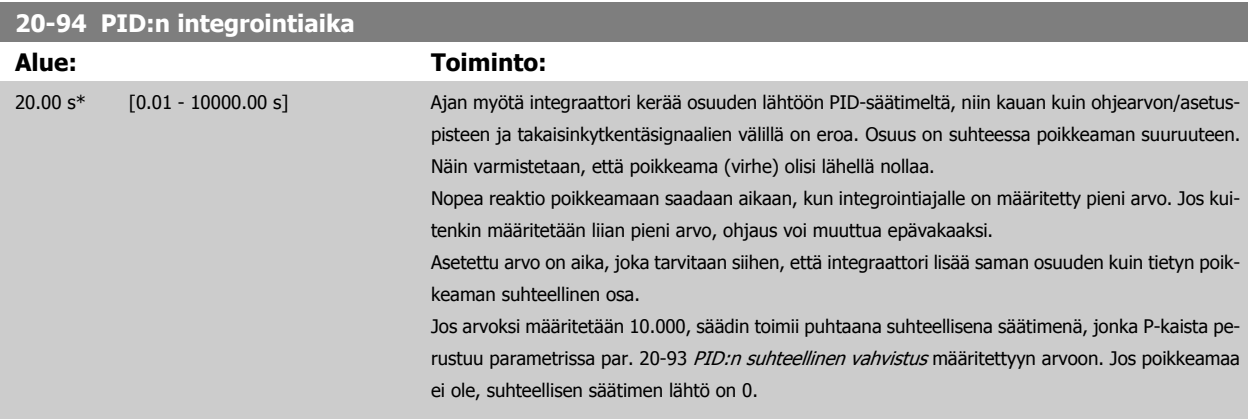

### **22-20 PIentehoautom.asetukset**

Tehotietojen automaattisen määrityksen aloittaminen virtauskatkostehon viritystä varten.

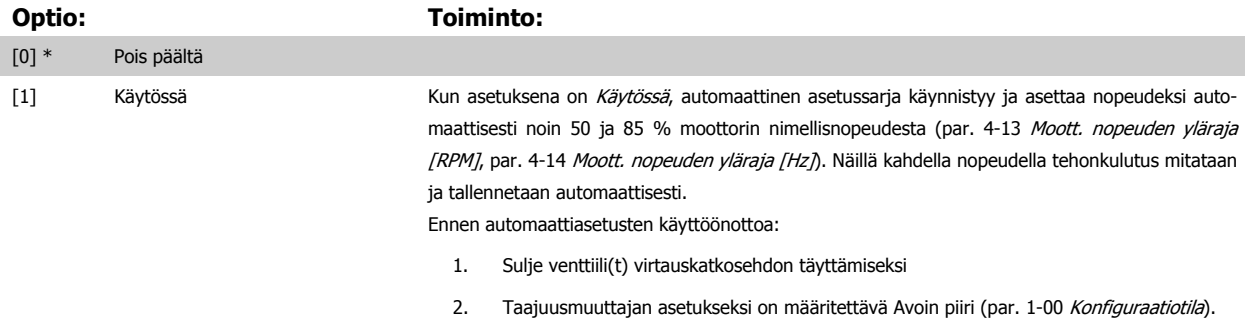

Huomaa, että on tärkeää asettaa myös par. 1-03 [Momentin ominaiskäyrä](#page-82-0).

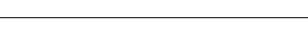

**Huom**

Automaattiasetukset on määritettävä, kun järjestelmä on saavuttanut normaalin käyttölämpötilan!

<span id="page-109-0"></span>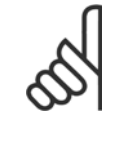

On tärkeää, että kohdan par. 4-13 [Moott. nopeuden yläraja \[RPM\]](#page-90-0) tai par. 4-14 [Moott. nopeuden yläraja \[Hz\]](#page-91-0) asetuksena on moottorin maksimikäyttönopeus!

On tärkeää määrittää automaattiasetukset ennen integroidun PI-säätimen konfigurointia, sillä asetukset nollautuvat siirryttäessä sul-jetusta avoimeen piirin kohdassa par. 1-00 [Konfiguraatiotila](#page-82-0).

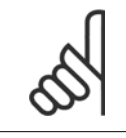

### **Huom**

Suorita säätö samoilla asetuksilla kohdassa par. 1-03 [Momentin ominaiskäyrä](#page-82-0) kuin säädön jälkeisessä käytössä.

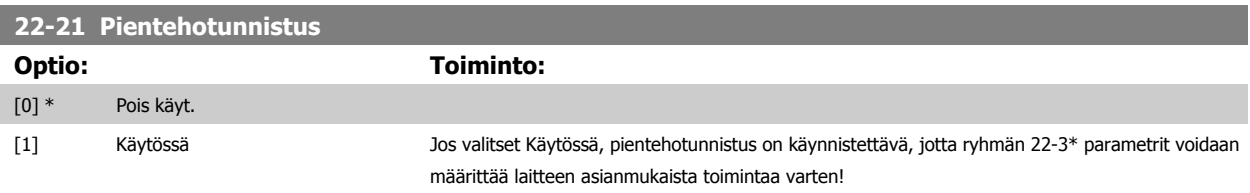

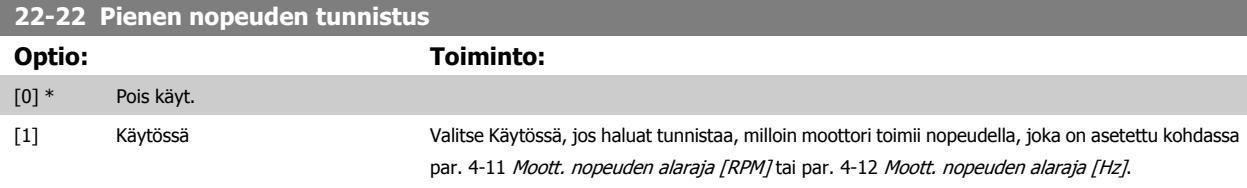

### **22-23 Virtauskatkostoiminto**

Pientehotunnistuksen ja piennopeustunnistuksen yhteiset toimet (yksilöllisiä valintoja ei voi tehdä).

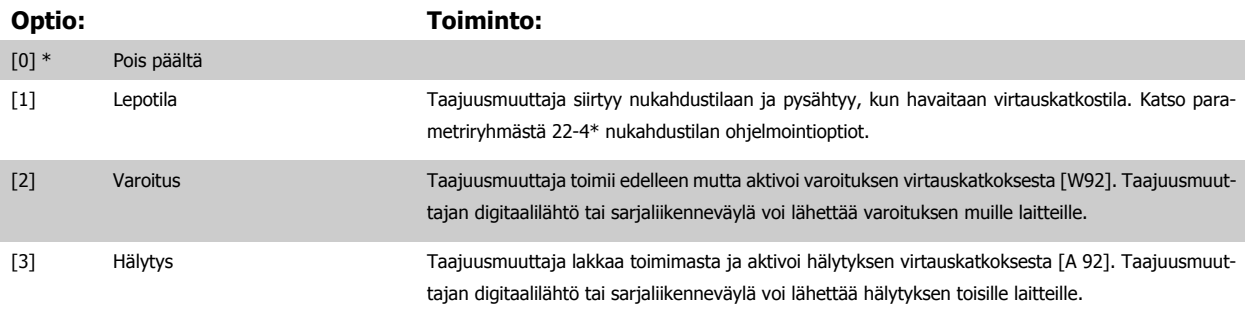

### **Huom**

Älä määritä kohdan par. 14-20 Nollaustila asetukseksi [13] Jatkuva autom. kuittaus, kun kohdan par. 22-23 Virtauskatkostoimintoasetuksena on [3] Hälytys. Se saisi taajuusmuuttajan jatkuvasti vuorotellen käynnistymään ja pysähtymään, kun havaitaan virtauskatkostila.

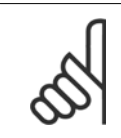

### **Huom**

Jos taajuusmuuttajan varustukseen kuuluu jatkuva nopeuden ohitus automaattisella ohitustoiminnolla, joka käynnistää ohituksen, jos taajuusmuuttajassa ilmenee sitkeä hälytystila, muista poistaa käytöstä ohituksen automaattinen ohitustoiminto, jos [3] Hälytys on valittuna virtauskatkostoiminnoksi.

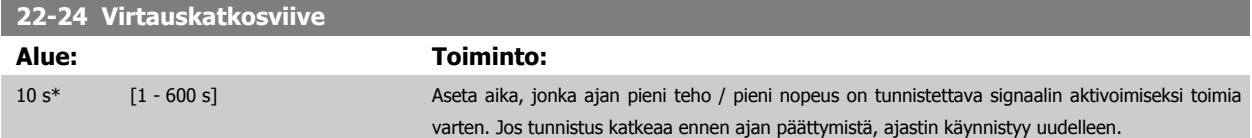

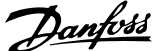

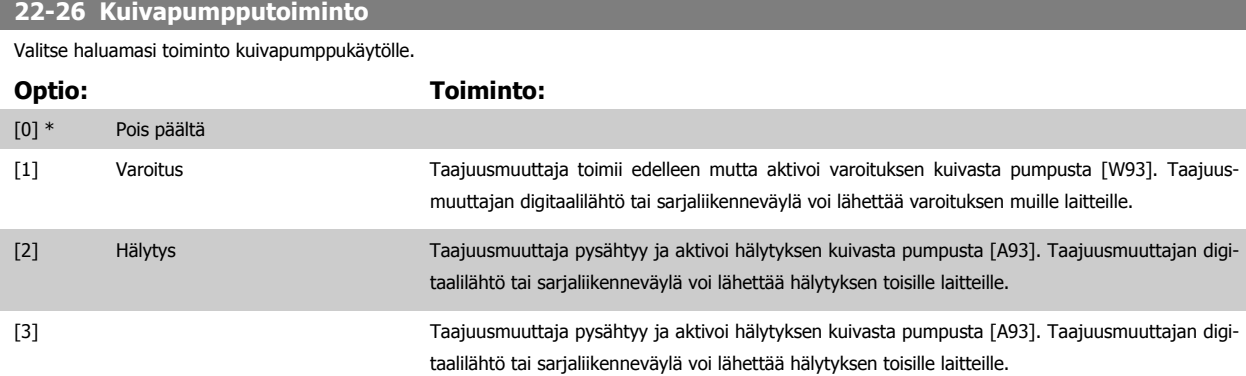

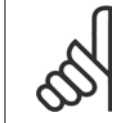

Pientehotunnistuksen on oltava käytössä (par. 22-21 [Pientehotunnistus](#page-109-0)) ja käynnistettynä (joko par. 22-3\*, Virtauskatkostehon viri-tys tai par. 22-20 [PIentehoautom.asetukset](#page-108-0) avulla), jotta kuivan pumpun tunnistusta voisi käyttää.

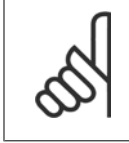

### **Huom**

**Huom**

Älä määritä kohdan par. 14-20 Nollaustila asetukseksi [13] Jatkuva autom. kuittaus, kun kohdan par. 22-26 Kuivapumpputoiminto asetuksena on [2] Hälytys. Tämä saa taajuusmuuttajan jatkuvasti vuorotellen käynnistymään ja pysähtymään, kun valittuna on kuivapumpputila.

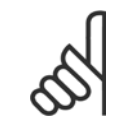

### Jos taajuusmuuttajan varustukseen kuuluu jatkuva nopeuden ohitus automaattisella ohitustoiminnolla, joka käynnistää ohituksen, jos taajuusmuuttajassa ilmenee sitkeä hälytystila, muista poistaa käytöstä ohituksen automaattinen ohitustoiminto, jos toiminnoksi pumpun kuivuessa on valittu [2] Hälytys tai [3] Man. hälytyksen kuittaus.

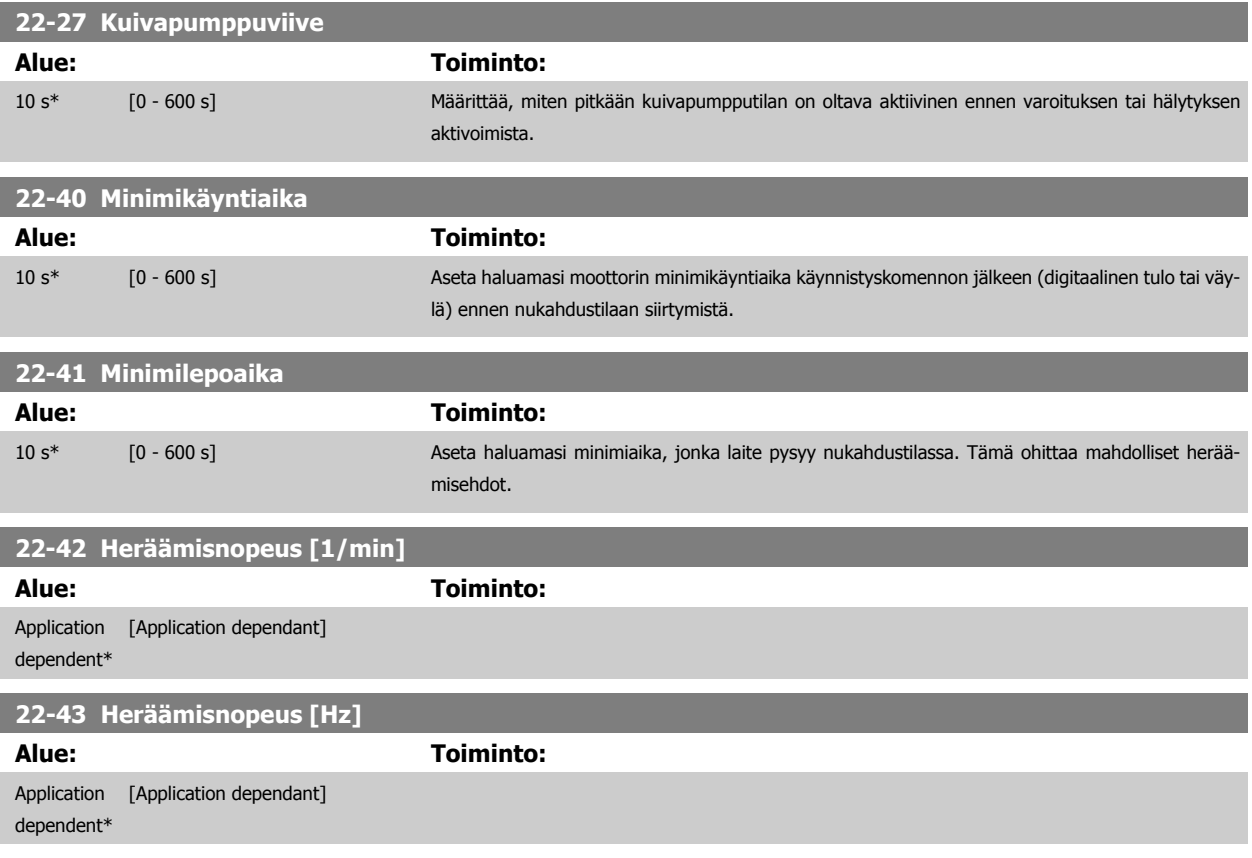

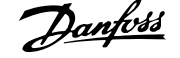

<span id="page-111-0"></span>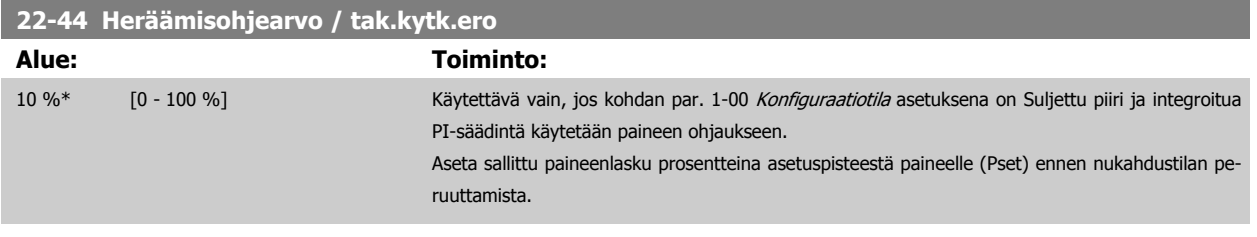

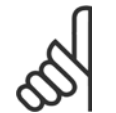

Käytettäessä sovelluksessa, jossa sisäinen PI-säädin on asetettu käänteiseen ohjaukseen, esim. jäähdytystornisovelluksiin) par. par. 20-71 [PID-suorituskyky](#page-107-0), par. par. 22-44 Heräämisohjearvo / tak.kytk.ero asetettu arvo lisätään automaattisesti.

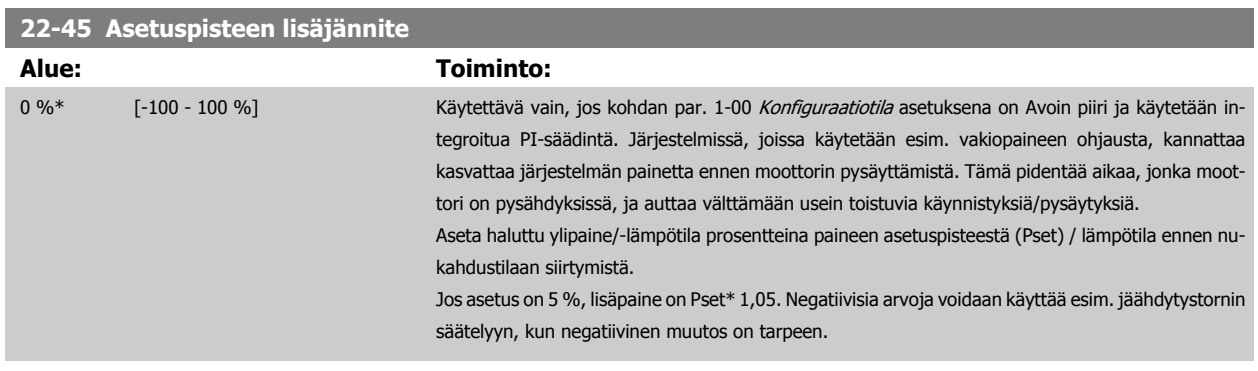

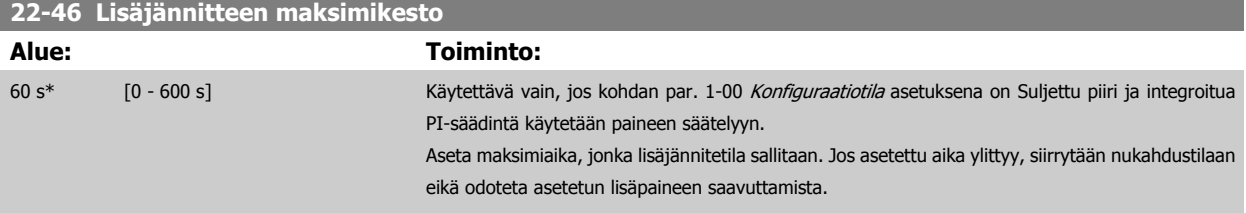

### **22-60 Hihnakatkostoiminto**

Määrää suoritettavan toiminnon, jos havaitaan katkennut hihna.

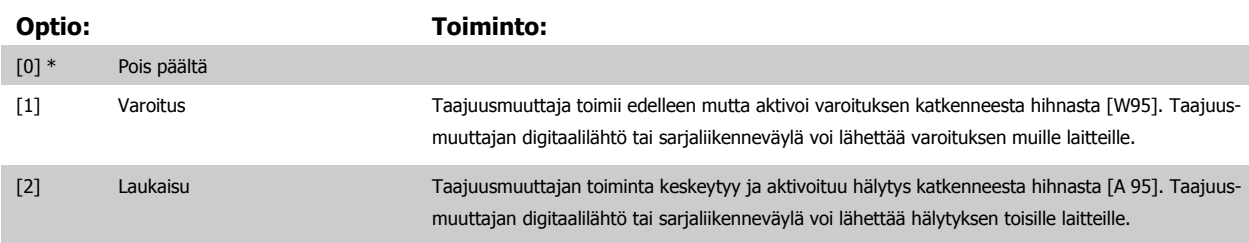

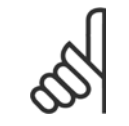

## **Huom**

Älä määritä kohdan par. 14-20 Nollaustila asetukseksi [13] Jatkuva autom. kuittaus, kun kohdan par. 22-60 Hihnakatkostoiminto asetuksena on [2] Laukaisu. Sen seurauksena olisi taajuusmuuttajan jatkuva vuorottainen toiminta ja pysähtyminen, kun havaitaan hihnan katkenneen.

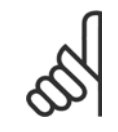

### **Huom**

Jos taajuusmuuttajan varustukseen kuuluu jatkuva nopeuden ohitus automaattisella ohitustoiminnolla, joka käynnistää ohituksen, jos taajuusmuuttajassa ilmenee sitkeä hälytystila, muista poistaa käytöstä ohituksen automaattinen ohitustoiminto, jos [2] Laukaisu on valittu toiminnoksi hihnan katkettua.

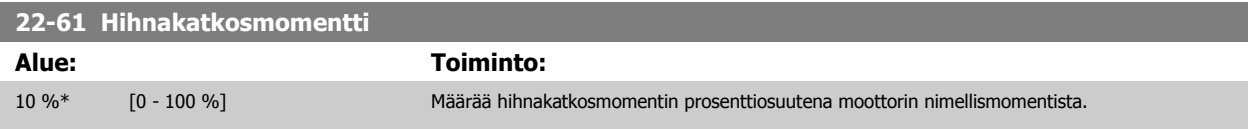

<span id="page-112-0"></span>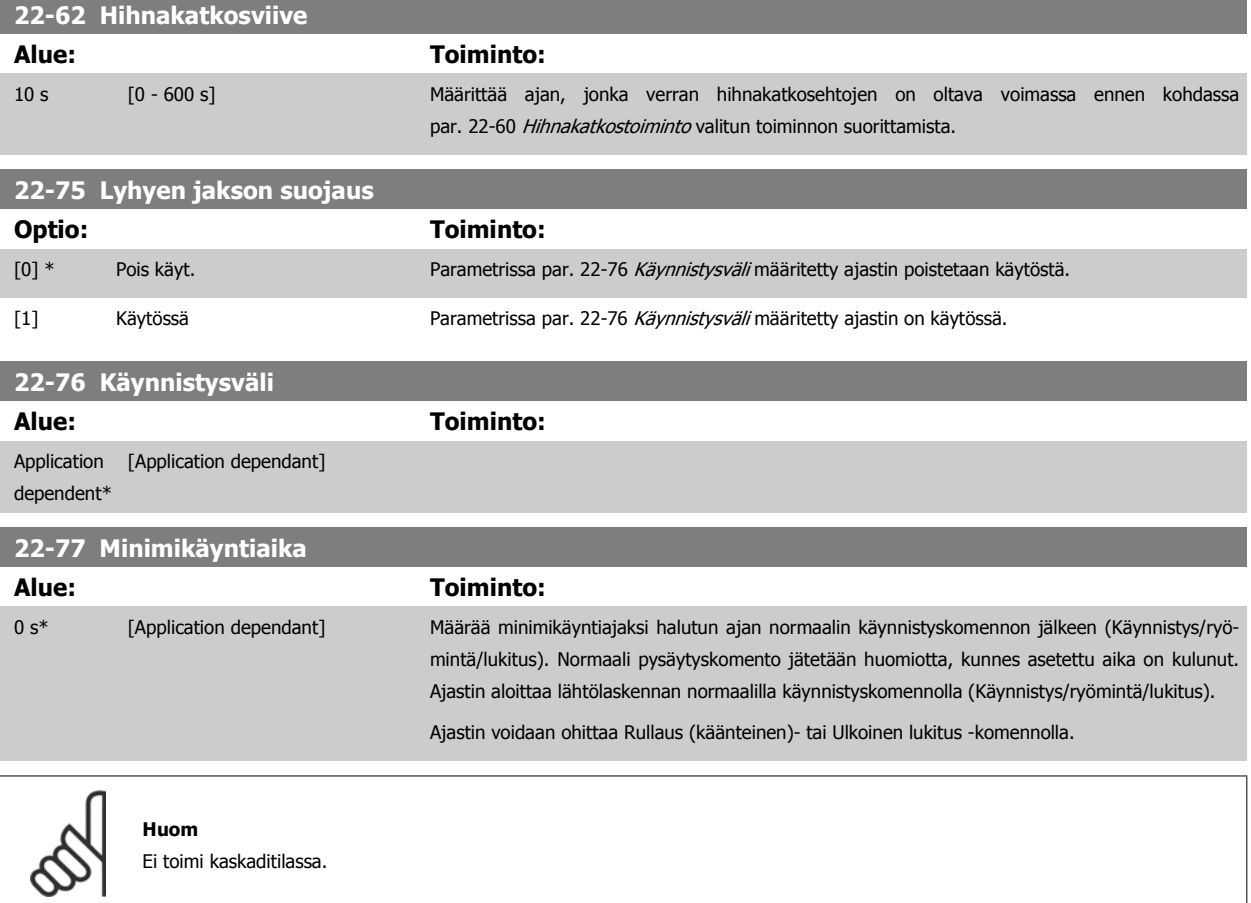

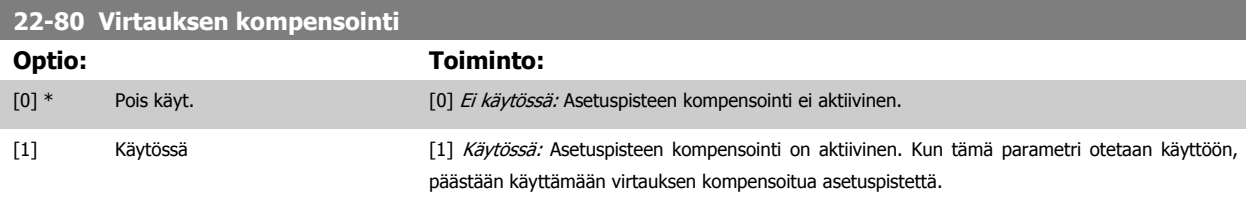

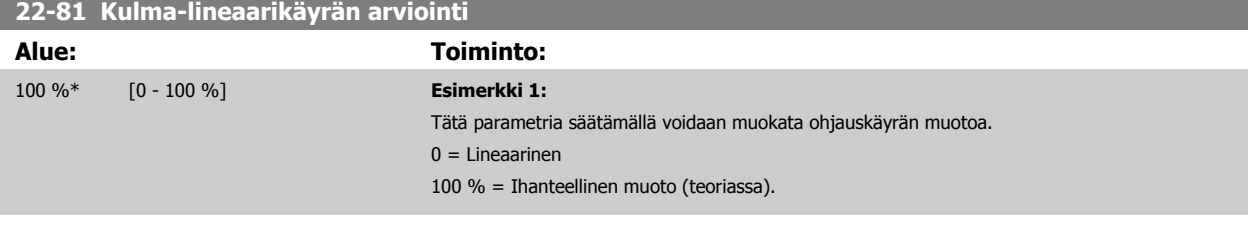

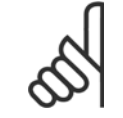

Huomaa: Ei näy kaskadikäytöllä.

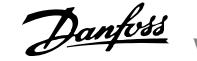

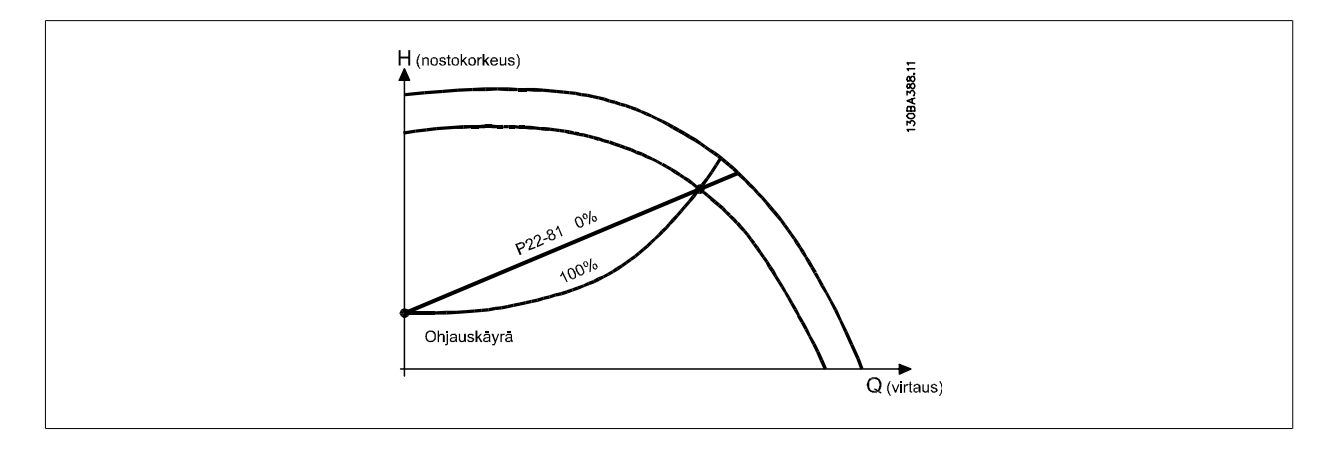

## **22-82 Työpistelaskenta**

### **Optio: Toiminto:**

**Esimerkki 1:** Nopeus järjestelmän suunnittelutyöpisteessä tunnetaan:

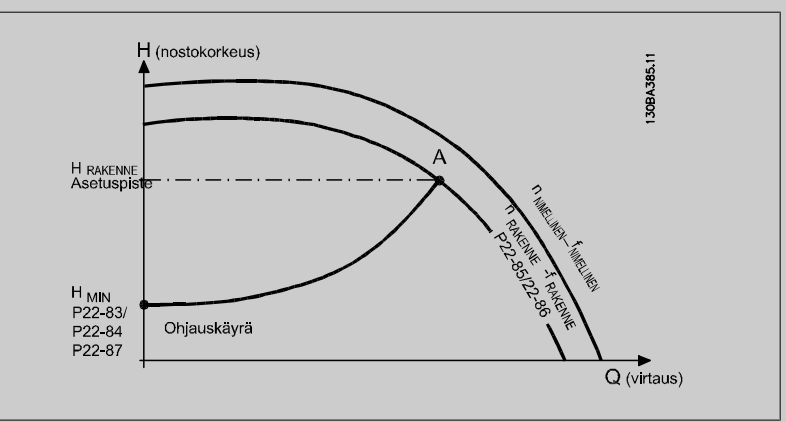

Datalehdestä, josta näkyvät tiettyjen laitteiden ominaisuudet eri nopeuksilla, näkee pisteiden HDE-SIGN ja QDESIGN avulla pisteen A, joka on järjestelmän suunnittelutyöpiste. Pumpun ominaisuudet tässä pisteessä tulee tunnistaa ja ohjelmoida siihen liittyvä nopeus. Sulkemalla venttiilit ja säätämällä nopeutta, kunnes saavutetaan H<sub>MIN</sub>, saadaan selville nopeus virtauskatkospisteessä. Siten parametria par. 22-81 [Kulma-lineaarikäyrän arviointi](#page-112-0) säätämällä voidaan säätää ohjauskäyrää loputtomasti.

### **Esimerkki 2:**

Nopeutta järjestelmän suunnittelutyöpisteessä ei tiedetä: Jos nopeutta järjestelmän suunnittelutyöpisteessä ei tiedetä, on määritettävä datalehden avulla toinen vertailupiste ohjauskäyrältä. Katsomalla nimellisnopeuskäyrää ja piirtämällä suunnittelupainekäyrä (HDESIGN, piste C) voidaan määrittää virtaus tällä paineella Q<sub>RATED</sub>. Samoin piirtämällä suunnitteluvirtauskäyrä (Q<sub>DESIGN</sub>, piste D) voidaan määrittää paine H<sub>D</sub> tällä virtauksella. Kun tiedetään nämä kaksi pistettä pumpun käyrällä sekä H<sub>MIN</sub> edellä olevan kuvauksen mukaan, taajuusmuuttaja pystyy laskemaan vertailupisteen B ja piirtämään siten ohjauskäyrän, johon sisältyy myös järjestelmän suunnittelutyöpiste A.

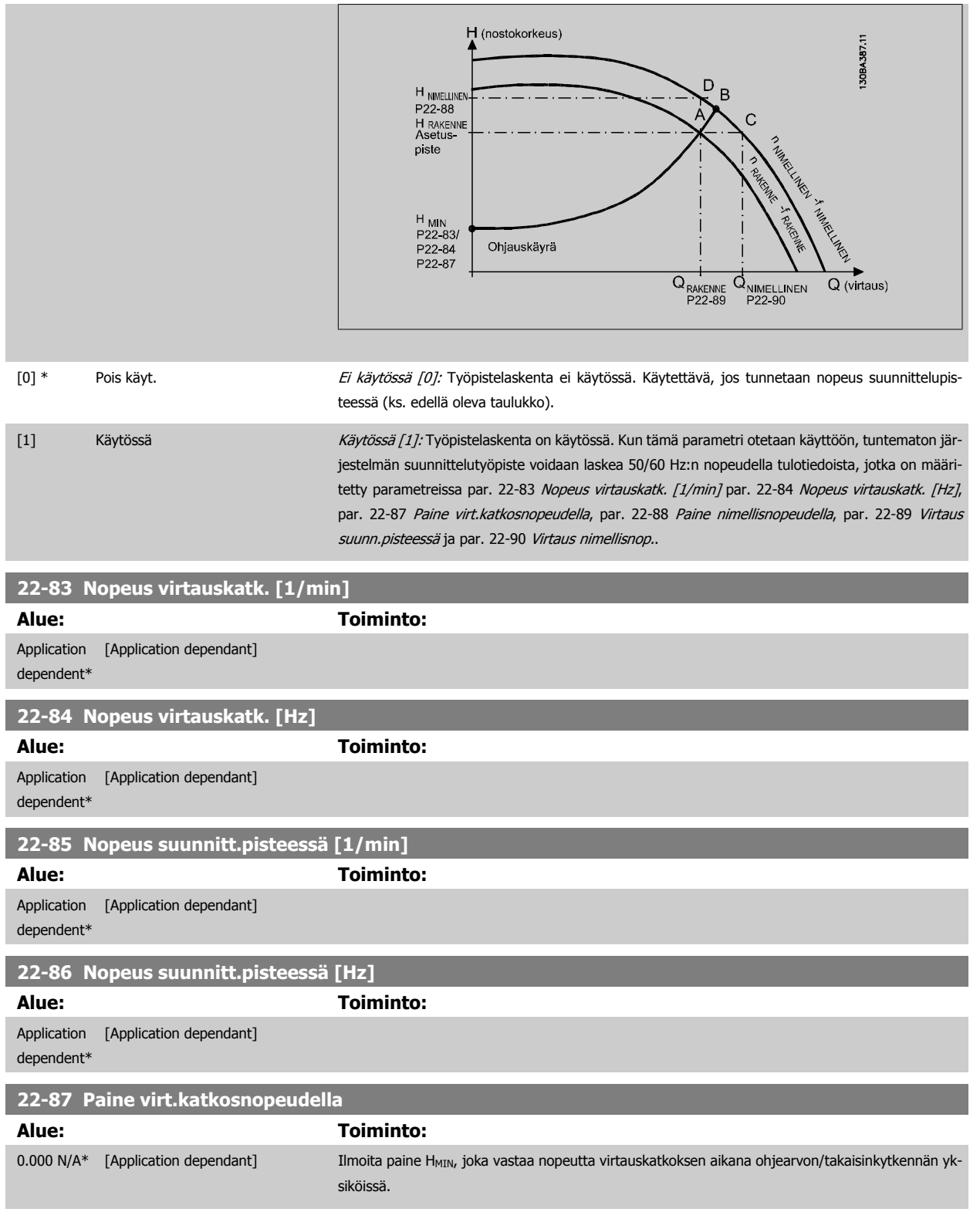

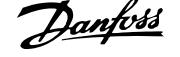

<span id="page-115-0"></span>Katso myös par. 22-82 Työpisteen laskenta kohta D.

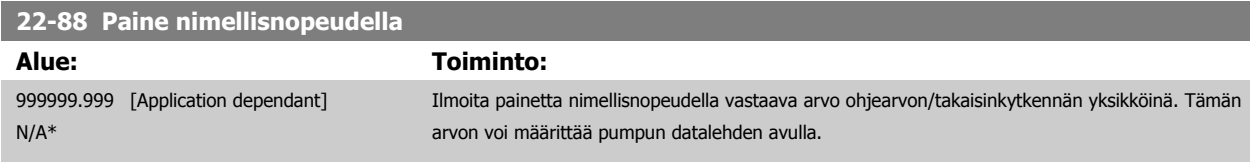

Katso myös par. 22-82 Työpisteen laskenta kohta A.

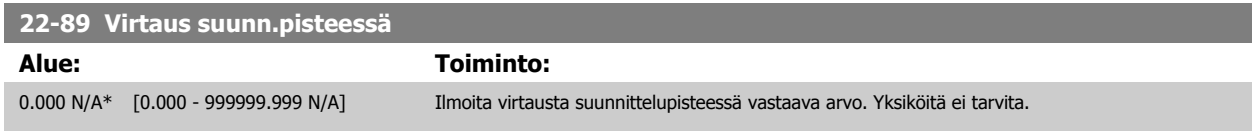

Katso myös par. 22-82 Työpisteen laskenta kohta C.

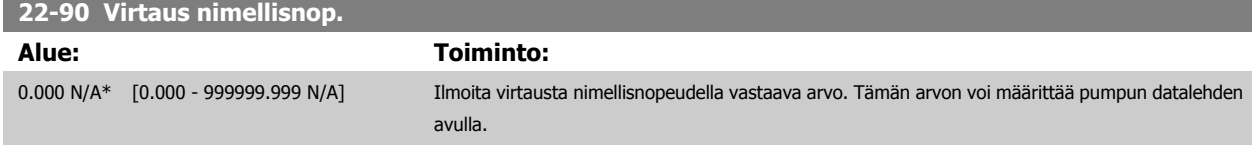

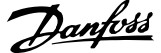

## **7.3.1 Parametrien asetukset**

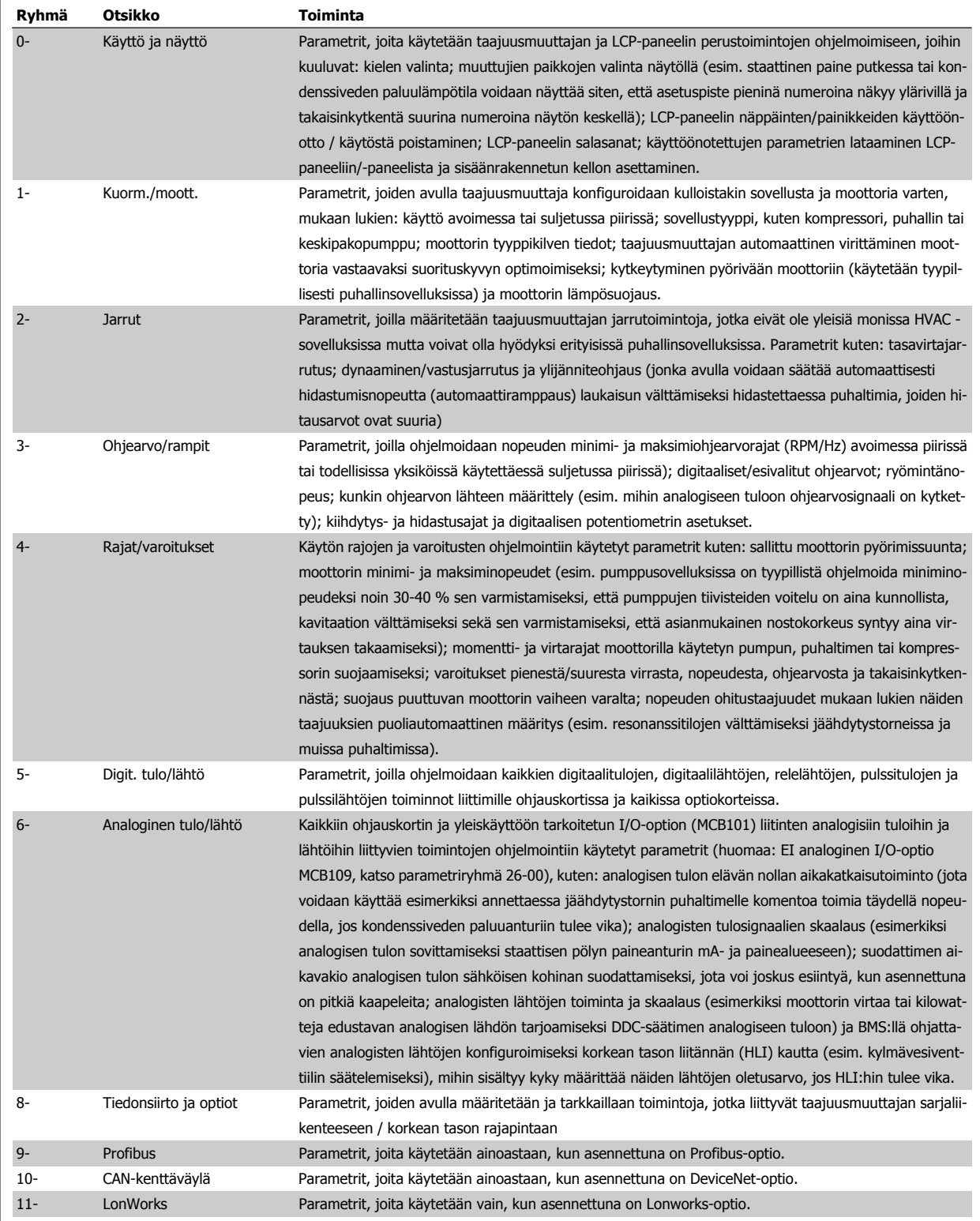

Taulukko 7.1: Parametriryhmät

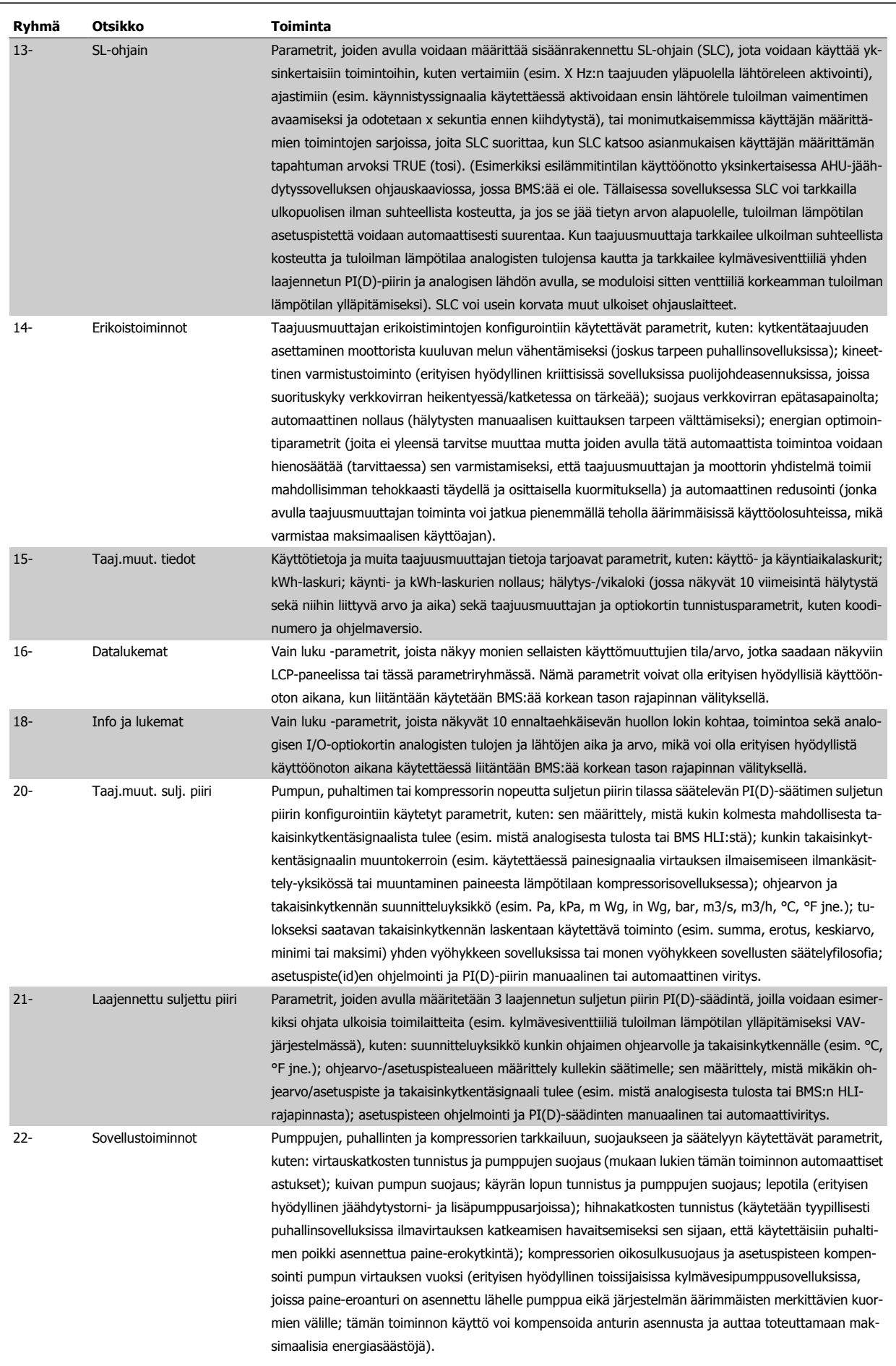

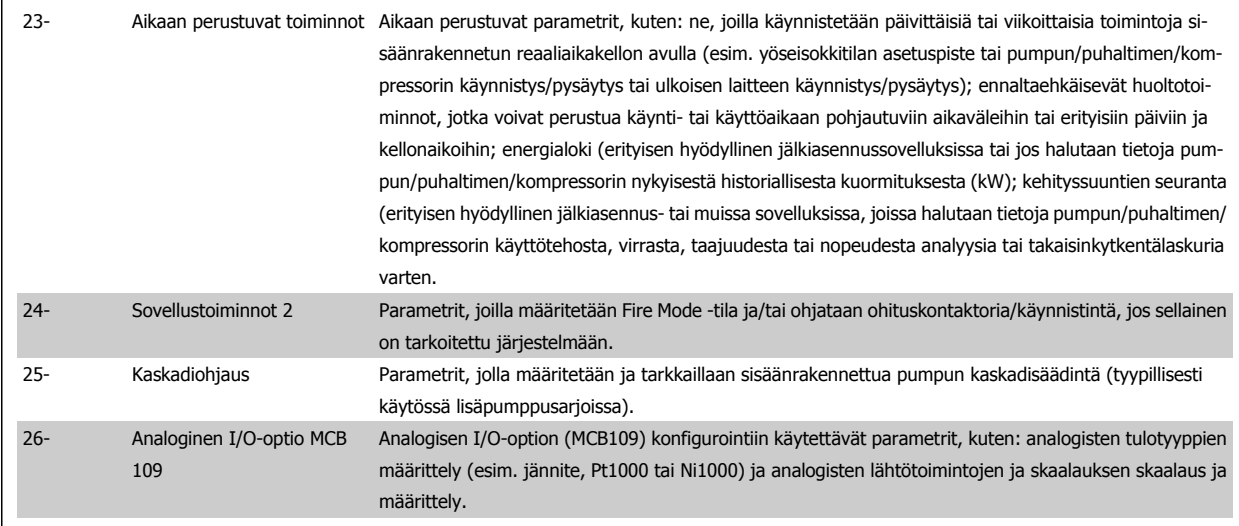

Parametrien kuvaukset ja valinnat näkyvät graafisen -paneelin (GLCP) tai numeerisen (NLCP) näyttöalueella. (Katso lisätietoja kyseisestä jaksosta.) Voit muokata parametreja painamalla [Quick Menu]- tai [Main Menu] -painiketta ohjauspaneelista. Pikavalikkoa käytetään ensisijaisesti laitteen käyttöönotossa sitä käynnistettäessä antamalla käytön aloittamiseen tarvittavat parametrit. Päävalikosta voidaan muokata kaikkia parametreja tarkan sovellusohjelmoinnin tarkoituksiin.

Kaikilla digitaalisilla tulo-/lähtöliitännöillä ja analogisilla tulo-/lähtöliitännöillä on useita toimintoja. Kaikilla liittimissä on useimpiin HVAC -sovelluksiin sopivat tehtaan oletusasetukset, mutta jos tarvitaan muita erikoistoimintoja, ne on ohjelmoitava parametriryhmässä 5 tai 6 selostetulla tavalla.

## **Parametrien kuvaukset**

# **7.3.2 0-\*\* Toiminta ja näyttö**

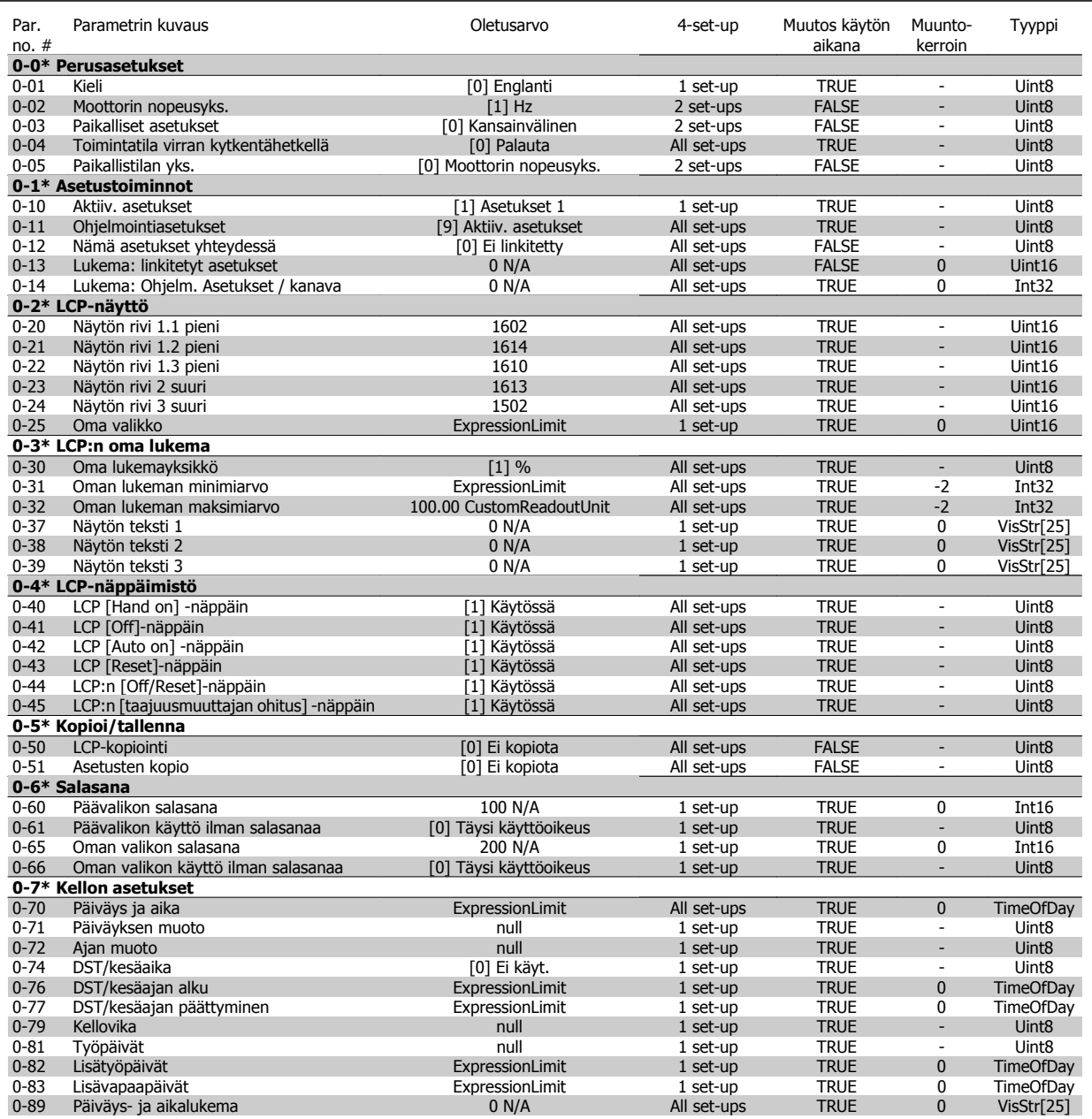

## **7.3.3 1-\*\* Kuorm./moott.**

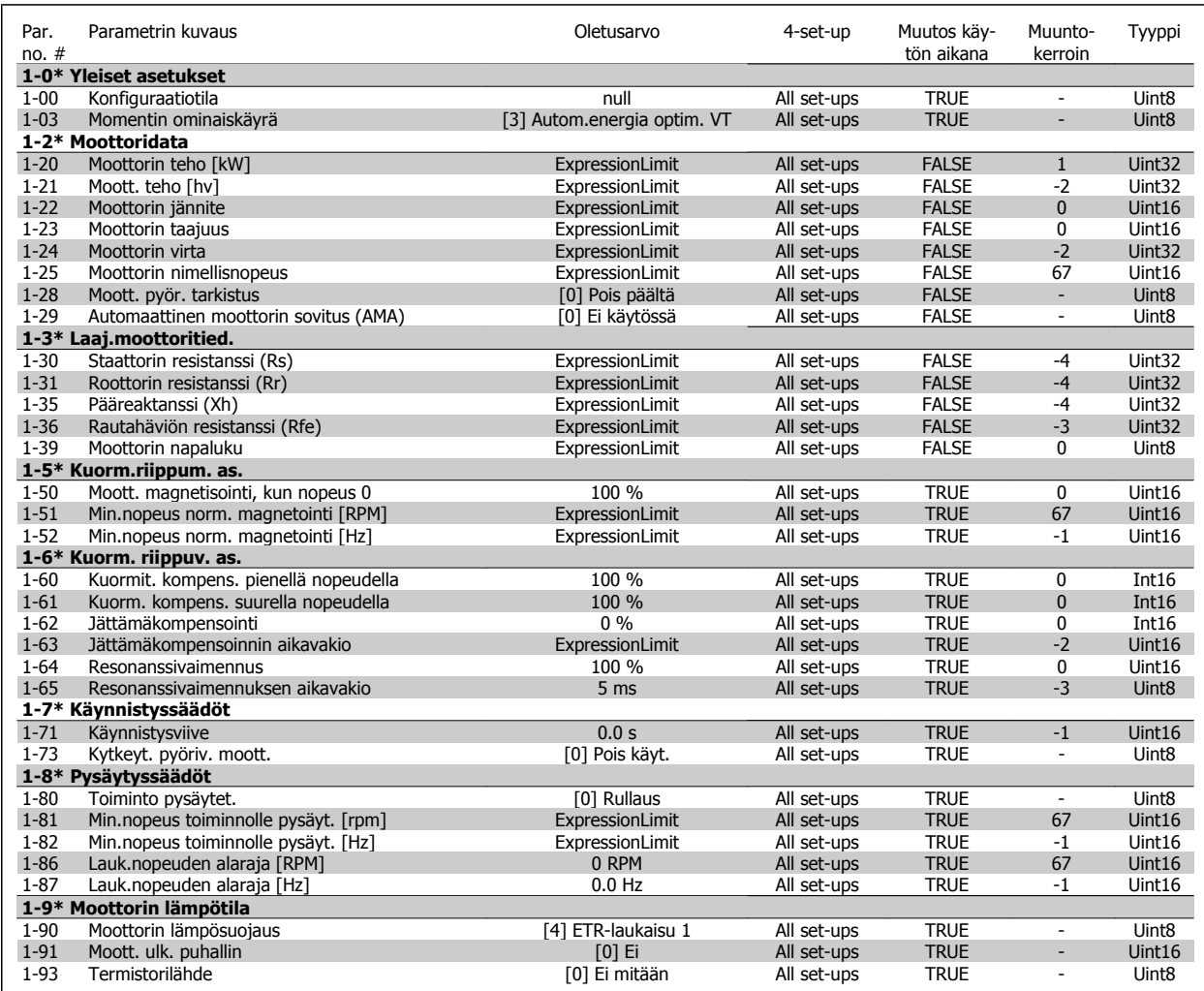

## **7.3.4 2-\*\* Jarrut**

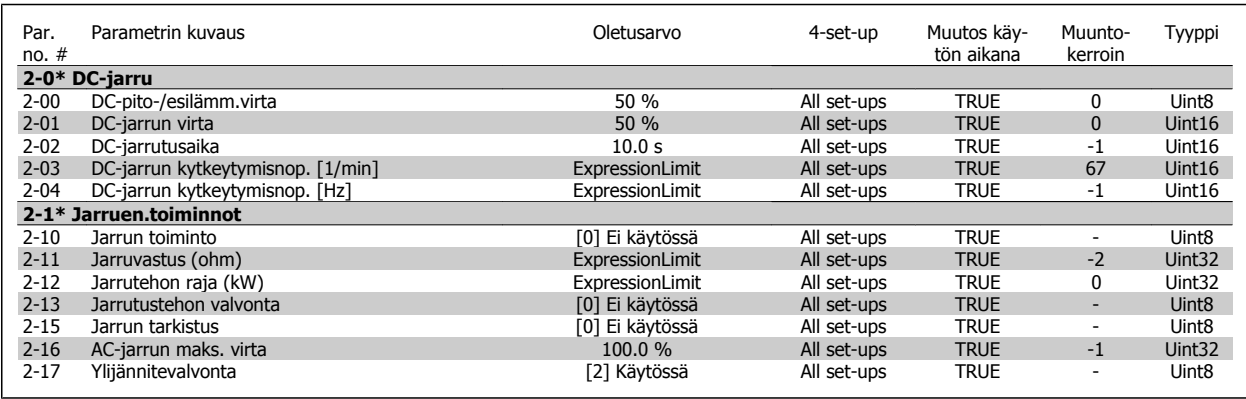

## **7.3.5 3-\*\* Ohjearvo / rampit**

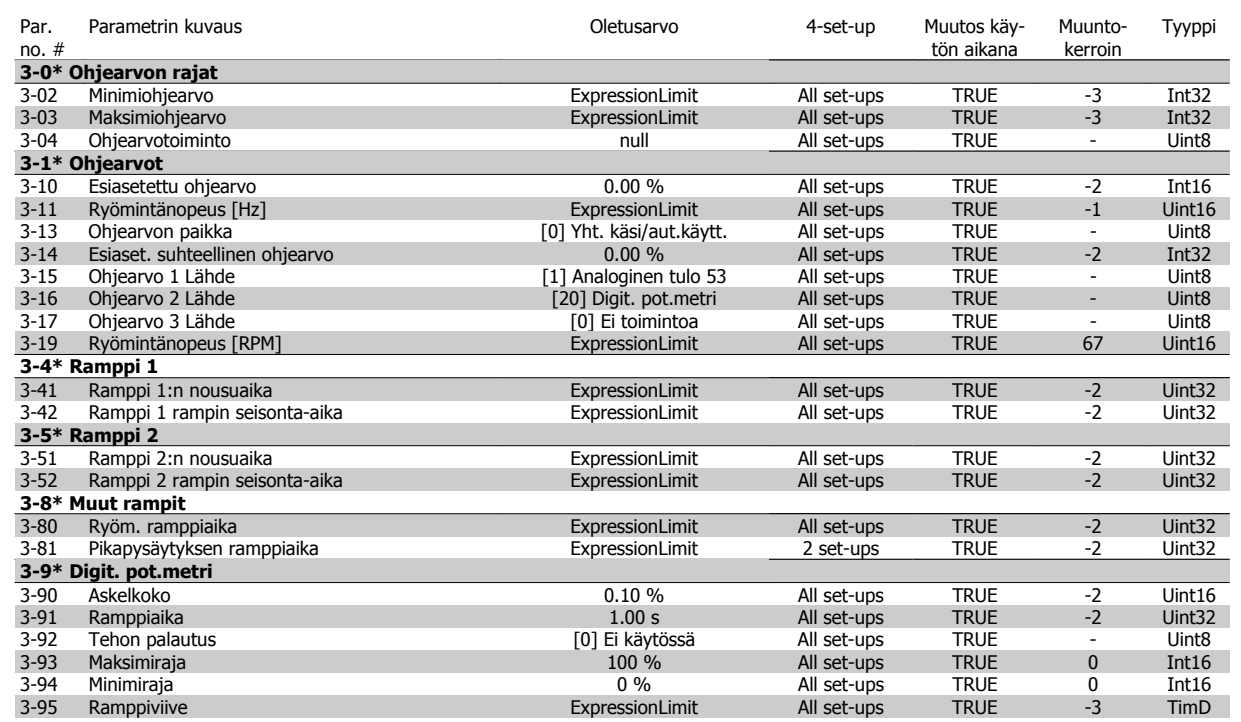

## **7.3.6 4-\*\* Rajat / varoitukset**

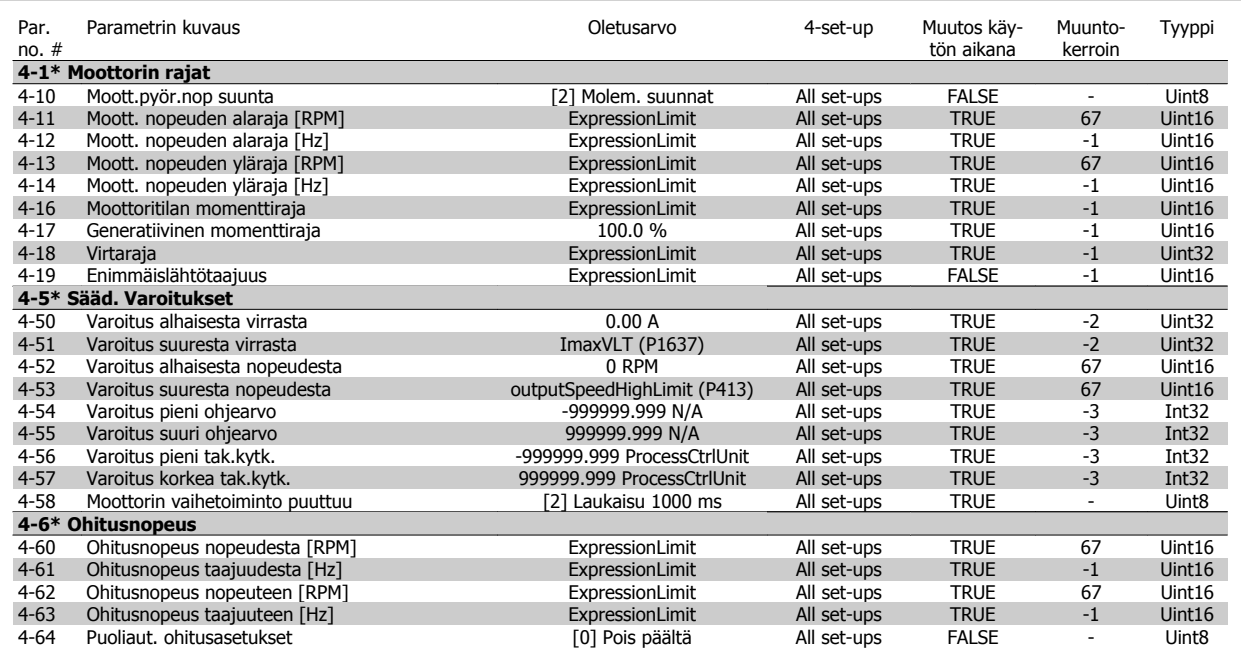

## **7.3.7 5-\*\* Digitaalinen tulo/lähtö**

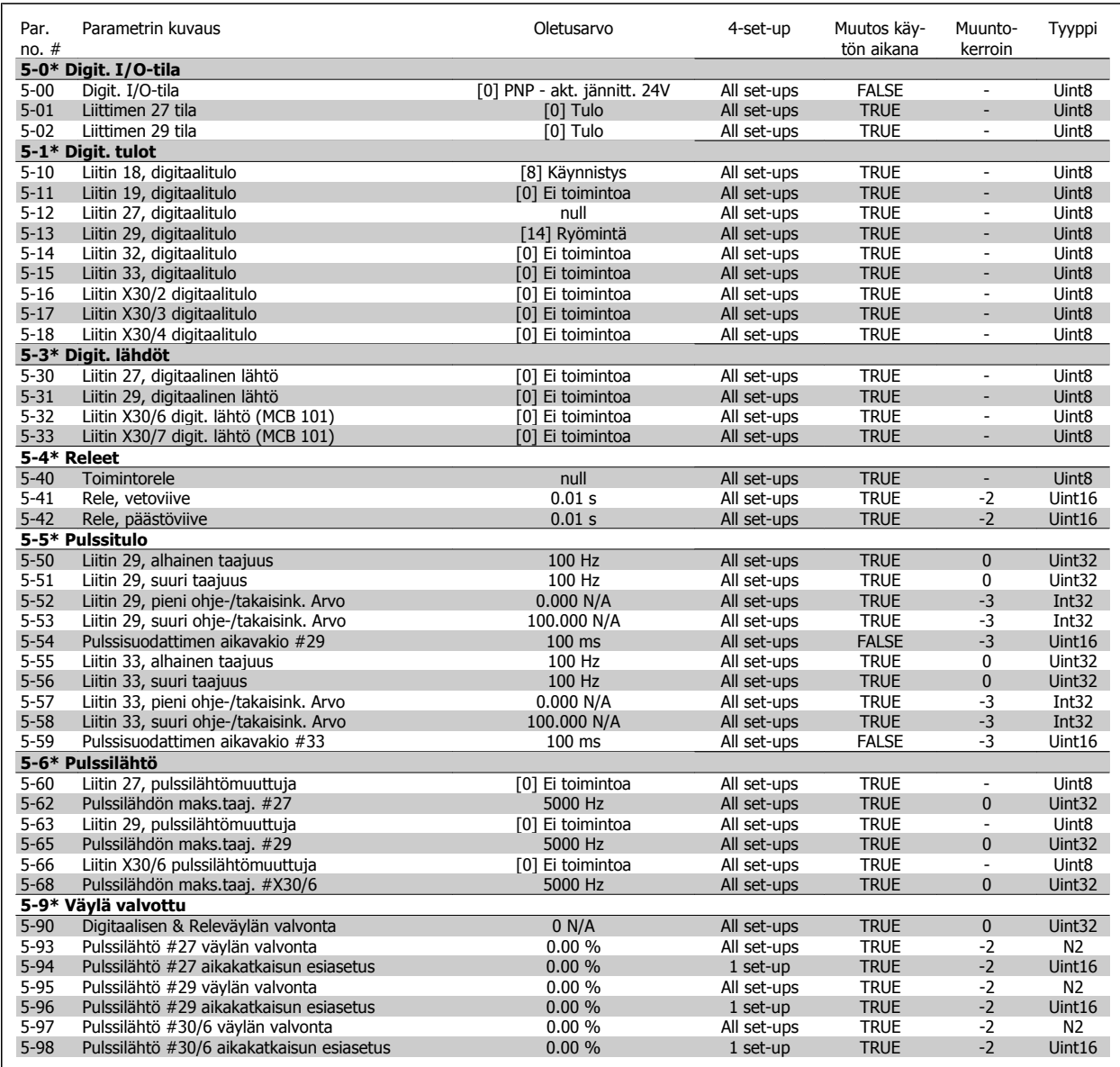

## **7.3.8 6-\*\* Anal. tulo/lähtö**

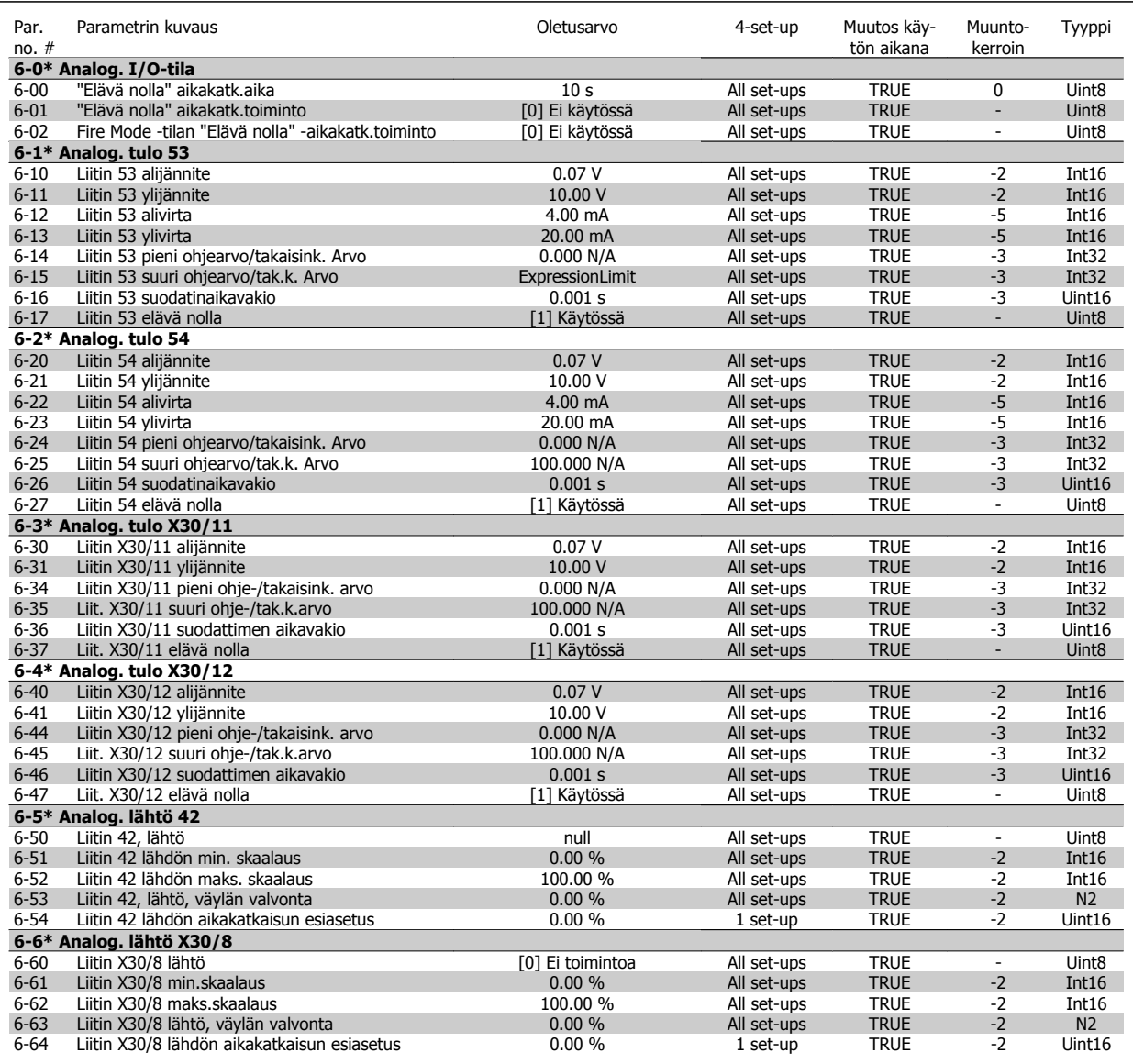

## **7.3.9 8-\*\* Tiedonsiirto ja asetukset**

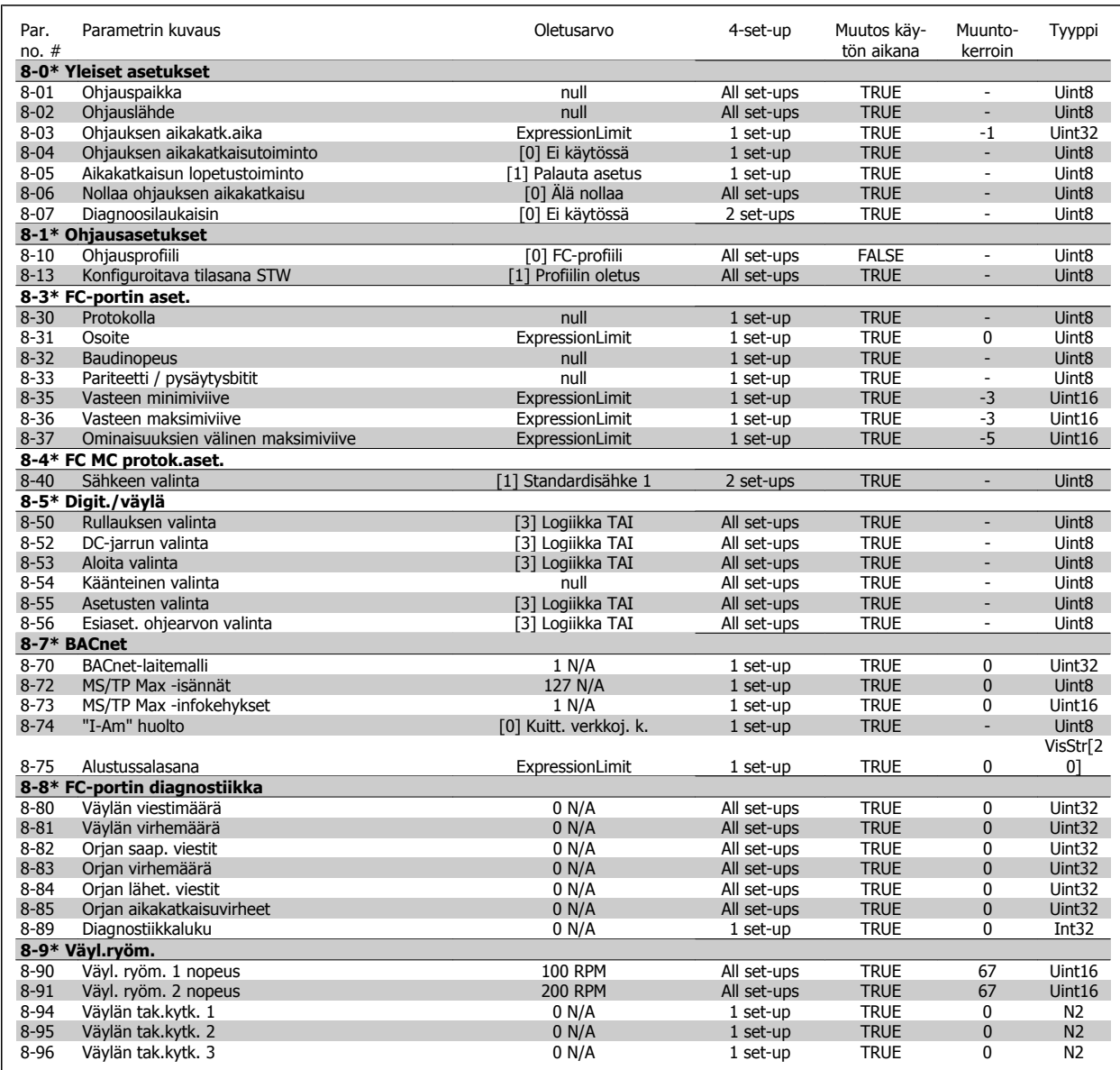

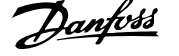

## **7.3.10 9-\*\* Profibus**

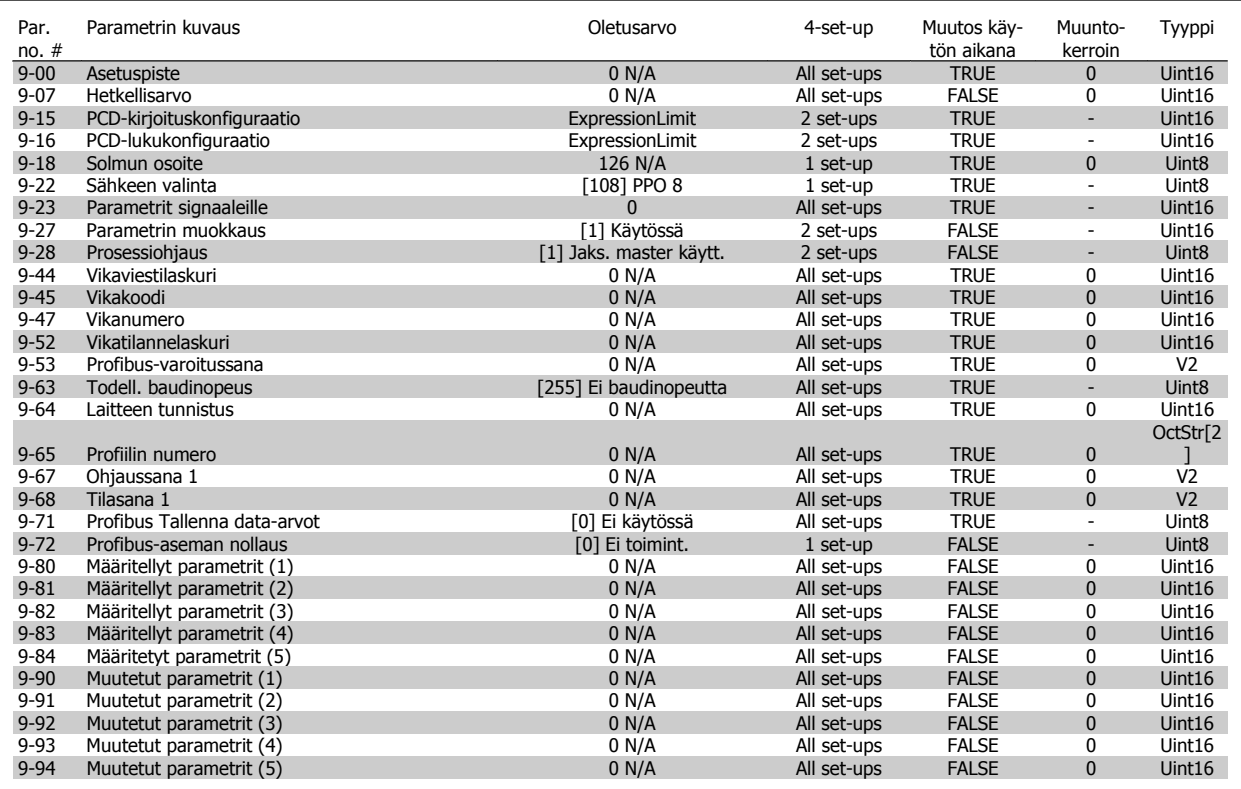

## **7.3.11 10-\*\*CAN-kenttäväylä**

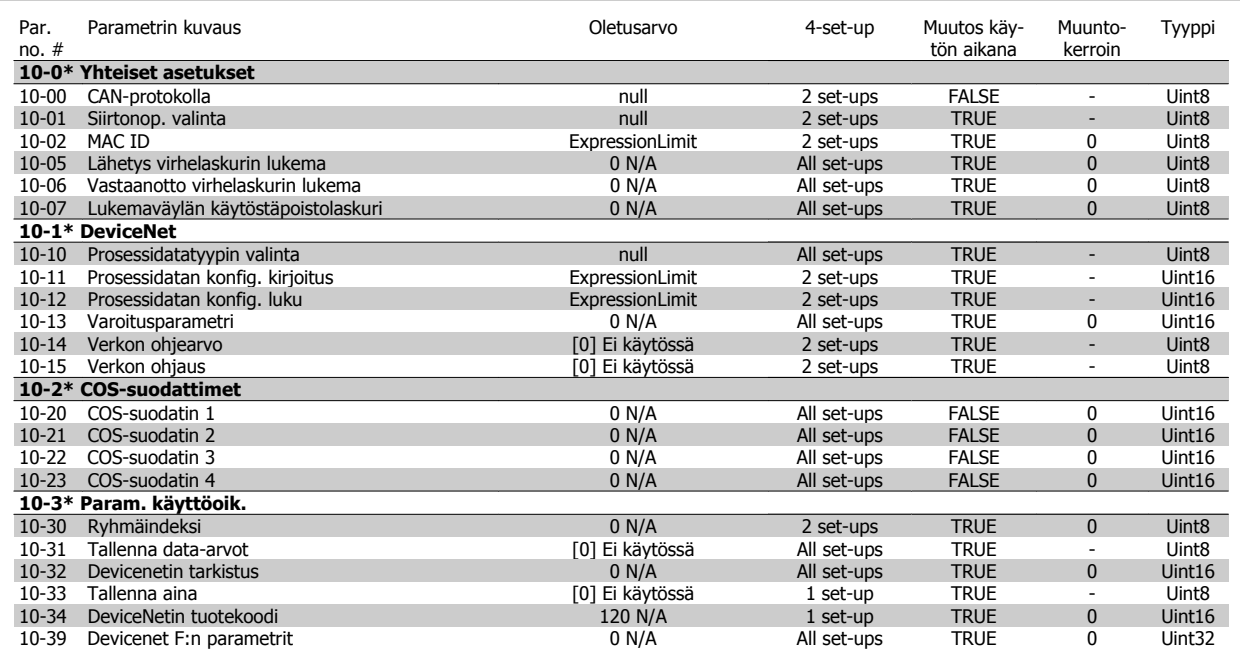

## **7.3.12 11-\*\* LonWorks**

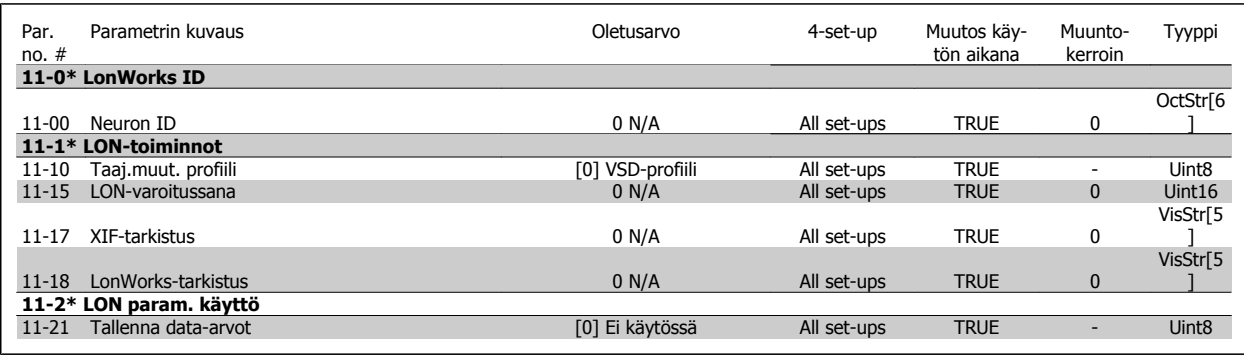

## **7.3.13 13-\*\* SL-ohjain**

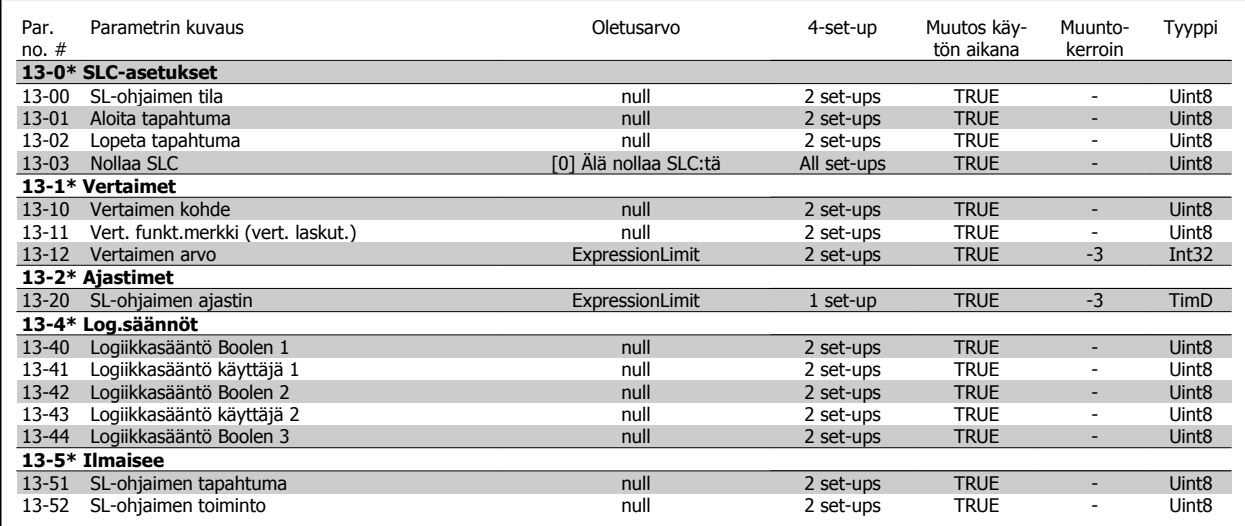

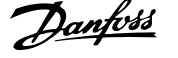

## **7.3.14 14-\*\* Erikoistoiminnot**

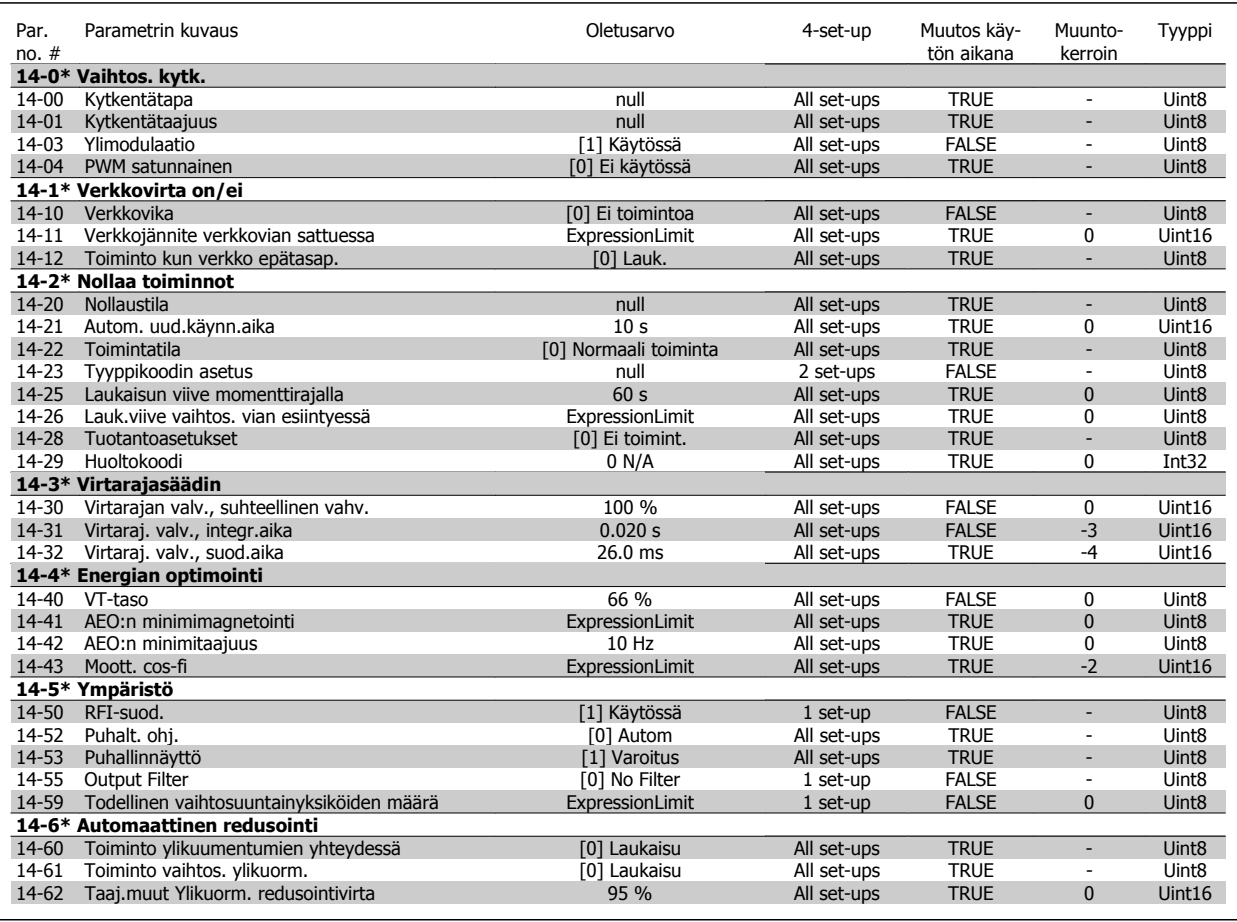

## **7.3.15 15-\*\* Taaj.muut. tiedot**

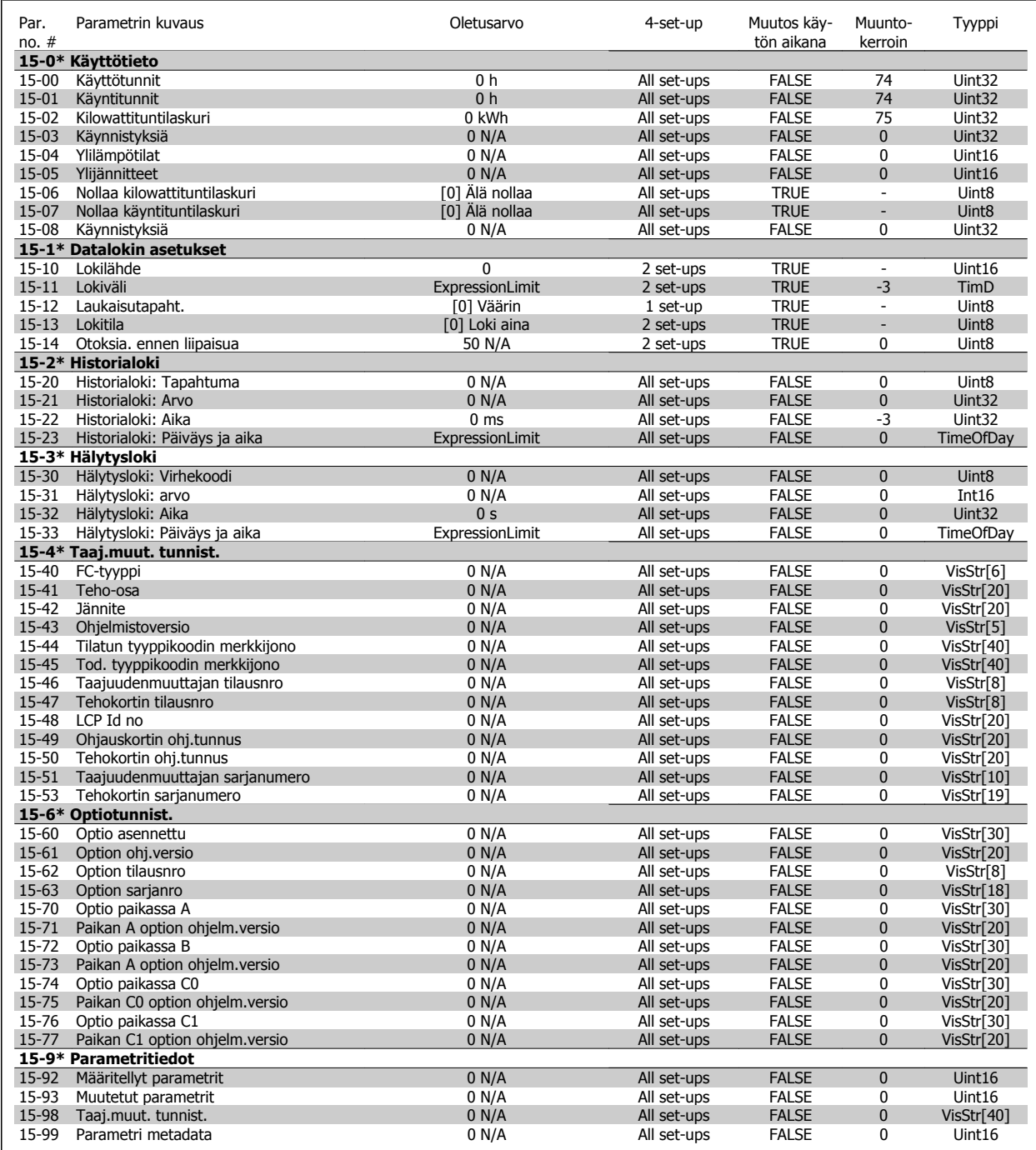

## **7.3.16 16-\*\* Datalukemat**

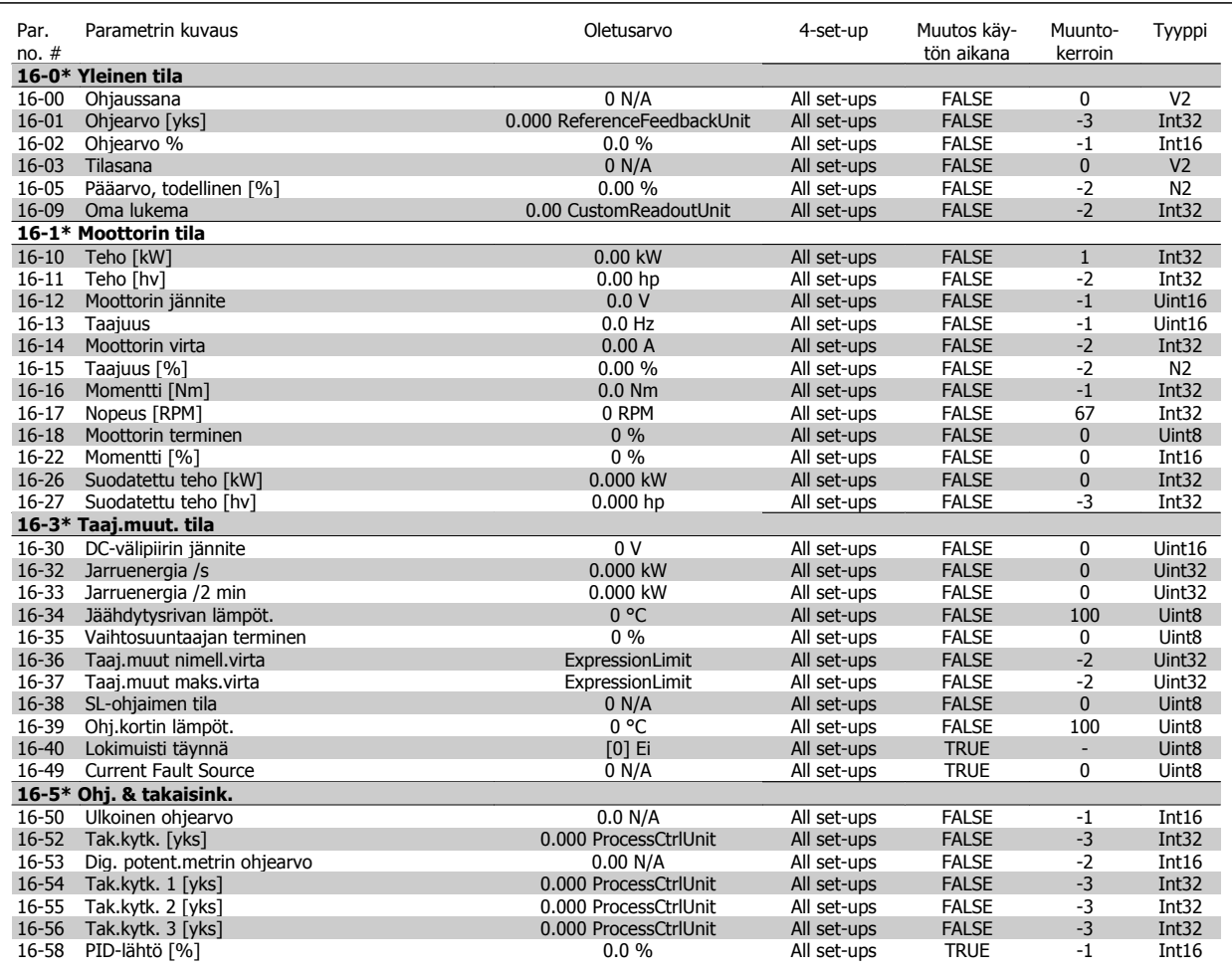

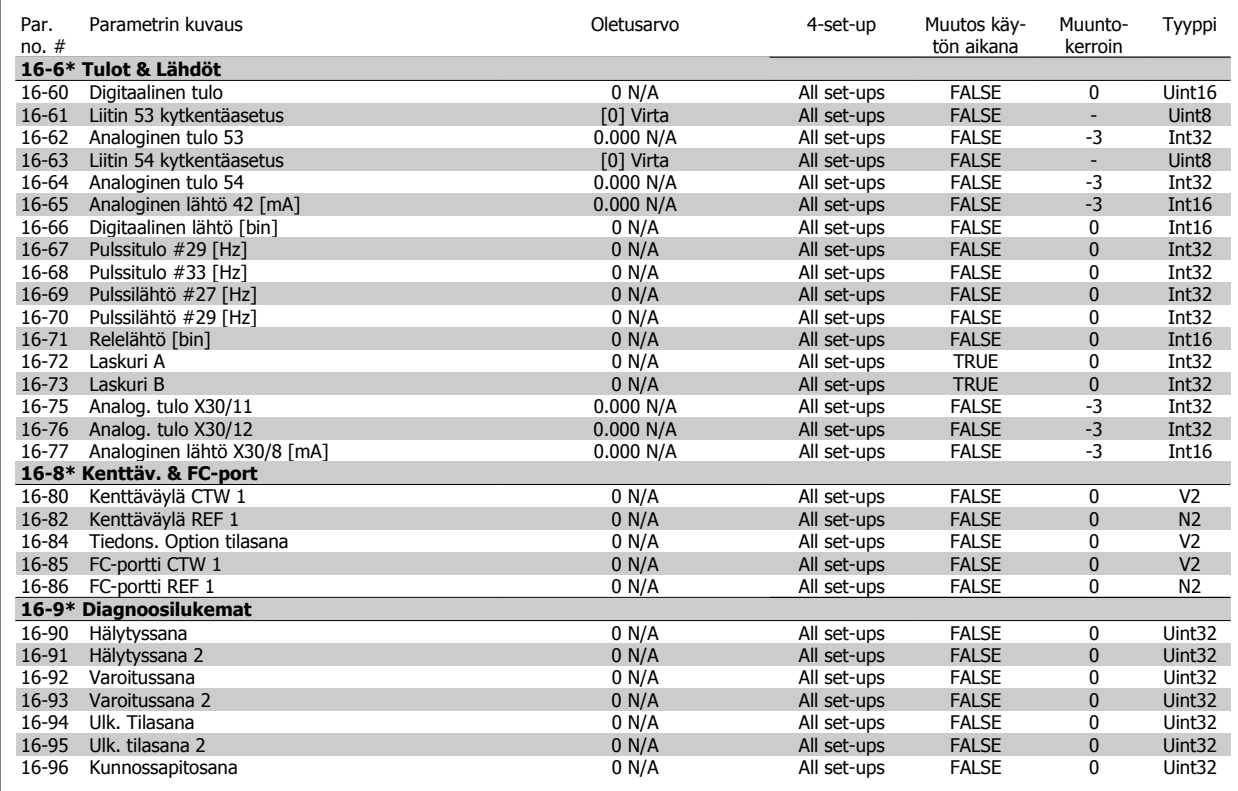

## **7.3.17 18-\*\* Info ja lukemat**

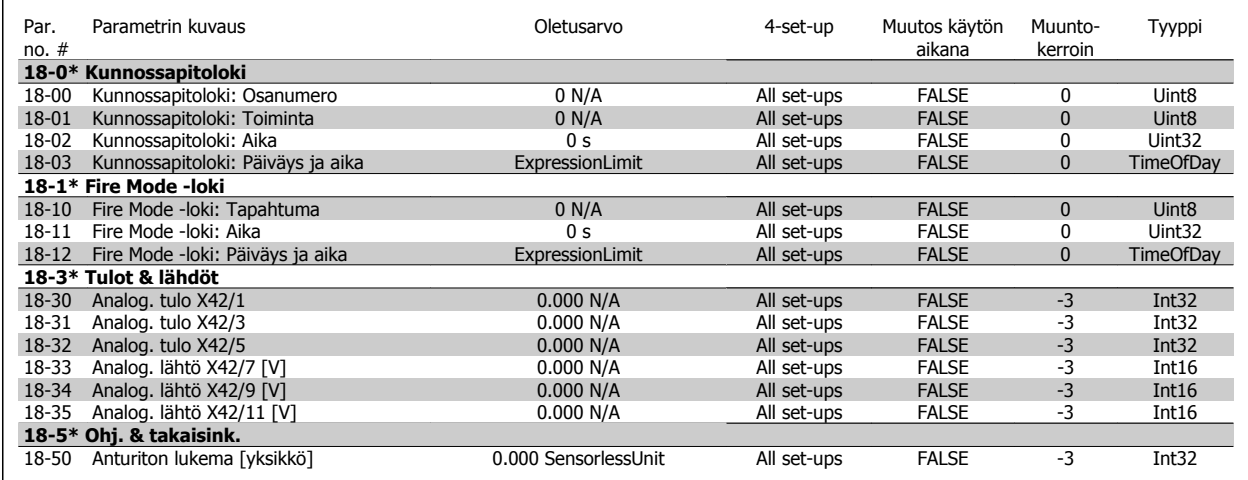

## **7.3.18 20-\*\* FC Closed Loop**

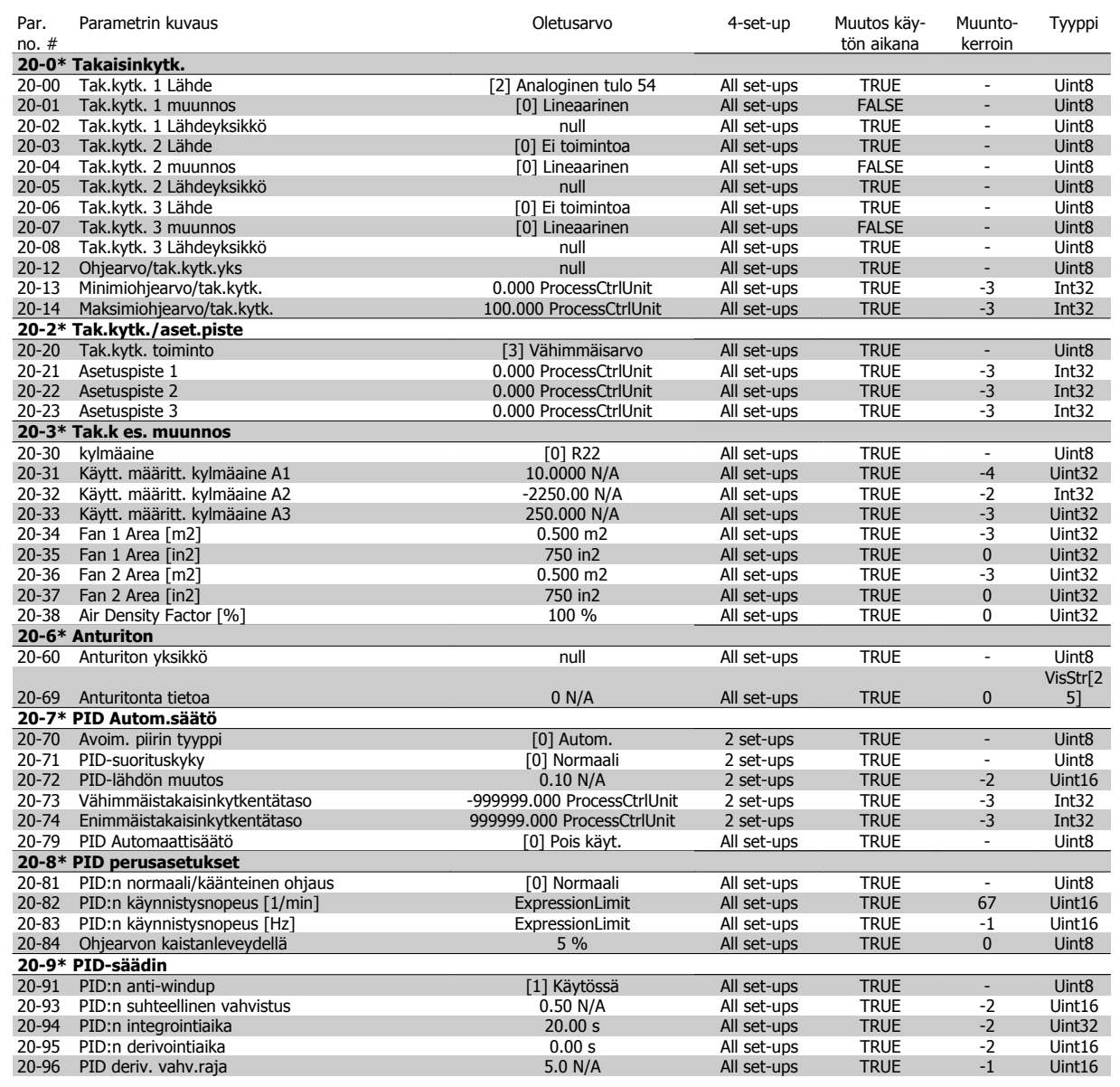

## **7.3.19 21-\*\* Ulk. suljettu piiri**

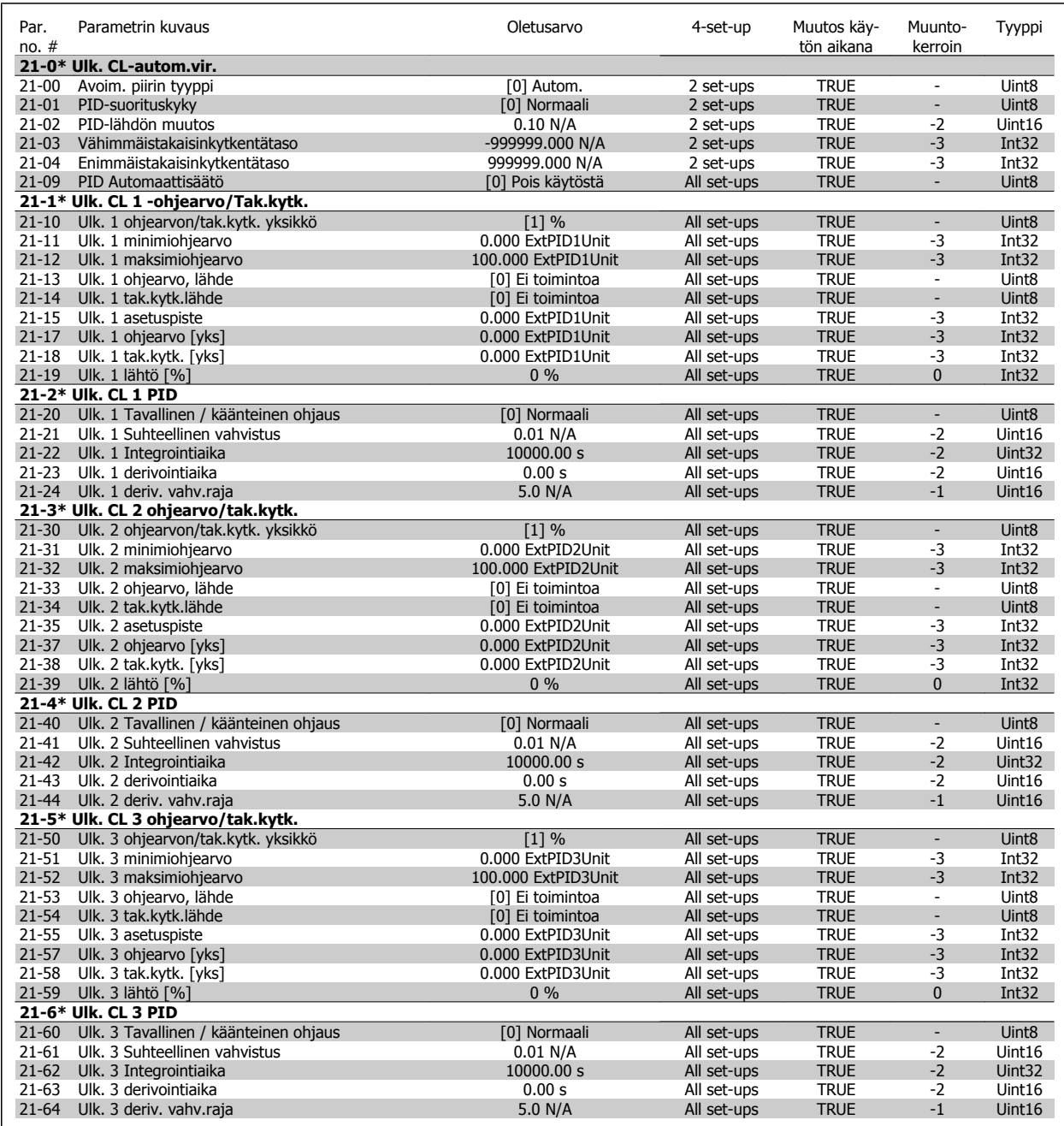

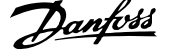

## **7.3.20 22-\*\* Sovellustoiminnot**

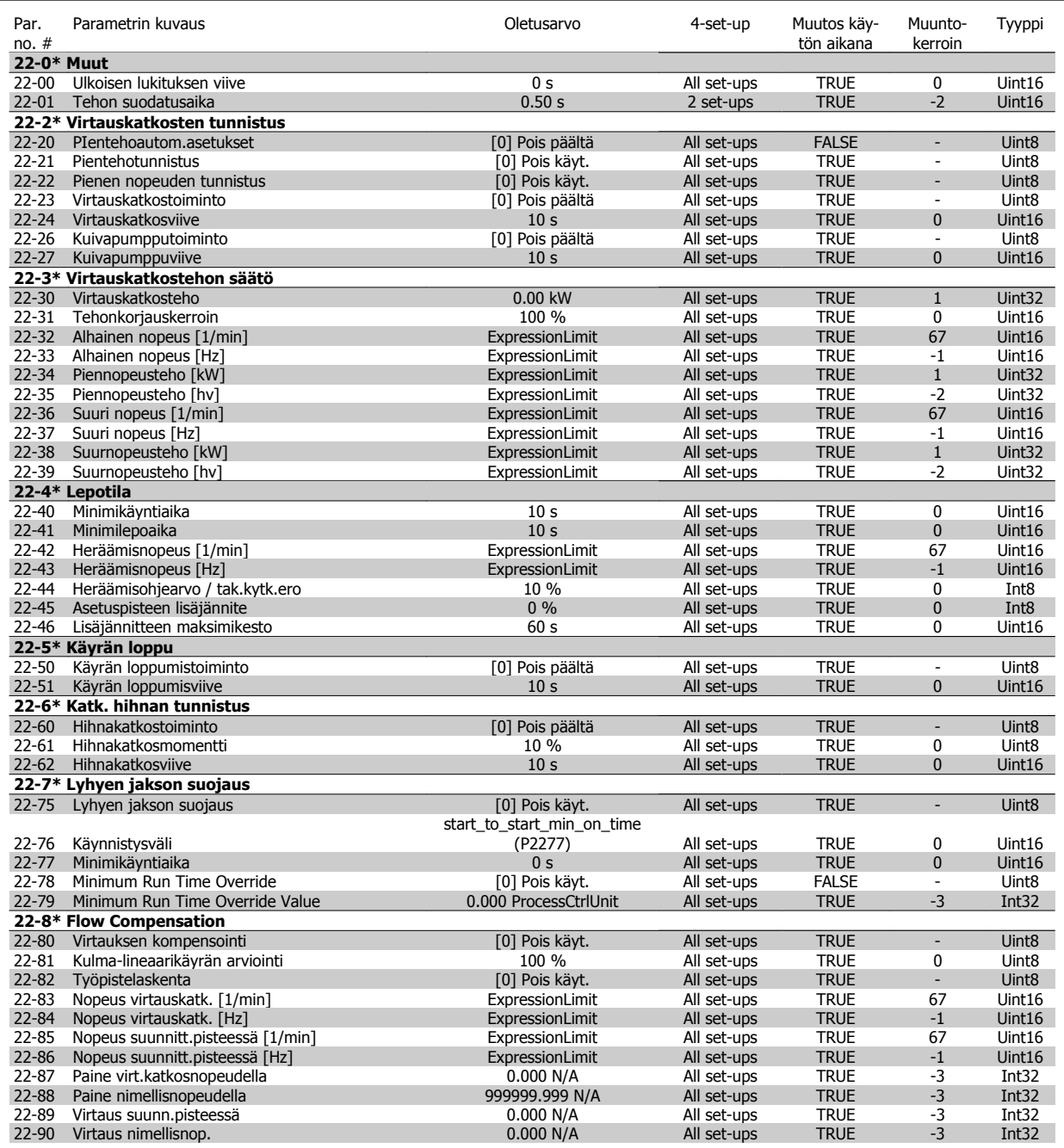

## **7.3.21 23-\*\* Aikaan perustuvat toiminnot**

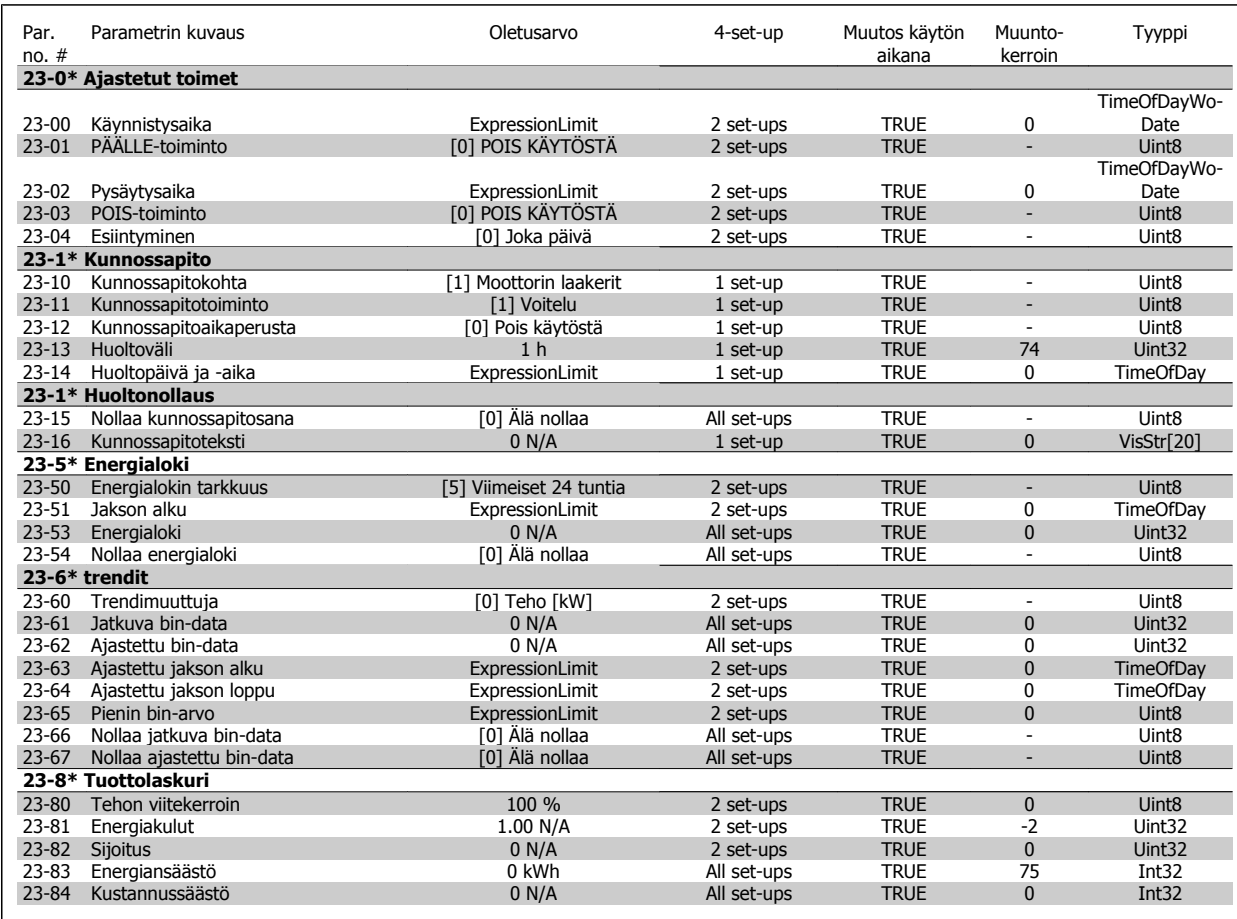

### **7.3.22 24-\*\* Sovellustoiminnot 2**

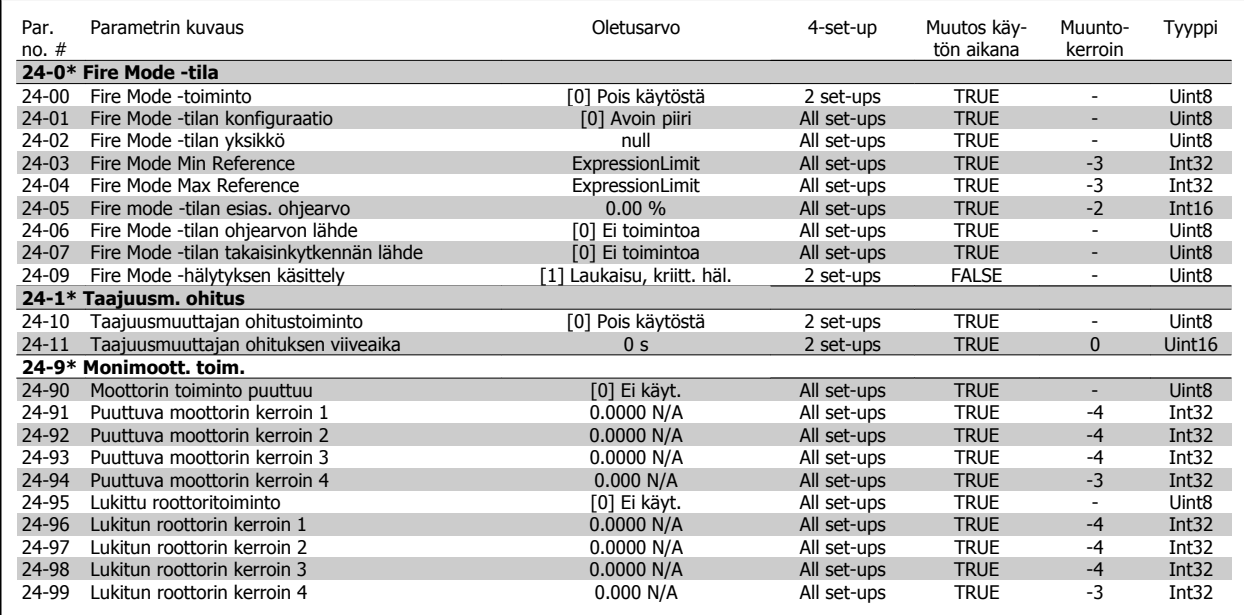

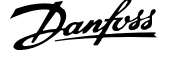

## **7.3.23 25-\*\* Kaskadisäädin**

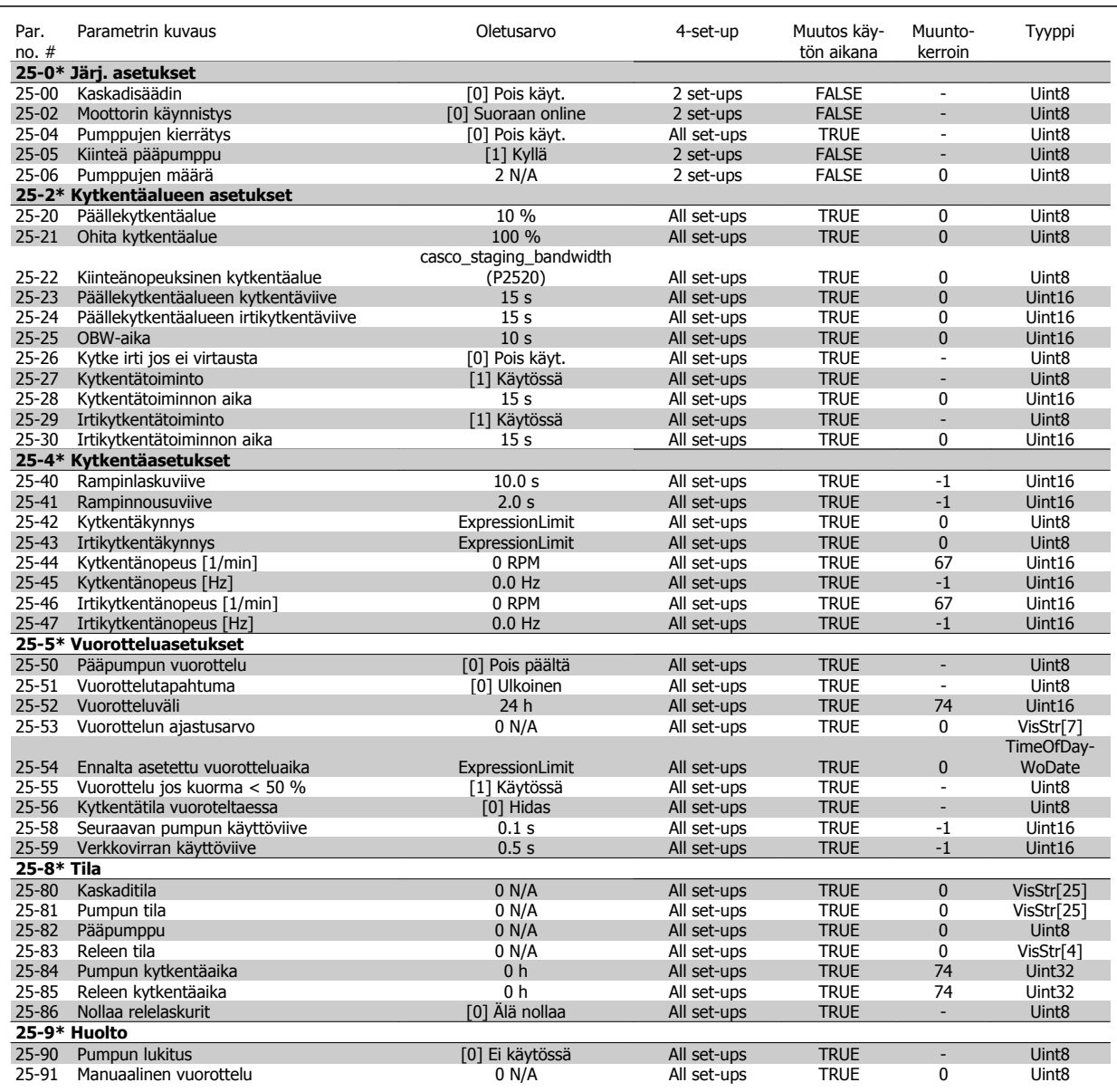

## **7.3.24 26-\*\* Analoginen I/O-optio MCB 109**

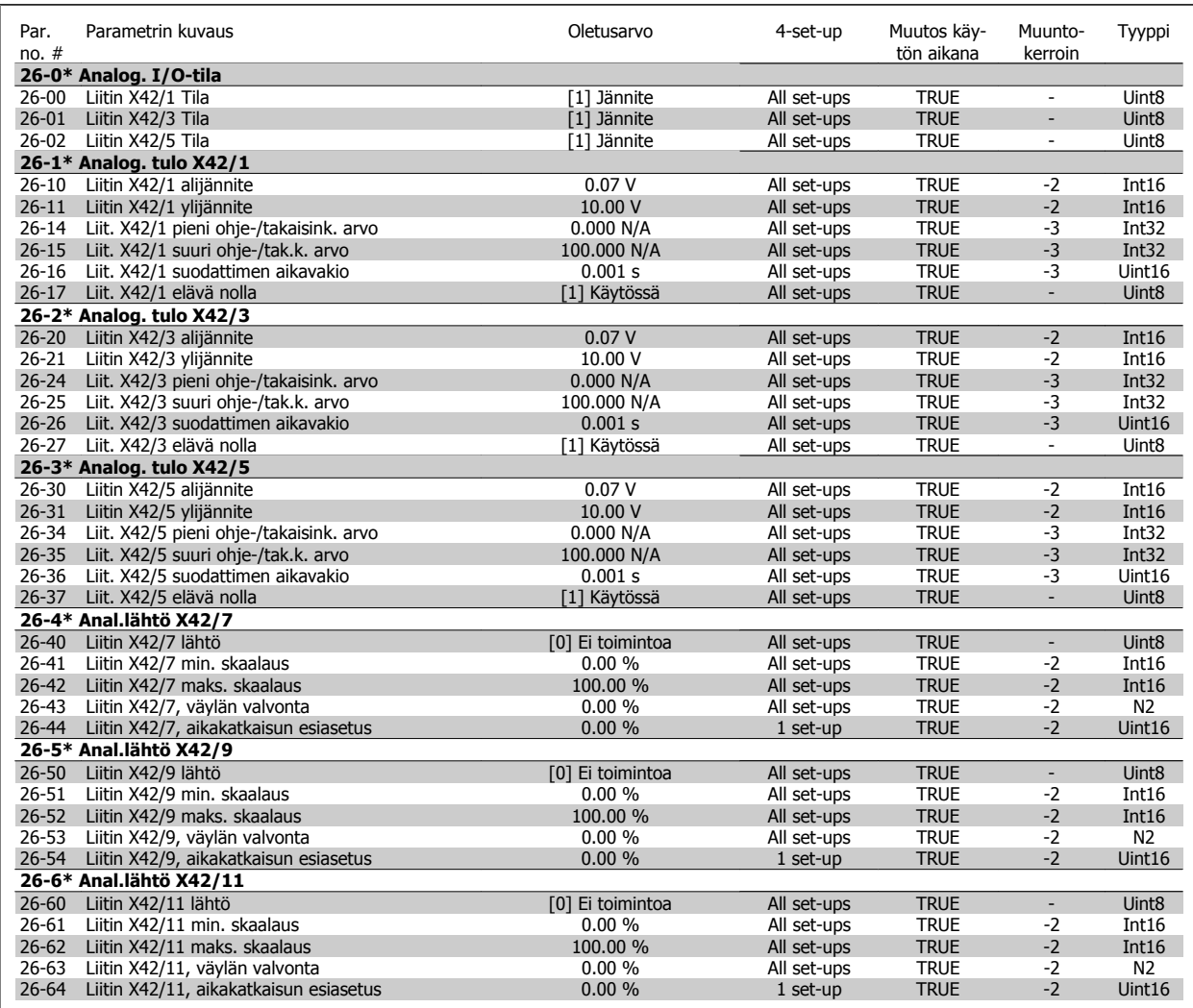

8 Vianmääritys van Martin VLT® HVAC -taajuusmuuttajan käyttöohjeet

138 MG.11.AB.20 - VLT<sup>®</sup> on rekisteröity Danfoss-tavaramerkki

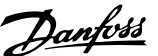

# **8 Vianmääritys**

## **8.1 Hälytykset ja varoitukset**

### **8.1.1 Hälytykset ja varoitukset**

Varoituksesta tai hälytyksestä ilmoittaa sitä vastaava LED-merkkivalo taajuusmuuttajan etuosassa sekä näytölle tuleva koodi.

Varoitus pysyy aktiivisena, kunnes sen syy on poistettu. Tietyissä olosuhteissa moottorin toiminta voi edelleen jatkua. Varoitusviestit voivat olla kriittisiä, mutta eivät välttämättä.

Hälytystilanteessa taajuusmuuttaja on jo katkaissut laitteen toiminnan. Hälytykset on kuitattava, jotta laitetta voitaisiin edelleen käyttää, kun hälytysten syy on korjattu.

### **Tämä voidaan tehdä neljällä eri tavalla:**

- 1. Käyttämällä LCP:n [RESET]-painiketta.
- 2. Digitaalisen tuloliitännän kautta "Reset"-toiminnolla
- 3. Sarjaliikenteen/optiona saatavan kenttäväylänkautta.
- 4. Automaattisella nollauksella [Auto Reset] -toiminnon avulla, joka on VLT HVAC Drive -taajuusmuuttajassa oletusasetuksena, katso par. 14-20 Nollaustila **FC 100 -taajuusmuuttajan ohjelmointioppaasta**

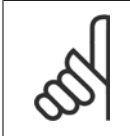

### **Huom**

LCP:n [RESET]-näppäimellä tehdyn manuaalisen nollauksen jälkeen moottori on käynnistettävä uudelleen [AUTO ON]- tai [HAND ON] -näppäimellä.

Jos hälytystä ei voi kuitata, syynä voi olla, että sen syytä ei ole korjattu tai hälytys on laukaistu ja lukittu (katso myös seuraavan sivun taulukkoa).

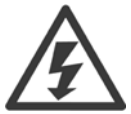

Laukaistavat ja lukittavat hälytykset tuovat lisäsuojaa, mikä tarkoittaa, että verkkojännite on katkaistava, ennen kuin hälytys voidaan kuitata. Kun taajuusmuuttaja on kytketty jälleen päälle, sen toimintaa ei ole enää estetty, ja se voidaan kuitata edellä kuvatulla tavalla, kun syy on korjattu.

Hälytykset, joita ei ole laukaistu ja lukittu, voidaan kuitata myös automaattisella kuittaustoiminnolla parametrissa par. 14-20 Nollaustila (varoitus: automaattinen uudelleenkäynnistyminen on mahdollista!)

Jos varoitus ja hälytys merkitään seuraavan sivun taulukon koodin vastaisesti, tämä tarkoittaa, että joko varoitus annetaan ennen hälytystä tai on mahdollista määrittää, onko kyseessä varoitus vai hälytys, joka tulee näytölle tietyn vian yhteydessä.

Tämän voi tehdä esimerkiksi parametrissa par. 1-90 [Moottorin lämpösuojaus](#page-86-0). Hälytyksen tai laukaisun jälkeen moottori rullaa edelleen vapaasti ja taajuusmuuttajan hälytys ja varoitus vilkkuvat. Kun ongelma on korjattu, vain hälytys vilkkuu edelleen.

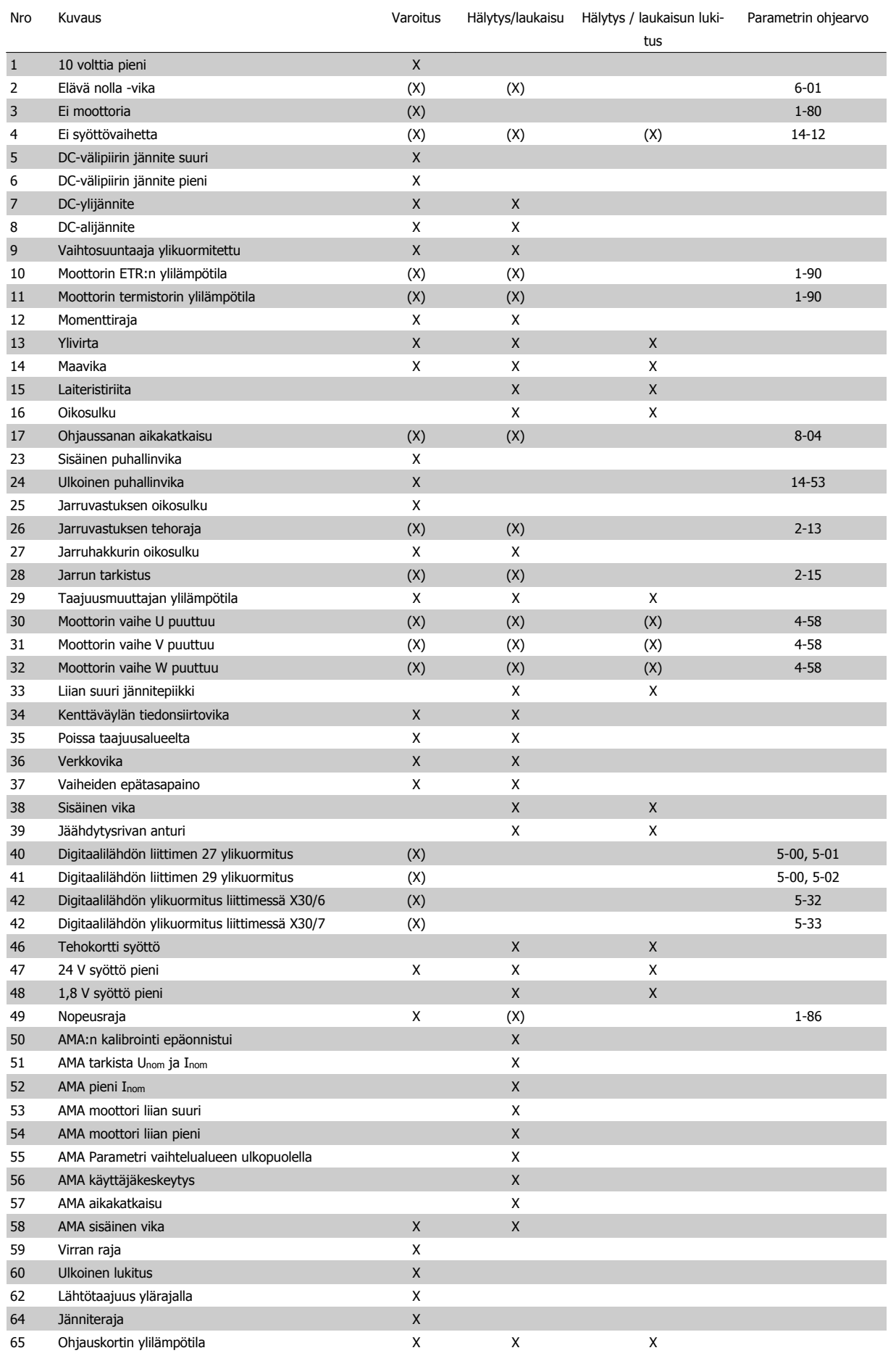

Taulukko 8.1: Hälytys-/varoituskoodilista

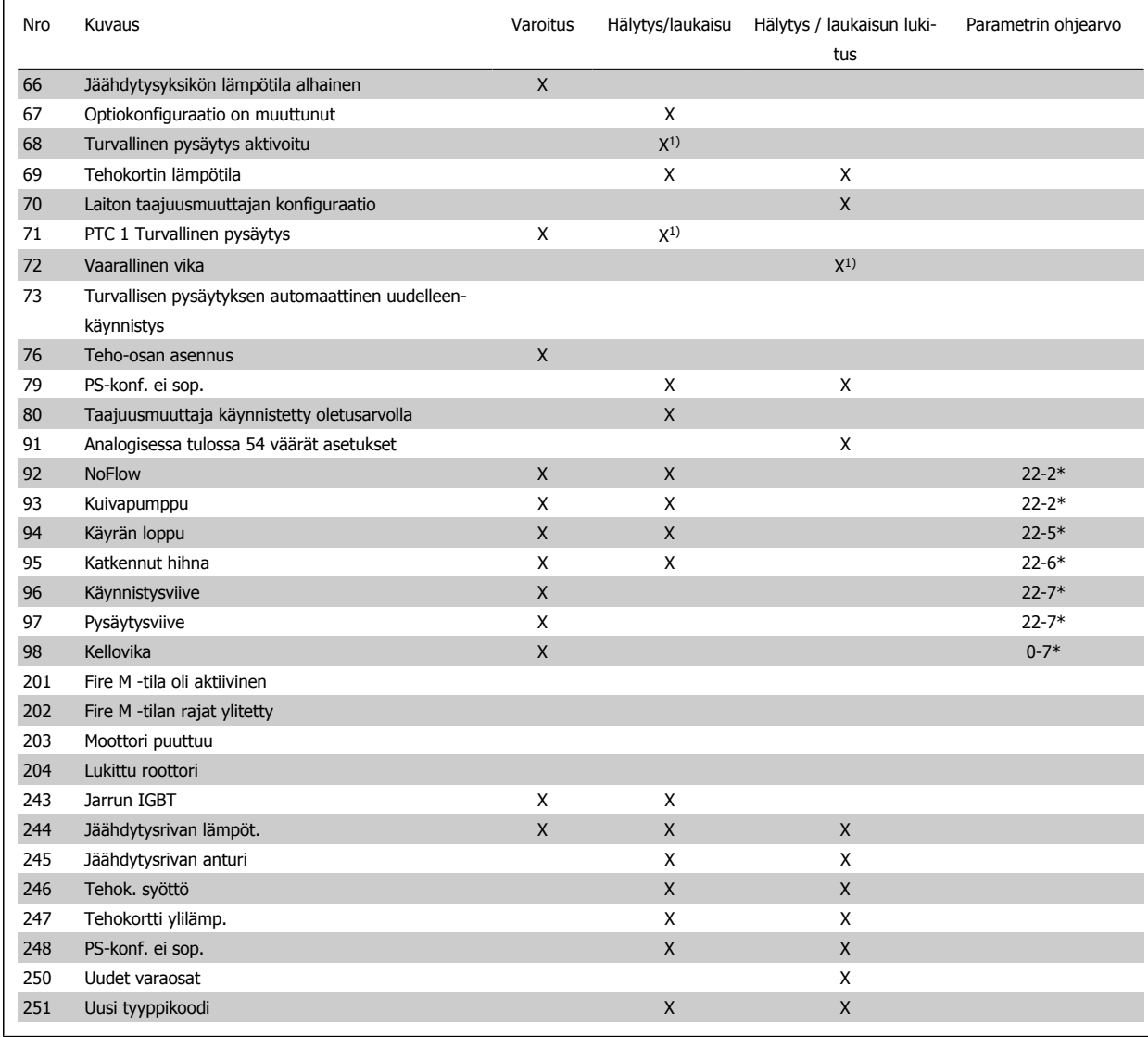

Taulukko 8.2: Hälytys-/varoituskoodilista

(x) Riippuu parametrista

1) Automaattikuittausta ei voi tehdä par. 14-20 Nollaustila

Laukaisu on toiminto, joka suoritetaan hälytyksen jälkeen. Laukaisu asettaa moottorin rullaamaan, ja se voidaan kuitata painamalla kuittauspainiketta. Kuittaus voidaan suorittaa myös digitaalisen tulon avulla (parametriryhmä 5-1\* [1]). Hälytyksen alunperin aiheuttanut tapahtuma ei voi vahingoittaa taajuusmuuttajaa tai aiheuttaa vaaratilannetta. Laukaisun lukitus on toimi, joka seuraa sellaisen hälytyksen jälkeen, joka voi aiheuttaa vaurioita taajuusmuuttajaan tai siihen liitettyihin osiin. Laukaisun lukitus voidaan kuitata vain tehojakson avulla.

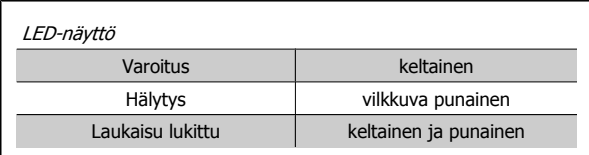

Taulukko 8.3: LED-näyttö

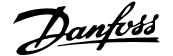

 $\overline{\phantom{0}}$ 

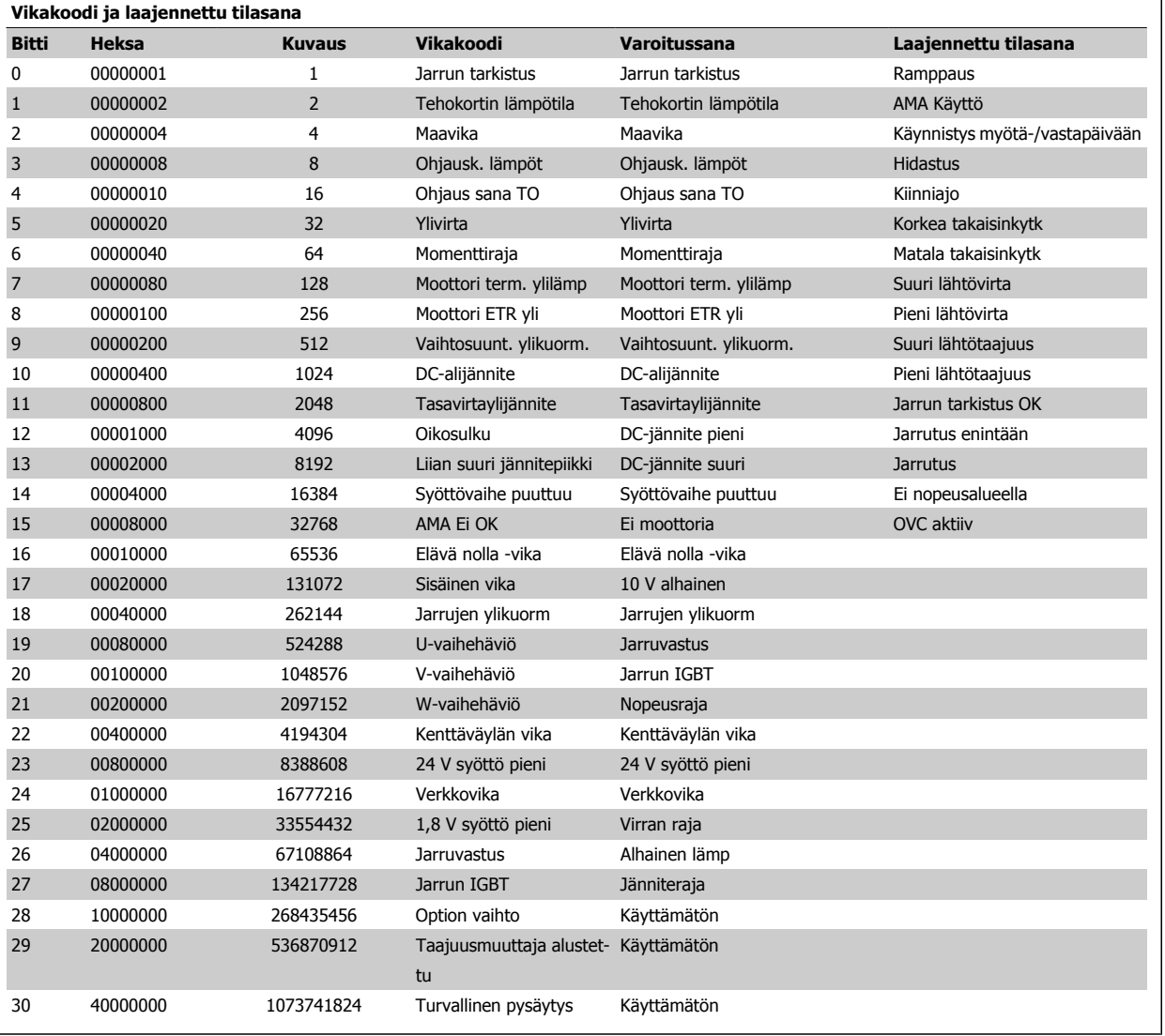

Taulukko 8.4: Vikakoodin, varoitussanan ja laajennetun tilasanan kuvaus

Vikakoodit, varoitussanat ja laajennetut tilasanat voidaan lukea sarjaliikenneväylän tai optiona saatavan kenttäväylän kautta. Katso myös par. 16-90 Hälytyssana, par. 16-92 Varoitussana ja par. 16-94 Ulk. Tilasana.

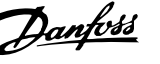

### **8.1.2 Vikaviestit**

### **VAROITUS 1, 10 volttia pieni**

Ohjauskortin jännite on alle 10 V liittimestä 50.

Poista jonkin verran kuormitusta liittimestä 50, kun 10 V:n syöttö on ylikuormittunut. Maks. 15 mA tai min. 590 Ω.

Tämä tila voi johtua oikosulusta kytketyssä potentiometrissä tai potentiometrin virheellisestä kytkennästä.

**Vianmääritys:** Irrota kytkentä liittimestä 50. Jos varoitus häviää, ongelma on asiakkaan kytkennässä. Jos varoitus ei häviä, vaihda ohjauskortti.

### **VAROITUS/HÄLYTYS 2, Elävä nolla -vika**

Tämä varoitus tai hälytys tulee näkyviin vain, jos käyttäjä on ohjelmoinut sen parametrissa par. 6-01 ["Elävä nolla" aikakatk.toiminto](#page-94-0). Signaali jossakin analogisissa tulossa on alle 50 % kyseiselle tulolle ohjelmoidusta minimiarvosta. Tämä tila voi johtua katkenneista johtimista tai viallisesta laitteesta, joka lähettää signaalia.

### **Vianmääritys:**

Tarkista kaikkien analogisten tuloliitinten kytkennät. Ohjauskortin liittimet 53 ja 54 signaaleille, liitin 55 yleinen. MCB 101:n liittimet 11 ja 12 signaaleille, liitin 10 yleinen. MCB 109:n liittimet 1, 3, 5 signaaleille, liittimet 2, 4, 6 yleisiä).

Tarkista, että taajuusmuuttajan ohjelmointi ja kytkentäasetukset vastaavat analogista signaalityyppiä

Testaa tuloliittimen signaali.

### **VAROITUS/HÄLYTYS 3, Ei moottoria**

Moottoria ei ole yhdistetty taajuusmuuttajan lähtöön. Tämä varoitus tai hälytys tulee näkyviin vain, jos käyttäjä on ohjelmoinut sen parametrissa par. 1-80 [Toiminto pysäytet.](#page-85-0).

**Vianmääritys:** Tarkista yhteys taajuusmuuttajan ja moottorin välillä.

#### **VAROITUS/HÄLYTYS 4, Ei syöttövaihetta**

Syöttöpuolelta puuttuu vaihe, tai verkkojännitteen epätasapaino on liian suuri. Tämä viesti ilmestyy myös, jos taajuusmuuttajan tulopuolen tasasuuntaaja on viallinen. Optiot ohjelmoidaan parametrissa par. 14-12 Toiminto kun verkko epätasap..

**Vianmääritys:** Tarkista taajuusmuuttajan syöttöjännite ja syöttövirta.

#### **VAROITUS 5, DC-välipiiri jännite korkea**

Välipiirin jännite (DC) on suurempi kuin ohjausjärjestelmän ylijännitteen varoitusraja. Raja riippuu taajuusmuuttajan nimellisjännitteestä. Taajuusmuuttaja on edelleen käytössä.

### **VAROITUS 6, DC-välipiirin jännite pieni**

Välipiirin tasajännite alittaa alijännitevaroitusrajan. Raja riippuu taajuusmuuttajan nimellisjännitteestä. Taajuusmuuttaja on edelleen käytössä.

#### **VAROITUS/HÄLYTYS 7, DC-ylijännite**

Jos välipiirin jännite ylittää rajan, taajuusmuuttaja laukeaa tietyn ajan jälkeen.

#### **Vianmääritys:**

Kytke jarrutusvastus

- Pidennä ramppiaikaa
- Vaihda ramppityyppi
- Aktivoi toiminnot parametrissa par. 2-10 Brake Function

Suurenna par. 14-26 Trip Delay at Inverter Fault

#### **VAROITUS/HÄLYTYS 8, DC-alijännite**

Jos välipiirin jännite (DC) laskee alhaisesta jännitteestä kertovan jännitteen rajan alapuolelle, taajuusmuuttaja tarkistaa, onko 24 V:n jännitteensyöttö kytketty. Jos 24 V syöttöä ei ole, taajuusmuuttaja laukeaa määrätyn ajan jälkeen. Aikaviive riippuu laitteen koosta.

### **Vianmääritys:**

Tarkista, että verkkojännite vastaa taajuusmuuttajan jännitettä.

Testaa tulojännite

Testaa pehmeä lataus ja tasasuuntaajapiiri

### **VAROITUS/HÄLYTYS 9. Vaihtosuuntaajan ylikuormitus**

Taajuusmuuttaja katkaisee virran pian ylikuormituksen johdosta (liian suuri virta liian pitkään). Vaihtosuuntaajan elektronisen lämpösuojan laskuri antaa varoituksen, kun se on saavuttanut arvon 98 %, ja se laukaisee ja antaa hälytyksen arvon ollessa 100 %. Taajuusmuuttajaa ei voi palauttaa, ennen kuin laskurin arvo on alle 90 %.

Vikana on, että taajuusmuuttaja on ylikuormitettuna yli 100 % liian pitkään.

#### **Vianmääritys:**

Vertaa LCP-paneelissanäppäimistössä näkyvää lähtövirtaa taajuusmuuttajan nimellisvirtaan.

Vertaa LCP-paneelissanäppäimistössä näkyvää lähtövirtaa mitattuun moottorin virtaan.

Näytä taajuusmuuttajan lämpökuormitus näppäimistössä ja tarkkaile arvoa. Kun laite käy suuremmalla kuin taajuusmuuttajan jatkuvalla nimellisvirralla, laskurin lukeman pitäisi kasvaa. Kun laite käy taajuusmuuttajan jatkuvaa nimellisvirtaa pienemmällä virralla, laskurin lukeman pitäisi pienentyä.

Huomaa: Katso lisätietoja Suunnitteluoppaan redusointia käsittelevästä kohdasta, jos suuri kytkentätaajuus on tarpeen.

### **VAROITUS/HÄLYTYS 10, Moottorin ylikuormituslämpötila**

Moottorin elektroninen lämpösuojaus (ETR) ilmoittaa, että moottori on ylikuumentunut. Valitse, antaako taajuusmuuttaja varoituksen vai hälytyksen, kun laskuri on saavuttanut arvon 100 % kohdassa par. 1-90 Motor Thermal Protection. Vika aiheutuu siitä, että moottorin ylikuormitus on ollut yli 100 % liian pitkään.

### **Vianmääritys:**

Tarkista, ylikuumeneeko moottori.

- Jos moottori on mekaanisesti ylikuormittunut.
- Että moottorin par. 1-24 Motor Current on määritetty oikein.
- Moottorin data parametreissa 1-20 1-25 on määritetty oikein.
- Asetus kohdassa par. 1-91 Moott. ulk. puhallin.

Suorita AMA parametrissa par. 1-29 [Automaattinen moottorin](#page-84-0) [sovitus \(AMA\)](#page-84-0).

### **VAROITUS/HÄLYTYS 11, Moottorin termistorin ylilämpö**

Termistori tai termistorin liitin on irrotettu. Valitse, antaako taajuusmuuttaja varoituksen vai hälytyksen, kun laskuri on saavuttanut arvon 100 % kohdassa par. 1-90 Motor Thermal Protection.

#### **Vianmääritys:**

Tarkista, ylikuumeneeko moottori.

Tarkista, onko moottori mekaanisesti ylikuormittunut.

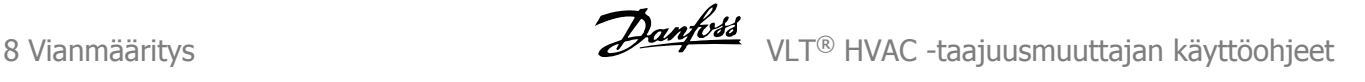

Tarkista, että termistori on kytketty oikein liittimien 53 tai 54 (analoginen jännitetulo) ja liittimen 50 (+10 V:n syöttö) väliin tai liittimen 18 tai 19 (vain PNP:n digitaalinen syöttö) ja liittimen 50 väliin.

Jos käytössä on KTY-anturi, tarkista oikea korjaus liitinten 54 ja 55 välillä.

Jos käytössä on lämpökytkin tai termistori, tarkista, että para-metrin par. 1-93 [Termistorilähde](#page-87-0) ohjelmointi vastaa anturin kytkentää.

Jos käytössä on KTY-anturi, tarkista, että parametrien 1-95, 1-96 ja 1-97 ohjelmointi vastaa anturin kytkentää.

### **VAROITUS/HÄLYTYS 12, Momenttiraja**

Momentti on suurempi kuin parametrin par. 4-16 Torque Limit Motor Mode arvo (moottorin käydessä), tai momentti on suurempi kuin parametrin par. 4-17 Torque Limit Generator Mode arvo (regeneratiivisen toiminnan aikana). Par. 14-25 Laukaisun viive momenttirajalla auttaa tämän muuttamisessa pelkän varoituksen vaativasta tilanteesta varoitukseksi, jota seuraa hälytys.

#### **VAROITUS/HÄLYTYS 13, Ylivirta**

Vaihtosuuntaajan hetkellisen maksimivirran raja-arvo (noin 200 % nimellisvirrasta) on ylittynyt. Varoituksen kesto on noin 1,5 sekuntia, jonka jälkeen taajuusmuuttaja laukaisee ja antaa hälytyksen. Jos laajennettu mekaaninen jarrun ohjaus on valittuna, laukaisu voidaan kuitata ulkoisesti.

#### **Vianmääritys:**

Tämä vika voi johtua shokkikuormituksesta ja suuresta kiihtyvyydestä suurilla hitauskuormilla.

Sammuta taajuusmuuttaja. Tarkista, voiko moottorin akselia kiertää.

Tarkista, että moottorin koko vastaa taajuusmuuttajaa.

Virheellinen moottorin data parametreissa 1-20 - 1-25.

### **HÄLYTYS 14, Maavika (maadoitus)**

Lähtevistä vaiheista vuotaa virtaa maahan joko taajuusmuuttajan ja moottorin välisissä kaapeleissa tai moottorin sisällä.

### **Vianmääritys:**

Kytke taajuusmuuttaja irti ja korjaa maavika.

Mittaa moottorin johdinten resistanssi maahan ja moottori megaohmimittarilla varmistaaksesi, ettei moottorissa ole maavikoja.

#### Testaa virta-anturit.

### **HÄLYTYS 15, Laiteristiriita**

Asennettu optio ei toimi nykyisen ohjauskortin laitteiston tai ohjelmiston kanssa.

Merkitse muistiin seuraavien parametrien arvot ja ota yhteyttä Danfossjälleenmyyjään.

Par. 15-40 FC-tyyppi

Par. 15-41 Teho-osa

Par. 15-42 Jännite

Par. 15-43 Ohielmistoversio

Par. 15-45 Tod. tyyppikoodin merkkijono

Par. 15-49 Ohjauskortin ohj.tunnus

Par. 15-50 Tehokortin ohj.tunnus

Par. 15-60 Optio asennettu

Par. 15-61 Option ohj.versio

### **HÄLYTYS 16, Oikosulku**

Moottorin liittimissä tai moottorin sisällä on oikosulku. Sammuta taajuusmuuttaja ja korjaa oikosulku.

### **VAROITUS/HÄLYTYS 17, Ohjaussanan aikakatkaisu**

Tiedonsiirto taajuusmuuttajaan ei toimi.

Varoitus on aktiivinen vain, kun par. par. 8-04 Control Word Timeout Function asetuksena EI ole OFF.

Jos par. par. 8-04 Control Word Timeout Function asetuksena on Pysäytys ja laukaisu, järjestelmä antaa varoituksen ja taajuusmuuttaja hidastaa vauhtia, kunnes se laukeaa antaen samalla hälytyksen.

#### **Vianmääritys:**

Tarkista sarjaliikennekaapelin liitännät.

Suurenna par. 8-03 Control Word Timeout Time

Tarkista tiedonsiirtolaitteiden toiminta.

Tarkista asianmukainen asennus EMC-vaatimusten pohjalta.

### **VAROITUS 23, Sisäinen puhallinvika**

Puhallinvaroitustoiminto on lisäsuojaustoiminto, joka tarkistaa, onko puhallin käynnissä/asennettu. Puhallinvaroitus voidaan poistaa käytöstä kohdassa par. 14-53 Fan Monitor ([0] Pois käytöstä).

D-, E- ja F-kehyksellä varustetuissa taajuusmuuttajissa säädeltyä jännitettä puhaltimille tarkkaillaan.

**Vianmääritys:**

Tarkista puhaltimen resistanssi.

Tarkista pehmeän latauksen sulakkeet.

### **VAROITUS 24, Ulkoinen puhallinvika**

Puhallinvaroitustoiminto on lisäsuojaustoiminto, joka tarkistaa, onko puhallin käynnissä/asennettu. Puhallinvaroitus voidaan poistaa käytöstä kohdassa par. 14-53 Fan Monitor ([0] Pois käytöstä).

D-, E- ja F-kehyksellä varustetuissa taajuusmuuttajissa säädeltyä jännitettä puhaltimille tarkkaillaan.

### **Vianmääritys:**

Tarkista puhaltimen resistanssi.

Tarkista pehmeän latauksen sulakkeet.

#### **VAROITUS 25, Jarruvastuksen oikosulku**

Jarrutusvastusta tarkkaillaan käytön aikana. Jos siihen tulee oikosulku, jarrutoiminto katkeaa ja ilmestyy varoitus. Taajuusmuuttaja voi toimia edelleen, mutta ilman jarrutoimintoa. Sammuta taajuusmuuttaja ja vaihda jarruvastus (katso par. 2-15 Brake Check).

### **HÄLYTYS/VAROITUS 26, Jarrutusvastuksen tehoraja**

Jarrutusvastukseen siirtyvä virta lasketaan prosenttimääränä, viimeisten 120 sekunnin keskiarvona jarrutusvastuksen resistanssiarvon ja välipiirin jännitteen perusteella. Varoitus aktivoituu, kun jaettu jarruteho on yli 90%. Jos par. par. 2-13 Brake Power Monitoring asetuksena on Laukaisu [2], taajuusmuuttaja katkaisee toiminnan ja antaa hälytyksen, kun jarrutusteho on yli 100 %.

### **VAROITUS/HÄLYTYS 27, Jarruhakkurivika**

Jarrutransistoria tarkkaillaan käytön aikana, ja jos siinä tapahtuu oikosulku, jarrutoiminto katkaistaan ja varoitus aktivoituu. Taajuusmuuttaja voi toimia edelleen, mutta koska jarrutransistori on oikosulussa, jarrutusvastukselle siirtyy huomattava teho, vaikka se ei olisikaan käytössä.
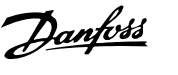

Sammuta taajuusmuuttaja ja poista jarrutusvastus.

Tämä hälytys/varoitus voi ilmaantua myös, jos jarruvastus ylikuumenee. Liittimet 104 - 106 ovat käytettävissä myös jarruvastuksena. Klixon-tulot, katso jaksoa Jarruvastuksen lämpötilakytkin.

#### **VAROITUS/HÄLYTYS 28, Jarrun tarkistus epäonnistui**

Jarruvastusvika: jarruvastusta ei ole kytketty tai se ei toimi. Tarkista par. 2-15 Jarrun tarkistus.

#### **HÄLYTYS 29, Jäähdytysrivan lämpöt.**

Jäähdytysrivan maksimilämpötila on ylittynyt. Lämpötilavikaa ei kuitata, ennen kuin lämpötila laskee alle määritetyn jäähdytysrivan lämpötilan. Laukaisu- ja nollauspiste vaihtelevat taajuusmuuttajan tehon mukaan.

#### **Vianmääritys:**

Ympäristön lämpötila on liian korkea.

Moottorikaapeli on liian pitkä.

Taajuusmuuttajan ylä- ja alapuolen tila virheellinen.

Likainen jäähdytysripa.

Ilmavirtaus taajuusmuuttajan ympärillä estynyt.

Jäähdytysrivan puhallin hajalla.

D-, E- ja F-kehyksillä varustetuissa taajuusmuuttajissa tämä hälytys perustuu IGBT-moduulien sisälle asennetun jäähdytysrivan anturin mittaamaan lämpötilaan. F-kehyksellä varustetuissa taajuusmuuttajissa hälytys voi johtua myös tasasuuntaajamoduulin lämpöanturista.

#### **Vianmääritys:**

Tarkista puhaltimen resistanssi.

Tarkista pehmeän latauksen sulakkeet.

IGBT-lämpöanturi.

#### **HÄLYTYS 30, Moottorin vaihe U puuttuu**

Taajuusmuuttajan ja moottorin välinen moottorin vaihe U puuttuu. Katkaise taajuusmuuttajasta virta ja tarkista moottorin vaihe U.

#### **HÄLYTYS 31, Moottorin vaihe V puuttuu**

Taajuusmuuttajan ja moottorin välinen moottorin vaihe V puuttuu. Katkaise taajuusmuuttajasta virta ja tarkista moottorin vaihe V.

#### **HÄLYTYS 32, Moottorin vaihe W puuttuu**

Taajuusmuuttajan ja moottorin välinen moottorin vaihe W puuttuu. Katkaise taajuusmuuttajasta virta ja tarkista moottorin vaihe W.

#### **HÄLYTYS 33, Liian suuri jännitepiikki**

Lyhyellä ajalla on tapahtunut liian monta käynnistystä. Anna laitteen jäähtyä käyttölämpötilaan.

#### **VAROITUS/HÄLYTYS34, Kenttäväylän tietoliikennevika** Kenttäväylä tietoliikenneoption kortissa ei toimi.

#### **VAROITUS/HÄLYTYS 35, Taajuusalueen ulkopuolella:**

Tämä varoitus on aktiivinen, jos lähtötaajuus on saavuttanut ylärajan (määritetty parametrissa 4-53) tai alarajan (määritetty parametrissa 4-52). Tämä varoitus näkyy kohdassa Prosessinohjaus, suljettu piiri (. 1-00).

#### **VAROITUS/HÄLYTYS 36, Verkkovika**

Tämä varoitus/hälytys on aktiivinen vain, jos jännitteensyöttö taajuusmuuttajalle on katkennut ja jos parametrin par. 14-10 Mains Failure asetuksena EI ole OFF. Tarkista taajuusmuuttajan sulakkeet

#### **HÄLYTYS 38, Sisäinen vika**

Voi olla tarpeen ottaa yhteyttä Danfoss-jälleenmyyjään. Tyypillisiä hälytyssanomia:

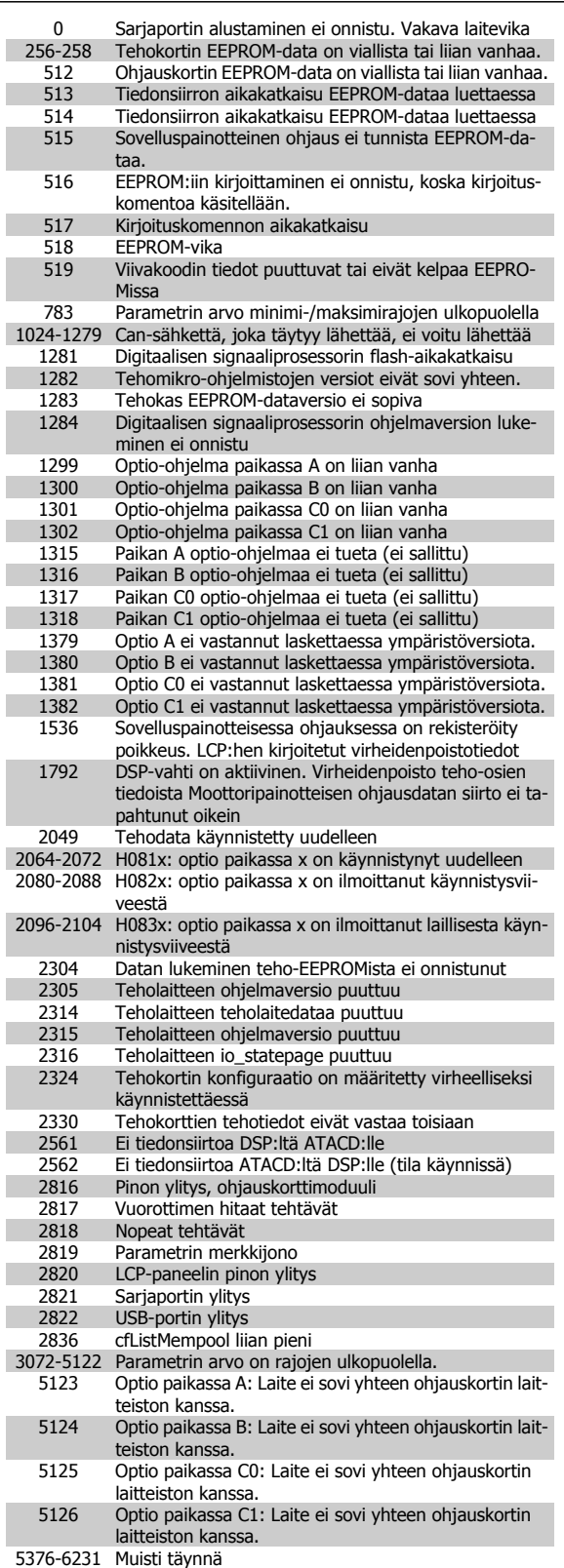

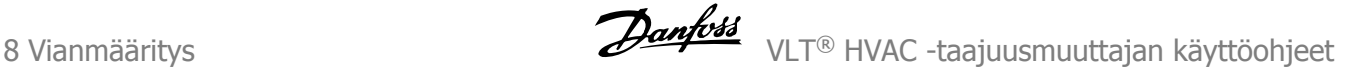

#### **HÄLYTYS 39, Jäähdytysrivan anturi**

Ei takaisinkytkentää jäähdytysrivan lämpötila-anturilta.

IGBT-lämpöanturilta tulevaa signaalia ei ole käytettävissä tehokortilla. Ongelma voi liittyä tehokorttiin, yhdyskäytävän taajuusmuuttajan korttiin tai nauhakaapeliin tehokortin ja yhdyskäytävän taajuusmuuttajan kortin välillä.

#### **VAROITUS 40, Digitaalilähdön liittimen 27 ylikuormitus**

Tarkista liittimeen 27 kytketty kuorma tai poista oikosulkuliitäntä. Tarkista par. 5-00 Digital I/O Mode ja par. 5-01 Terminal 27 Mode.

#### **VAROITUS 41, Digitaalilähdön liittimen 29 ylikuormitus**

Tarkista liittimeen 29 kytketty kuorma tai poista oikosulkuliitäntä. Tarkista par. 5-00 Digital I/O Mode ja par. 5-02 Terminal 29 Mode.

#### **VAROITUS 42, Digitaalilähdön ylikuormitus kohdassa X30/6 tai digitaalilähdön ylikuormitus kohdassa X30/7**

Tarkista kohtaan X30/6 kytketty kuorma tai poista oikosulkuliitäntä. Tarkista par. 5-32 Term X30/6 Digi Out (MCB 101).

Tarkista kohtaan X30/7 kytketty kuorma tai poista oikosulkuliitäntä. Tarkista par. 5-33 Term X30/7 Digi Out (MCB 101).

#### **HÄLYTYS 46, Tehokortin syöttö**

Syöttö tehokorttiin on alueen ulkopuolella.

Kytkentätilan teholähde (SMPS) luo kolme virtalähdettä tehokortille: 24 V, 5 V, +/- 18 V. Käytettäessä 24 V:n tasavirtaa MCB 107-optiolla vain 24 V:n ja 5 V:n syöttöjä tarkkaillaan. Käytettäessä kolmivaiheista verkkojännitettä tarkkaillaan kaikkia kolmea tehonsyöttöä.

#### **VAROITUS 47, 24 V syöttö pieni**

24 V:n tasavirta mitataan ohjauskortilta. Ulkoinen V DC varatasavirtalähde voi olla ylikuormittunut. Muussa tapauksessa ota yhteyttä Danfoss myyjääsi.

#### **VAROITUS 48, 1,8 V syöttö pieni**

Ohjauskortilla käytettävä 1,8 voltin tasavirtalähde on sallittujen rajojen ulkopuolella. Tehonsyöttö mitataan ohjauskortilta.

#### **VAROITUS 49, Nopeusraja**

Jos nopeus ei ole määritellyllä alueella par. 4-11 ja par. 4-13. taajuus-muuttaja antaa varoituksen. Jos nopeus jää alle par. 1-86 [Lauk.nopeuden](#page-85-0) [alaraja \[RPM\]](#page-85-0) määritetyn raja-arvon (käynnistystä tai pysäytystä lukuun ottamatta), taajuusmuuttaja laukaisee.

#### **HÄLYTYS 50, AMA kalibrointi epäonnistunut**

Ota yhteyttä Danfoss-jälleenmyyjääsi.

#### **HÄLYTYS 51, AMA tarkista Unom ja Inom**

Moottorin jännitteen, moottorivirran ja moottorin tehon asetus on luultavasti väärä. Tarkista asetukset.

### **HÄLYTYS 52, AMA alhainen Inom**

Moottorin virta on liian pieni. Tarkista asetukset.

**HÄLYTYS 53, AMA moottori liian suuri** Moottori on liian suuri, jotta AMA onnistuisi.

#### **HÄLYTYS 54, AMA moottori liian pieni**

Moottori on liian suuri, jotta AMA onnistuisi.

#### **HÄLYTYS 55, AMA Parametri vaihtelualueen ulkopuolella** Moottorin parametrien arvot ovat hyväksyttävän alueen ulkopuolella.

#### **HÄLYTYS 56, AMA - käyttäjäkeskeytys**

Käyttäjä keskeytti AMA:n.

#### **HÄLYTYS 57, AMA - aikakatkaisu**

Yritä käynnistää AMA uudelleen muutamia kertoja, kunnes AMA suoritetaan. Huomaa, että toistuvat AMA:t saattavat kuumentaa moottoria siinä määrin, että staattorin resistanssi Rs ja Rr kasvavat. Yleensä tämä ei kuitenkaan ole kriittinen tekijä.

#### **HÄLYTYS 58, AMA - sisäinen vika**

Ota yhteyttä Danfoss-jälleenmyyjääsi.

#### **VAROITUS 59, Virran raja**

Virta on suurempi kuin arvo par. par. 4-18 Virtaraja.

#### **VAROITUS 60, Ulkoinen lukitus**

Ulkoinen lukitus on aktivoitu. Palaa normaaliin toimintaan kohdistamalla 24 V tasavirta ulkoiseen lukitukseen ohjelmoituun liittimeen ja nollaa taajuusmuuttaja (sarjaliikenteen, digitaalisen I/O-liitännän avulla tai painamalla näppäimistön reset-näppäintä).

#### **VAROITUS 61, Seurantavirhe**

Virhe on havaittu lasketun moottorin nopeuden ja takaisinkytkentälaitteen nopeusmittauksen välillä. Varoitus-/hälytys-/käytöstäpoistotoiminto määritetään par. 4-30 Moottorin tak.kytk. menetystoiminto, virheasetus par. 4-31 Moottorin tak.kytk.nopeusvirhe ja sallittu virheaika par. 4-32 Moottorin tak.kytk. menetyksen aikakatkaisu. Käyttöönoton aikana toiminto voi olla käytössä.

#### **VAROITUS 62, Lähtötaajuus ylärajalla**

Lähtötaajuus on suurempi kuin parametrissa asetettu arvo. par. 4-19 Max Output Frequency

#### **VAROITUS 64, Jänniteraja**

Kuormituksen ja nopeuden yhdistelmä vaatii suuremman moottorin jännitteen kuin nykyinen DC-välipiirin jännite.

#### **VAROITUS/HÄLYTYS/LAUKAISU 65, Ohjauskortin ylilämpötila**

Ohjauskortin ylilämpötila: Ohjauskortin katkaisulämpötila on 80 °C.

#### **VAROITUS 66, Jäähdytysrivan lämpötila alhainen**

Tämä varoitus perustuu IGBT-moduulin lämpötila-anturiin.

#### **Vianmääritys:**

Jäähdytysrivan lämpötilaksi on mitattu 0 °C. Tämä voi tarkoittaa, että lämpötila-anturi on viallinen ja puhaltimen nopeus noussut siten maksimiin. Jos IGBT:n ja yhdyskäytävän taajuusmuuttajan kortin välinen anturin johdin on irrotettu, seurauksena voi olla tämä varoitus. Tarkista myös IGBT-lämpöanturi.

#### **HÄLYTYS 67, Optiomoduulin konfiguraatio on muuttunut**

Yksi tai useampi optio on joko lisätty tai poistettu edellisen virran katkaisun jälkeen.

#### **HÄLYTYS 68, Turvallinen pysäytys aktivoitu**

Turvallinen pysäytys on aktivoitu. Palaa normaaliin toimintaan kohdistamalla 24 V DC liittimeen 37 ja lähetä sitten kuittaussignaali (väylän, digitaalisen I/O-liitännän kautta tai painamalla reset-näppäintä). Katso par. .

#### **HÄLYTYS 69, Tehokortin lämpötila**

Tehokortin lämpötila-anturi on joko liian kuuma tai liian kylmä.

#### **Vianmääritys:**

Tarkista ovipuhaltimien toiminta.

Tarkista, etteivät ovipuhaltimien suodattimet ole tukossa.

Tarkista, että läpivientilevy on asennettu asianmukaisesti IP 21 ja IP 54 -taajuusmuuttajissa (NEMA 1 ja NEMA 12).

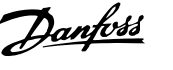

#### **HÄLYTYS 70, laiton FC:n konfiguraatio**

Nykyinen ohjauskortin ja tehokortin yhdistelmä on laiton.

#### **VAROITUS/HÄLYTYS 71, PTC 1 Turvallinen pysäytys**

Turvallinen pysäytys on aktivoitu MCB 112 PTC -termistorikortilta (moottori liian kuuma). Normaali toiminta on jälleen mahdollista, kun MCB 112 tuo liittimeen 37 jälleen 24 V DC jännitteen (kun moottorin lämpötila saavuttaa hyväksyttävän tason) ja kun MCB 112:n digitaalitulo on poistettu käytöstä. Jos näin käy, lähetetään kuittaussignaali (sarjaliikenteen, digitaalisen I/O-liitännän kautta tai painamalla näppäimistön reset-painiketta). Huomaa, että jos automaattinen uudelleenkäynnistys on käytössä, moottori voi käynnistyä, kun vika on korjattu.

#### **HÄLYTYS 72, Vaarallinen vika**

Turvallinen pysäytys ja laukaisun lukitus. Odottamattomia signaalitasoja turvallisen pysäytyksen ja MCB 112 PTC -termistorikortin digitaalitulon yhteydessä.

#### **VAROITUS 76, Teholaitteen asetukset**

Vaadittu teholaitemäärä ei vastaa tunnistettua aktiivisten teholaitteiden määrää.

#### **Vianmääritys:**

F-kehystä vaihdettaessa näin käy, jos moduulin tehokortin tehoa koskevat tiedot eivät sovi yhteen muun taajuusmuuttajan kanssa. Varmista, että varaosan ja sen tehokortin osanumerot ovat oikeat.

#### **Varoitus 73, Turvallisen pysäytyksen automaattikäynnistys**

Pysäytetty turvallisesti. Huomaa, että jos automaattinen uudelleenkäynnistys on käytössä, moottori voi käynnistyä, kun vika on korjattu.

#### **VAROITUS 77, Virransäästötila:**

Tämä varoitus tarkoittaa, että taajuusmuuttaja toimii virransäästötilassa (eli vaihtosuuntaajaosia on käytössä sallittua vähemmän). Tämä varoitus annetaan tehojakson aikana, kun taajuusmuuttaja on asetettu käymään vähemmillä vaihtosuuntaajalla ja pysymään silti käynnissä.

#### **HÄLYTYS 79, laiton teho-osan konfiguraatio**

Skaalauskortin osanumero on väärä tai sitä ei ole asennettu. Myöskään tehokortin MK102-liitintä ei voitu asentaa.

#### **HÄLYTYS 80, taajuusmuuttajan oletusarvo palautettu**

Parametrin asetukset palautetaan normaaliasetuksiin manuaalisen kuittauksen jälkeen.

#### **HÄLYTYS 91, Analogisessa tulossa 54 väärät asetukset**

Katkaisin S202 on käännettävä OFF-asentoon (jännitteensyöttö), kun analogiseen tuloliittimeen 54 on kytketty KTY-anturi.

#### **HÄLYTYS 92, Ei virtausta**

On havaittu, että järjestelmässä ei ole kuormitusta. Katso parametriryhmää 22-2.

#### **HÄLYTYS 93, Kuiva pumppu**

Virtauksen puute ja suuri nopeus tarkoittavat, että pumppu on kuivunut. Katso parametriryhmää 22-2.

#### **HÄLYTYS 94, Käyrän loppu**

Takaisinkytkentä pysyy pienempänä kuin asetuspiste, mikä voi olla merkki vuodosta putkistossa. Katso parametriryhmää 22-5.

#### **HÄLYTYS 95, Katkennut hihna**

Momentti on pienempi kuin kuormituksen puuttuessa määritetty momenttitaso, mikä on merkki hihnan katkeamisesta. Katso parametriryhmää 22-6.

#### **HÄLYTYS 96, Käynnistysviive**

Moottorin käynnistystä on lykätty, koska oikosulkusuojaus on aktiivinen. Katso parametriryhmää 22-7.

#### **VAROITUS 97, Pysäytysviive**

Moottorin pysäytystä on lykätty, koska oikosulkusuojaus on aktiivinen. Katso parametriryhmää 22-7.

#### **VAROITUS 98, Kellovika**

Kellovika. Kellonaikaa ei ole asetettu, tai RTC-kelloon on tullut vika. Katso parametriryhmää 0-7.

#### **VAROITUS 201, Fire M -tila oli aktiivinen**

Fire Mode -tila on ollut aktiivinen.

#### **VAROITUS 202, Fire M -tilan rajat ylitetty**

Fire Mode -tila on vaimentanut yhden tai useamman takuun raukeamiseen johtavan hälytyksen.

#### **VAROITUS 203, Moottori puuttuu**

Usein moottorin järjestelmässä havaittiin alikuormitustilanne, joka voi johtua esim. moottorin puuttumisesta.

#### **VAROITUS 204, Lukittu roottori**

Usean moottorin järjestelmässä havaittiin ylikuormitustilanne, joka voi johtua esim. lukitusta roottorista.

#### **HÄLYTYS 243, jarrun IGBT**

Tämä hälytys koskee vain F-kehyksellä varustettuja taajuusmuuttajia. Se vastaa hälytystä 27. Hälytyslokin raportin arvo kertoo, mikä tehomoduuli hälytyksen antoi:

- $1 = v$ asemmanpuoleinen vaihtosuuntaajamoduuli.
- 2 = keskimmäinen vaihtosuuntaajamoduuli F2- tai F4- taajuusmuuttajassa.
- 2 = oikeanpuoleinen vaihtosuuntaajamoduuli F1- tai F3-taajuusmuuttajassa.
- 3 = oikeanpuoleinen vaihtosuuntaajamoduuli F2- tai F4-taajuusmuuttajassa.
- 5 = tasasuuntaajamoduuli.

#### **HÄLYTYS 244, Jäähdytysrivan lämpötila**

Tämä hälytys koskee vain F-kehyksellä varustettuja taajuusmuuttajia. Se vastaa hälytystä 29. Hälytyslokin raportin arvo kertoo, mikä tehomoduuli hälytyksen antoi:

- $1 = v$ asemmanpuoleinen vaihtosuuntaajamoduuli.
- 2 = keskimmäinen vaihtosuuntaajamoduuli F2- tai F4-taajuusmuuttajassa.
- 2 = oikeanpuoleinen vaihtosuuntaajamoduuli F1- tai F3-taajuusmuuttajassa.
- 3 = oikeanpuoleinen vaihtosuuntaajamoduuli F2- tai F4-taajuusmuuttajassa.

5 = tasasuuntaajamoduuli.

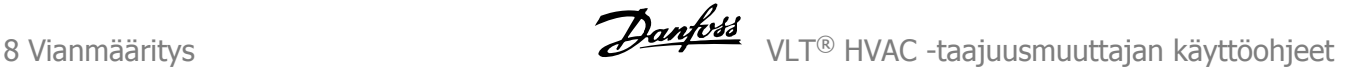

#### **HÄLYTYS 245, Jäähdytysrivan anturi**

Tämä hälytys koskee vain F-kehyksellä varustettuja taajuusmuuttajia. Se vastaa hälytystä 39. Hälytyslokin raportin arvo kertoo, mikä tehomoduuli hälytyksen antoi:

 $1 = v$ asemmanpuoleinen vaihtosuuntaajamoduuli.

2 = keskimmäinen vaihtosuuntaajamoduuli F2- tai F4-taajuusmuuttajassa.

2 = oikeanpuoleinen vaihtosuuntaajamoduuli F1- tai F3-taajuusmuuttajassa.

3 = oikeanpuoleinen vaihtosuuntaajamoduuli F2- tai F4-taajuusmuuttajassa.

5 = tasasuuntaajamoduuli.

#### **HÄLYTYS 246, Tehokortin syöttö**

Tämä hälytys koskee vain F-kehyksellä varustettujataajuusmuuttajia. Se vastaa hälytystä 46. Hälytyslokin raportin arvo kertoo, mikä tehomoduuli hälytyksen antoi:

1 = vasemmanpuoleinen vaihtosuuntaajamoduuli.

2 = keskimmäinen vaihtosuuntaajamoduuli F2- tai F4-taajuusmuuttajassa.

2 = oikeanpuoleinen vaihtosuuntaajamoduuli F1- tai F3-taajuusmuuttajassa.

3 = oikeanpuoleinen vaihtosuuntaajamoduuli F2- tai F4-taajuusmuuttajassa.

5 = tasasuuntaajamoduuli.

#### **HÄLYTYS 247, Tehokortin lämpötila**

Tämä hälytys koskee vain F-kehyksellä varustettuja taajuusmuuttajia. Se vastaa hälytystä 69. Hälytyslokin raportin arvo kertoo, mikä tehomoduuli hälytyksen antoi:

 $1 = v$ asemmanpuoleinen vaihtosuuntaajamoduuli.

2 = keskimmäinen vaihtosuuntaajamoduuli F2- tai F4-taajuusmuuttajassa.

2 = oikeanpuoleinen vaihtosuuntaajamoduuli F1- tai F3-taajuusmuuttajassa.

3 = oikeanpuoleinen vaihtosuuntaajamoduuli F2- tai F4-taajuusmuuttajassa.

5 = tasasuuntaajamoduuli.

#### **HÄLYTYS 248, laiton teho-osan konfiguraatio**

Tämä hälytys koskee vain F-kehyksellä varustettuja taajuusmuuttajia. Se vastaa hälytystä 79. Hälytyslokin raportin arvo kertoo, mikä tehomoduuli hälytyksen antoi:

 $1 = v$ asemmanpuoleinen vaihtosuuntaajamoduuli.

2 = keskimmäinen vaihtosuuntaajamoduuli F2- tai F4- taajuusmuuttajassa.

2 = oikeanpuoleinen vaihtosuuntaajamoduuli F1- tai F3-taajuusmuuttajassa.

3 = oikeanpuoleinen vaihtosuuntaajamoduuli F2- tai F4-taajuusmuuttajassa.

5 = tasasuuntaajamoduuli.

#### **HÄLYTYS 250, Uusi varaosa**

Tehoa tai kytkentätilan tehonsyöttöä on muutettu. Taajuusmuuttajan tyyppikoodi on palautettava EEPROMiin. Valitse oikea tyyppikoodi parametrissa par. 14-23 Typecode Setting laitteen tarran mukaan. Muista valita lopuksi "Tallenna EEPROM-muistiin".

#### **HÄLYTYS 251, uusi tyyppikoodi**

Taajuusmuuttajalla on uusi tyyppikoodi.

### **8.2 Akustinen kohina tai tärinä**

Jos moottori tai moottorilla käytettävä laite - esim. puhaltimen siipi - aiheuttaa kohinaa tai tärinää tietyillä taajuuksilla, kokeile seuraavia keinoja:

- Nopeusohitus, parametriryhmä 4-6\*
- Ylimodulaatio, parametri 14-03, poissa käytöstä
- Kytkentätapa ja -taajuus parametriryhmä 14-0\*
- Resonanssin vaimennus, parametri 1-64

9 Tekniset tiedot VLT® HVAC -taajuusmuuttajan käyttöohjeet

150 MG.11.AB.20 - VLT<sup>®</sup> on rekisteröity Danfoss-tavaramerkki

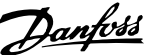

### **9 Tekniset tiedot**

### **9.1 Yleiset spesifikaatiot**

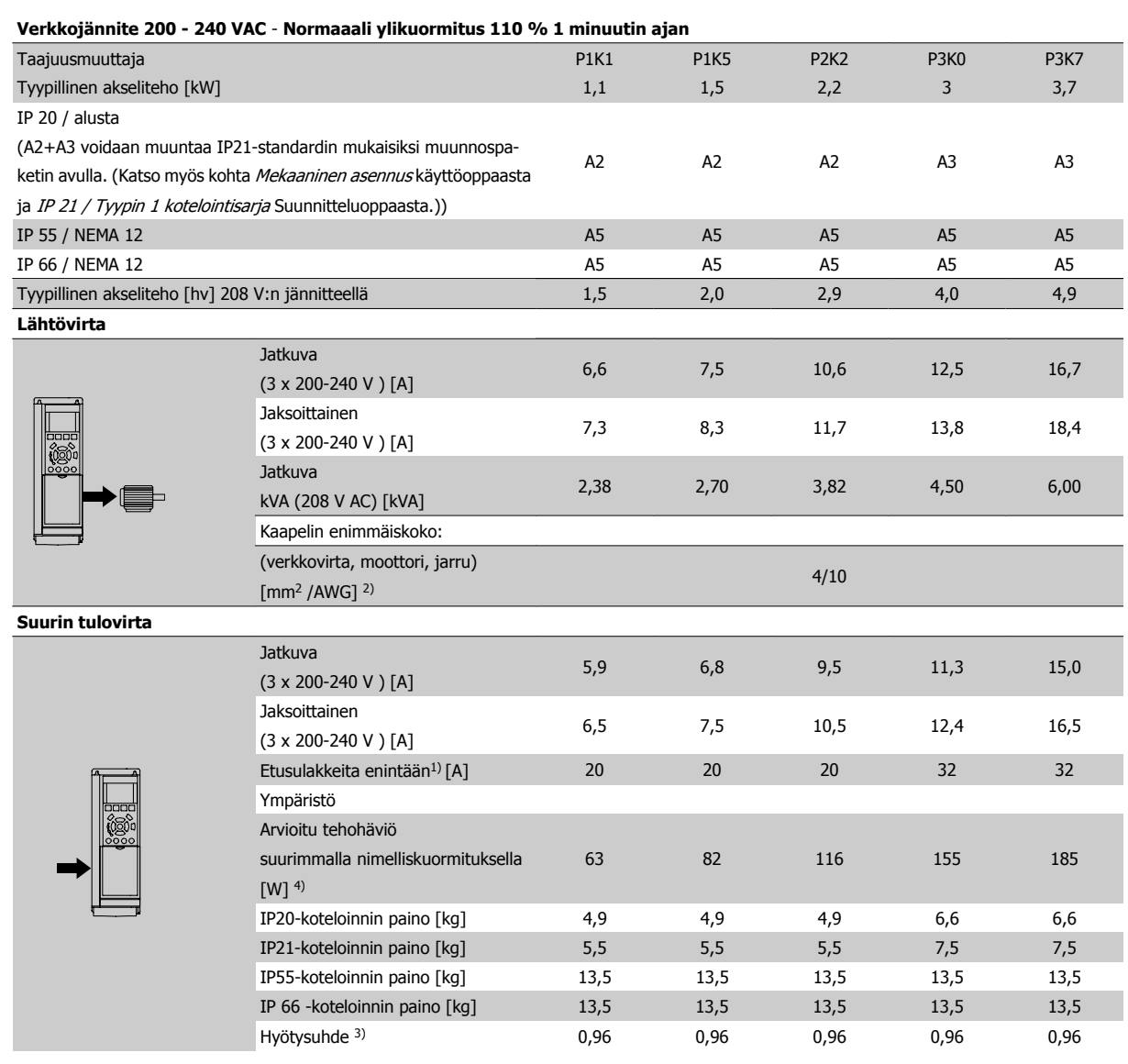

Taulukko 9.1: Verkkojännite 200 - 240 VAC

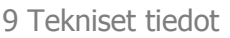

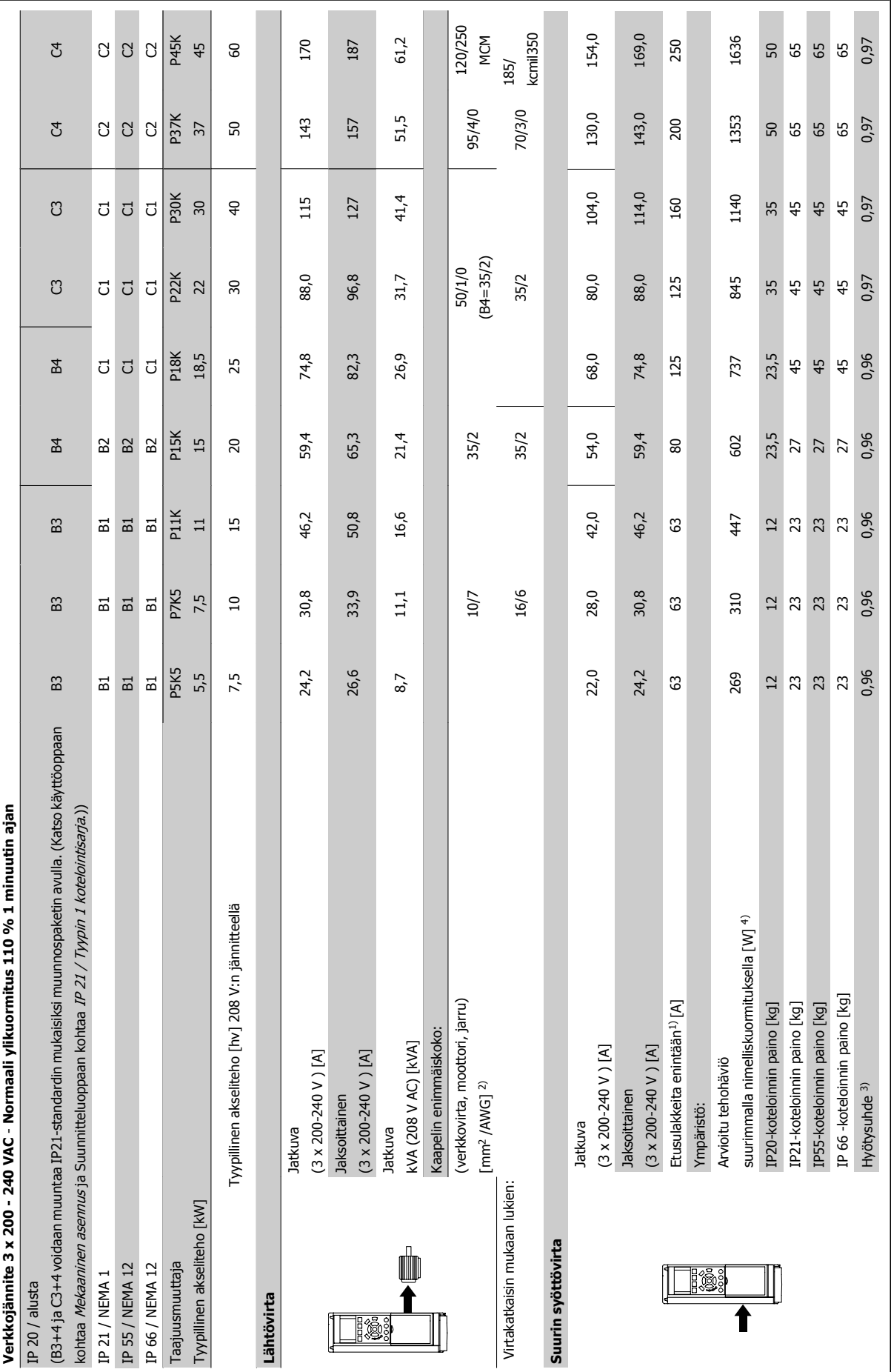

**9** 

Taulukko 9.2: Verkkojännite 3 x 200 - 240 VAC Taulukko 9.2: Verkkojännite 3 x 200 - 240 VAC

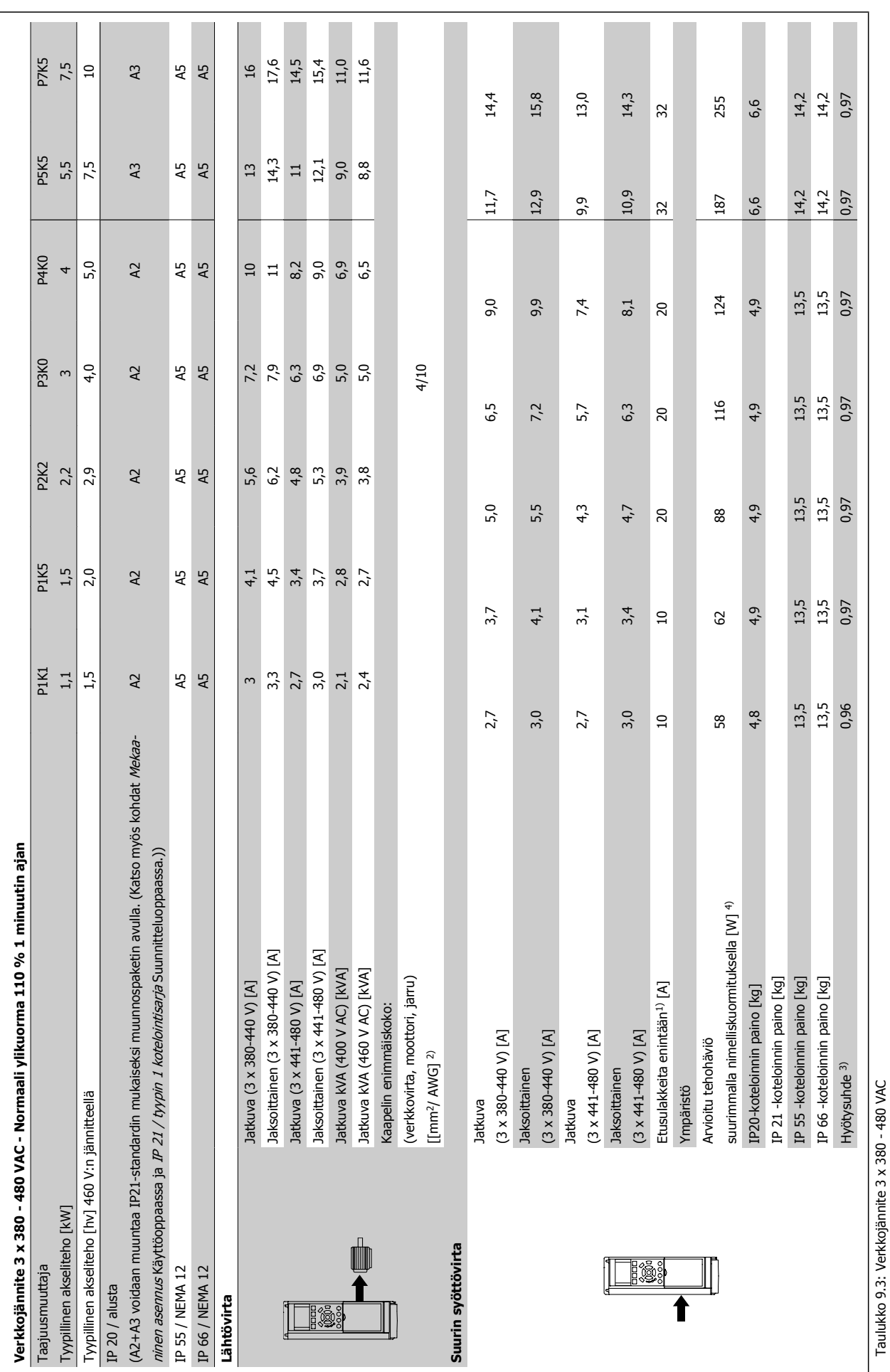

 **9**

Taulukko 9.3: Verkkojännite 3 x 380 - 480 VAC

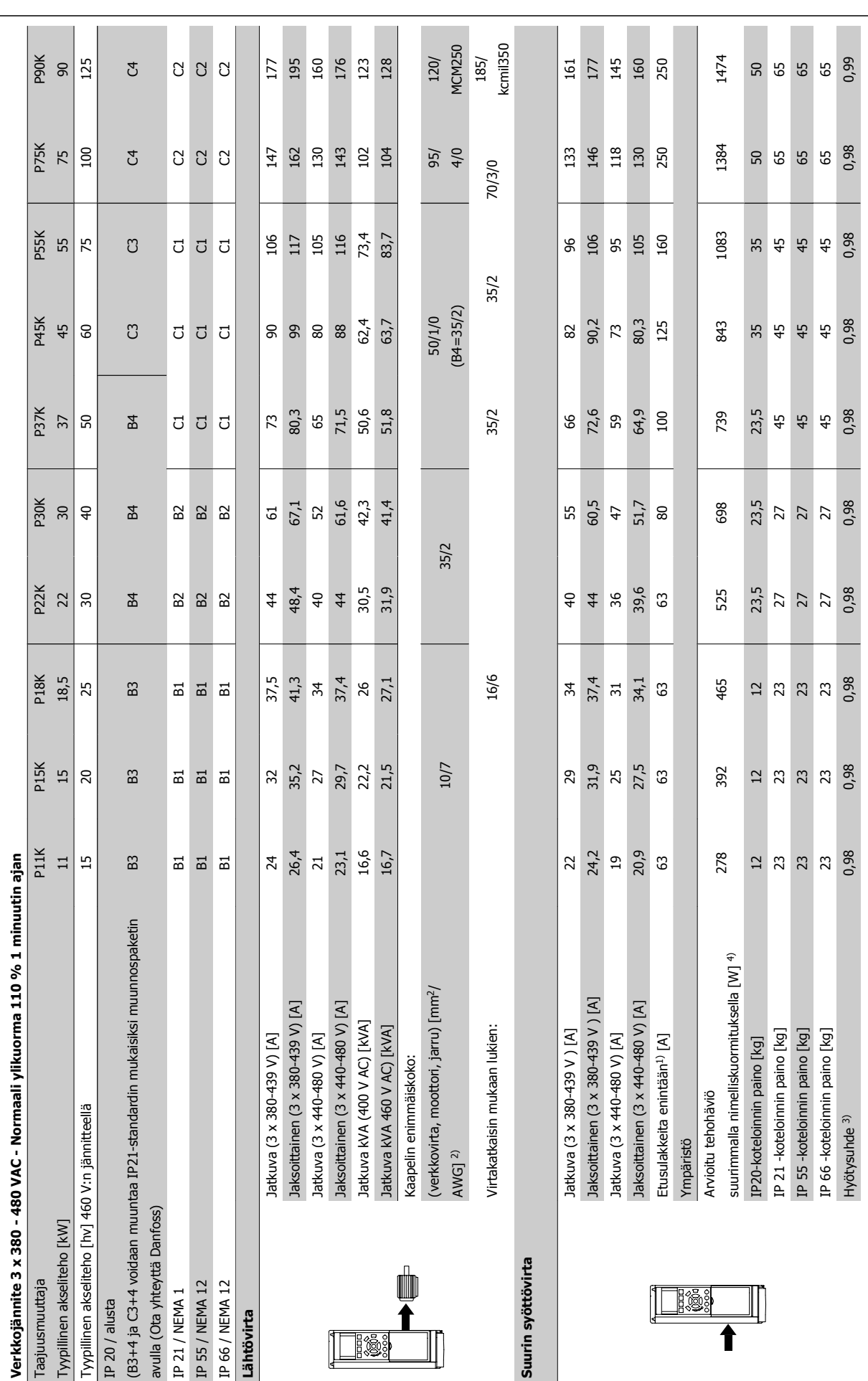

**9** 

Taulukko 9.4: Verkkojännite 3 x 380 - 480 VAC Taulukko 9.4: Verkkojännite 3 x 380 - 480 VAC

VLT<sup>®</sup> HVAC -taajuusmuuttajan käyttöohjeet  $\overline{\mathscr{L}^{\mathcal{U}\mathcal{U}\mathcal{Y}}}$  9 Tekniset tiedot

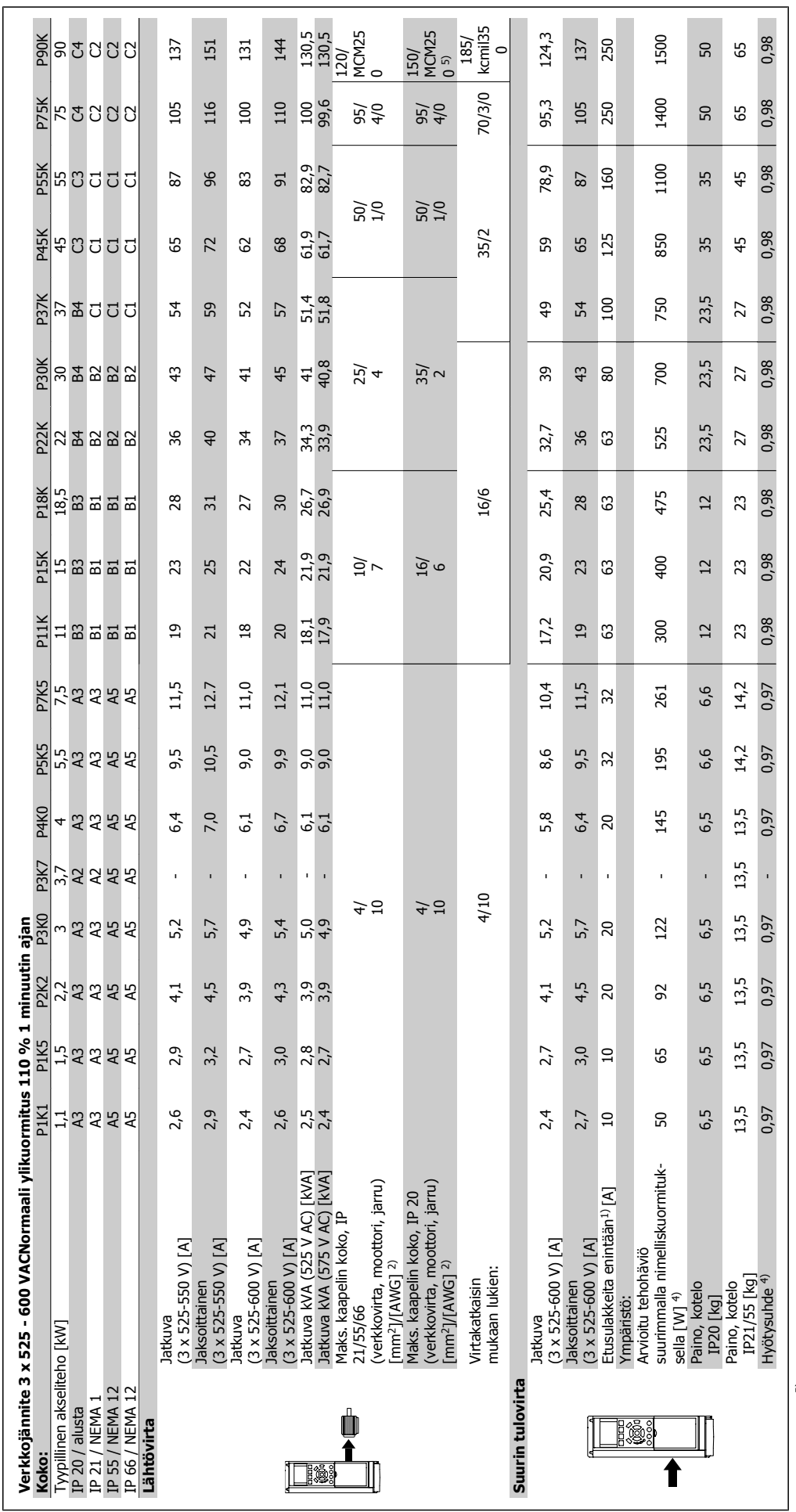

Taulukko 9.5: 5) Jarrulla ja kuorman jaolla 95/ 4/0 Taulukko 9.5: 5) Jarrulla ja kuorman jaolla 95/ 4/0

 **9**

#### Verkkojännite (L1, L2, L3):

#### Syöttöjännite 200-240 V ±10% 380-480 V ±10% 525-600 V ±10% 525-690 V ±10%

Verkkojännite pieni / syöttöjännitteen katkos:

Verkkojännitteen ollessa pieni tai syöttöjännitteen katkoksen aikana FC jatkaa toimintaansa, kunnes välipiirin jännite laskee minimipysäytystason alapuolelle. Tämä on tyypillisesti 15 % FC:n alimman nimellissyöttöjännitteen alapuolella. Käynnistymistä ja täyttä momenttia ei voida odottaa, jos verkkojännite on enemmän kuin 10 % alle FC:n alimman nimellissyöttöjännitteen.

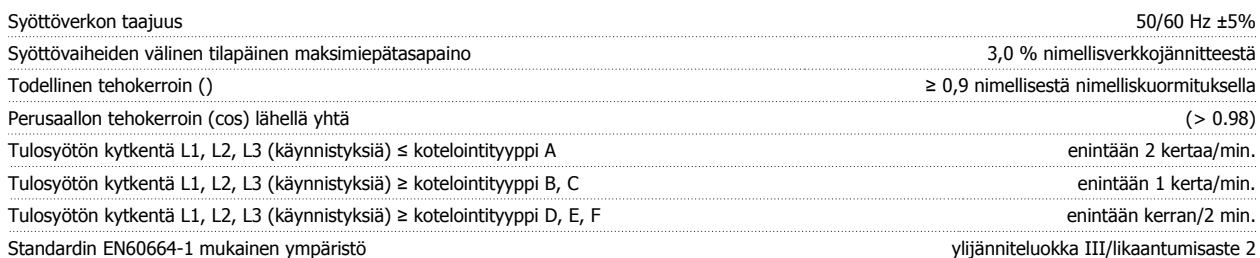

Yksikkö soveltuu käytettäväksi piirissä, joka ei pysty tuottamaan enempää kuin 100 000 RMS symmetristä ampeeria, 480/600 V maksimi.

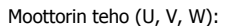

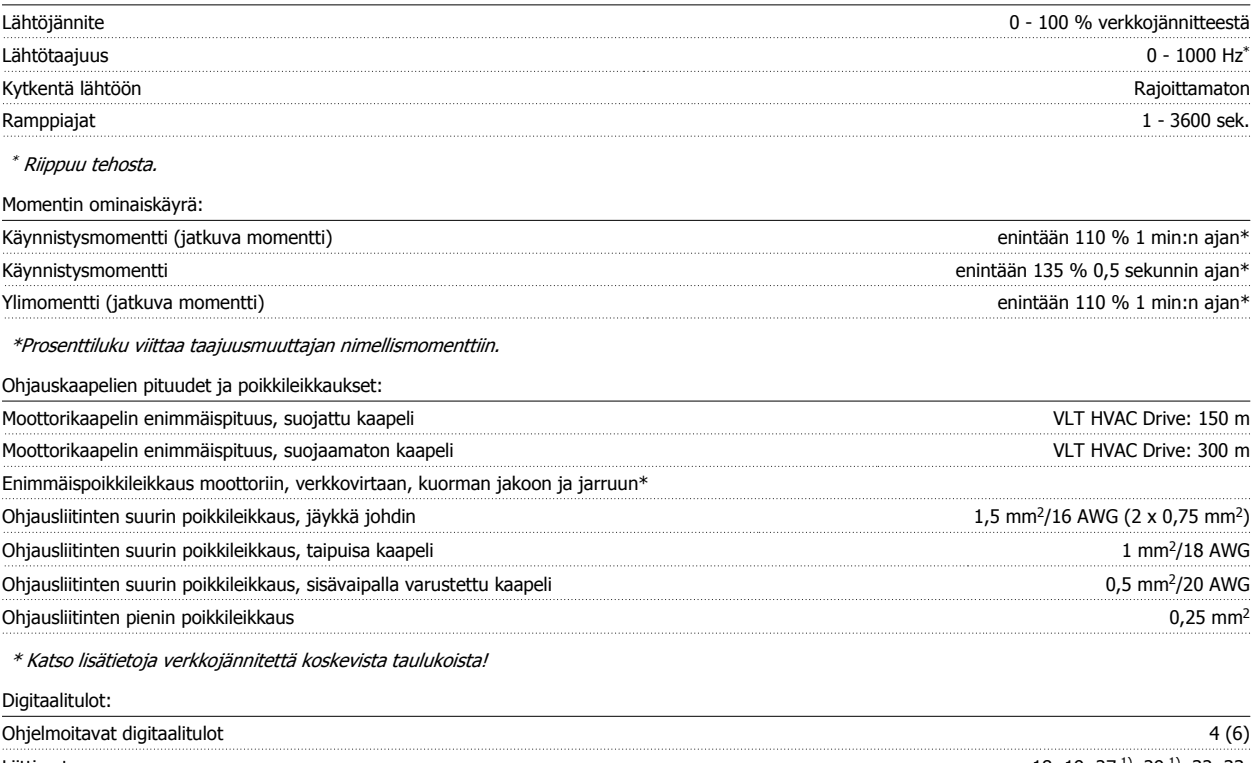

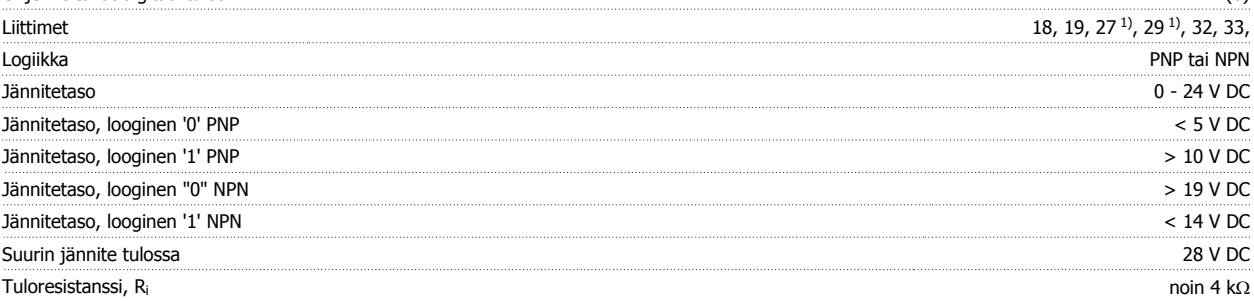

Kaikki digitaalitulot on erotettu galvaanisesti syöttöjännitteestä (PELV) ja muista korkeajänniteliittimistä. 1) Liittimet 27 ja 29 voidaan myös ohjelmoida lähdöiksi.

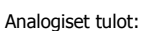

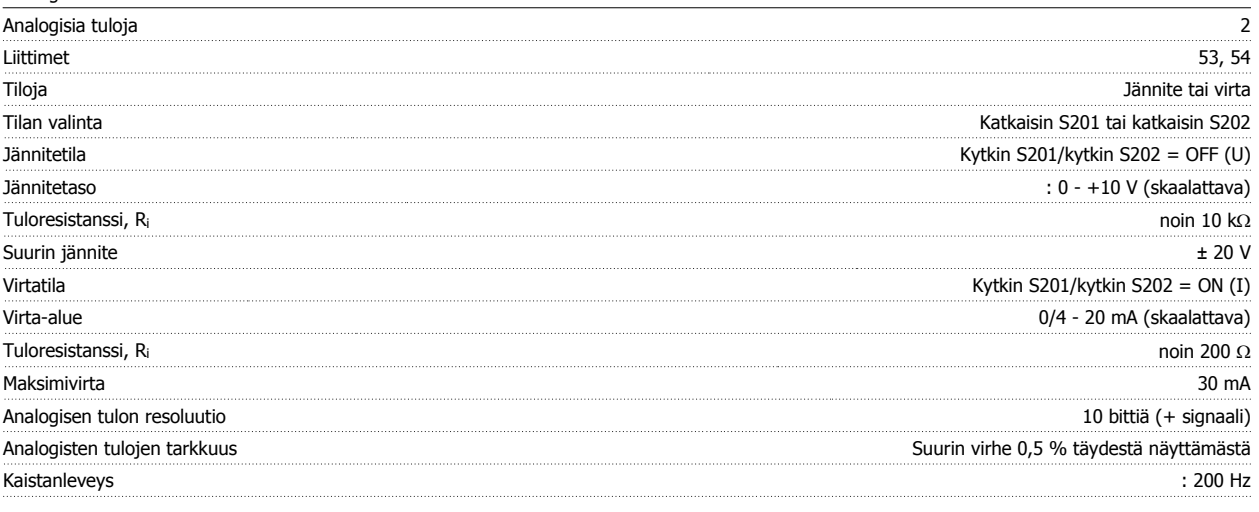

Analogiset tulot on erotettu galvaanisesti syöttöjännitteestä (PELV) ja muista korkeajänniteliittimistä.

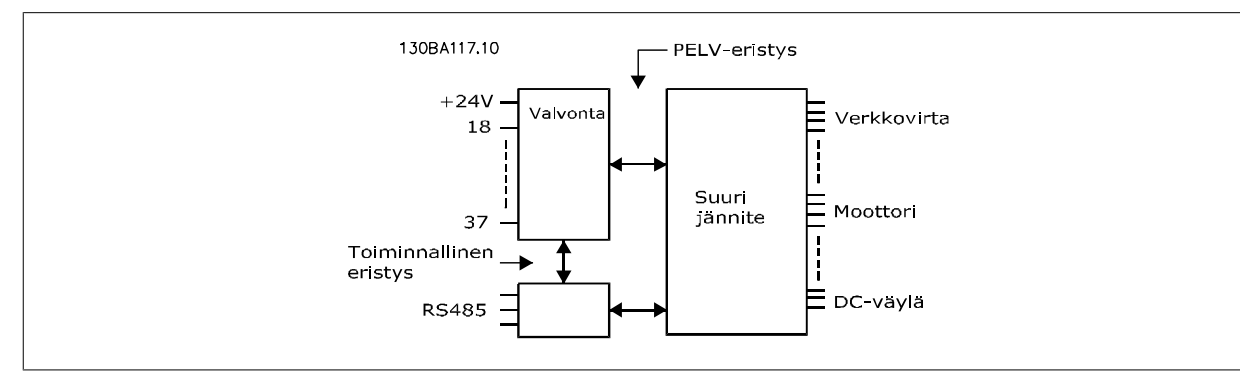

## **9**

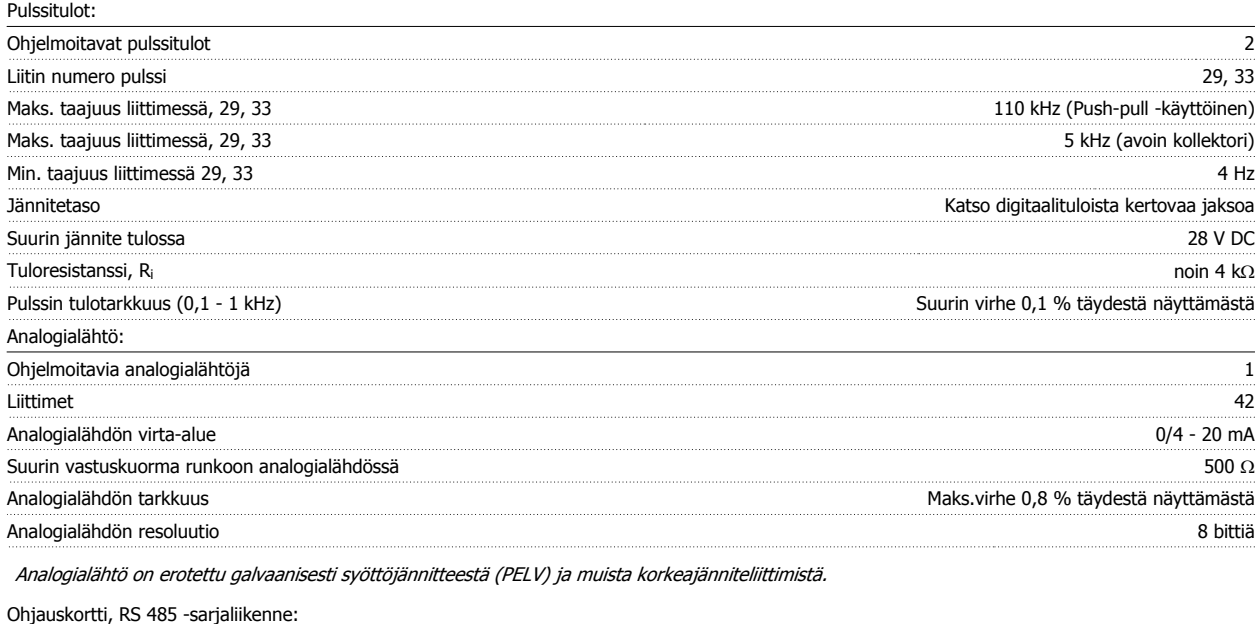

Liittimet 68 (TX+, RX+), 69 (N, TX-, RX-) Liitin 61 Yhteinen liittimille 68 ja 69

RS 485 -sarjaliikennepiiri on erotettu toiminnallisesti muista keskeisistä piireistä ja eristetty galvaanisesti syöttöjännitteestä (PELV).

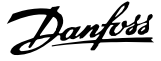

#### Digitaalilähtö:

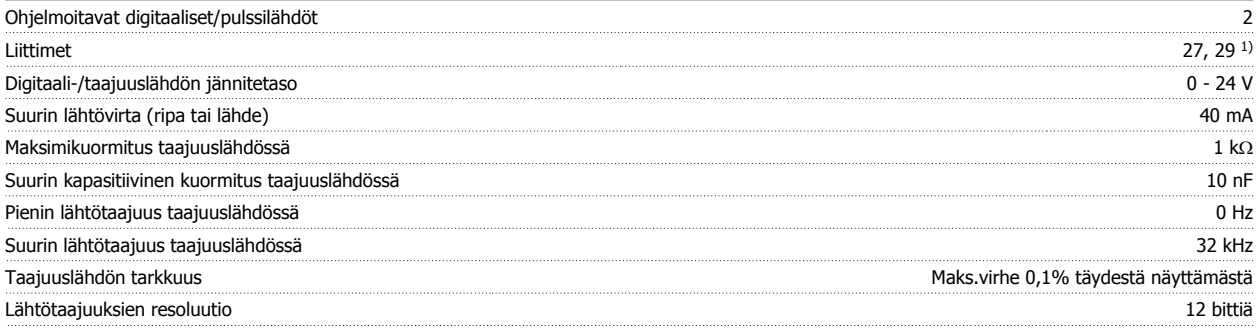

1) Liittimet 27 ja 29 voidaan myös ohjelmoida tuloksi.

Digitaalilähtö on erotettu galvaanisesti syöttöjännitteestä (PELV) ja muista korkeajänniteliittimistä.

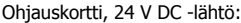

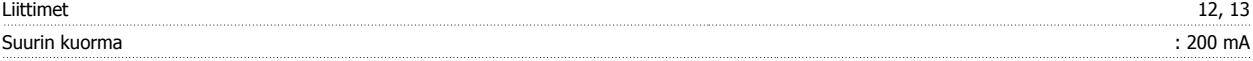

24 V DC jännitelähde on erotettu galvaanisesti verkkojännitteestä (PELV), mutta sillä on sama potentiaali kuin analogia- ja digitaalituloilla ja -lähdöillä. Relelähdöt:

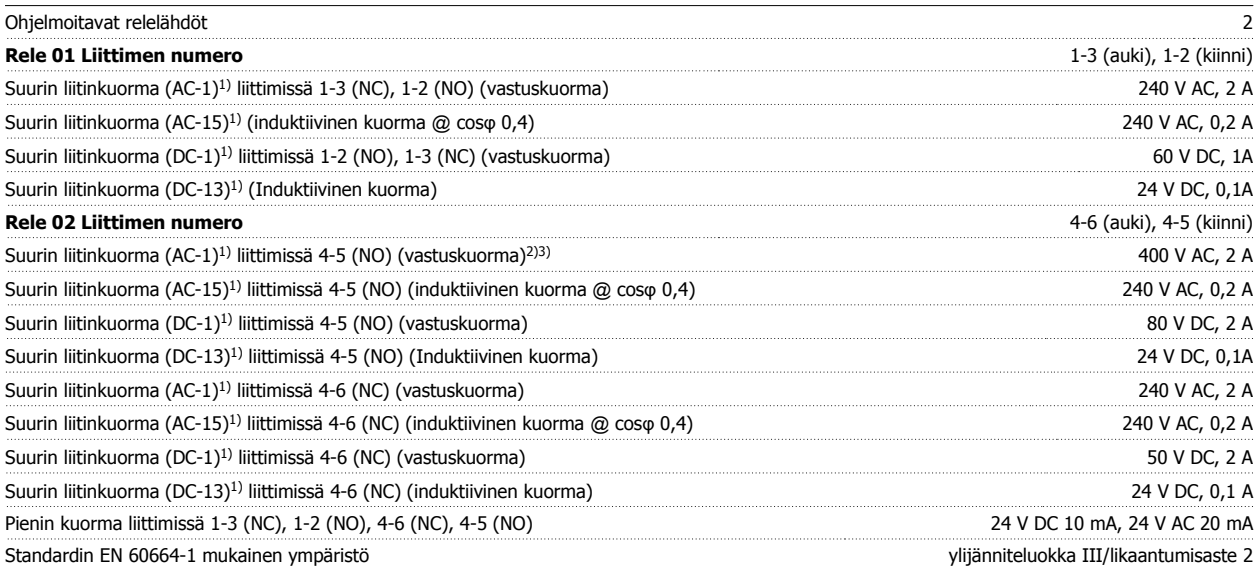

1) IEC 60947 osat 4 ja 5

Releliitännät on eristetty galvaanisesti muusta piiristä vahvistetulla eristyksellä (PELV).

2) Ylijänniteluokka II

3) UL-sovellukset 300 V AC 2 A

Ohjauskortti, 10 V DC -lähtö:

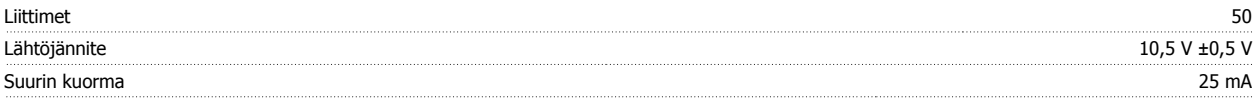

The 10 V DC jännitelähde on erotettu galvaanisesti syöttöjännitteestä (PELV) ja muista korkeajänniteliittimistä.

Ohjausominaisuudet: Lähtötaajuuden resoluutio alueella 0 - 1000 Hz states alueella 1 - 1000 Hz states alueella 1 - 1000 Hz Järjestelmän vasteaika (liittimet 18, 19, 27, 29, 32, 33) : ≤ 2 ms Nopeus, ohjausalue (avoin piiri) 1:100 synkroninopeudesta Nopeus, tarkkuus (avoin piiri) 30 - 4000 rpm: Maksimivirhe ±8 rpm

Kaikki ohjausominaisuudet 4-napaisella epätahtimoottorilla

**9** 

VLT® HVAC -taajuusmuuttajan käyttöohjeet *Danfoll* 19 Tekniset tiedot

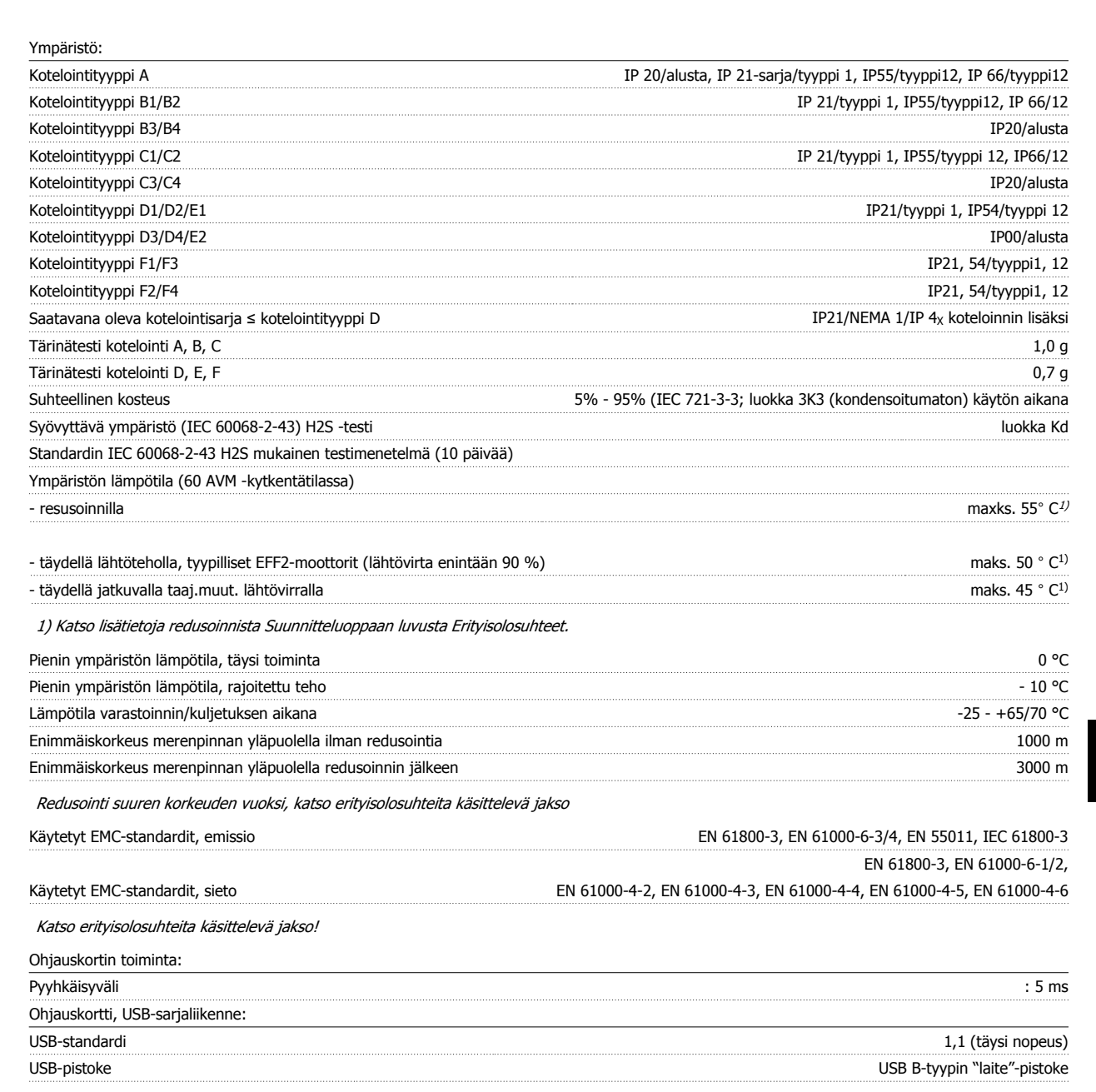

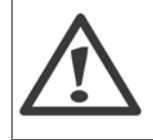

Kytkentä PC:hen tehdään isännän ja laitteen välisellä USB-standardikaapelilla.

USB-liitäntä on eristetty galvaanisesti syöttöjännitteestä (PELV) ja muista korkeajänniteliittimistä.

USB-liitäntää ei ole eristetty galvaanisesti suojamaadoituksesta. Käytä ainoastaan eristettyä kannettavaa/pöytätietokonetta yhteytenä taajuusmuuttajan USB-liitäntään tai eristettyyn USB-kaapeliin/-muuntimeen.

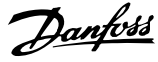

#### Suojaus ja ominaisuudet:

- Elektroninen lämpö-lämpösuojaus ylikuormitukselta.
- Jäähdytysrivan lämpötilan valvonta varmistaa, että taajuusmuuttaja laukeaa, jos lämpötila nousee arvoon 95 °C ± 5 °C. Ylikuormituslämpötilaa ei voi nollata, ennen kuin jäähdytysrivan lämpötila on alle 70 °C ± 5°C (ohje - nämä lämpötilat voivat vaihdella tehon, koteloinnin jne. mukaan). Taajuusmuuttajassa on automaattinen redusointitoiminto, jotta jäähdytysrivan lämpötila ei nousisi 95 ºC:een.
- Taajuusmuuttaja on suojattu liittimien U, V, W oikosulkua vastaan.
- Jos syöttövaihe puuttuu, taajuusmuuttaja laukaisee tai antaa varoituksen (riippuen kuormituksesta).
- Välipiirin jännitteen valvonta varmistaa, että taajuusmuuttaja laukaisee, jos välipiirin jännite on liian suuri tai liian pieni.
- Taajuusmuuttaja on suojattu moottorin liittimien U, V, W maasulkuja vastaan.

### **9.2 Erikoisolosuhteet**

#### **9.2.1 Redusoinnin tarkoitus**

Redusointi on otettava huomioon käytettäessä taajuusmuuttajaa pienelssä ilmanpaineessa (korkealla), pienillä nopeuksilla, pitkillä moottorikaapeleilla, poikkileikkaukseltaan suurilla kaapeleilla tai korkeassa ympäristön lämpötilassa. Tarvittavat toimet kuvataan tässä jaksossa.

#### **9.2.2 Redusointi ympäristön lämpötilaa varten**

90 % taajuusmuuttajan lähtövirrasta saadaan säilytettyä, kun ympäristön lämpötila on enintään 50 °C.

Tyypillisellä EFF 2 -moottorien virralla täydellä kuormalla täyden lähtötehon akseliteho saadaan säilytettyä aina 50 °C:n lämpötilaan asti. Tarkempia tietoja ja/tai redusointitietoja muille moottoreille tai erilaisiin olosuhteisiin, ota yhteyttä Danfoss -yhtiöön.

#### **9.2.3 Automaattiset muutokset suorituskyvyn varmistamiseksi**

Taajuusmuuttaja tekee jatkuvasti tarkistuksia kriittisten sisälämpötilojen, kuormitusvirran, välipiirin korkean jännitteen ja alhaisten moottorin nopeuksien varalta. Reaktiona kriittiseen arvoon taajuusmuuttaja voi säätää kytkentätaajuutta ja/tai muuttaa kytkentätapaa varmistaakseen taajuusmuuttajan suorituskyvyn. Kyky pienentää lähtövirtaa automaattisesti laajentaa hyväksyttäviä käyttöolosuhteita vielä enemmän.

#### **9.2.4 Redusointi matalan ilmanpaineen johdosta**

Alhainen ilmanpaine heikentää ilman jäähdytyskykyä.

Alle 1000 metrin korkeudessa ympäristön lämpötilaa ei tarvitse alentaa, mutta 1000 metrin yläpuolella ympäristön lämpötilaa (TAMB) tai maksimilähtövirtaa (Iout) on alennettava alla olevan kaavion mukaisesti:

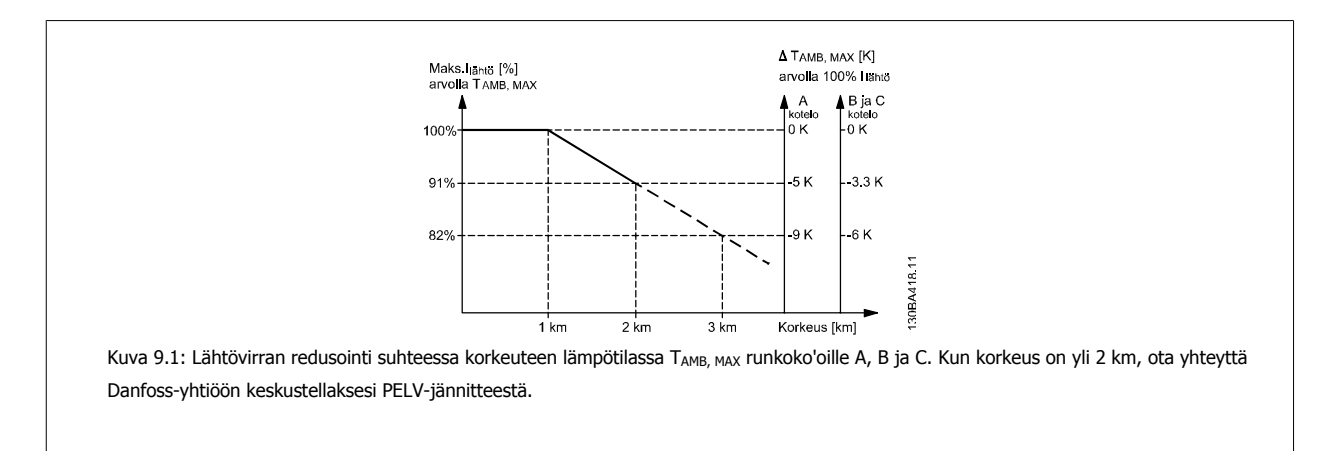

Toinen vaihtoehto on laskea ympäristön lämpötilaa korkeilla paikoilla ja siten varmistaa 100 % lähtövirta korkealla oltaessa. Esimerkkinä kaavion lukemisesta on kuvattu tilannetta 2 km:n korkeudessa. 45 °C:n (T<sub>AMB, MAX</sub> - 3.3 K) lämpötilassa käytettävissä on 91 % nimellislähtövirrasta. 41,7 °C:n lämpötilassa on käytettävissä 100 % nimellislähtövirrasta.

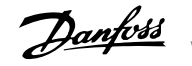

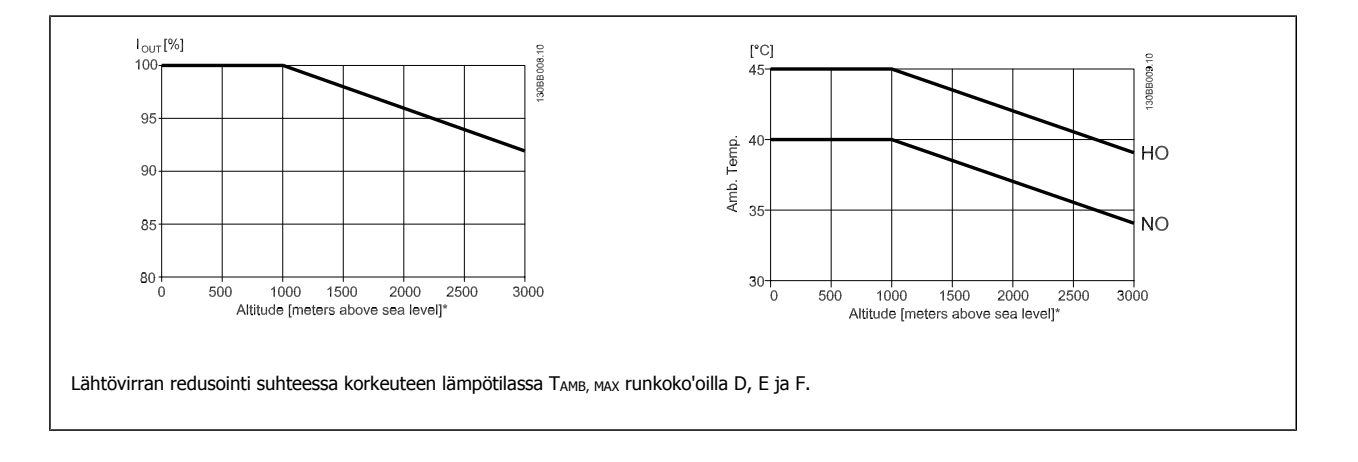

#### **9.2.5 Redusointi hidasta käyttöä varten**

Kun moottori on kytketty taajuusmuuttajaan, on tarkistettava, että moottorin jäähdytys on asianmukainen. Lämmityksen taso riippuu moottorin kuormituksesta sekä käyttönopeudesta ja -ajasta.

#### **Jatkuvan momentin sovellukset (CT-tila)**

Ongelmia voi esiintyä pienillä kierrosluvuilla sovelluksissa, joissa momentti on jatkuva. Jatkuvan momentin sovelluksissa moottori voi ylikuumentua pienillä nopeuksilla, koska moottoriin kuuluvasta puhaltimesta tulee vähemmän jäähdytysilmaa.

Jos moottori käy jatkuvasti käyntinopeudella, joka on alle puolet nimelliskäyntinopeudesta, on siksi huolehdittava moottorin jäähdytysilmamäärän lisäämisestä (tai käytettävä tällaiseen käyttöön suunniteltua moottoria).

Vaihtoehtona on vähentää moottorin kuormitusta käyttämällä suurempaa moottoria. Taajuusmuuttajan rakenne rajoittaa kuitenkin moottoreiden kokoa.

#### **Muuttuvan momentin (neliölliset) sovellukset (VT)**

VT-sovelluksissa, kuten keskipakoispumpuissa ja -puhaltimissa, joissa momentti on verrannollinen nopeuden neliöön ja teho nopeuden kuutioon, lisäjäähdytys tai moottorin redusointi ei ole tarpeen.

Alla näkyvissä kaavioissa tyypillinen VT-käyrä on maksimimomentin alapuolella redusoinnin ja maksimimomentin yhteydessä pakkojäähdytyksellä kaikilla nopeuksilla.

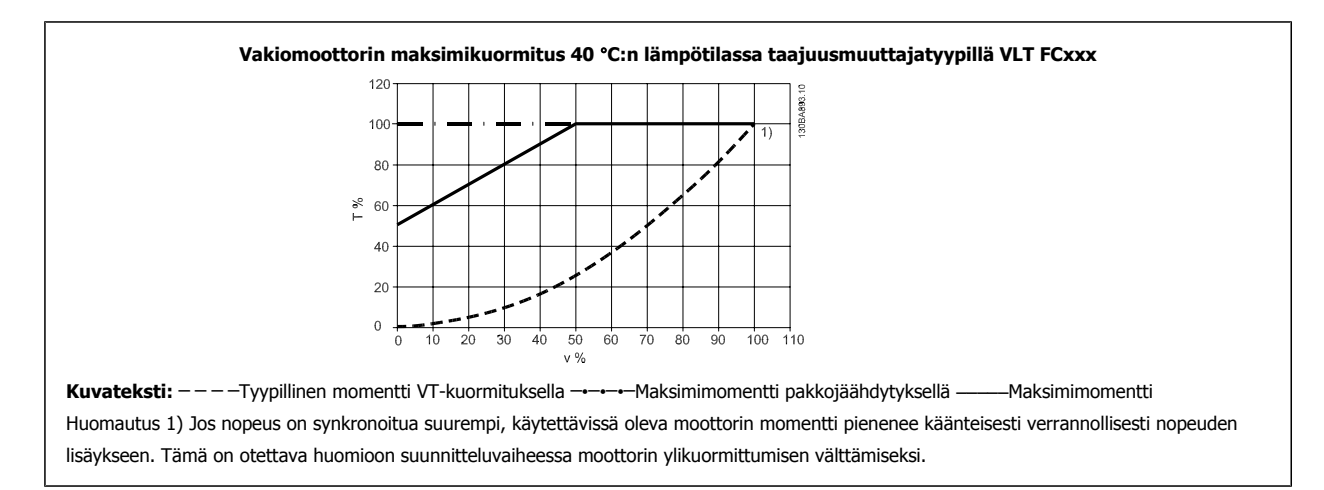

**9** 

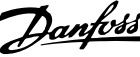

### **Hakemisto**

#### **"**

"elävä Nolla" Aikakatk.toiminto 6-01 95

### **A**

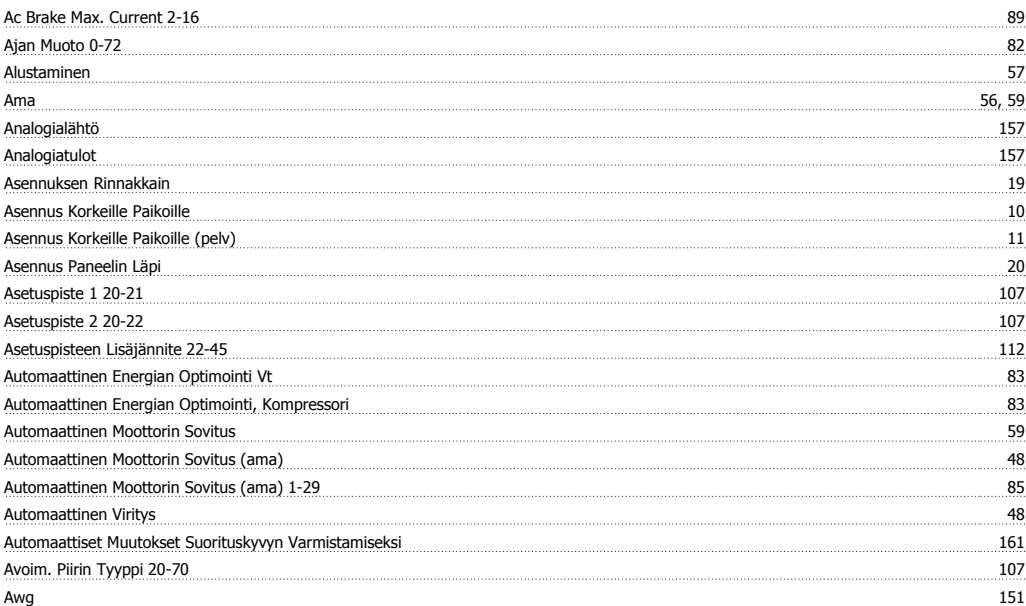

### **D**

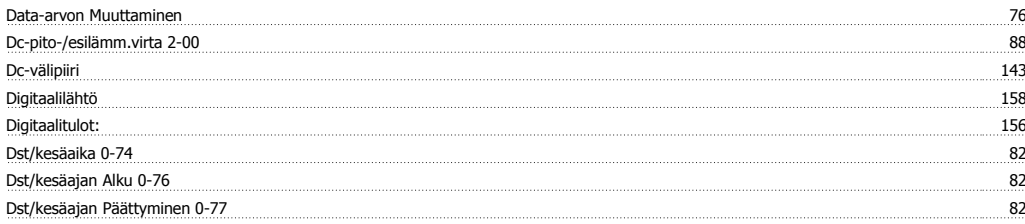

### **E**

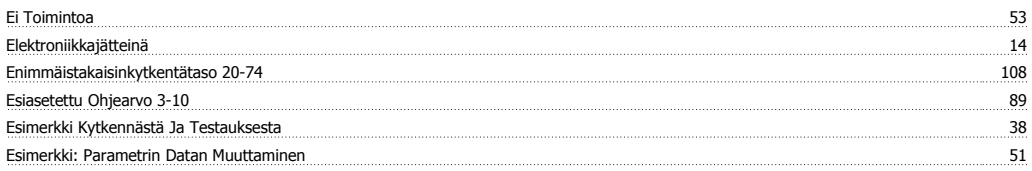

### **F**

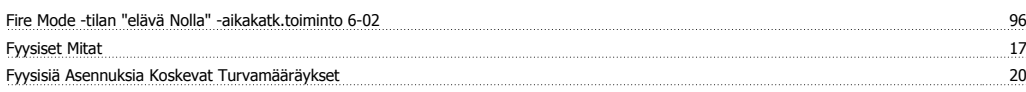

### **G**

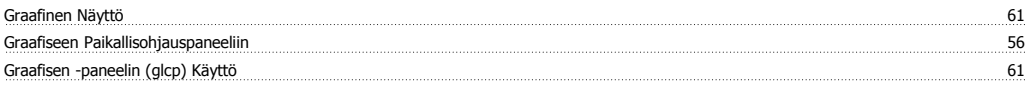

### **H**

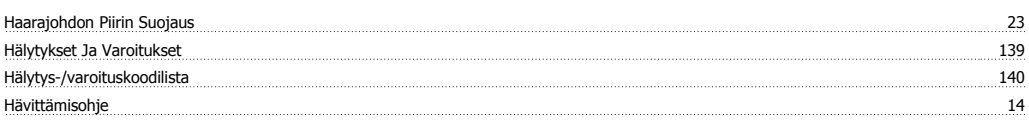

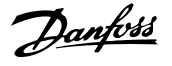

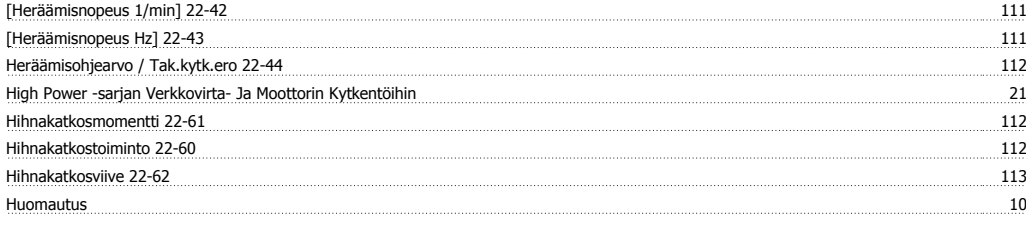

### **I**

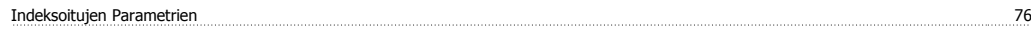

### **J**

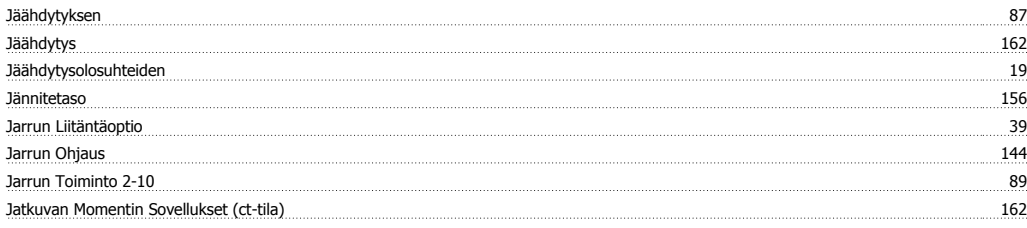

### **K**

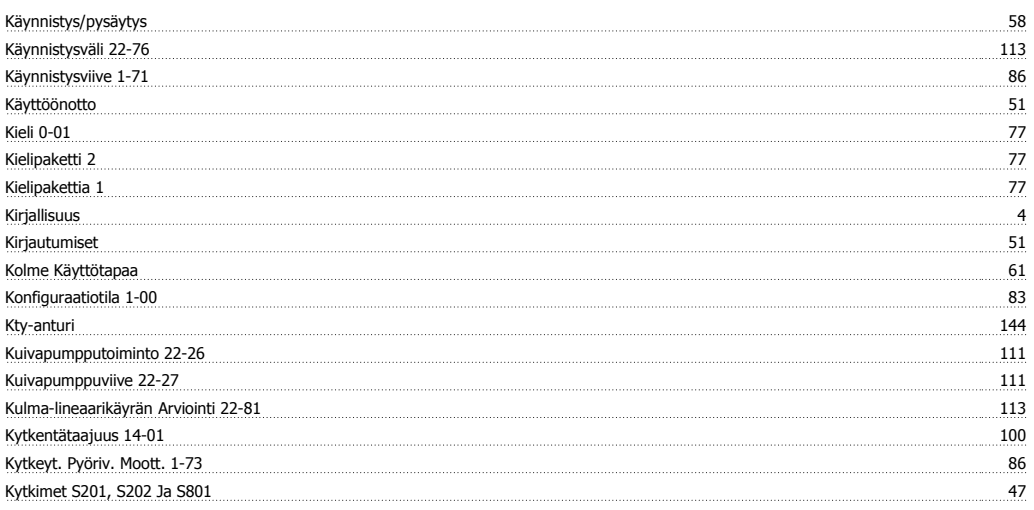

### **L**

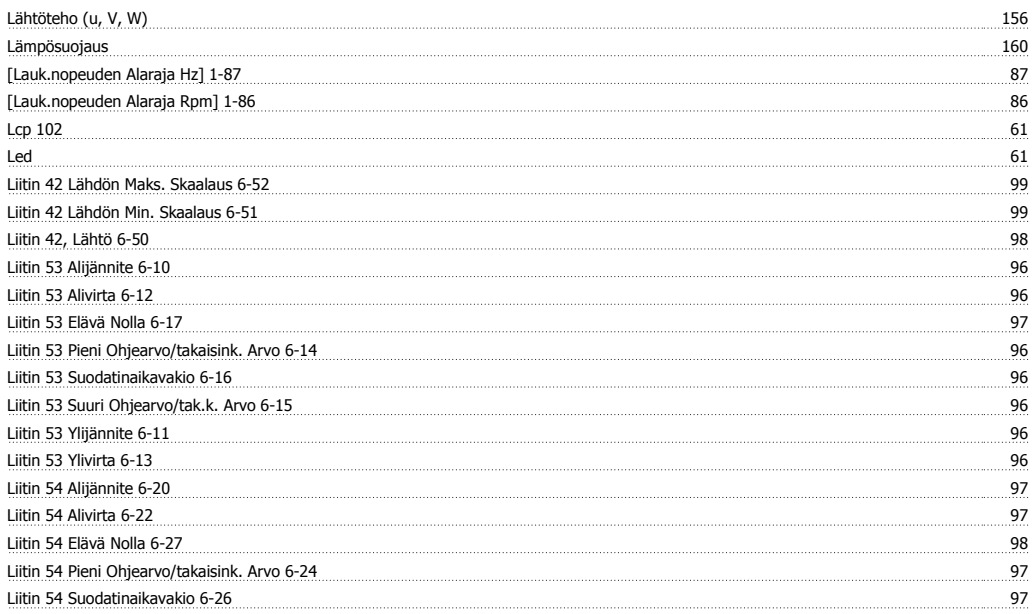

# VLT<sup>®</sup> HVAC -taajuusmuuttajan käyttöohjeet *Danfoss* esimerkohteet kuningas Hakemisto

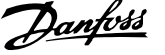

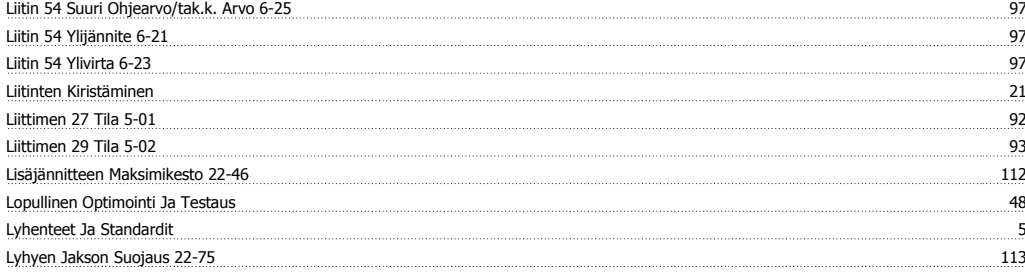

### **M**

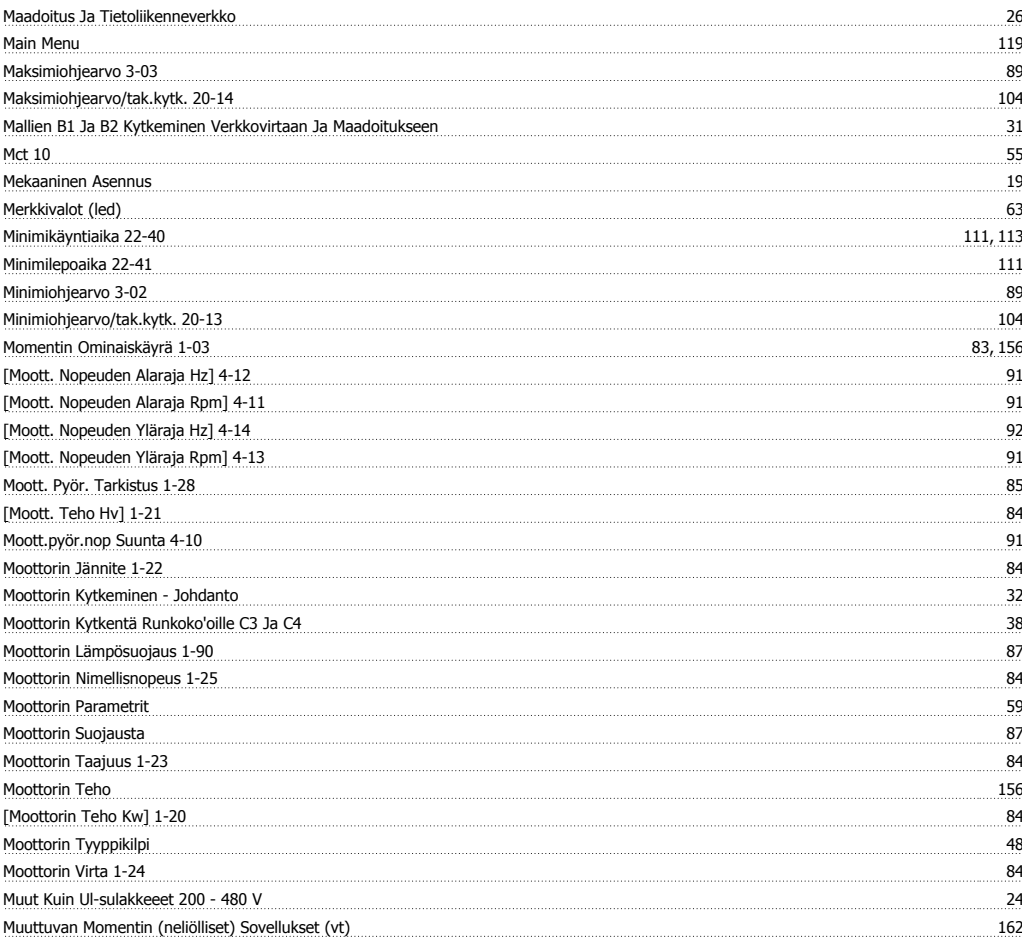

### **N**

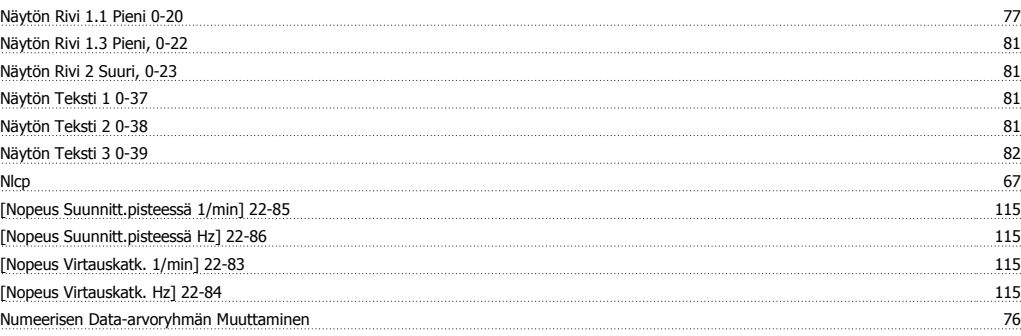

### **O**

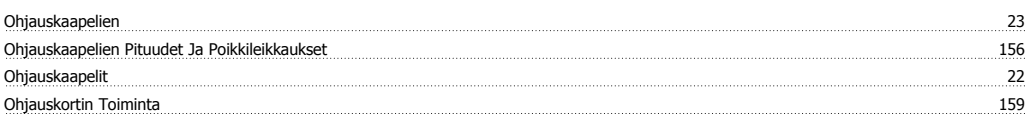

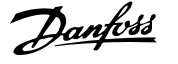

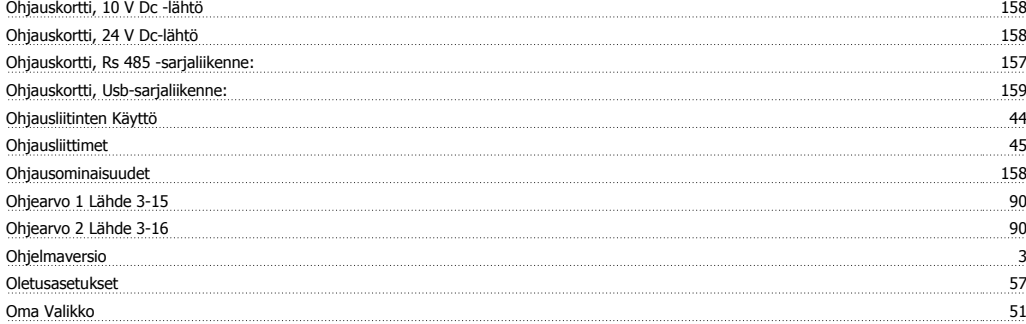

### **P**

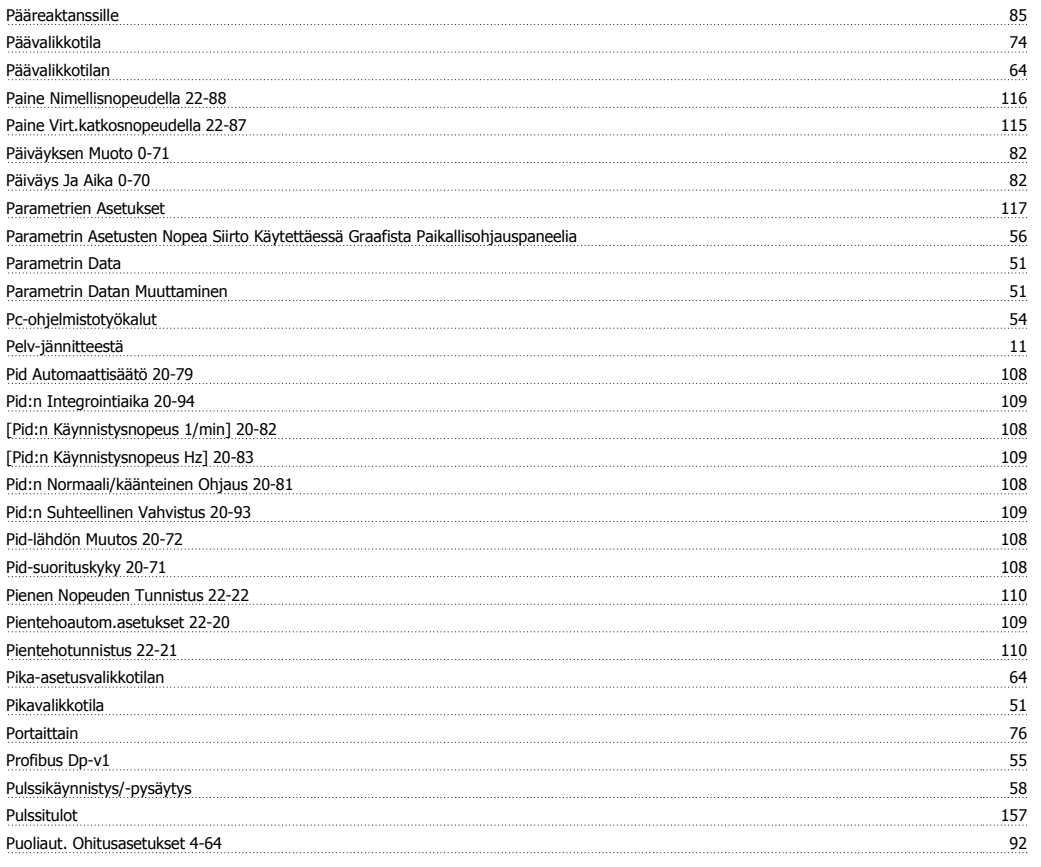

## **Q**

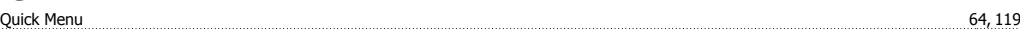

### **R**

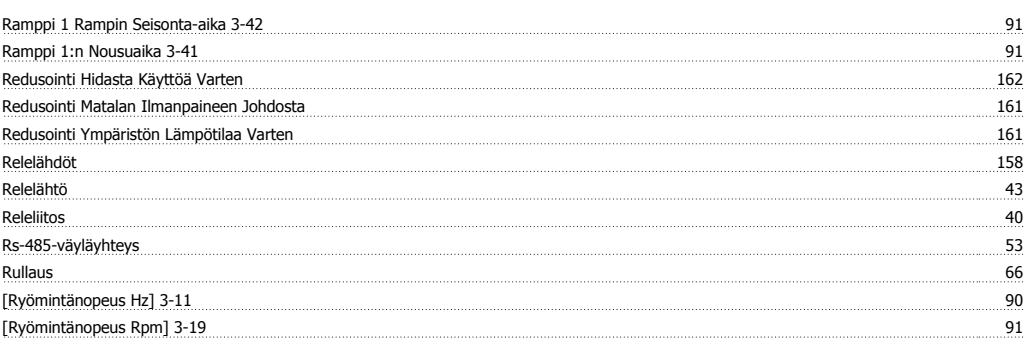

### **S**

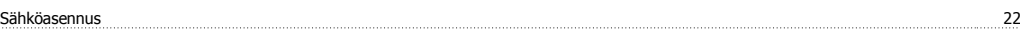

# VLT<sup>®</sup> HVAC -taajuusmuuttajan käyttöohjeet *Danfoss* esimerkohteet kuningas Hakemisto

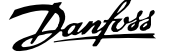

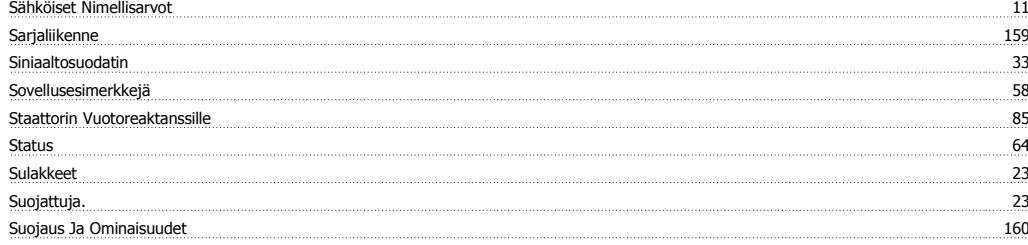

### **T**

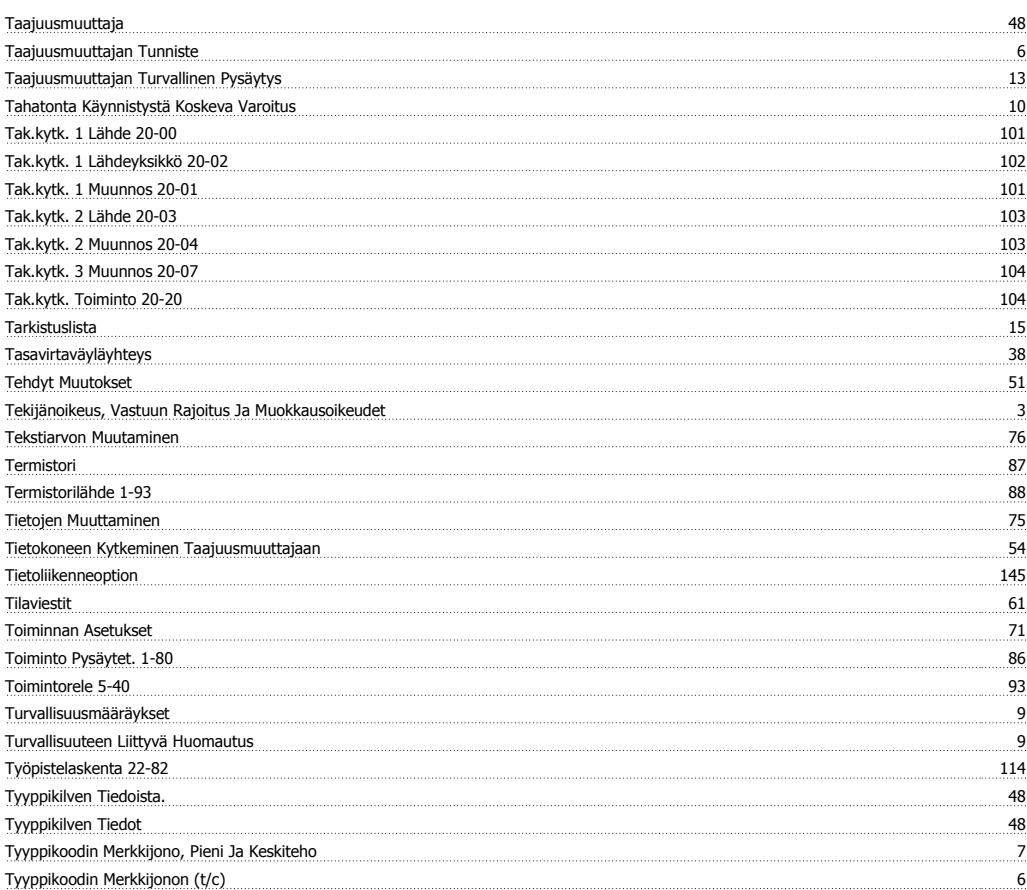

### **U**

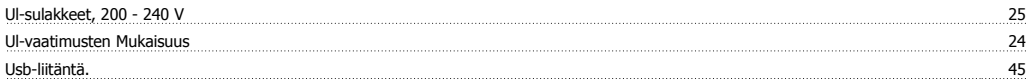

### **V**

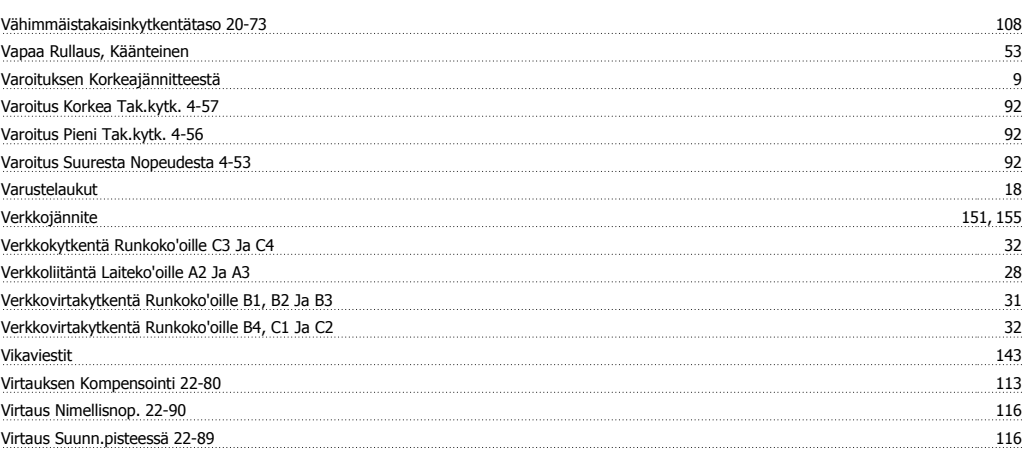

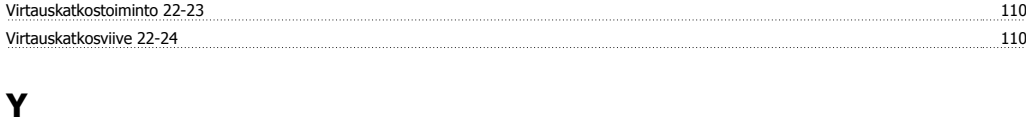

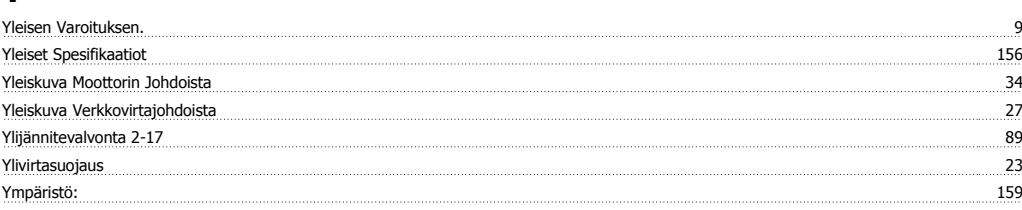